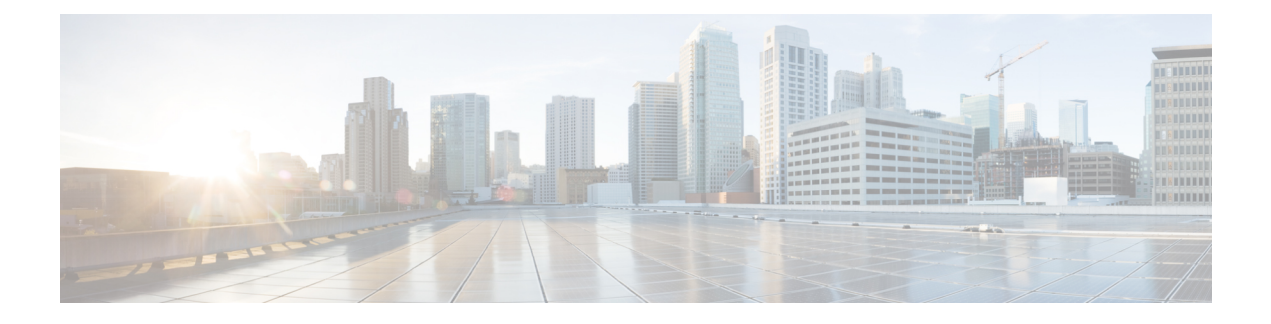

# **Configuration Commands: a to f**

- [3gpp-info,](#page-7-0) on page 8
- aaa [accounting](#page-8-0) identity, on page 9
- aaa accounting update periodic [interval-in-minutes](#page-10-0) , on page 11
- aaa [authentication](#page-11-0) dot1x, on page 12
- aaa [authentication](#page-12-0) login, on page 13
- aaa [authorization,](#page-13-0) on page 14
- aaa [authorization](#page-17-0) credential download default, on page 18
- aaa group [server](#page-18-0) ldap, on page 19
- aaa group server [radius,](#page-19-0) on page 20
- aaa local [authentication](#page-20-0) default authorization, on page 21
- aaa [new-model,](#page-21-0) on page 22
- aaa server radius [dynamic-author,](#page-23-0) on page 24
- aaa [session-id,](#page-25-0) on page 26
- [aaa-override,](#page-27-0) on page 28
- [aaa-policy](#page-28-0) , on page 29
- [aaa-realm](#page-29-0) enable , on page 30
- [absolute-timer,](#page-30-0) on page 31
- [access-list,](#page-31-0) on page 32
- access-list [acl-ace-limit,](#page-33-0) on page 34
- [accounting-list,](#page-34-0) on page 35
- [acl-policy,](#page-35-0) on page 36
- [address,](#page-36-0) on page 37
- [address](#page-38-0) prefix, on page 39
- [airtime-fairness](#page-39-0) mode, on page 40
- allow at-least min-number at-most [max-number,](#page-40-0) on page 41
- amsdu [\(mesh\),](#page-41-0) on page 42
- angp, on page 43
- [anqp-domain-id,](#page-43-0) on page 44
- ap, on [page](#page-44-0) 45
- ap [auth-list,](#page-45-0) on page 46
- ap auth-list [ap-policy,](#page-46-0) on page 47
- ap capwap [multicast,](#page-47-0) on page 48
- ap capwap [retransmit,](#page-48-0) on page 49
- ap [capwap](#page-49-0) timers, on page 50
- ap [country,](#page-51-0) on page 52
- ap dot11 24ghz [cleanair,](#page-52-0) on page 53
- default ap dot11 24ghz [cleanair](#page-53-0) device, on page 54
- ap dot11 24ghz [dot11g,](#page-55-0) on page 56
- ap dot11 [24ghz](#page-56-0) rate, on page 57
- ap dot11 24ghz rrm channel [cleanair-event,](#page-58-0) on page 59
- ap dot11 24ghz rrm [channel](#page-59-0) device, on page 60
- ap dot11 24ghz rrm [optimized-roam,](#page-60-0) on page 61
- ap dot11 24ghz rx-sop [threshold,](#page-61-0) on page 62
- ap dot11 24ghz [shutdown,](#page-62-0) on page 63
- ap dot11 5ghz [channelswitch](#page-63-0) quiet, on page 64
- ap dot11 5ghz [cleanair](#page-64-0) , on page 65
- default ap dot11 5ghz [cleanair](#page-65-0) device, on page 66
- ap dot11 5ghz [power-constraint,](#page-66-0) on page 67
- ap [dot11](#page-67-0) 5ghz rate, on page 68
- ap dot11 5ghz rrm channel [cleanair-event,](#page-68-0) on page 69
- ap dot11 5ghz rrm [channel](#page-69-0) device, on page 70
- ap dot11 5ghz rx-sop [threshold,](#page-70-0) on page 71
- ap dot11 5ghz [shutdown,](#page-71-0) on page 72
- ap dot11 5ghz [smart-dfs,](#page-72-0) on page 73
- ap [dot11](#page-73-0), on page 74
- ap dot11 [beaconperiod,](#page-74-0) on page 75
- ap dot11 cac [media-stream,](#page-75-0) on page 76
- ap dot11 cac [multimedia,](#page-78-0) on page 79
- ap dot11 cac [voice,](#page-79-0) on page 80
- ap dot11 [cleanair,](#page-82-0) on page 83
- ap dot11 [cleanair](#page-83-0) device, on page 84
- ap dot11 [dot11n,](#page-85-0) on page 86
- ap [dot11](#page-88-0) dtpc, on page 89
- ap dot11 [edca-parameters,](#page-90-0) on page 91
- ap dot11 [load-balancing](#page-92-0) denial, on page 93
- ap dot11 [load-balancing](#page-93-0) window, on page 94
- ap dot11 [rf-profile,](#page-94-0) on page 95
- ap [dot11](#page-95-0) rrm, on page 96
- ap dot11 rrm [channel,](#page-98-0) on page 99
- ap dot11 rrm channel [cleanair-event,](#page-99-0) on page 100
- ap dot11 rrm [channel](#page-100-0) dca, on page 101
- ap dot11 rrm channel dca [chan-width,](#page-102-0) on page 103
- ap dot11 rrm [coverage,](#page-103-0) on page 104
- ap dot11 rrm [group-member,](#page-105-0) on page 106
- ap dot11 rrm [group-mode,](#page-106-0) on page 107
- ap dot11 rrm [logging,](#page-107-0) on page 108
- ap dot11 rrm [monitor,](#page-109-0) on page 110
- ap dot11 rrm [ndp-type,](#page-110-0) on page 111
- ap dot11 rrm [tpc-threshold,](#page-111-0) on page 112
- ap dot11 rrm [txpower,](#page-112-0) on page 113
- ap dot11 rrm [txpower,](#page-113-0) on page 114
- ap [filter](#page-114-0), on page 115
- ap fra, on [page](#page-115-0) 116
- ap fra 5-6ghz [interval,](#page-116-0) on page 117
- ap [hyperlocation,](#page-117-0) on page 118
- ap [image,](#page-118-0) on page 119
- ap image [site-filter,](#page-119-0) on page 120
- ap image [upgrade,](#page-120-0) on page 121
- ap [link-encryption,](#page-121-0) on page 122
- ap name icap [subscription](#page-122-0) ap rf spectrum, on page 123
- ap name [antenna](#page-123-0) band mode, on page 124
- ap [name](#page-124-0) ble, on page 125
- ap name [clear-personal-ssid,](#page-125-0) on page 126
- ap name [controller,](#page-126-0) on page 127
- ap name [core-dump,](#page-127-0) on page 128
- ap name [country,](#page-128-0) on page 129
- ap name [crash-file,](#page-129-0) on page 130
- ap name dot11 [24ghz](#page-130-0) slot 0 SI, on page 131
- ap name dot11 24ghz slot [antenna](#page-131-0) , on page 132
- ap name dot11 24ghz slot [beamforming](#page-132-0) , on page 133
- ap name dot11 24ghz slot [channel](#page-133-0) , on page 134
- ap name dot11 24ghz slot [cleanair](#page-134-0), on page 135
- ap name dot11 24ghz slot dot11n [antenna,](#page-135-0) on page 136
- ap name dot11 24ghz slot dot11ax [bss-color,](#page-136-0) on page 137
- ap name dot11 24ghz slot [shutdown,](#page-137-0) on page 138
- ap name dot11 5ghz slot 1 [dual-radio](#page-138-0) mode, on page 139
- ap name [dot11](#page-139-0) 5ghz slot radio role, on page 140
- ap name dot11 [channel](#page-140-0) width, on page 141
- ap name dot11 [dual-band](#page-141-0) cleanair, on page 142
- ap name dot11 dual-band [shutdown,](#page-142-0) on page 143
- ap name dot11 rrm [profile,](#page-143-0) on page 144
- ap name [hyperlocation,](#page-145-0) on page 146
- ap name [image,](#page-146-0) on page 147
- ap name [indoor,](#page-147-0) on page 148
- ap [name](#page-148-0) ipsla, on page 149
- ap name [keepalive,](#page-149-0) on page 150
- ap [name](#page-150-0) lan, on page 151
- ap [name](#page-151-0) led, on page 152
- ap name [led-brightness-level,](#page-152-0) on page 153
- ap name [location,](#page-153-0) on page 154
- ap name [mdsn-ap,](#page-154-0) on page 155
- ap name name [new-ap-name,](#page-155-0) on page 156
- ap [name](#page-156-0) no, on page 157
- ap name mesh [block-child,](#page-157-0) on page 158
- ap name mesh [daisy-chaining,](#page-158-0) on page 159
- ap name mesh [ethernet](#page-159-0) mode access, on page 160
- ap name mesh [ethernet](#page-160-0) mode trunk, on page 161
- ap name mesh [linktest,](#page-161-0) on page 162
- ap name mesh parent [preferred,](#page-162-0) on page 163
- ap name mesh security psk [provisioning](#page-163-0) delete, on page 164
- ap name mesh [vlan-trunking](#page-164-0) native, on page 165
- ap name [mode,](#page-165-0) on page 166
- ap name mode [bridge,](#page-167-0) on page 168
- ap name [monitor-mode,](#page-168-0) on page 169
- ap name [monitor-mode](#page-169-0) dot11b, on page 170
- ap name [name,](#page-170-0) on page 171
- ap name [priority,](#page-171-0) on page 172
- ap [name](#page-172-0) reset, on page 173
- ap name [reset-button,](#page-173-0) on page 174
- ap [name](#page-174-0) role, on page 175
- ap [name](#page-175-0) slot, on page 176
- ap name [static-ip,](#page-177-0) on page 178
- ap name [shutdown,](#page-178-0) on page 179
- ap [name](#page-179-0) sniff, on page 180
- ap name [tftp-downgrade,](#page-180-0) on page 181
- ap name [vlan-tag,](#page-181-0) on page 182
- ap name write [tag-config](#page-182-0) , on page 183
- ap [name-regex](#page-183-0), on page 184
- ap [packet-capture,](#page-184-0) on page 185
- ap [packet-capture](#page-185-0) profile, on page 186
- ap [packet-capture](#page-186-0) start, on page 187
- ap [profile,](#page-187-0) on page 188
- ap remote-lan [profile-name,](#page-188-0) on page 189
- ap [remote-lan](#page-189-0) shutdown, on page 190
- ap [remote-lan-policy](#page-190-0) policy-name, on page 191
- ap reset [site-tag,](#page-191-0) on page 192
- ap upgrade [staggered](#page-192-0) iteration timeout, on page 193
- ap [tag-source-priority](#page-193-0) , on page 194
- ap [tag-sources](#page-194-0) revalidate , on page 195
- ap [triradio,](#page-195-0) on page 196
- ap [vlan-tag,](#page-196-0) on page 197
- [arp-caching,](#page-197-0) on page 198
- [assisted-roaming,](#page-198-0) on page 199
- [authentication-type,](#page-199-0) on page 200
- [autoqos,](#page-200-0) on page 201
- [avg-packet-size](#page-201-0) packetsize , on page 202
- avoid label [exhaustion](#page-202-0) error , on page 203
- [awips,](#page-203-0) on page 204
- [backhaul](#page-204-0) (mesh), on page 205
- [background-scanning](#page-205-0) (mesh), on page 206
- [band-select](#page-206-0) client, on page 207
- [band-select](#page-207-0) cycle, on page 208
- [band-select](#page-208-0) expire, on page 209
- band-select [probe-response,](#page-209-0) on page 210
- [banner](#page-210-0) text, on page 211
- [battery-state](#page-211-0) (mesh), on page 212
- [bridge-group,](#page-212-0) on page 213
- [bss-transition,](#page-213-0) on page 214
- bssid-stats bssid-stats [frequency,](#page-214-0) on page 215
- [bssid-neighbor-stats](#page-215-0) interval , on page 216
- cache [timeout](#page-216-0) active value , on page 217
- cache timeout [inactive](#page-217-0) value , on page 218
- [call-snoop,](#page-218-0) on page 219
- [calender-profile](#page-219-0) name, on page 220
- [captive-bypass-portal,](#page-220-0) on page 221
- [capwap-discovery,](#page-221-0) on page 222
- capwap [backup,](#page-222-0) on page 223
- [capwap](#page-223-0) udplite, on page 224
- ccn [\(mesh\),](#page-224-0) on page 225
- ccx [aironet-iesupport,](#page-225-0) on page 226
- cdp, on [page](#page-226-0) 227
- central [association,](#page-227-0) on page 228
- central [authentication,](#page-228-0) on page 229
- [central](#page-229-0) dhcp, on page 230
- central [switching,](#page-230-0) on page 231
- [central-webauth,](#page-231-0) on page 232
- chassis redundancy [ha-interface,](#page-232-0) on page 233
- chassis redundancy ha-interface [GigabitEthernet,](#page-233-0) on page 234
- chassis [redundancy](#page-234-0) keep-alive, on page 235
- chassis [renumber,](#page-235-0) on page 236
- chassis [priority,](#page-236-0) on page 237
- chassis [transport,](#page-237-0) on page 238
- [class,](#page-238-0) on page 239
- [classify,](#page-241-0) on page 242
- [class-map,](#page-242-0) on page 243
- clear ap sort [statistics,](#page-244-0) on page 245
- clear chassis [redundancy,](#page-245-0) on page 246
- clear ip nbar [protocol-discovery](#page-246-0) wlan , on page 247
- clear mdns-sd [statistics,](#page-247-0) on page 248
- clear platform [condition](#page-248-0) all, on page 249
- clear [subscriber](#page-249-0) policy peer, on page 250
- clear wireless stats [mobility,](#page-250-0) on page 251
- clear wireless stats [mobility](#page-251-0) peer ip, on page 252
- clear [wireless](#page-252-0) wps rogue ap, on page 253
- clear [wireless](#page-253-0) wps rogue client, on page 254
- clear [wireless](#page-254-0) wps rogue stats, on page 255
- clear wlan sort [statistics,](#page-255-0) on page 256
- [client-access](#page-256-0) (mesh), on page 257
- client [association](#page-257-0) limit, on page 258
- channel [foreign,](#page-259-0) on page 260
- channel [chan-width,](#page-260-0) on page 261
- [client-l2-vnid](#page-261-0), on page 262
- collect [counter,](#page-262-0) on page 263
- collect wireless ap mac address [\(wireless\),](#page-263-0) on page 264
- collect wireless client mac address [\(wireless\),](#page-264-0) on page 265
- [connection-capability,](#page-265-0) on page 266
- [convergence,](#page-267-0) on page 268
- [coverage,](#page-268-0) on page 269
- crypto key [generate](#page-269-0) rsa, on page 270
- cts [inline-tagging,](#page-275-0) on page 276
- cts role-based [enforcement,](#page-276-0) on page 277
- cts sgt, on [page](#page-277-0) 278
- [custom-page](#page-278-0) login device, on page 279
- [default,](#page-279-0) on page 280
- debug platform [qos-acl-tcam,](#page-282-0) on page 283
- debug platform [packet-trace,](#page-283-0) on page 284
- debug [qos-manager,](#page-284-0) on page 285
- [description,](#page-285-0) on page 286
- [destination,](#page-286-0) on page 287
- [device-role](#page-287-0) (IPv6 snooping), on page 288
- device-role (IPv6 nd [inspection\),](#page-288-0) on page 289
- [device-tracking](#page-289-0) binding vlan, on page 290
- [device-tracking](#page-290-0) policy, on page 291
- [dhcp-server,](#page-292-0) on page 293
- [dhcp-tlv-caching,](#page-293-0) on page 294
- [dns-server](#page-294-0) (IPv6), on page 295
- [dnscrypt,](#page-295-0) on page 296
- [domain,](#page-296-0) on page 297
- [domain-name](#page-297-0) (DHCP), on page 298
- dot11 [airtime-fairness,](#page-298-0) on page 299
- [dot11ax,](#page-299-0) on page 300
- dot11ax [target-waketime,](#page-300-0) on page 301
- dot11ax [twt-broadcast-support,](#page-301-0) on page 302
- dot11 5ghz [reporting-interval](#page-302-0) , on page 303
- dot11 [reporting-interval,](#page-303-0) on page 304
- dot1x [system-auth-control,](#page-304-0) on page 305
- eap [profile,](#page-306-0) on page 307
- [et-analytics,](#page-307-0) on page 308
- [ethernet-vlan-transparent](#page-308-0) (mesh), on page 309
- [ethernet-bridging](#page-309-0) (mesh), on page 310
- event [identity-update,](#page-310-0) on page 311
- [exclusionlist,](#page-311-0) on page 312
- [exec-character-bits](#page-312-0) , on page 313
- exec [time-out,](#page-313-0) on page 314
- exporter [default-flow-exporter,](#page-314-0) on page 315
- fabric [control-plane,](#page-315-0) on page 316
- [fallback-radio-shut,](#page-316-0) on page 317
- fips [authorization-key,](#page-317-0) on page 318
- flex , on [page](#page-318-0) 319
- flow [exporter,](#page-319-0) on page 320
- flow [monitor,](#page-320-0) on page 321
- flow [record,](#page-321-0) on page 322
- [full-sector-dfs](#page-322-0) (mesh), on page 323

# <span id="page-7-0"></span>**3gpp-info**

To configure a 802.11u 3rd Generation Partnership Project (3GPP) cellular network used by hotspots, use the **3gpp-info** command. To remove the network, use the **no** form of the command.

**3gpp-info** *country-code network-code*

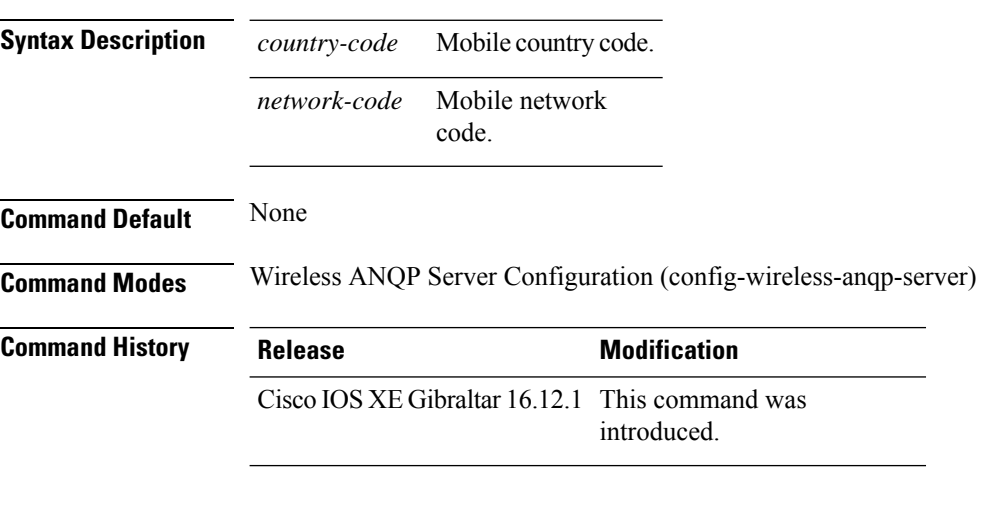

### **Example**

The following example shows how to configure a 802.11u 3GPP cellular network:

Device(config)# wireless hotspot anqp-server my-server Device(config-wireless-anqp-server)# 3gpp-info us mcc

# <span id="page-8-0"></span>**aaa accounting identity**

To enable authentication, authorization, and accounting (AAA) for IEEE 802.1x, MAC authentication bypass (MAB), and web authentication sessions, use the **aaa accounting identity** command in global configuration mode. To disable IEEE 802.1x accounting, use the **no** form of this command.

**aaa accounting identity** {*name* | **default** } **start-stop** {**broadcast group** {*name* | **radius** | **tacacs+**} [**group** {*name* | **radius** | **tacacs+**} ... ] | **group** {*name* | **radius** | **tacacs+**} [**group** {*name* | **radius** | **tacacs+**}... ]} **no aaa accounting identity** {*name* | **default** }

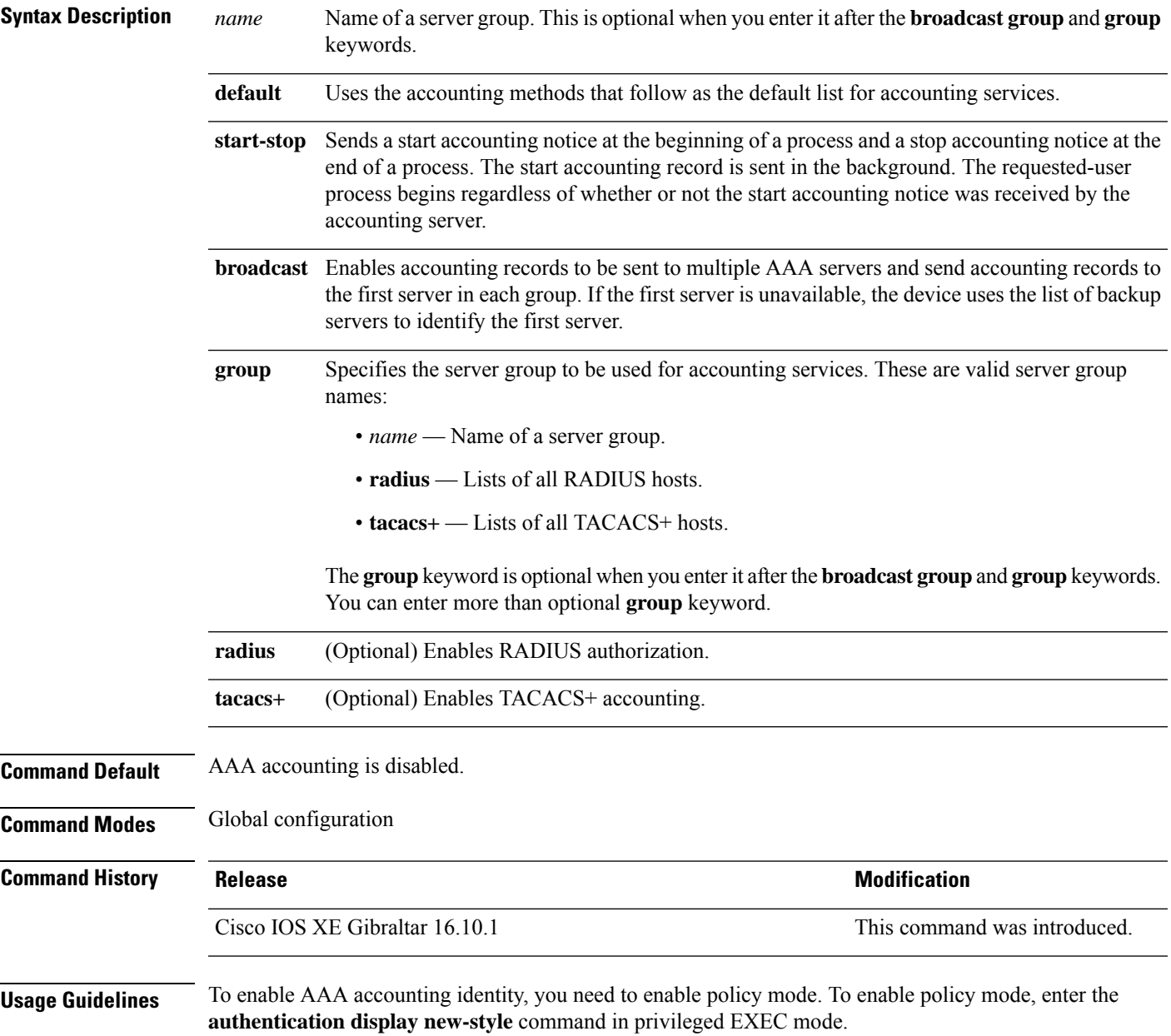

This example shows how to configure IEEE 802.1x accounting identity:

### Device# **authentication display new-style**

Please note that while you can revert to legacy style configuration at any time unless you have explicitly entered new-style configuration, the following caveats should be carefully read and understood.

- (1) If you save the config in this mode, it will be written to NVRAM in NEW-style config, and if you subsequently reload the router without reverting to legacy config and saving that, you will no longer be able to revert.
- (2) In this and legacy mode, Webauth is not IPv6-capable. It will only become IPv6-capable once you have entered newstyle config manually, or have reloaded with config saved in 'authentication display new' mode.

### Device# **configure terminal** Device(config)# **aaa accounting identity default start-stop group radius**

# <span id="page-10-0"></span>**aaa accounting update periodic interval-in-minutes**

To configure accounting update records intervals, use the **aaa accounting update periodic** command.

**aaa accounting update periodic** *interval-in-minutes* [**jitter maximum** *jitter-max-value*]

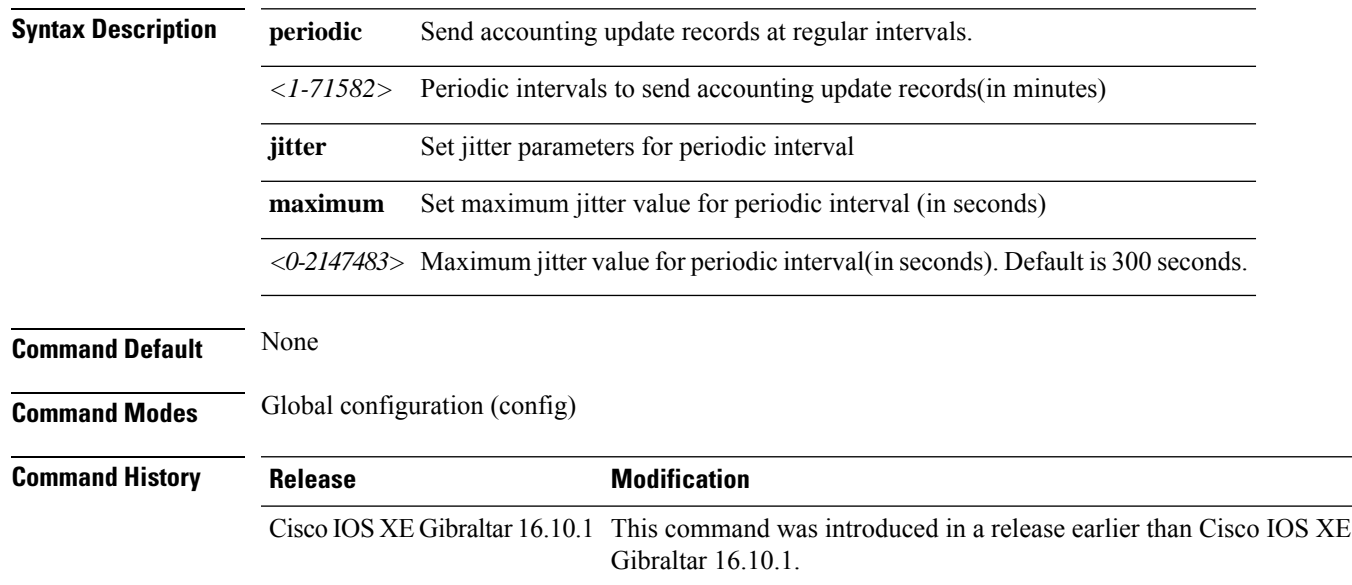

### **Examples**

The following example shows how to configure the interval to five minutes at which the accounting records are updated:

```
Device# configure terminal
Enter configuration commands, one per line. End with CNTL/Z.
Device(config)# aaa accounting update periodic 5
```
## <span id="page-11-0"></span>**aaa authentication dot1x**

To specify the authentication, authorization, and accounting (AAA) method to use on ports complying with the IEEE 802.1x authentication, use the **aaa authentication dot1x** command in global configuration mode . To disable authentication, use the **no** form of this command.

**aaa authentication dot1x** {**default**} *method1* **no aaa authentication dot1x** {**default**} *method1*

**Syntax Description** default The default method when a user logs in. Use the listed authentication method that follows this argument. **default** Specifies the server authentication. Enter the **group radius** keywords to use the list of all RADIUS servers for authentication. Though other keywords are visible in the command-line help strings, only the**default** and **group radius** keywords are supported. **Note** *method1* **Command Default** No authentication is performed. **Command Modes** Global configuration **Command History Release Modification** Cisco IOS XE Gibraltar 16.10.1 This command was introduced. **Usage Guidelines** The **method** argument identifies the method that the authentication algorithm tries in the specified sequence to validate the password provided by the client. The only method that is IEEE 802.1x-compliant is the **group radius** method, in which the client data is validated against a RADIUS authentication server. If you specify **group radius**, you must configure the RADIUS server by entering the **radius-server host** global configuration command. Use the **show running-config** privileged EXEC command to display the configured lists of authentication methods. This example shows how to enable AAA and how to create an IEEE 802.1x-compliant authentication list. This authentication first tries to contact a RADIUS server. If this action returns an error, the user is not allowed access to the network. Device(config)# **aaa new-model** Device(config)# **aaa authentication dot1x default group radius**

# <span id="page-12-0"></span>**aaa authentication login**

To set authentication, authorization, and accounting (AAA) at login, use the **aaa authentication login** command in global configuration mode.

**aaa authentication login** *authentication-list-name* {**group** }*group-name*

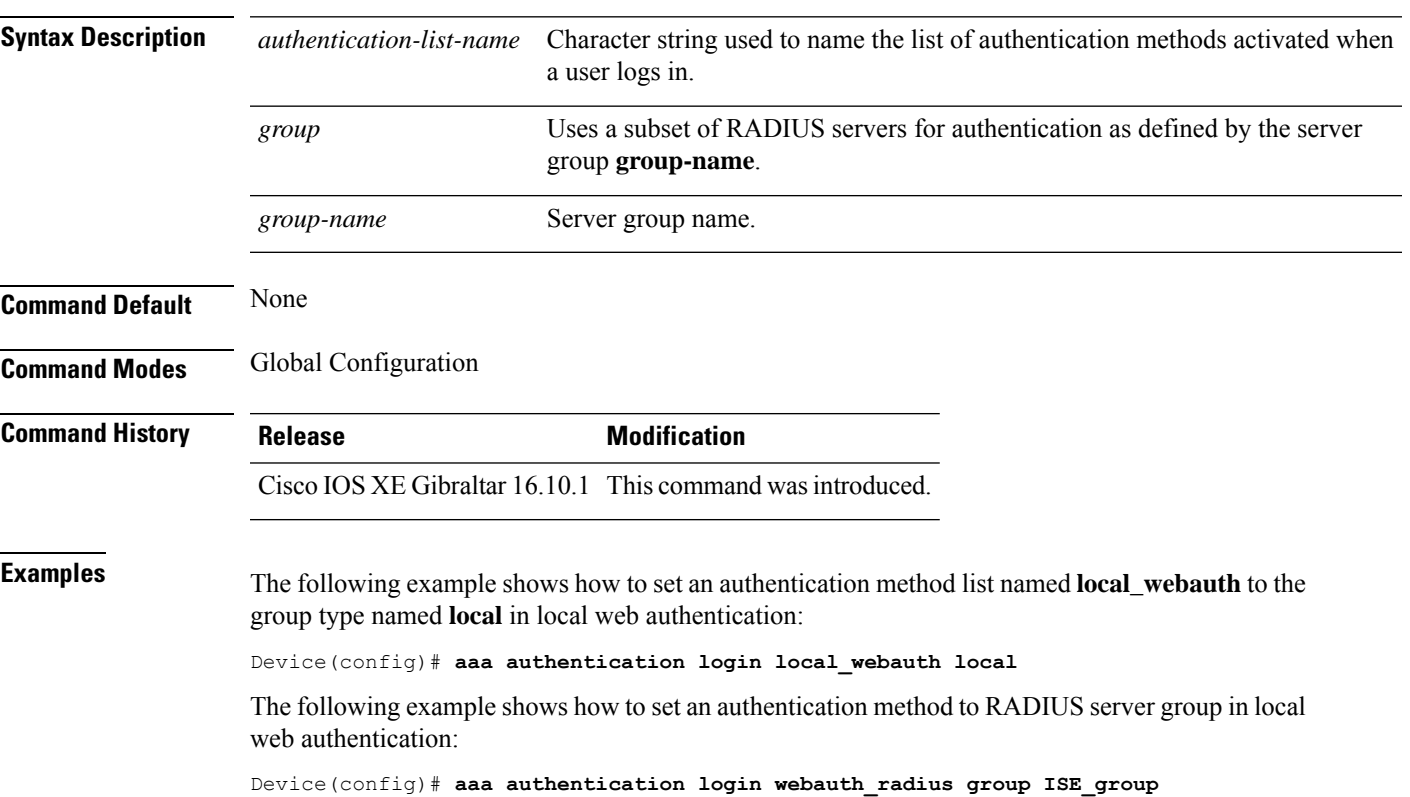

# <span id="page-13-0"></span>**aaa authorization**

To set the parameters that restrict user access to a network, use the **aaa authorization** command in global configuration mode. To remove the parameters, use the **no** form of this command.

**aaa authorization** { **auth-proxy** | **cache** | **commands** *level* | **config-commands** | **configuration** | **console** | **credential-download** | **exec** | **multicast** | **network** | **onep** | **policy-if** | **prepaid** | **radius-proxy** | **reverse-access** | **subscriber-service** | **template**} {**default** | *list\_name* } [*method1* [ *method2* ...]]

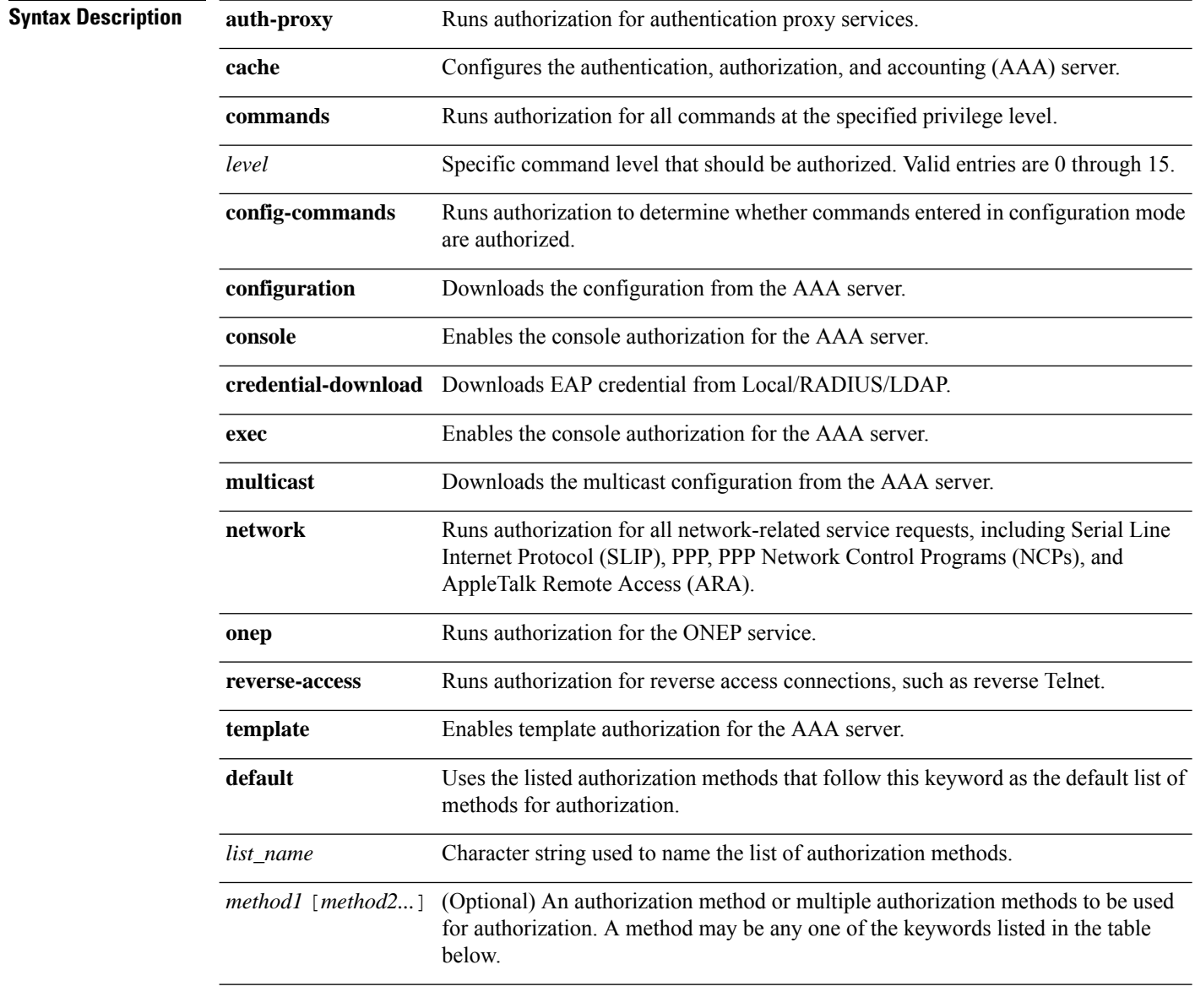

**Command Default** Authorization is disabled for all actions (equivalent to the method keyword **none**).

### **Command Modes** Global configuration **Command History Release <b>Release Release Release Modification** Cisco IOS XE Gibraltar 16.10.1 This command was introduced. **Usage Guidelines** Use the **aaa authorization** command to enable authorization and to create named methods lists, which define authorization methods that can be used when a user accesses the specified function. Method lists for authorization define the ways in which authorization will be performed and the sequence in which these methods will be performed. A method list is a named list that describes the authorization methods (such as RADIUS or TACACS+) that must be used in sequence. Method lists enable you to designate one or more security protocols to be used for authorization, which ensures a backup system in case the initial method fails. Cisco IOSsoftware uses the first method listed to authorize users for specific network services; if that method fails to respond, the Cisco IOS software selects the next method listed in the method list. This process continues until there is successful communication with a listed authorization method, or until all the defined methods are exhausted.

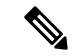

### **Note**

The Cisco IOS software attempts authorization with the next listed method only when there is no response from the previous method. If authorization fails at any point in this cycle--meaning that the security server or the local username database responds by denying the user services--the authorization process stops and no other authorization methods are attempted.

If the **aaa authorization** command for a particular authorization type is issued without a specified named method list, the default method list is automatically applied to all interfaces or lines (where this authorization type applies) except those that have a named method list explicitly defined. (A defined method list overrides the default method list.) If no default method list is defined, then no authorization takes place. The default authorization method list must be used to perform outbound authorization, such as authorizing the download of IP pools from the RADIUS server.

Use the **aaa authorization** command to create a list by entering the values for the *list-name* and the *method* arguments, where *list-name* is any character string used to name this list (excluding all method names) and *method* identifies the list of authorization methods tried in the given sequence.

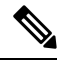

In the table that follows, the **group***group-name*, **groupldap**, **groupradius**, and **grouptacacs+** methods refer to a set of previously defined RADIUS or TACACS+ servers. Use the **radius server** and **tacacs server** commands to configure the host servers. Use the **aaa group server radius**, **aaa group server ldap**, and **aaa group server tacacs+** commands to create a named group of servers. **Note**

This table describes the method keywords.

### **Table 1: aaa authorization Methods**

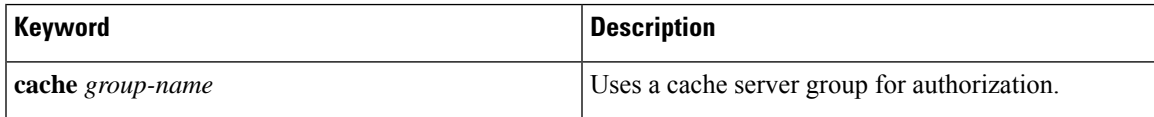

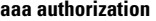

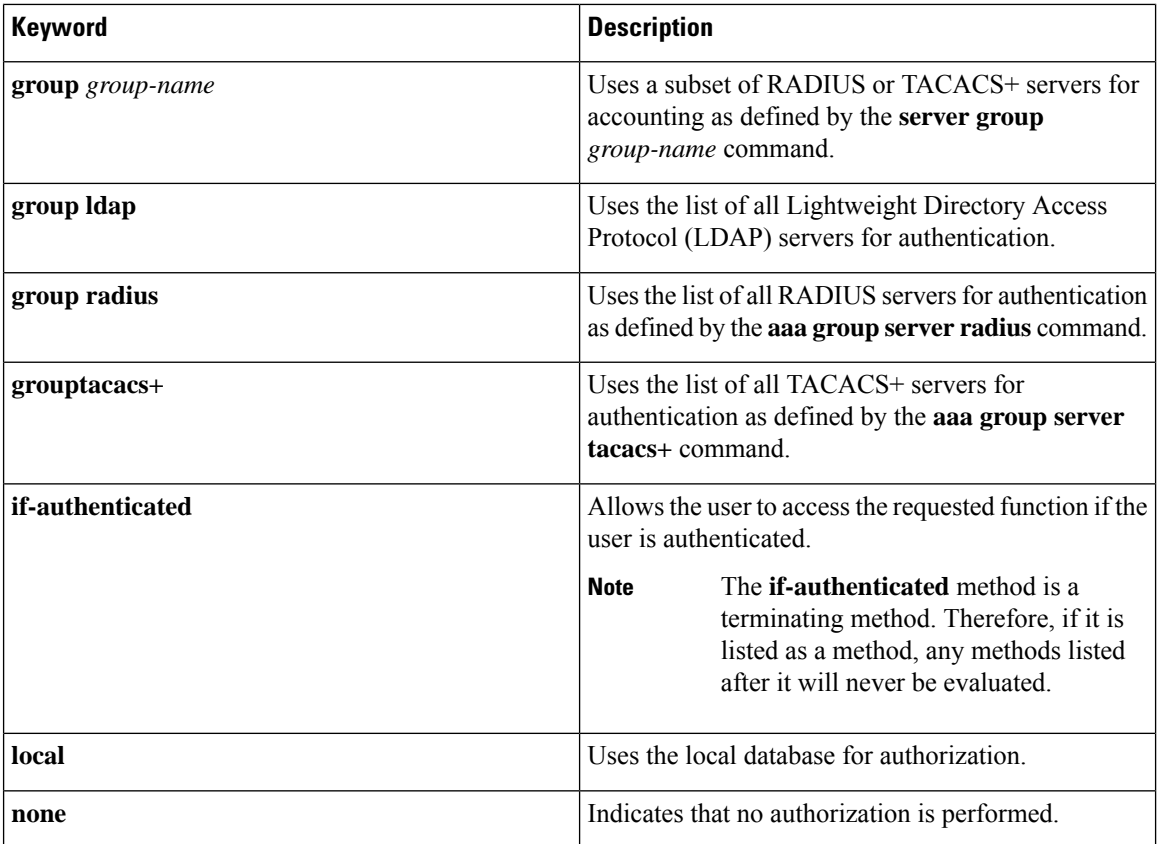

Cisco IOS software supports the following methods for authorization:

- Cache Server Groups—The router consults its cache server groups to authorize specific rights for users.
- If-Authenticated—The user is allowed to access the requested function provided the user has been authenticated successfully.
- Local—The router or access server consults its local database, as defined by the **username** command, to authorize specific rights for users. Only a limited set of functions can be controlled through the local database.
- None—The network access server does not request authorization information; authorization is not performed over this line or interface.
- RADIUS—The network access server requests authorization information from the RADIUS security server group. RADIUS authorization defines specific rights for users by associating attributes, which are stored in a database on the RADIUS server, with the appropriate user.
- TACACS+—The network access server exchanges authorization information with the TACACS+ security daemon. TACACS+ authorization defines specific rights for users by associating attribute-value (AV) pairs, which are stored in a database on the TACACS+ security server, with the appropriate user.

Method lists are specific to the type of authorization being requested. AAA supports five different types of authorization:

- Commands—Applies to the EXEC mode commands a user issues. Command authorization attempts authorization for all EXEC mode commands, including global configuration commands, associated with a specific privilege level.
- EXEC—Applies to the attributes associated with a user EXEC terminal session.
- Network—Applies to network connections. The network connections can include a PPP, SLIP, or ARA connection.

- You must configure the **aaa authorization config-commands** command to authorize global configuration commands, including EXEC commands prepended by the **do** command. **Note**
	- Reverse Access—Applies to reverse Telnet sessions.
	- Configuration—Applies to the configuration downloaded from the AAA server.

When you create a named method list, you are defining a particular list of authorization methods for the indicated authorization type.

Once defined, the method lists must be applied to specific lines or interfaces before any of the defined methods are performed.

The authorization command causes a request packet containing a series of AV pairs to be sent to the RADIUS or TACACS daemon as part of the authorization process. The daemon can do one of the following:

- Accept the request as is.
- Make changes to the request.
- Refuse the request and authorization.

For a list of supported RADIUS attributes, see the module RADIUS Attributes. For a list of supported TACACS+ AV pairs, see the module TACACS+ Attribute-Value Pairs.

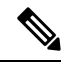

Five commands are associated with privilege level 0:**disable**, **enable**, **exit**,**help**, and **logout**. If you configure AAA authorization for a privilege level greater than 0, these five commands will not be included in the privilege level command set. **Note**

The following example shows how to define the network authorization method list named mygroup, which specifies that RADIUS authorization will be used on serial lines using PPP. If the RADIUS server fails to respond, local network authorization will be performed.

Device(config)# **aaa authorization network mygroup group radius local**

## <span id="page-17-0"></span>**aaa authorization credential download default**

To set an authorization method list to use local credentials, use the **aaa authorization credential download default** command in global configuration mode.

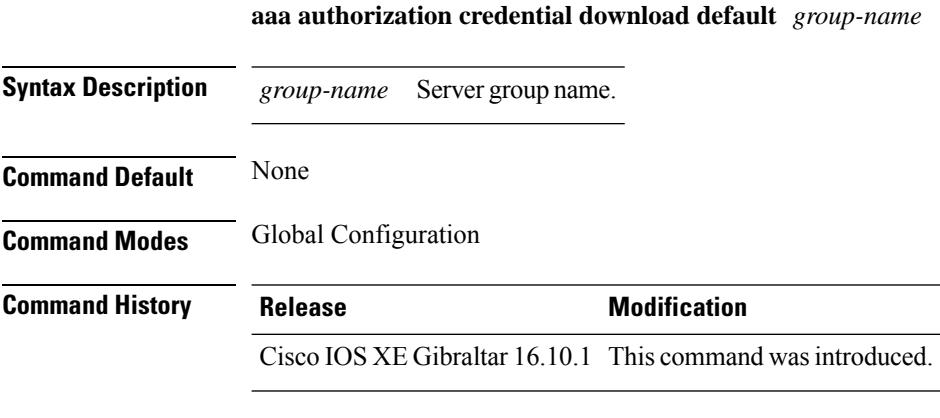

The following example shows how to set an authorization method list to use local credentials: Device(config)# **aaa authorization credential-download default local**

## <span id="page-18-0"></span>**aaa group server ldap**

To configure a AAA server group, use the **aaa group server ldap** command.

**aaa group server ldap** *group-name*

**Command Default** None

**Command Modes** Global configuration (config)

16.9.1

**Command History Release Modification** This command was introduced. Cisco IOS XE Fuji

This example shows how to configure a AAA server group:

Device# **configure terminal** Enter configuration commands, one per line. End with CNTL/Z. Device(config)# **aaa new-model** Device(config)# **aaa group server ldap name1** Device(config-ldap-sg)# **server server1** Device(config-ldap-sg)# **exit**

# <span id="page-19-0"></span>**aaa group server radius**

To group different RADIUS server hosts into distinct lists and distinct methods, use the **aaa group server radius** command in global configuration mode.

**aaa group server radius** *group-name*

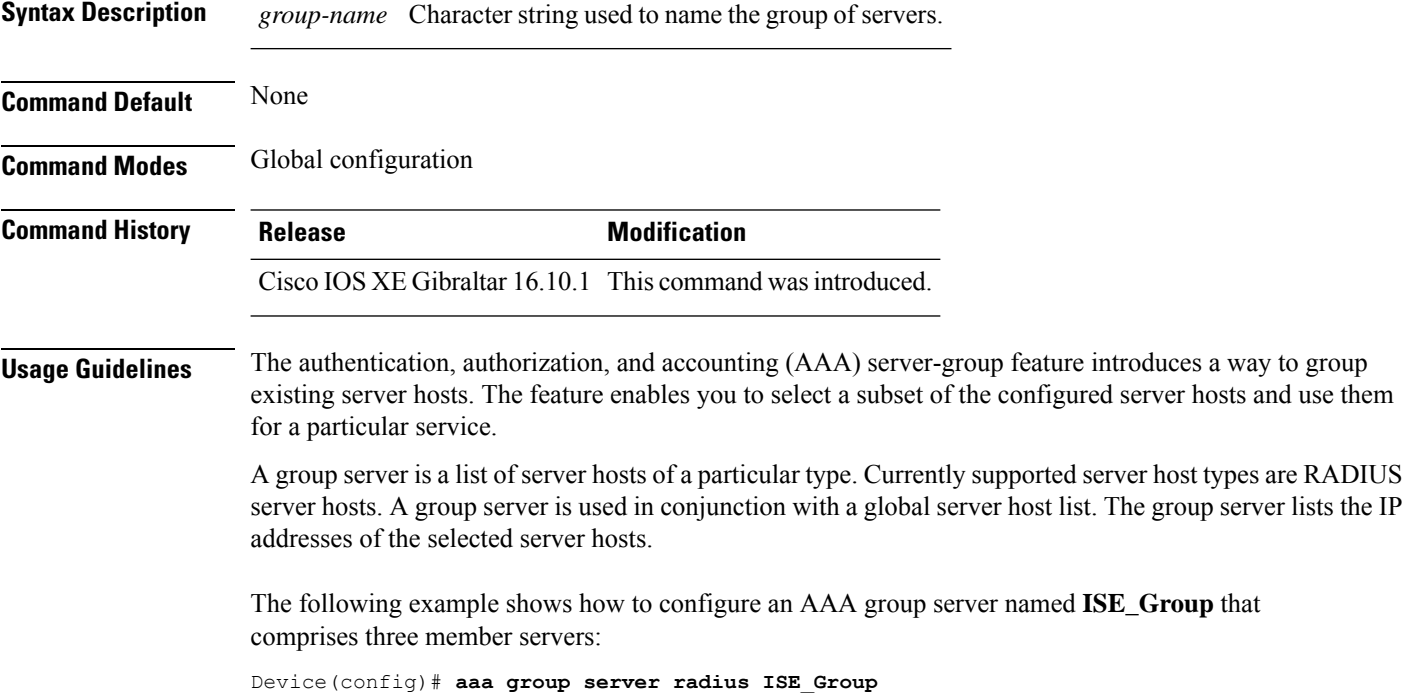

## <span id="page-20-0"></span>**aaa local authentication default authorization**

To configure local authentication method list, use the **aaa local authentication default authorization** command.

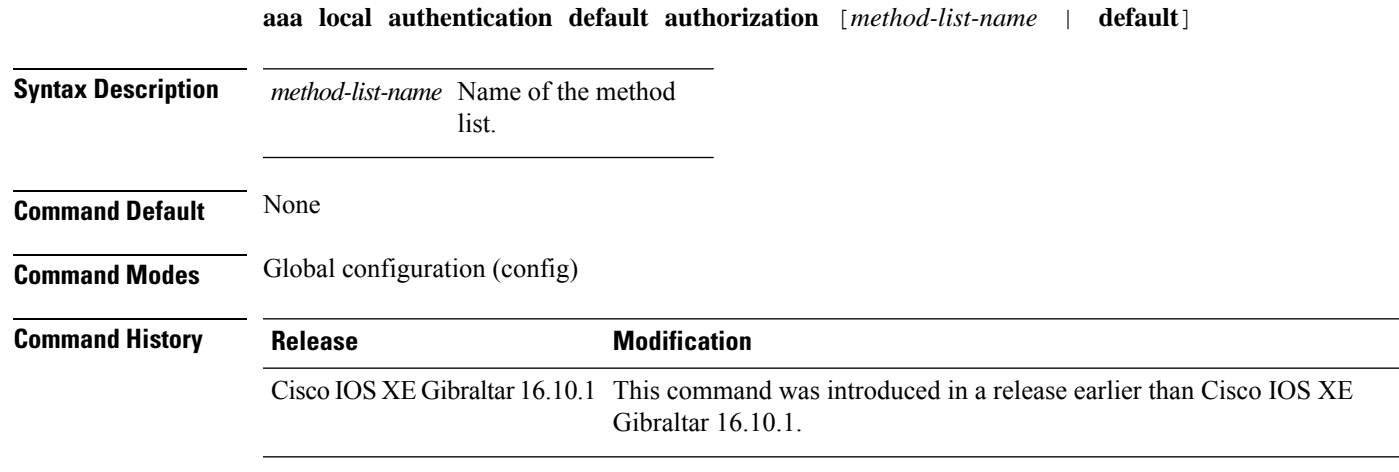

### **Examples**

The following example shows how to configure local authentication method list to the default list:

```
Device# configure terminal
```

```
Enter configuration commands, one per line. End with CNTL/Z.
Device(config)# aaa local authentication default authorization default
```
### <span id="page-21-0"></span>**aaa new-model**

To enable the authentication, authorization, and accounting (AAA) access control model, issue the **aaa new-model** command in global configuration mode. To disable the AAA access control model, use the **no** form of this command.

**aaa new-model no aaa new-model**

**Syntax Description** This command has no arguments or keywords.

**Command Default** AAA is not enabled.

**Command Modes** Global configuration (config)

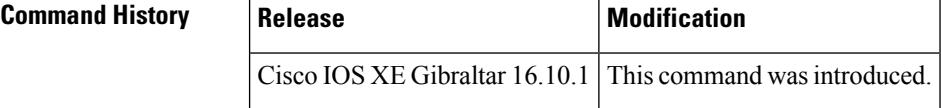

**Usage Guidelines** This command enables the AAA access control system.

If the **loginlocal** command is configured for a virtual terminal line (VTY), and the **aaanew-model** command is removed, you must reload the device to get the default configuration or the **login** command. If the device is not reloaded, the device defaults to the **login local** command under the VTY.

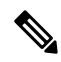

**Note** We do not recommend removing the **aaa new-model** command.

The following example shows this restriction:

```
Device(config)# aaa new-model
Device(config)# line vty 0 15
Device(config-line)# login local
Device(config-line)# exit
Device(config)# no aaa new-model
Device(config)# exit
Device# show running-config | b line vty
line vty 0 4
login local !<=== Login local instead of "login"
line vty 5 15
login local
!
```
**Examples** The following example initializes AAA:

Device(config)# **aaa new-model** Device(config)#

### **Related Commands**

I

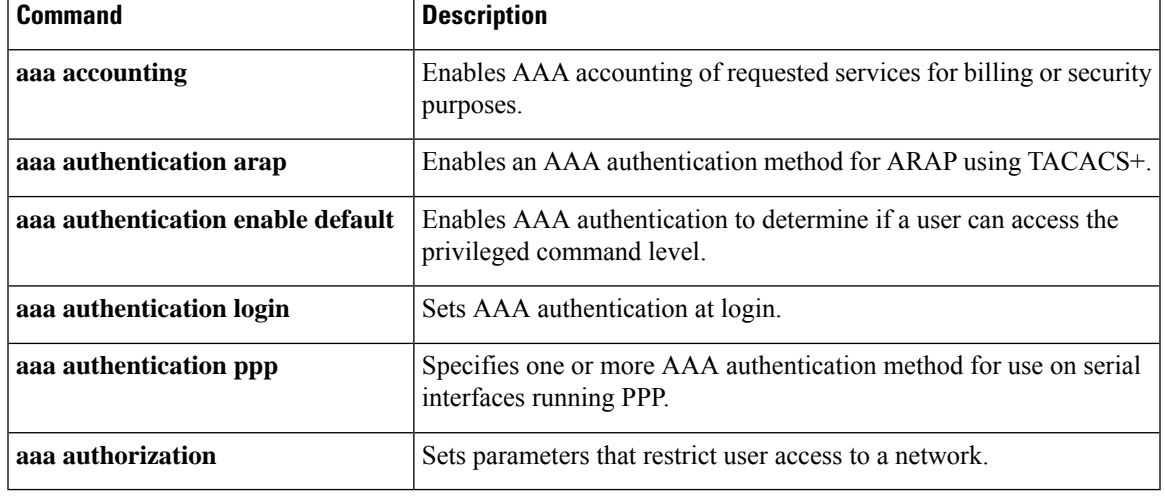

### <span id="page-23-0"></span>**aaa server radius dynamic-author**

To configure a device as an authentication, authorization, and accounting (AAA) server to facilitate interaction with an external policy server, use the **aaa server radius dynamic-author**command in global configuration mode. To remove this configuration, use the **no** form of this command.

**aaa server radius dynamic-author no aaa server radius dynamic-author**

**Syntax Description** This command has no arguments or keywords.

**Command Default** The device will not function as a server when interacting with external policy servers.

**Command Modes** Global configuration

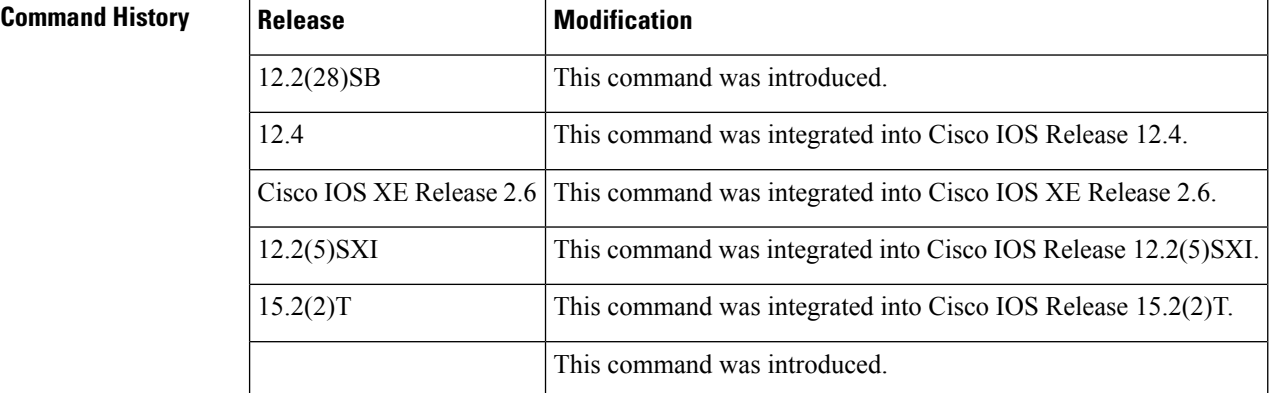

**Usage Guidelines** Dynamic authorization allows an external policy server to dynamically send updates to a device. Once the **aaa server radiusdynamic-author** command is configured, dynamic authorization localserver configuration mode is entered. Once in this mode, the RADIUS application commands can be configured.

### **Dynamic Authorization for the Intelligent Services Gateway (ISG)**

ISG works with external devices, referred to as policy servers, that store per-subscriber and per-service information. ISG supports two models of interaction between the ISG device and external policy servers: initial authorization and dynamic authorization.

The dynamic authorization model allows an external policy server to dynamically send policies to the ISG. These operations can be initiated in-band by subscribers (through service selection) or through the actions of an administrator, or applications can change policies on the basis of an algorithm (for example, change session quality of service (QoS) at a certain time of day). This model is facilitated by the Change of Authorization (CoA) RADIUS extension. CoA introduced peer-to-peer capability to RADIUS, enabling ISG and the external policy server each to act as a RADIUS client and server.

**Examples** The following example configures the ISG to act as a AAA server when interacting with the client at IP address 10.12.12.12:

aaa server radius dynamic-author

client 10.12.12.12 key cisco message-authenticator ignore

### **Related Commands**

I

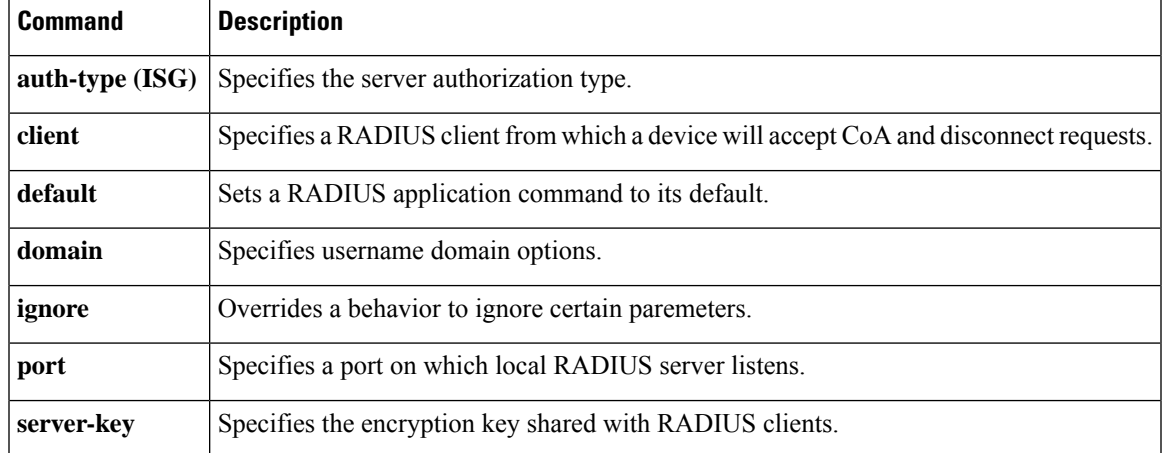

### <span id="page-25-0"></span>**aaa session-id**

To specify whether the same session ID will be used for each authentication, authorization, and accounting (AAA) accounting service type within a call or whether a different session ID will be assigned to each accounting service type, use the **aaa session-id**command in global configuration mode. To restore the default behavior after the **unique** keyword is enabled, use the **no** form of this command.

**aaa session-id** [{**common** | **unique**}] **no aaa session-id** [**unique**]

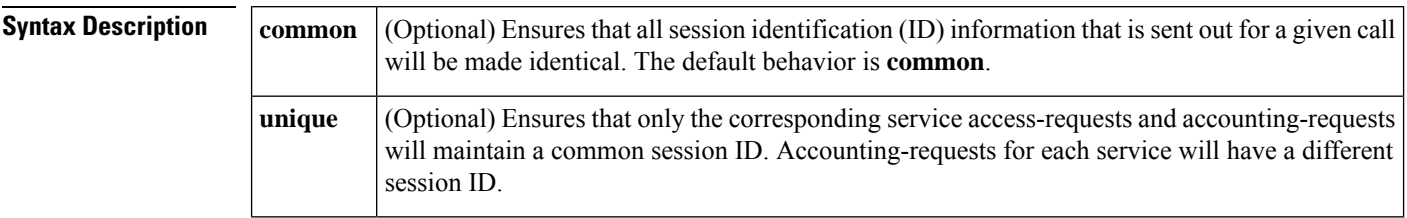

**Command Default** The **common**keyword is enabled.

### **Command Modes**

Global configuration

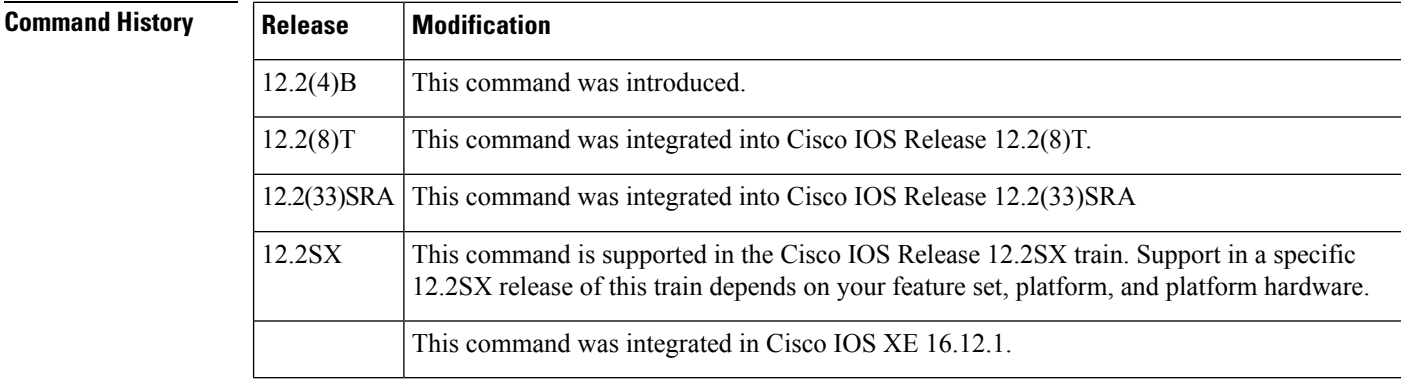

**Usage Guidelines** The **common**keywordbehaviorallows the first session ID request of the call to be stored in a common database; all proceeding session ID requests will retrieve the value of the first session ID. Because a common session ID is the default behavior, this functionality is written to the system configuration after the **aaa new-model**command is configured.

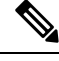

The router configuration will always have either the **aaa session-id common** or the **aaa session-id unique** command enabled; it is not possible to have neither of the two enabled. Thus, the **no aaa session-id unique** command will revert to the default functionality, but the **no aaa session-id common** command will not have any effect because it is the default functionality. **Note**

The **unique** keyword behavior assigns a different session ID for each accounting type (Auth-Proxy, Exec, Network, Command, System, Connection, and Resource) during a call. To specify this behavior, the unique keyword must be specified. The session ID may be included in RADIUS access requests by configuring the **radius-server attribute 44 include-in-access-req**command. The session ID in the access-request will be the same as the session ID in the accounting request for the same service; all other services will provide unique session IDs for the same call.

**Examples** The following example shows how to configure unique session IDs:

```
aaa new-model
aaa authentication ppp default group radius
radius-server host 10.100.1.34
radius-server attribute 44 include-in-access-req
aaa session-id unique
```
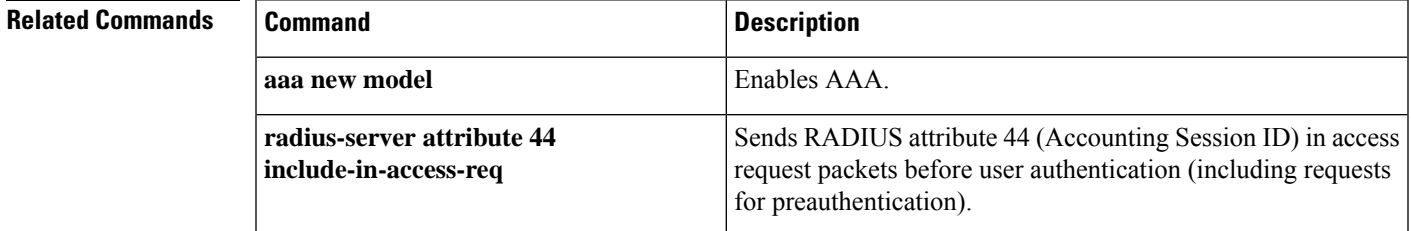

## <span id="page-27-0"></span>**aaa-override**

To enable AAA override, use the **aaa-override** command. To disable AAA override, use the **no** form of this command.

**aaa-override**

**no aaa-override**

**Syntax Description** This command has no keywords or arguments.

**Command Default** AAA is disabled by default.

**Command Modes** Wireless policy configuration

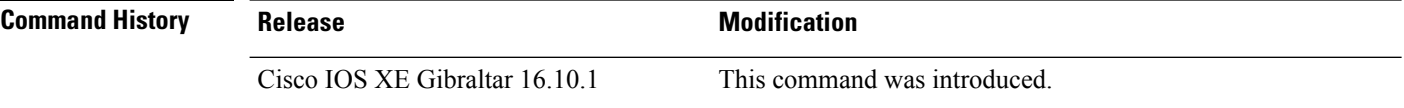

This example shows how to enable AAA:

Device# configure terminal Enter configuration commands, one per line. End with CNTL/Z. Device(config)# wireless profile policy policy-test Device(config-wireless-policy)# aaa-override

# <span id="page-28-0"></span>**aaa-policy**

To map a AAA policy in a WLAN policy profile, use the **aaa-policy** command.

**aaa-policy** *aaa-policy-name*

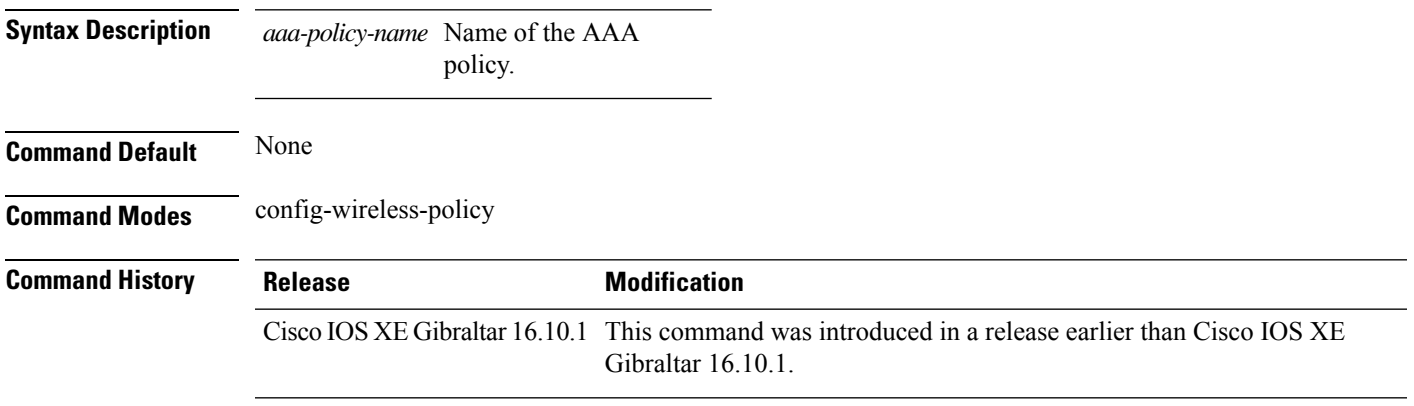

### **Examples**

The following example shows how to map a AAA policy in a WLAN policy profile:

```
Device# configure terminal
Enter configuration commands, one per line. End with CNTL/Z.
Device(config)# wireless profile policy policy-name
Device(config-wireless-policy)# aaa-policy aaa-policy-name
```
## <span id="page-29-0"></span>**aaa-realm enable**

To enable AAA RADUIS selection by realm, use the **aaa-realm enable** command.

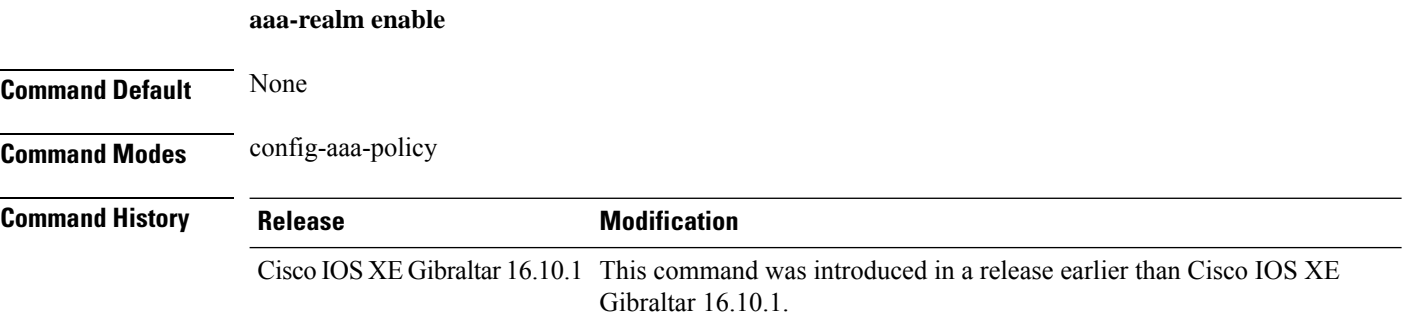

### **Examples**

The following example shows how to enable AAA RADIUS section by realm:

```
Device# configure terminal
Enter configuration commands, one per line. End with CNTL/Z.
Device(config)# wireless aaa policy aaa-profile-name
Device (config-aaa-policy)# aaa-realm enable
```
# <span id="page-30-0"></span>**absolute-timer**

To enable an absolute timeout for subscriber sessions, use the **absolute-timer** command in service template configuration mode. To disable the timer, use the **no** form of this command.

**absolute-timer** *minutes* **no absolute-timer**

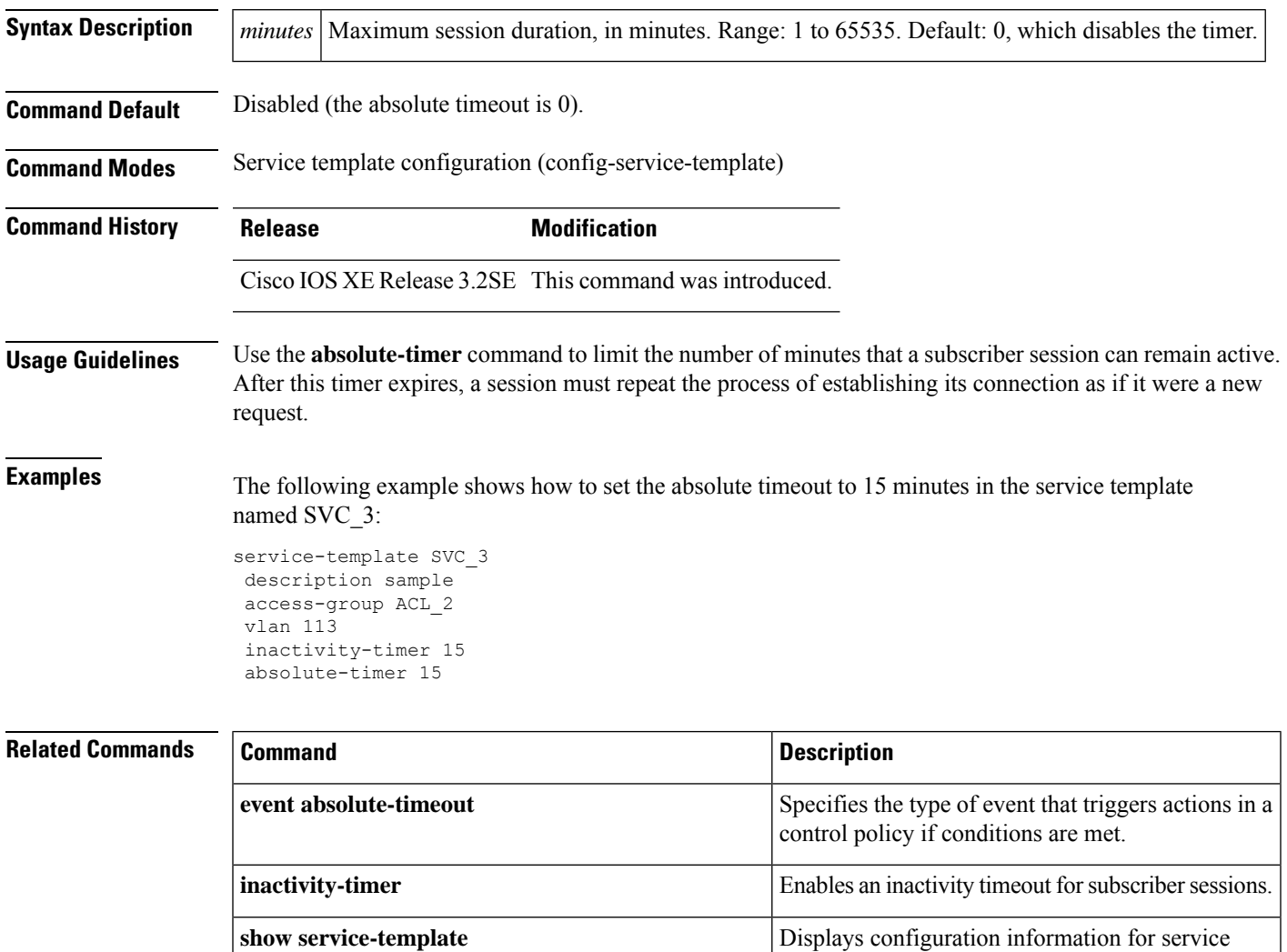

templates.

## <span id="page-31-0"></span>**access-list**

To add an access list entry, use the **access-list** command.

```
access-list {1-99 100-199 1300-1999 2000-2699 }[sequence-number] { deny | permit } {
hostname-or-ip-addr [{wildcard-bits | log}] | any [log] | host hostname-or-ip-addr log} | {remark
[line]}
```
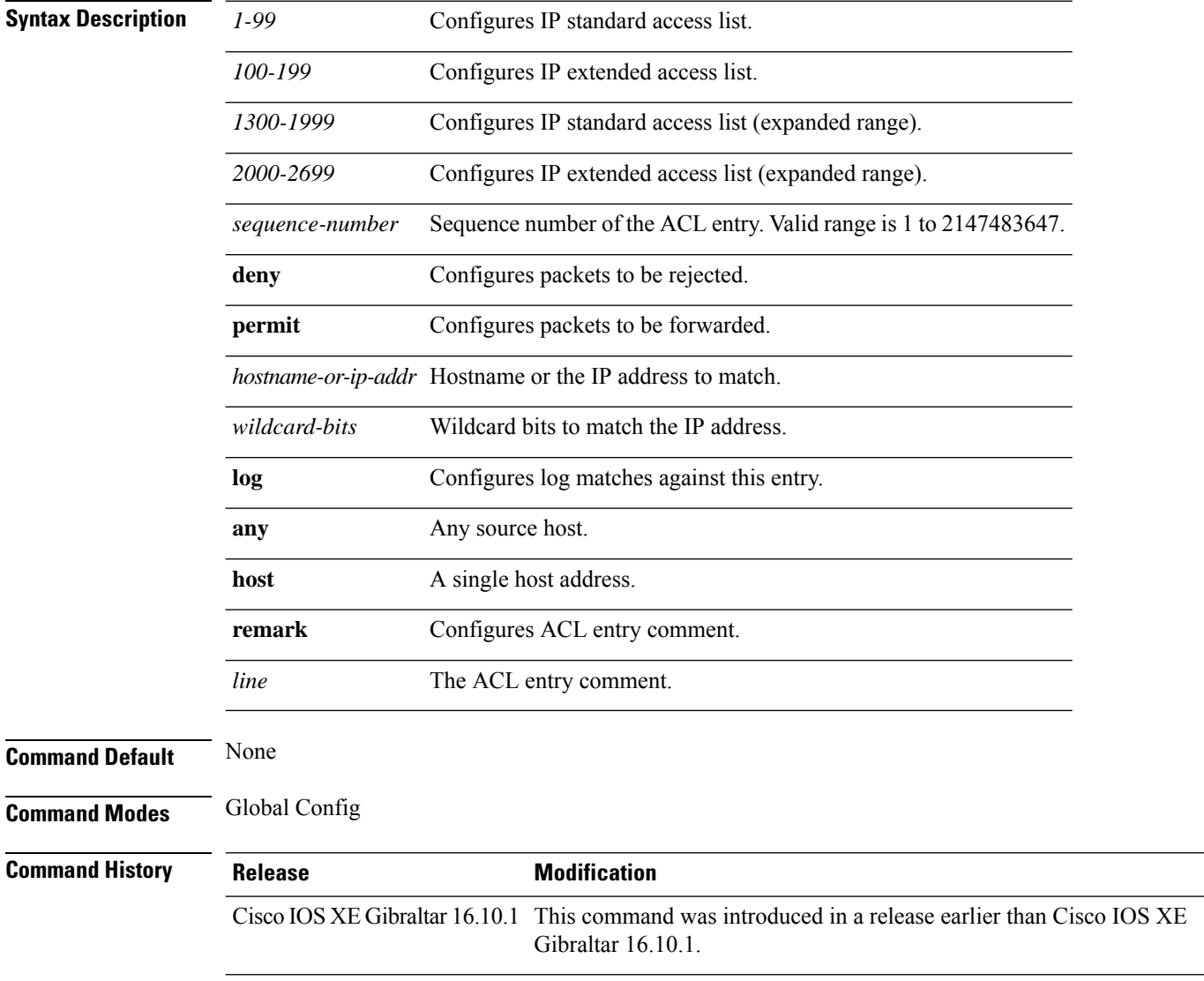

### **Examples**

The following example shows how to add an access list entry:

I

Device# **configure terminal** Enter configuration commands, one per line. End with CNTL/Z. Device(config)# **access-list 1 permit any**

# <span id="page-33-0"></span>**access-list acl-ace-limit**

To set the maximum configurable ace limit for all ACLs, use the **access-list acl-ace-limit** command.

**access-list acl-ace-limit** *max-ace-limit*

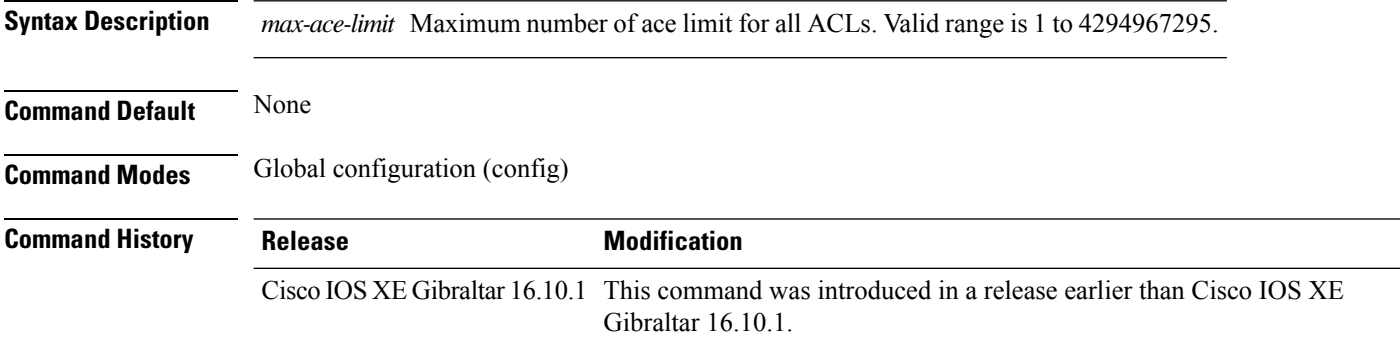

### **Examples**

The following example shows how to set the maximum configurable ace limit for all ACLs to 100:

```
Device# configure terminal
Enter configuration commands, one per line. End with CNTL/Z.
Device(config)# access-list acl-ace-limit 100
```
# <span id="page-34-0"></span>**accounting-list**

To configure RADIUS accounting servers on a WLAN policy profile, use the **accounting-list** command. To disable RADIUS server accounting, use the **no** form of this command.

**accounting-list** *radius-server-acct* **no accounting-list**

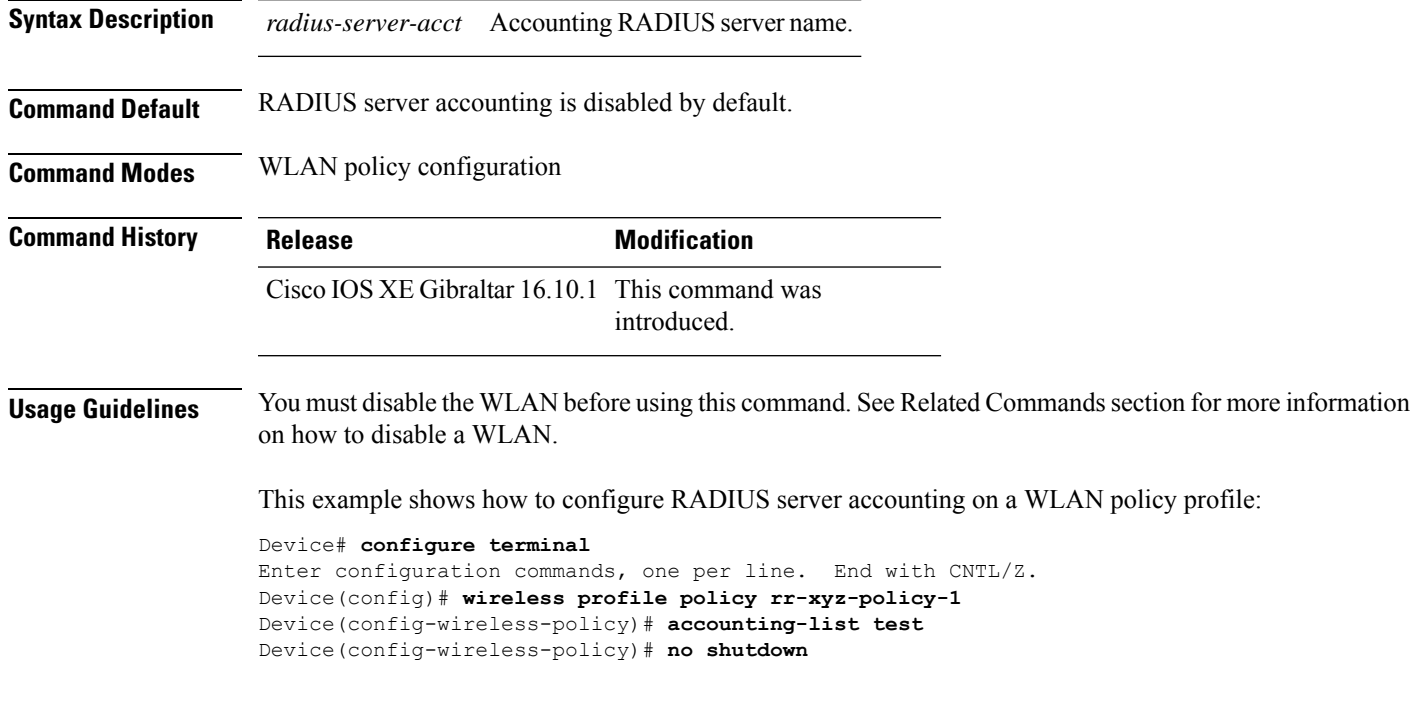

This example shows how to disable RADIUS server accounting on a WLAN policy profile:

```
Device# configure terminal
Enter configuration commands, one per line. End with CNTL/Z.
Device(config)# wireless profile policy rr-xyz-policy-1
Device(config-wireless-policy)# no accounting-list test
Device(config-wireless-policy)# no shutdown
```
# <span id="page-35-0"></span>**acl-policy**

To configure an access control list (ACL) policy, use the **acl-policy** command.

**acl-policy** *acl-policy-name* **Syntax Description** acl-policy-name Name of the ACL policy. **Command Default** None **Command Modes** config-wireless-flex-profile **Command History Release <b>Modification** Cisco IOS XE Gibraltar 16.10.1 This command was introduced in a release earlier than Cisco IOS XE Gibraltar 16.10.1.

### **Examples**

The following example shows how to configure an ACL policy name:

Device# **configure terminal** Enter configuration commands, one per line. End with CNTL/Z. Device(config)# **wireless profile flex default-flex-profile** Device(config-wireless-flex-profile)# **acl-policy** *my-acl-policy*
### **address**

Ш

To specify the IP address of the Rivest, Shamir, and Adelman (RSA) public key of the remote peer that you will manually configure in the keyring, use the **address** command inrsa-pubkey configuration mode. To remove the IP address, use the **no** form of this command.

**address** *ip-address* **no address** *ip-address*

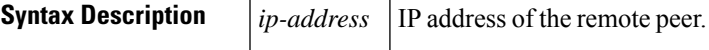

**Command Default** No default behavior or values

**Command Modes**

Rsa-pubkey configuration

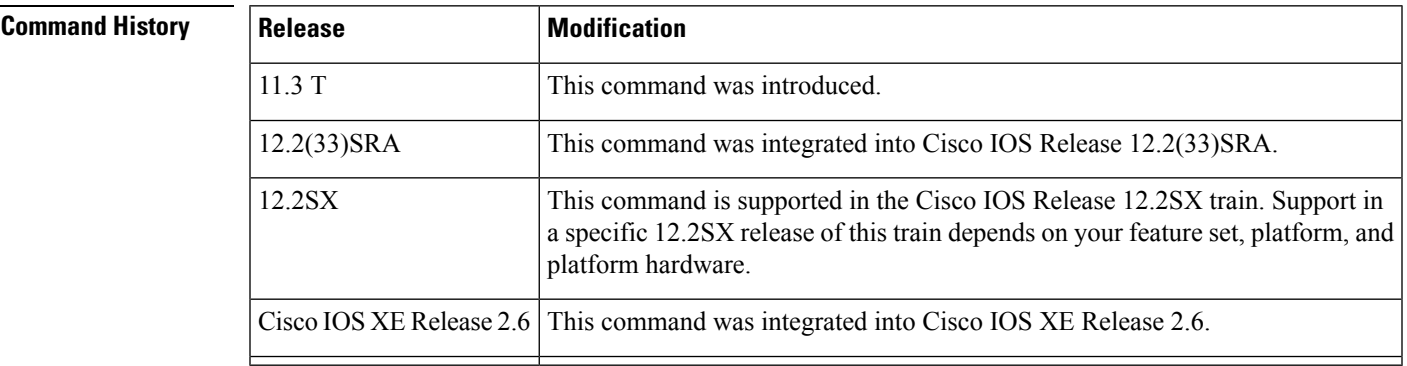

**Usage Guidelines** Before you can use this command, you must enter the **rsa-pubkey** command in the crypto keyring mode.

**Examples** The following example specifies the RSA public key of an IP Security (IPSec) peer:

```
Router(config)# crypto keyring vpnkeyring
Router(conf-keyring)# rsa-pubkey name host.vpn.com
Router(config-pubkey-key)# address 10.5.5.1
Router(config-pubkey)# key-string
Router(config-pubkey)# 00302017 4A7D385B 1234EF29 335FC973
Router(config-pubkey)# 2DD50A37 C4F4B0FD 9DADE748 429618D5
Router(config-pubkey)# 18242BA3 2EDFBDD3 4296142A DDF7D3D8
Router(config-pubkey)# 08407685 2F2190A0 0B43F1BD 9A8A26DB
Router(config-pubkey)# 07953829 791FCDE9 A98420F0 6A82045B
Router(config-pubkey)# 90288A26 DBC64468 7789F76E EE21
Router(config-pubkey)# quit
Router(config-pubkey-key)# exit
Router(conf-keyring)# exit
```
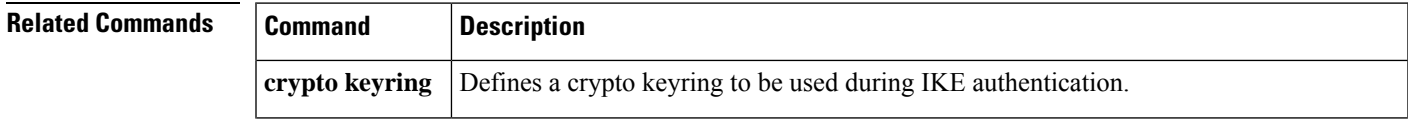

I

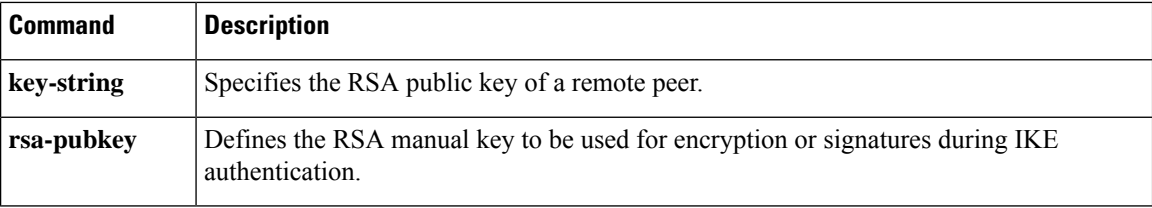

# **address prefix**

To specify an address prefix for address assignment, use the **addressprefix** command in interface configuration mode. To remove the address prefix, use the **no** form of this command.

### **address prefix ipv6-prefix** [**lifetime** {**valid-lifetime preferred-lifetime** | **infinite**}] **no address prefix**

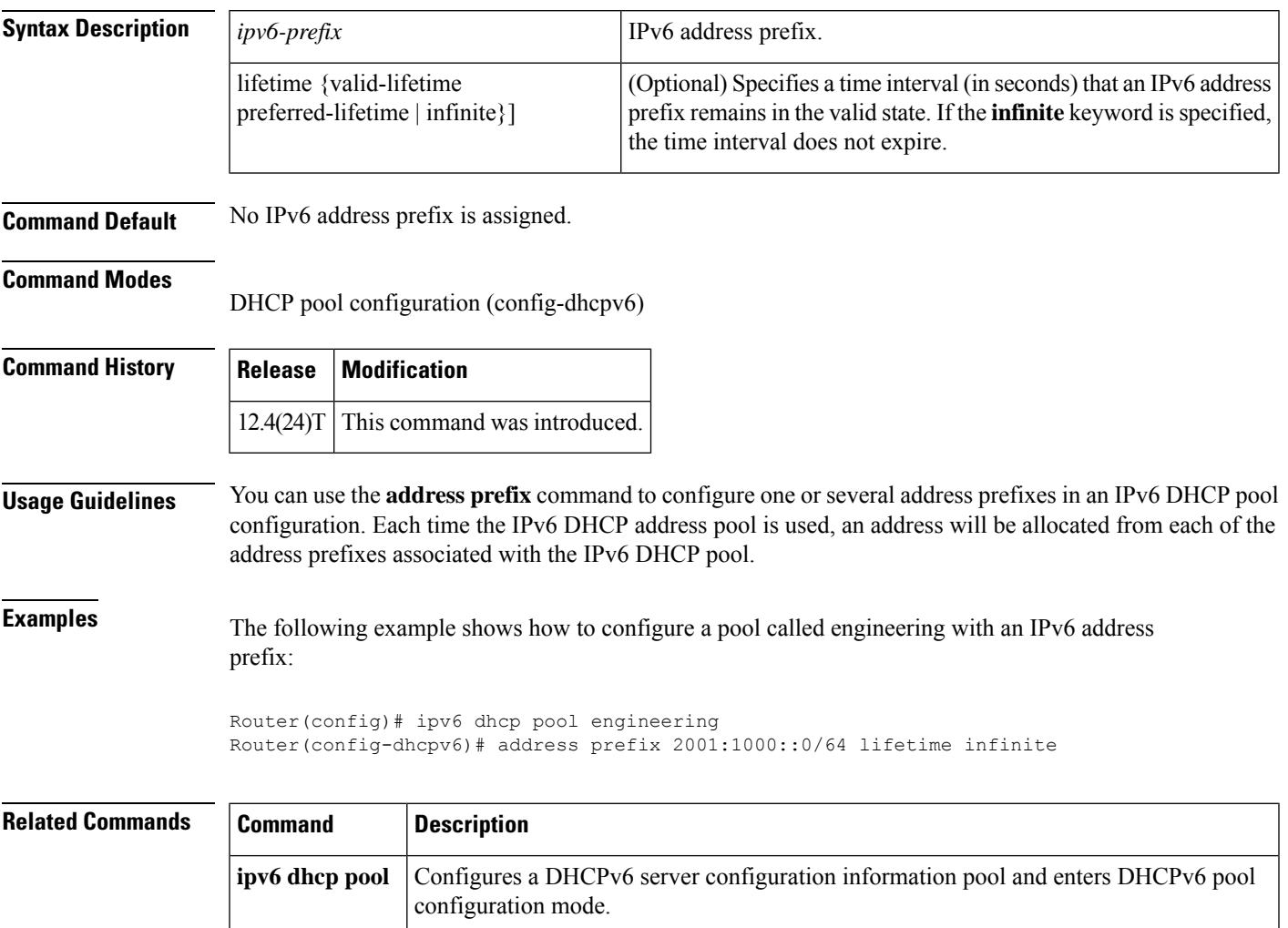

 $\mathbf I$ 

# **airtime-fairness mode**

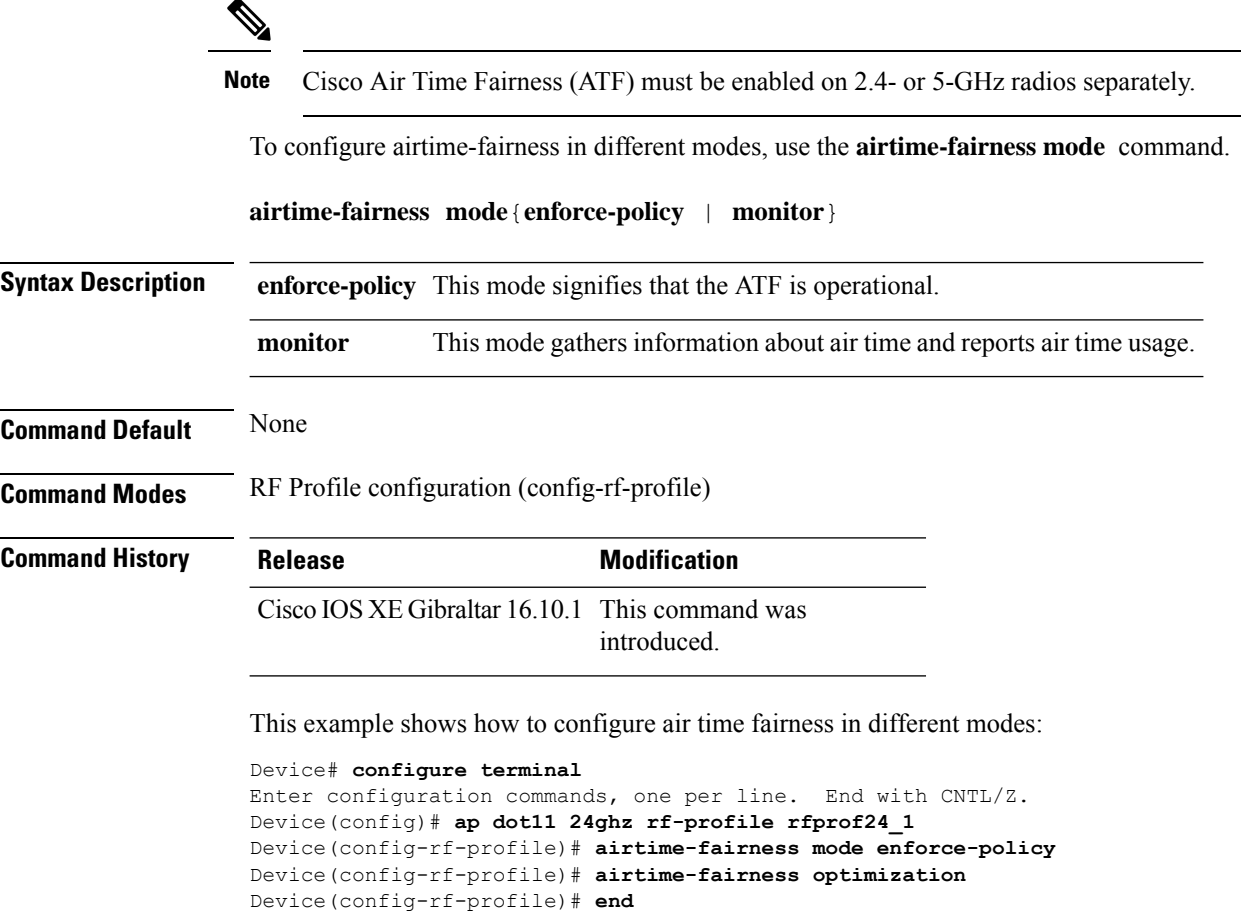

### **allow at-least min-number at-most max-number**

To limit the number of multicast RAs per device per throttle period in an RA throttler policy, use the **allow at-least** *min-number* **at-most** *max-number* command.

**allow at-least** *min-number* **at-most** {*max-number* | **no-limit**}

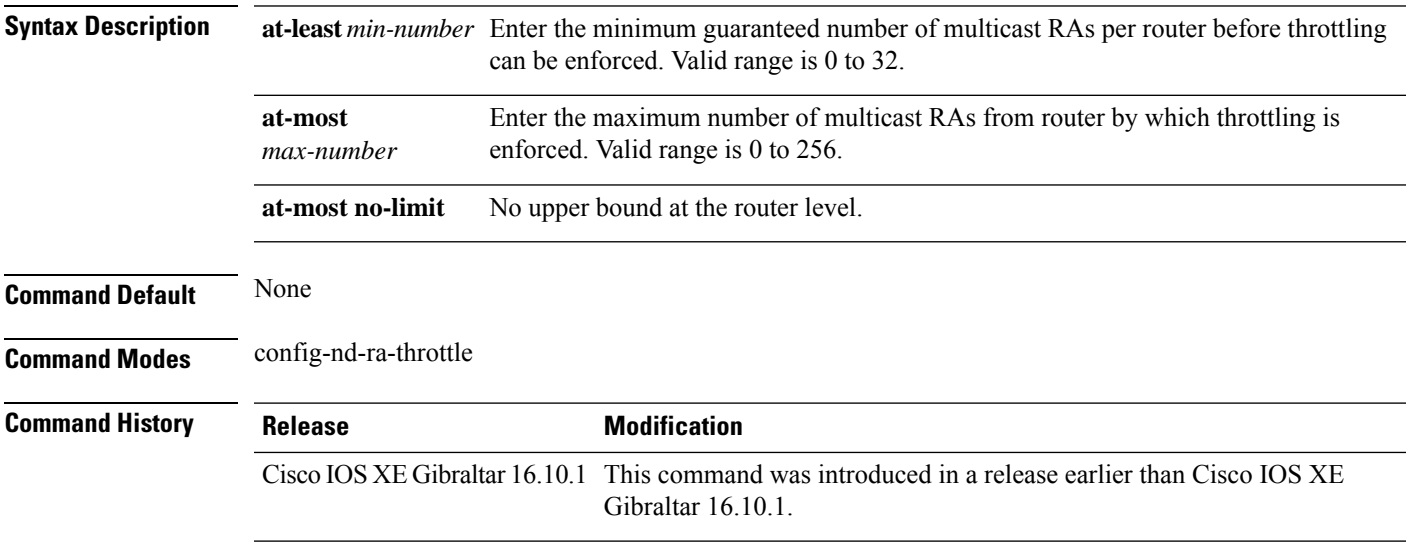

#### **Examples**

The following example shows how to limit the number of multicast RAs per device per throttle period in an RA throttler policy:

```
Device# configure terminal
```

```
Enter configuration commands, one per line. End with CNTL/Z.
Device(config)# ipv6 nd ra-throttler policy ra-throttler-policy-name
Device(config-nd-ra-throttle)# allow at-least 5 at-most 10
```
# **amsdu (mesh)**

To configure backhaul aggregated MAC service data unit (A-MSDU) for a mesh AP profile, use the **amsdu** command.

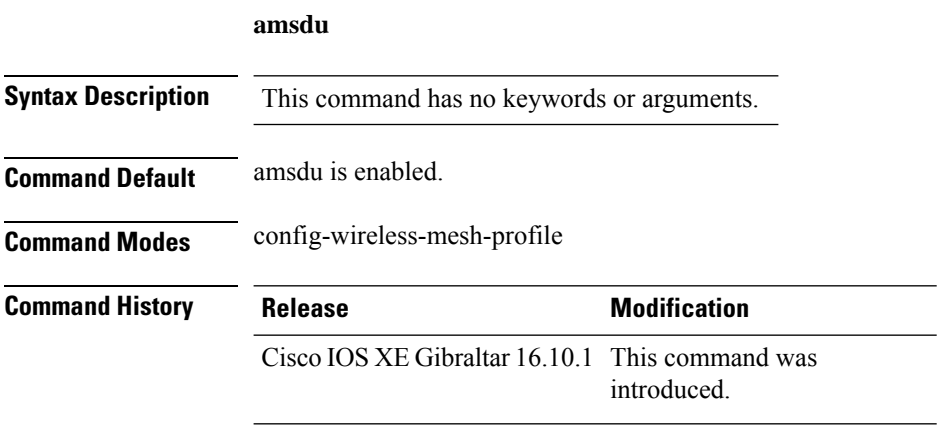

#### **Example**

The following example shows how to configure A-MSDU for a mesh AP profile:

```
Device # configure terminal
Enter configuration commands, one per line. End with CNTL/Z.
Device (config)# wireless profile mesh mesh-profile
Device (config-wireless-mesh-profile)# amsdu
```
### **anqp**

To configure the Generic Advertisement Service (GAS) or the Access Network Query Protocol (ANQP) protocol settings, use the **anqp** command. To remove the protocol settings, use the **no** form of the command

**anqp** {**fragmentation-threshold** *fragmentation-threshold* |**gas-timeout** *gas-timeout*}

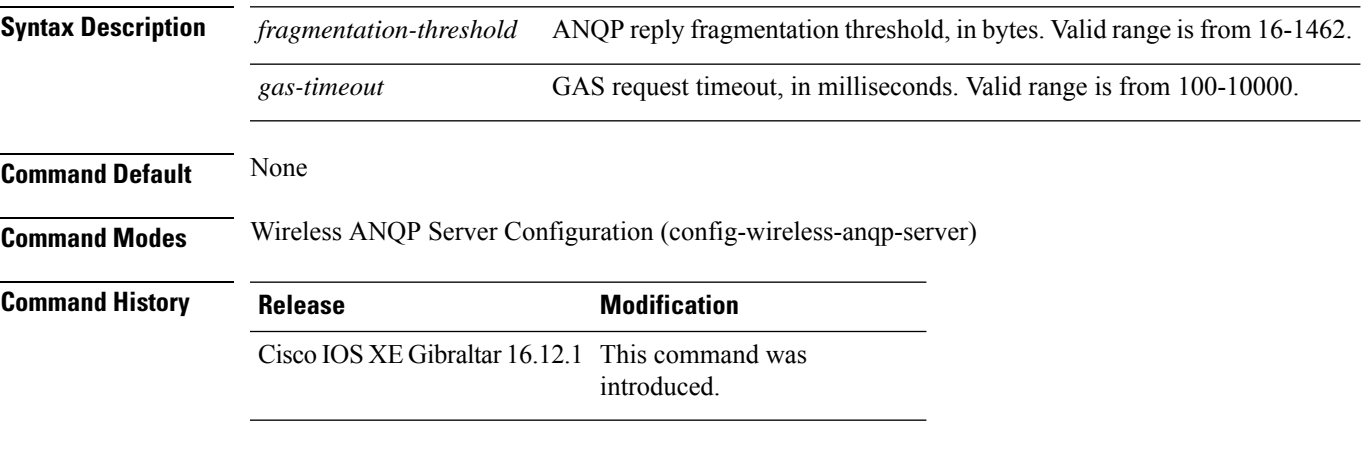

#### **Example**

.

The following example shows how to configure GAS request timeout:

Device(config)# wireless hotspot anqp-server my-server Device(config-wireless-anqp-server)# anqp gas-timeout 100

# **anqp-domain-id**

To configure the Hotspot 2.0 Access Network Query Protocol (ANQP) domain identifier, use the **anqp-domain-id** command. To remove the domain identifier, use the **no** form of the command .

**anqp-domain-id** *domain-id*

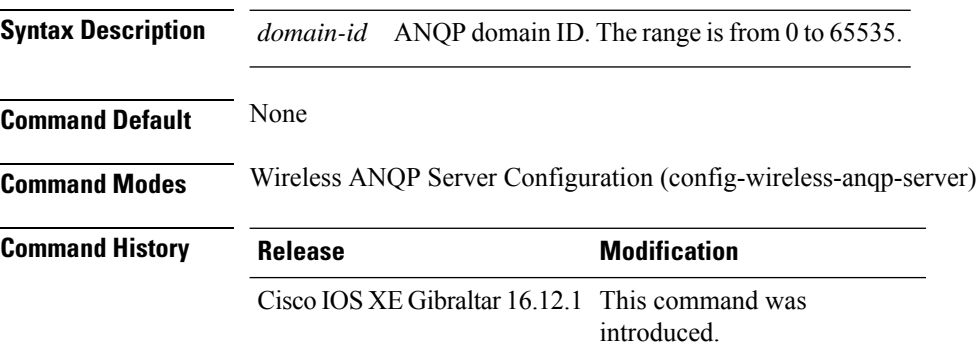

#### **Example**

The following example shows how to configure the Hotspot 2.0 ANQP domain identifier:

Device(config)#wireless hotspot anqp-server my-server Device(config-wireless-anqp-server)# anqp-domain-id 100

**Configuration Commands: a to f**

# **ap**

 $\mathbf I$ 

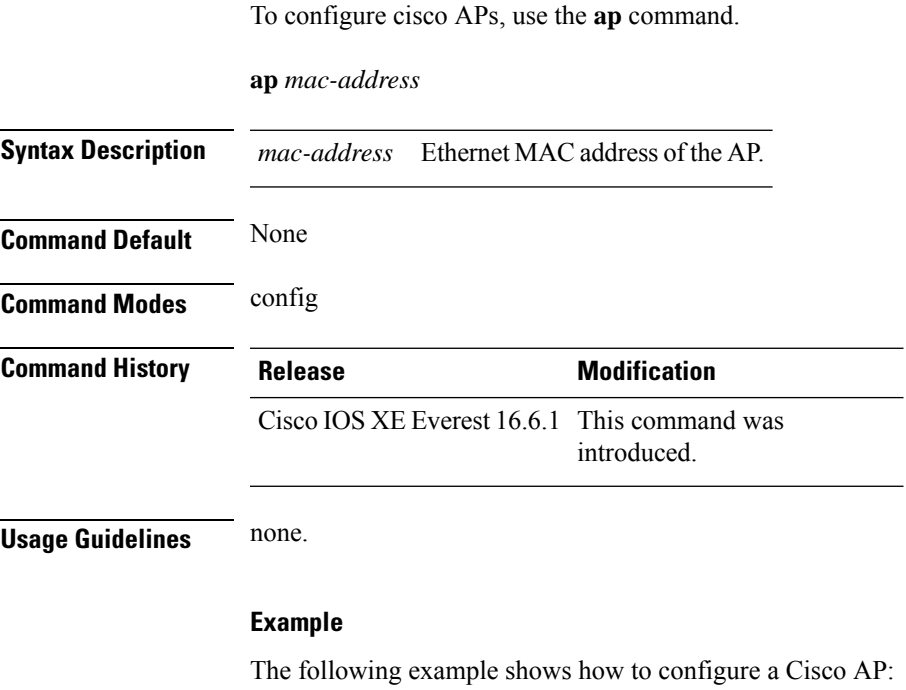

Device(config)# **ap F866.F267.7DFB**

**Configuration Commands: a to f**

### **ap auth-list**

To configure the AP authorization list, use the **ap auth-list** command in the global configuration mode. To disable the AP authorization list, use the **no** form of this command. **ap auth-list** {**authorize-mac** | **authorize-serialNum** | **method-list** *method-list-name*} **no ap auth-list** {**authorize-mac** | **authorize-serialNum** | **method-list** *method-list-name*} **Syntax Description authorize-mac** Configures the AP authorization policy with MAC. **auhorize-serialNum** Configures the APauthorization policy with the serial number. **method-list** Configures the AP authorization method list. *method-list-name* Indicates the method list name. **Command Default** None **Command Modes** Global configuration (config) **Command History Release Modification** Cisco IOS XE Gibraltar 16.11.1 This command was introduced.

#### **Example**

The following example shows how to configure the AP authorization policy with serial number:

Device(config) #ap auth-list authorize-serialNum

# **ap auth-list ap-policy**

To configure authorization policy for all Cisco lightweight access points joined to the device, use the **ap auth-list ap-policy** command. To disable authorization policy for all Cisco lightweight access points joined to the device, use the **no** form of this command.

**ap auth-list ap-policy** {**authorize-ap** | **lsc** | **mic** | **ssc**} **no ap auth-list ap-policy** {**authorize-ap** | **lsc** | **mic** | **ssc**}

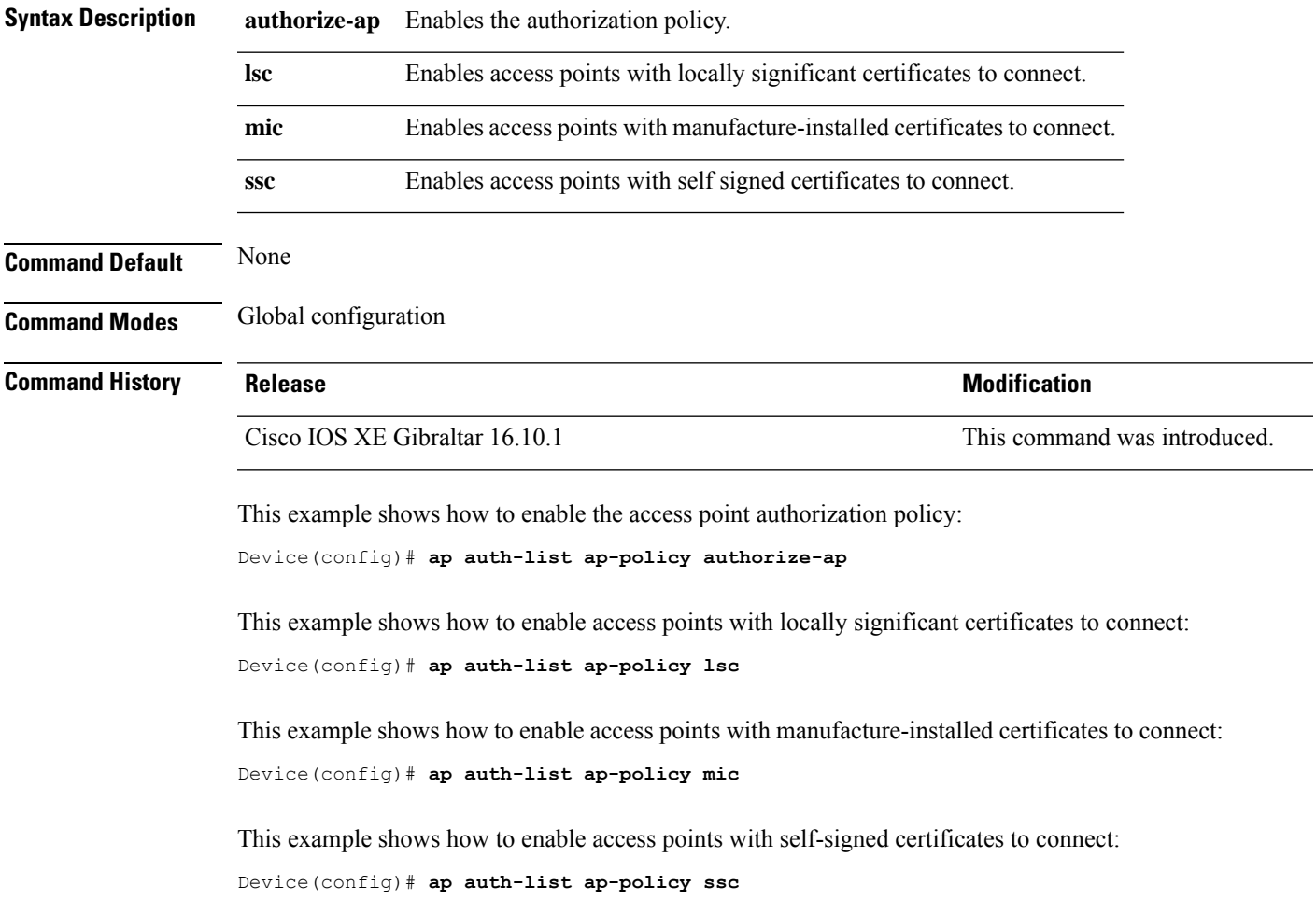

# **ap capwap multicast**

To configure the multicast address used by all access points to receive multicast traffic when multicast forwarding is enabled and to configure the outer Quality of Service (QoS) level of those multicast packets sent to the access points, use the **ap capwap multicast** command.

**ap capwap multicast** {*multicast-ip-address* | **service-policy output** *pollicymap-name*}

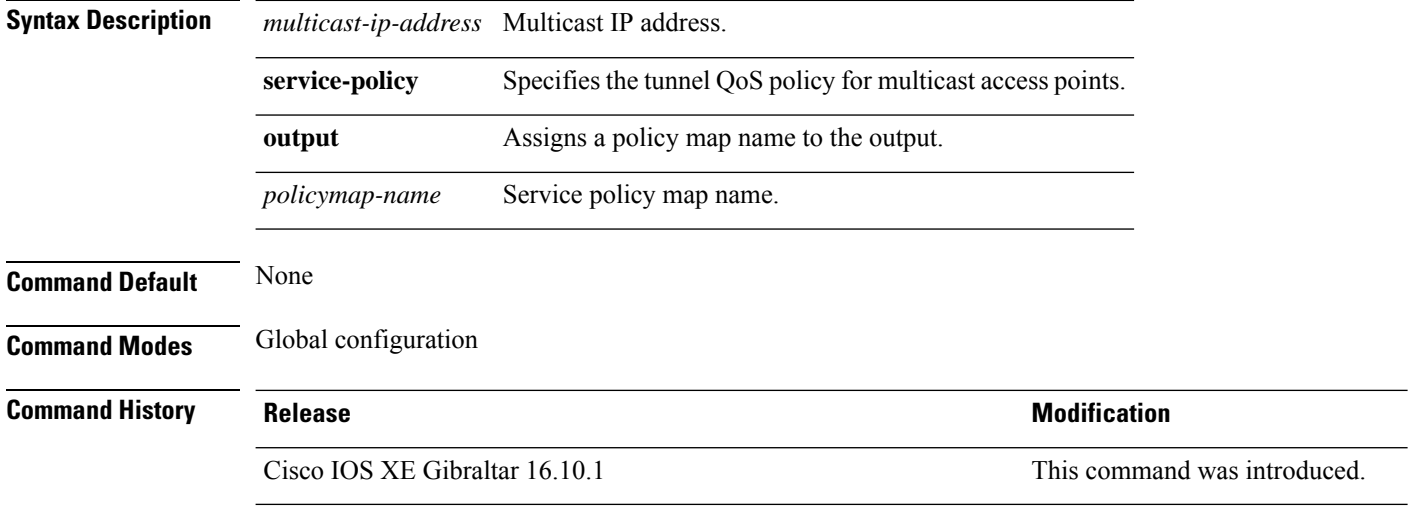

This example shows how to configure a multicast address used by all access points to receive multicast traffic when multicast forwarding is enabled:

Device(config)# **ap capwap multicast 239.2.2.2**

This example shows how to configure a tunnel multicast QoS service policy for multicast access points:

Device(config)# **ap capwap multicast service-policy output tunnmulpolicy**

# **ap capwap retransmit**

To configure Control and Provisioning of Wireless Access Points (CAPWAP) control packet retransmit count and control packet retransmit interval under the AP profile, use the **ap capwap retransmit** command.

#### **ap profile default-ap-profile**

**ap capwap retransmit** {**count** *retransmit-count* | **interval** *retransmit-interval*}

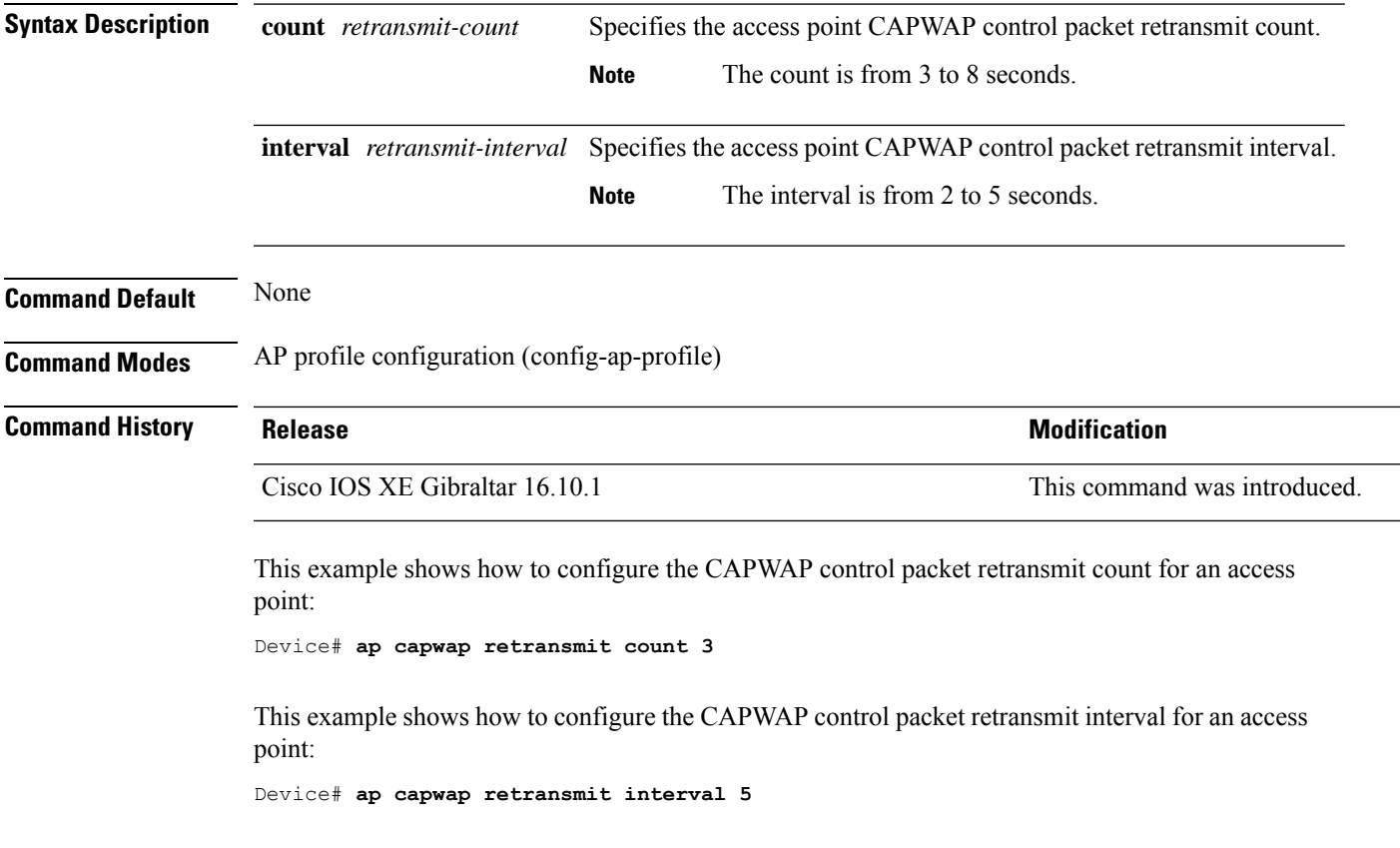

# **ap capwap timers**

To configure advanced timer settings under the AP profile mode, use the **ap capwap timers** command.

#### **ap profile default-ap-profile**

**ap capwap timers** {**discovery-timeout** *seconds* | **fast-heartbeat-timeout local** *seconds* | **heartbeat-timeout** *seconds* | **primary-discovery-timeout** *seconds* | **primed-join-timeout** *seconds*}

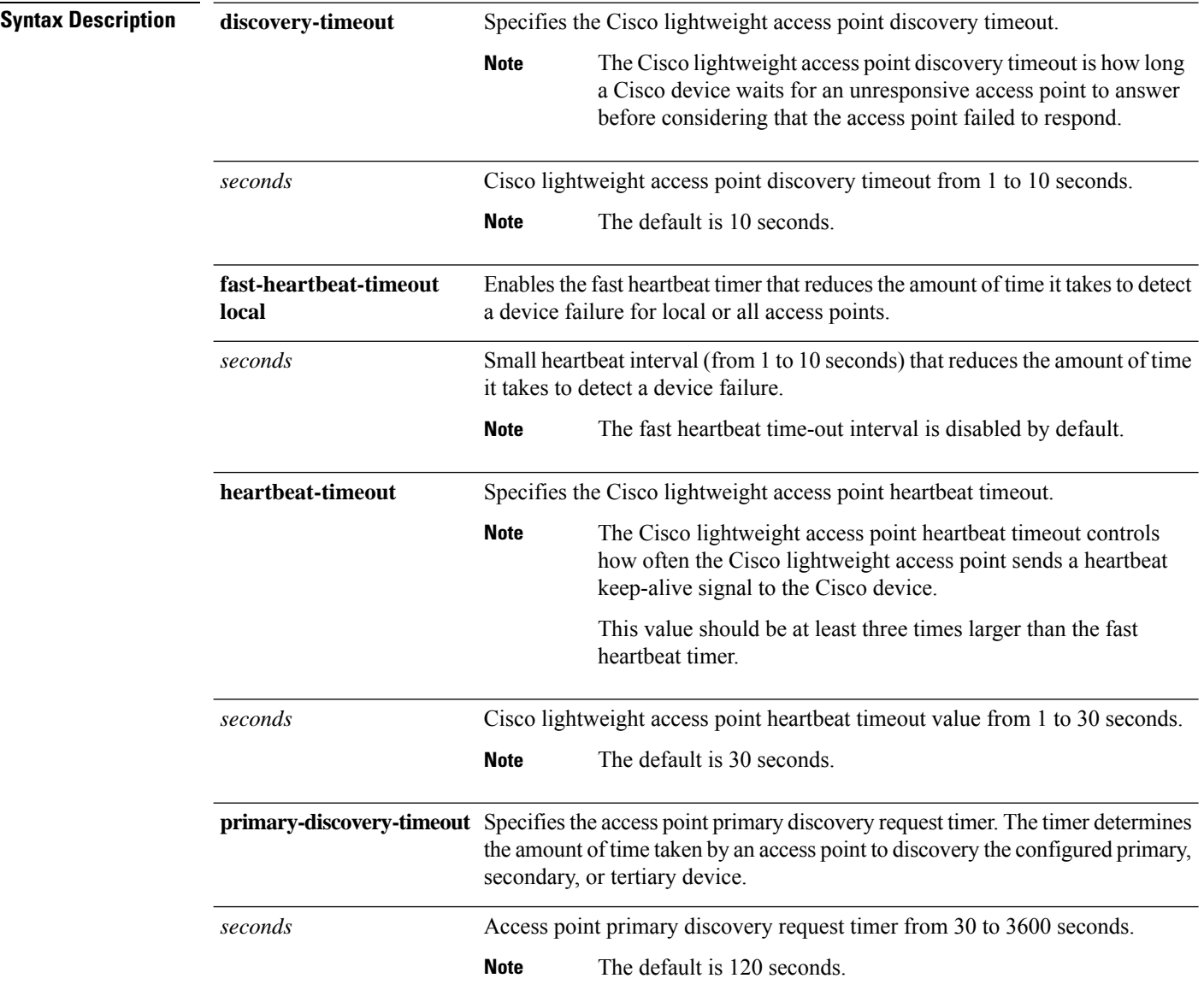

 $\mathbf{l}$ 

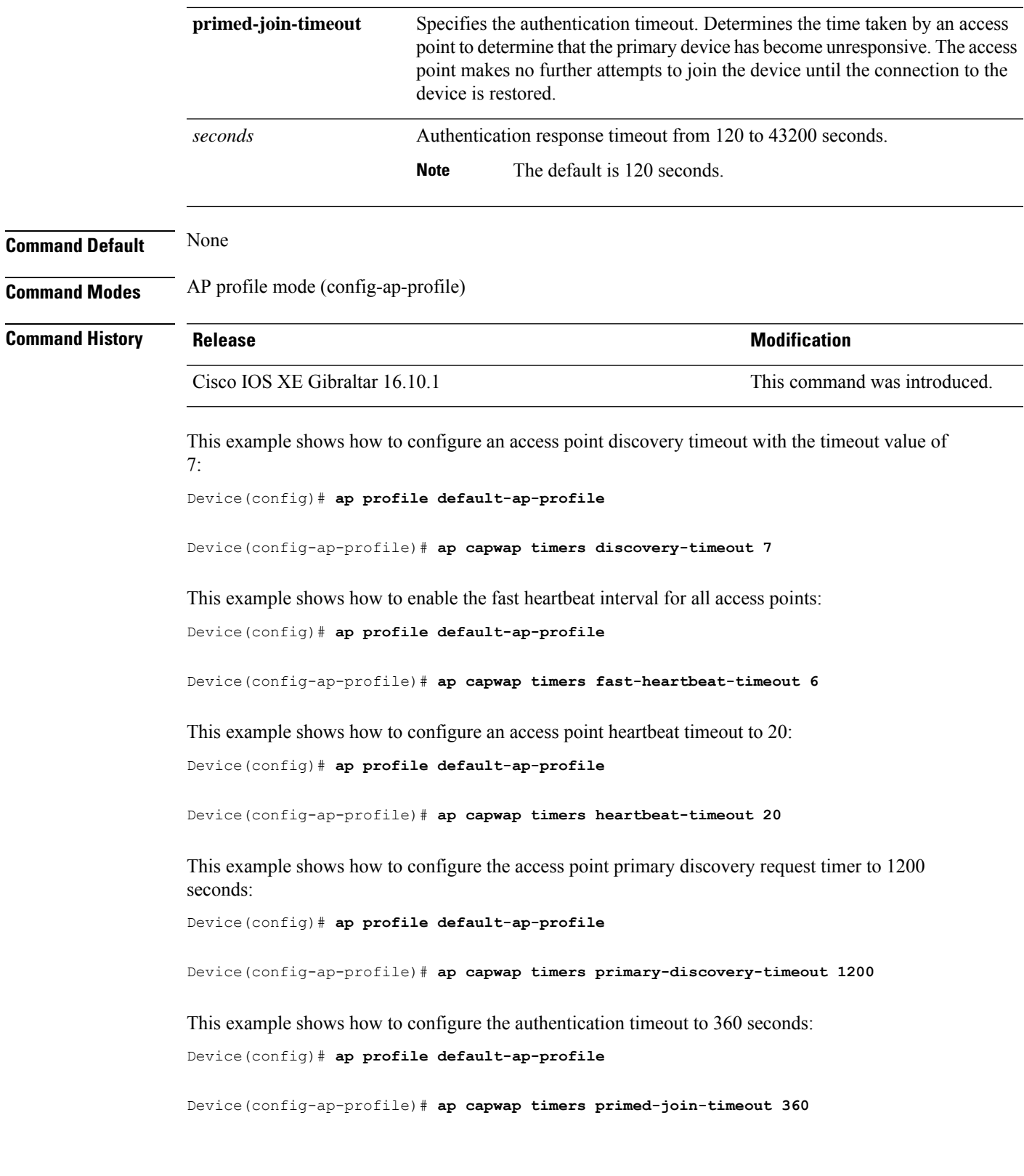

### **ap country**

To configure one or more country codes for a device, use the **ap country** command.

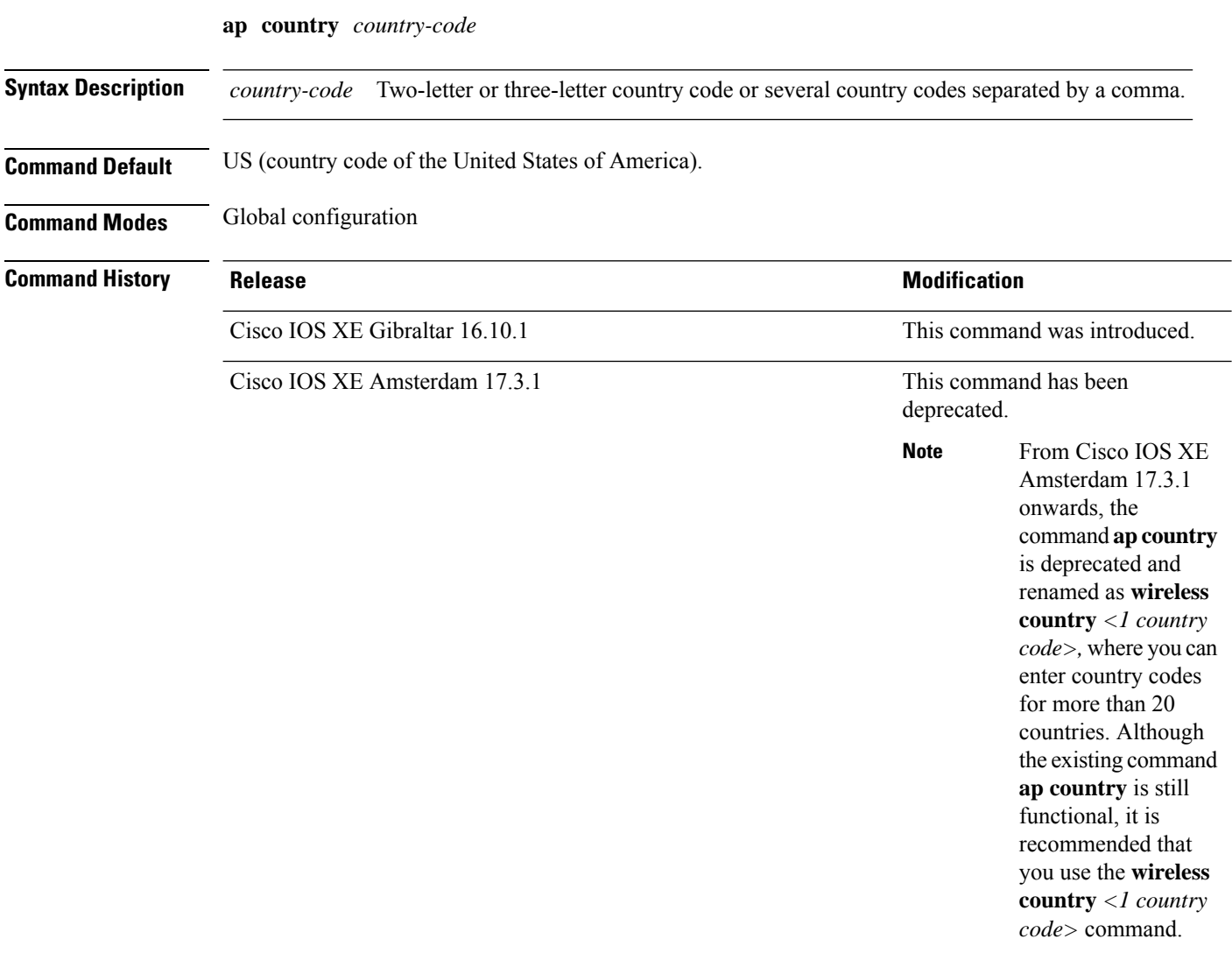

**Usage Guidelines** The Cisco device must be installed by a network administrator or qualified IT professional and the installer must select the proper country code. Following installation, access to the unit should be password protected by the installer to maintain compliance with regulatory requirements and to ensure proper unit functionality. See the related product guide for the most recent country codes and regulatory domains.

This example shows how to configure country codes on the device to IN (India) and FR (France):

Device(config)# **ap country IN,FR**

# **ap dot11 24ghz cleanair**

To enable CleanAir for detecting 2.4-GHz devices, use the **ap dot11 24ghz cleanair** command in global configuration mode. To disable CleanAir for detecting 2.4-GHz devices, use the **no** form of this command.

#### **ap dot11 24ghz cleanair**

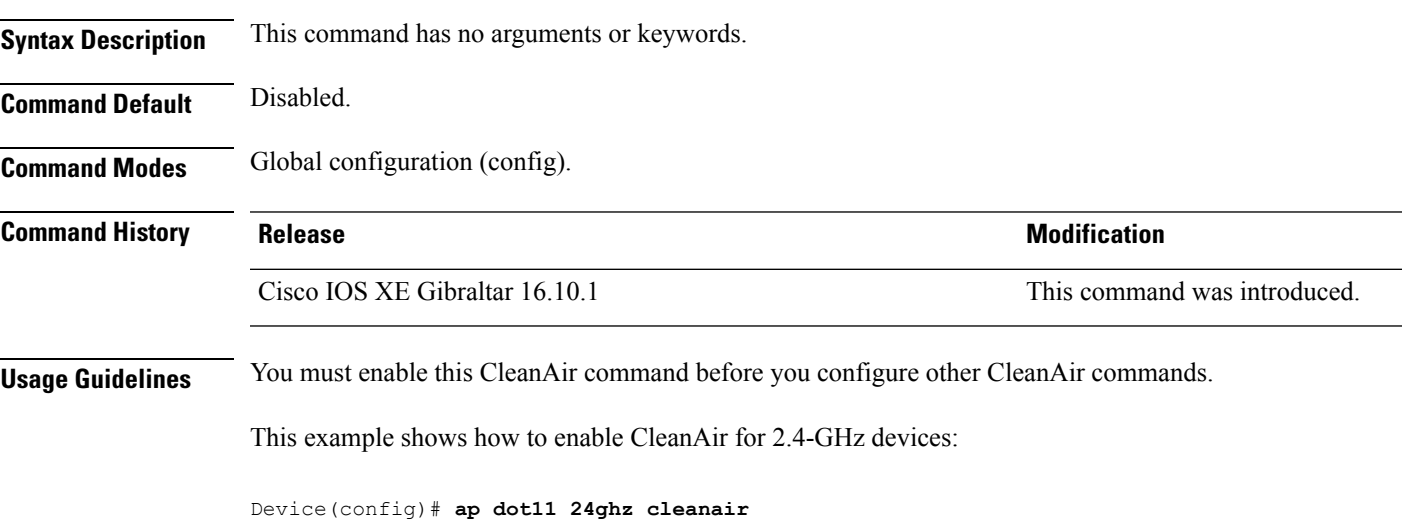

### **default ap dot11 24ghz cleanair device**

To configure the default state of report generation for 2.4-GHz interference devices, use the **default apdot11 24ghz cleanair device** command in global configuration mode.

**default ap dot11 24ghz cleanair device** {**ble-beacon** | **bt-discovery** | **bt-link** | **canopy** | **cont-tx** | **dect-like** | **fh** | **inv** | **jammer** | **mw-oven** | **nonstd** | **report** | **superag** | **tdd-tx** | **video** | **wimax-fixed** | **wimax-mobile** | **xbox** | **zigbee**}

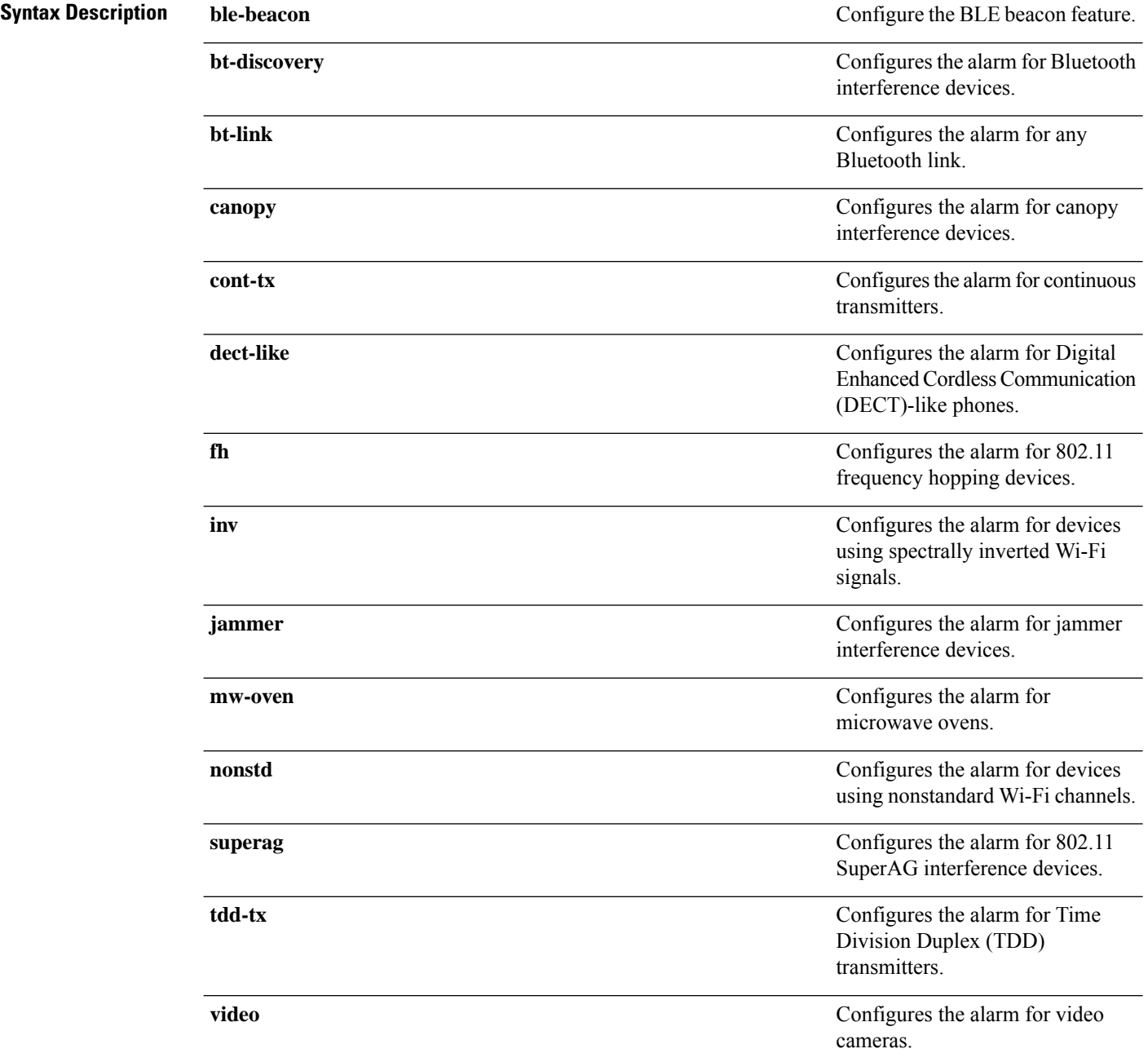

 $\mathbf I$ 

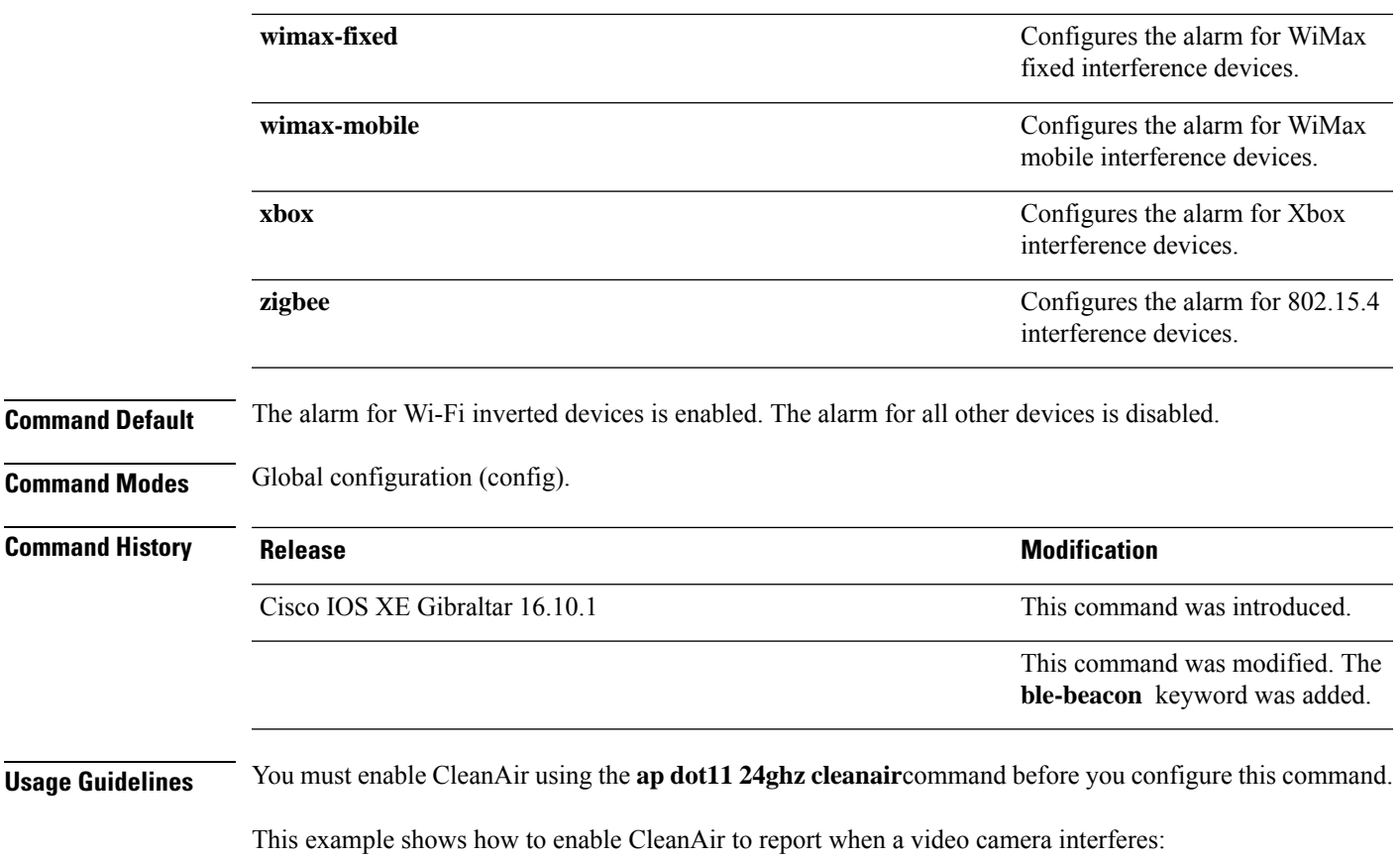

Device(config)# **default ap dot11 24ghz cleanair device video**

# **ap dot11 24ghz dot11g**

To enable the Cisco wireless LAN solution 802.11g network, use the **ap dot11 24ghz dot11g** command. To disable the Cisco wireless LAN solution 802.11g network, use the **no** form of this command.

**ap dot11 24ghz dot11g no ap dot11 24ghz dot11g**

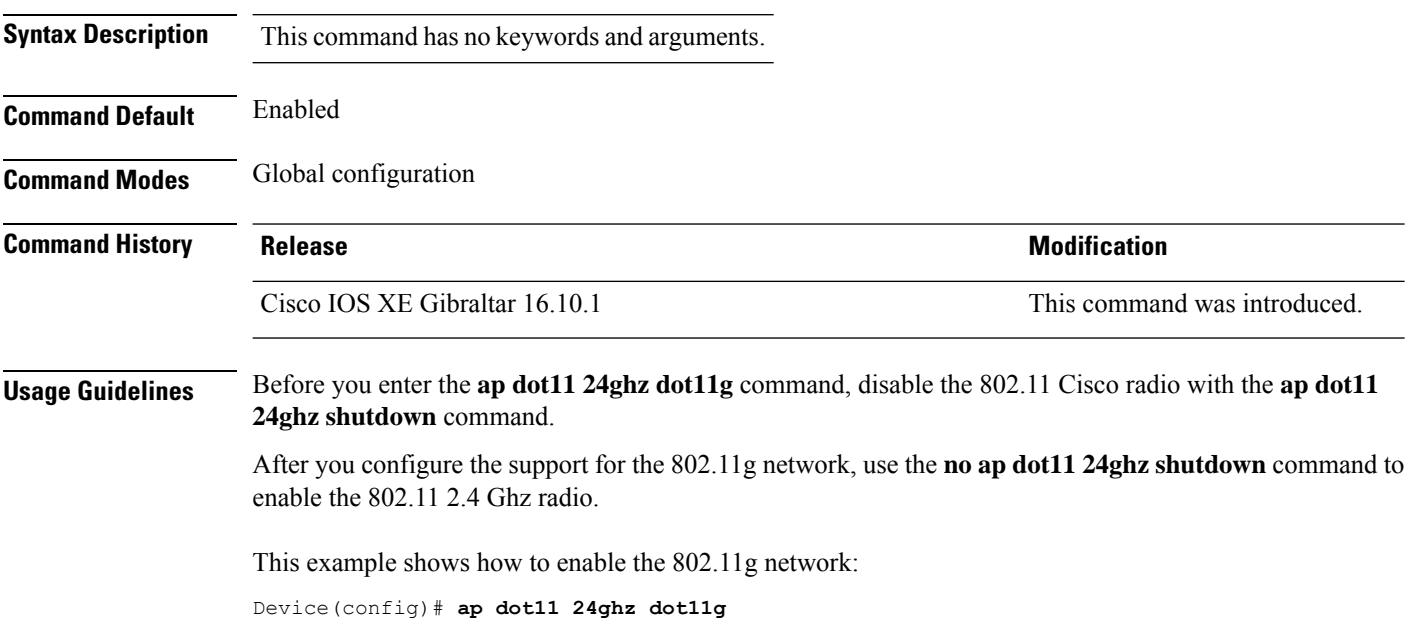

# **ap dot11 24ghz rate**

To configure 802.11b operational rates, use the **ap dot11 24ghz rate** command.

**ap dot11 24ghz rate** {**RATE\_11M** | **RATE\_12M** | **RATE\_18M** | **RATE\_1M** | **RATE\_24M** | **RATE\_2M** | **RATE\_36M** | **RATE\_48M** | **RATE\_54M** | **RATE\_5\_5M** | **RATE\_6M** | **RATE\_9M**} {**disable** | **mandatory** | **supported**}

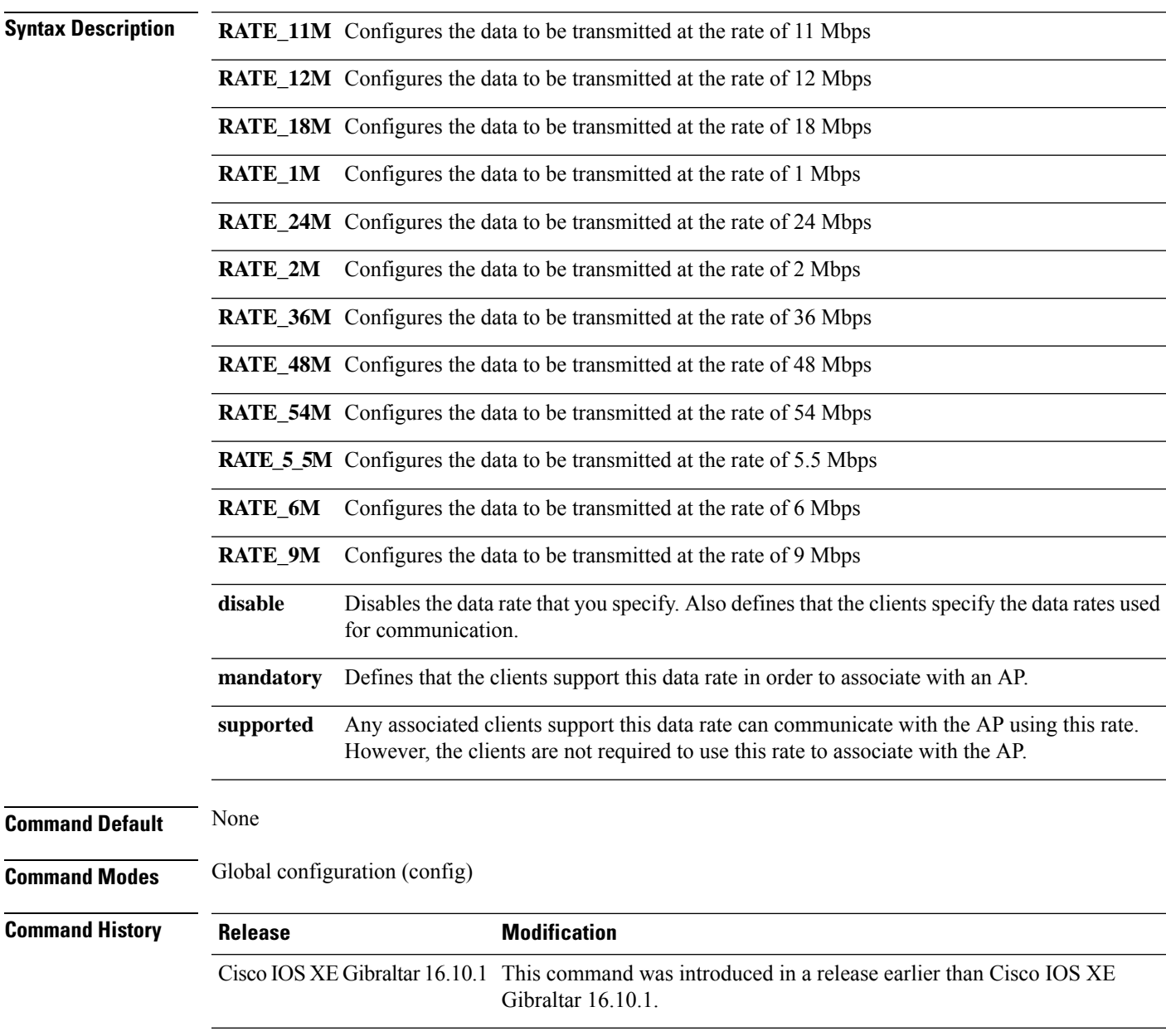

#### **Examples**

The following example shows how to configure 802.11b operational rate to 9 Mbps and make it mandatory:

Device# **configure terminal** Enter configuration commands, one per line. End with CNTL/Z. Device(config)# **ap dot11 24ghz rate RATE\_9M mandatory**

# **ap dot11 24ghz rrm channel cleanair-event**

To enable Event-Driven RRM (EDRRM) and the sensitivity for 2.4-GHz devices, use the **ap dot11 24ghz rrm channel cleanair-event** command in global configuration mode. To disable EDRRM, use the **no** form of this command.

**ap dot11 24ghz rrm channel cleanair-event sensitivity** {**high** | **low** | **medium**} **no ap dot11 24ghz rrm channel cleanair-event** [**sensitivity**{**high** | **low** | **medium**}]

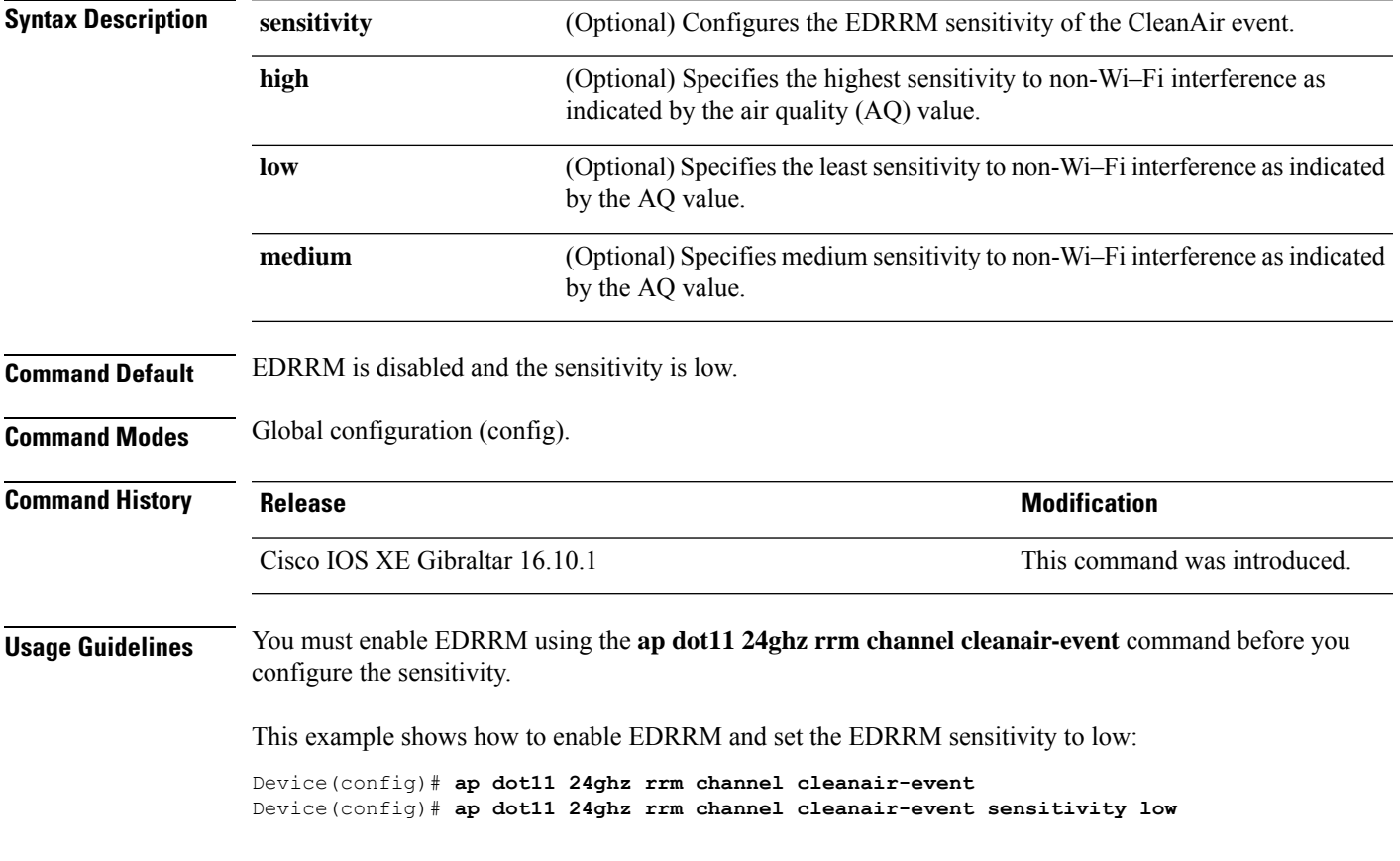

# **ap dot11 24ghz rrm channel device**

To configure persistent non-Wi-Fi device avoidance in the 802.11b channel, use the **ap dot11 24ghz rrm channel device** command in global configuration mode. To disable persistent device avoidance, use the **no** form of this command.

**ap dot11 24ghz rrm channel device no ap dot11 24ghz rrm channel device**

**Syntax Description** This command has no arguments or keywords.

**Command Default** Persistent device avoidance is disabled.

**Command Modes** Global configuration (config).

**Command History Release Research State State Additional Modification** Cisco IOS XE Gibraltar 16.10.1 This command was introduced.

**Usage Guidelines** CleanAir-capable monitor mode access points collect information about persistent devices on all configured channels and stores the information in the device. Local and bridge mode access points detect interference devices on the serving channels only.

This example shows how to enable persistent device avoidance:

Device(config)# **ap dot11 24ghz rrm channel device**

# **ap dot11 24ghz rrm optimized-roam**

To configure optimized roaming for 802.11b network, use the **apdot11 24ghz rrm optimized-roam** command.

**ap dot11 24ghz rrm optimized-roam** [**data-rate-threshold** {**11M** | **12M** | **18M** | **1M** | **24M** | **2M** | **36M** | **48M** | **54M** | **5\_5M** | **6M** | **9M** | **disable**}]

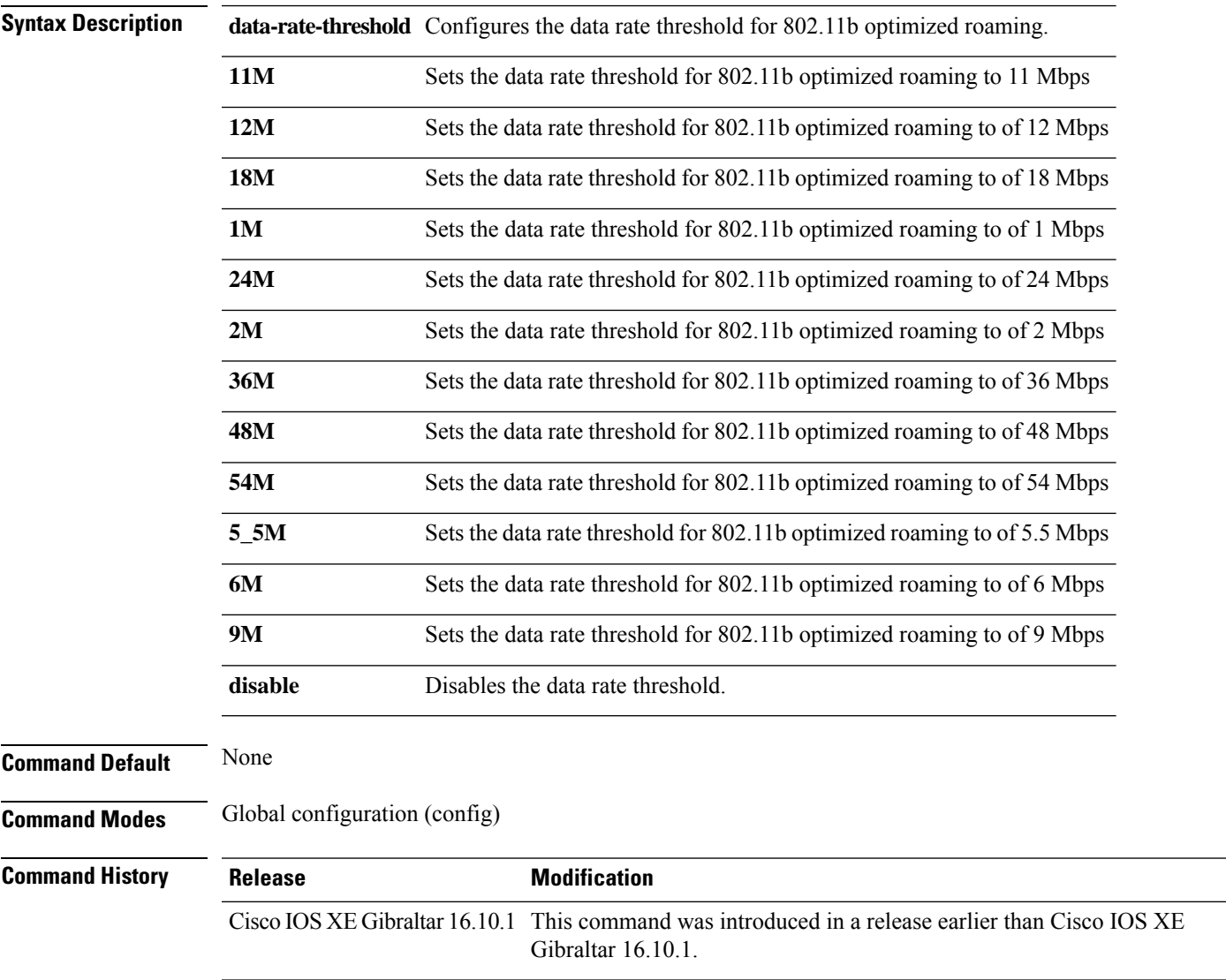

#### **Examples**

The following example shows how to configure optimized roaming for 802.11b network:

```
Device# configure terminal
Enter configuration commands, one per line. End with CNTL/Z.
Device(config)# ap dot11 24ghz rrm optimized-roam
```
### **ap dot11 24ghz rx-sop threshold**

To configure 802.11b radio receiver start-of-packet (RxSOP), use the **ap dot11 24ghz rx-sop threshold** command.

**ap dot11 24ghz rx-sop threshold** {**auto** | **high** | **low** | **medium** | **custom** *rxsop-value*}

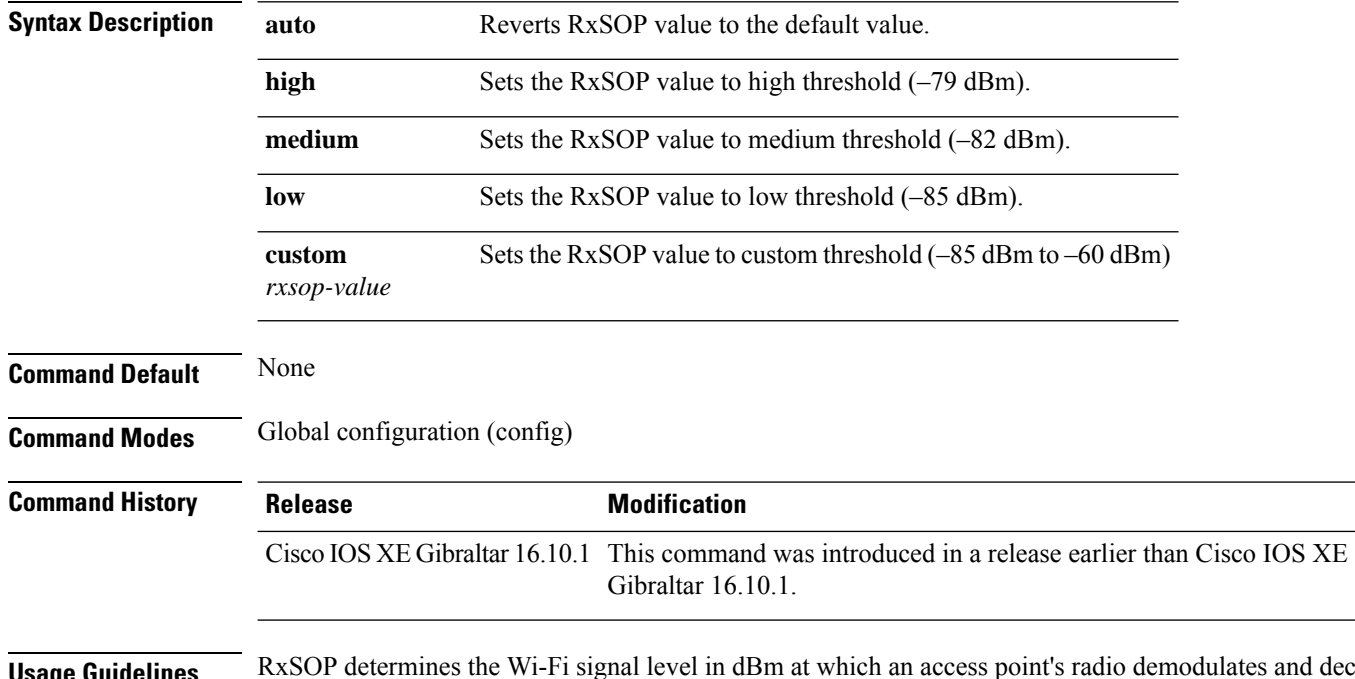

**Usage Guidelines** RxSOP determines the Wi-Fi signal level in dBm at which an access point's radio demodulates and decodes a packet. Higher the level, less sensitive the radio is and smaller the receiver cell size. The table below shows the RxSOP threshold values for high, medium, low, and custom levels for 2.4-GHz band.

**Table 2: RxSOP Thresholds for 2.4-GHz Band**

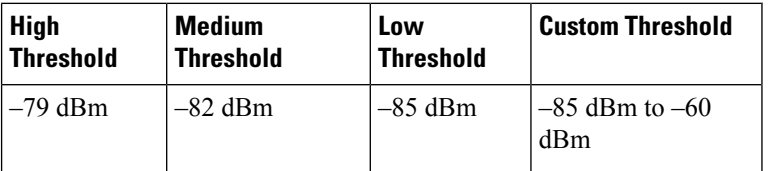

#### **Examples**

The following example shows how to configure 802.11b radio receiver start-of-packet (RxSOP) value to auto:

```
Device# configure terminal
Enter configuration commands, one per line. End with CNTL/Z.
Device(config)# ap dot11 24ghz rx-sop threshold auto
```
### **ap dot11 24ghz shutdown**

To disable 802.11a network, use the **ap dot11 24ghz shutdown** command.

**ap dot11 24ghz shutdown**

**Command Default** None

**Command Modes** Global configuration (config)

**Command History Release Modification** Cisco IOS XE Gibraltar 16.10.1 This command was introduced in a release earlier than Cisco IOS XE Gibraltar 16.10.1.

#### **Examples**

The following example shows how to disable the 802.11a network:

Device# **configure terminal** Enter configuration commands, one per line. End with CNTL/Z. Device(config)# **ap dot11 24ghz shutdown**

### **ap dot11 5ghz channelswitch quiet**

To configure the 802.11h channel switch quiet mode, use the **ap dot11 5ghz channelswitch quiet** command.

**ap dot11 5ghz channelswitch quiet**

**Command Default** None **Command Modes** Global configuration (config) **Command History Release <b>Modification** Cisco IOS XE Gibraltar 16.10.1 This command was introduced in a release earlier than Cisco IOS XE Gibraltar 16.10.1.

#### **Examples**

The following example shows how to configure the 802.11h channel switch quiet mode:

Device# **configure terminal** Enter configuration commands, one per line. End with CNTL/Z. Device(config)# **ap dot11 5ghz channelswitch quiet**

 $\overline{\phantom{a}}$ 

# **ap dot11 5ghz cleanair**

To enable CleanAir for detecting 5-GHz devices, use the **ap dot11 5ghz cleanair** command in global configuration mode.

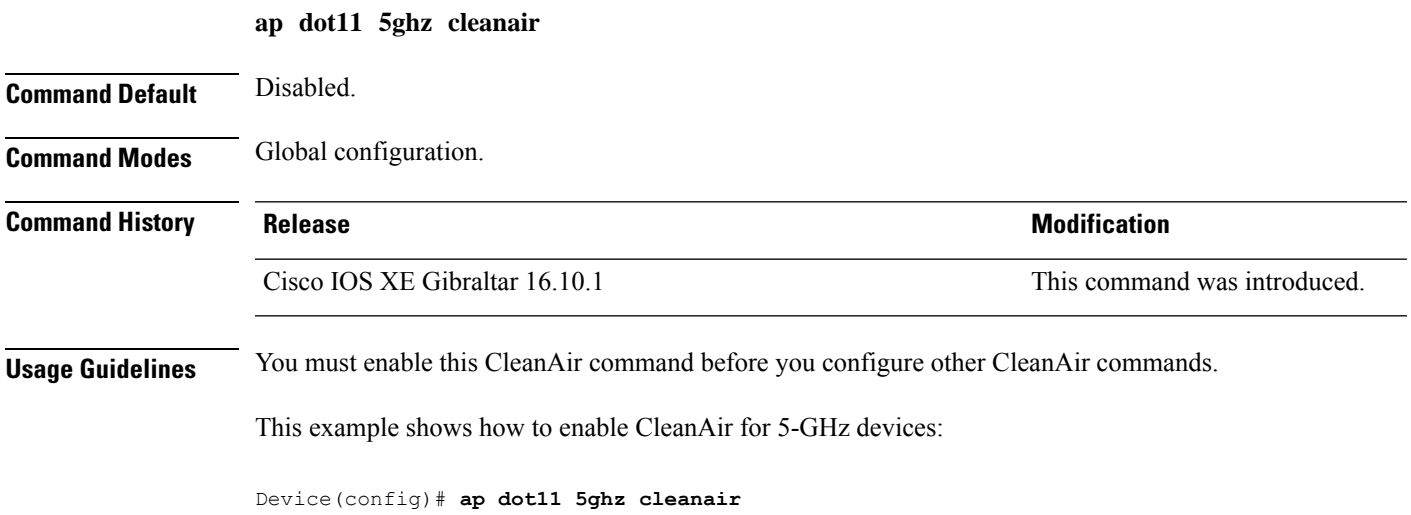

### **default ap dot11 5ghz cleanair device**

To configure the default state of the alarm for 5-GHz interference devices, use the **default ap dot11 5ghz cleanair device** command in global configuration mode.

**default ap dot11 5ghz cleanair device** {**canopy** | **cont-tx** | **dect-like** | **inv** | **jammer** | **nonstd** | **radar** | **report** | **superag** | **tdd-tx** | **video** | **wimax-fixed** | **wimax-mobile**}

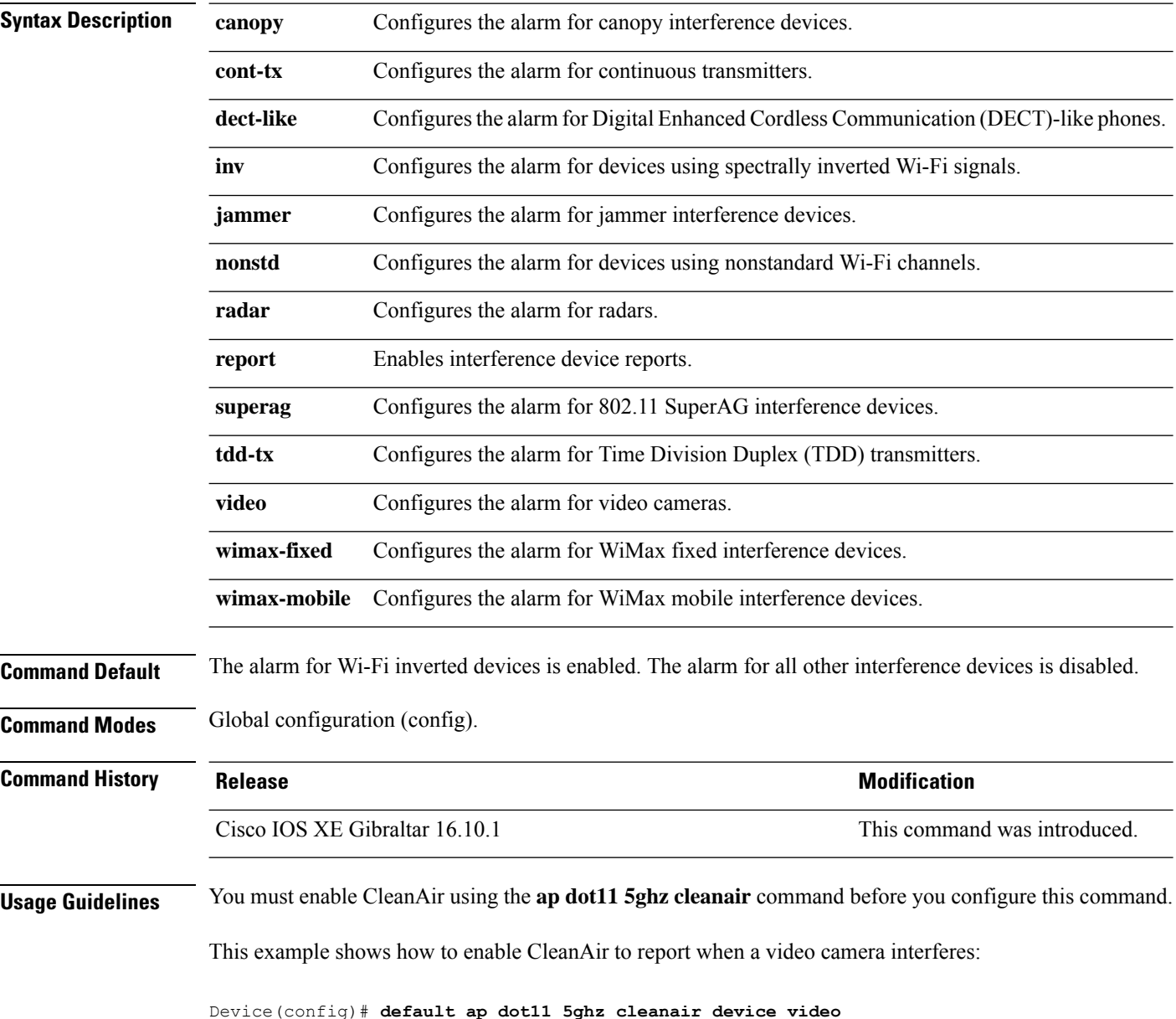

# **ap dot11 5ghz power-constraint**

To configure the 802.11h power constraint value, use the **ap dot11 5ghz power-constraint** command. To remove the 802.11h power constraint value, use the **no** form of this command.

**ap dot11 5ghz power-constraint** *value* **no ap dot11 5ghz power-constraint**

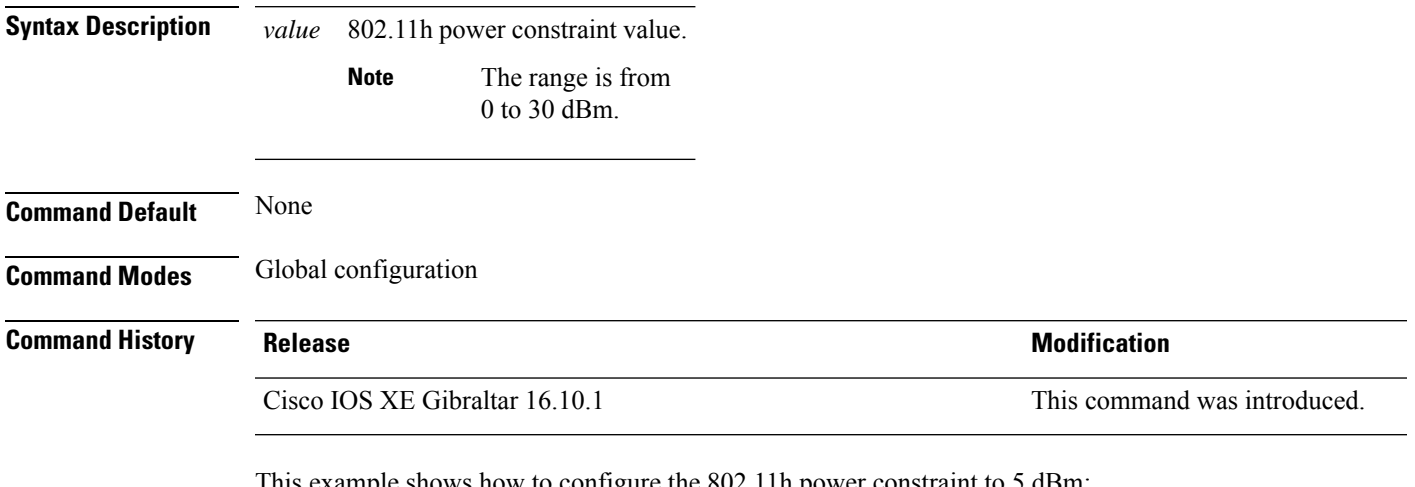

This example shows how to configure the 802.11h power constraint to 5 dBm.

Device(config)# **ap dot11 5ghz power-constraint 5**

# **ap dot11 5ghz rate**

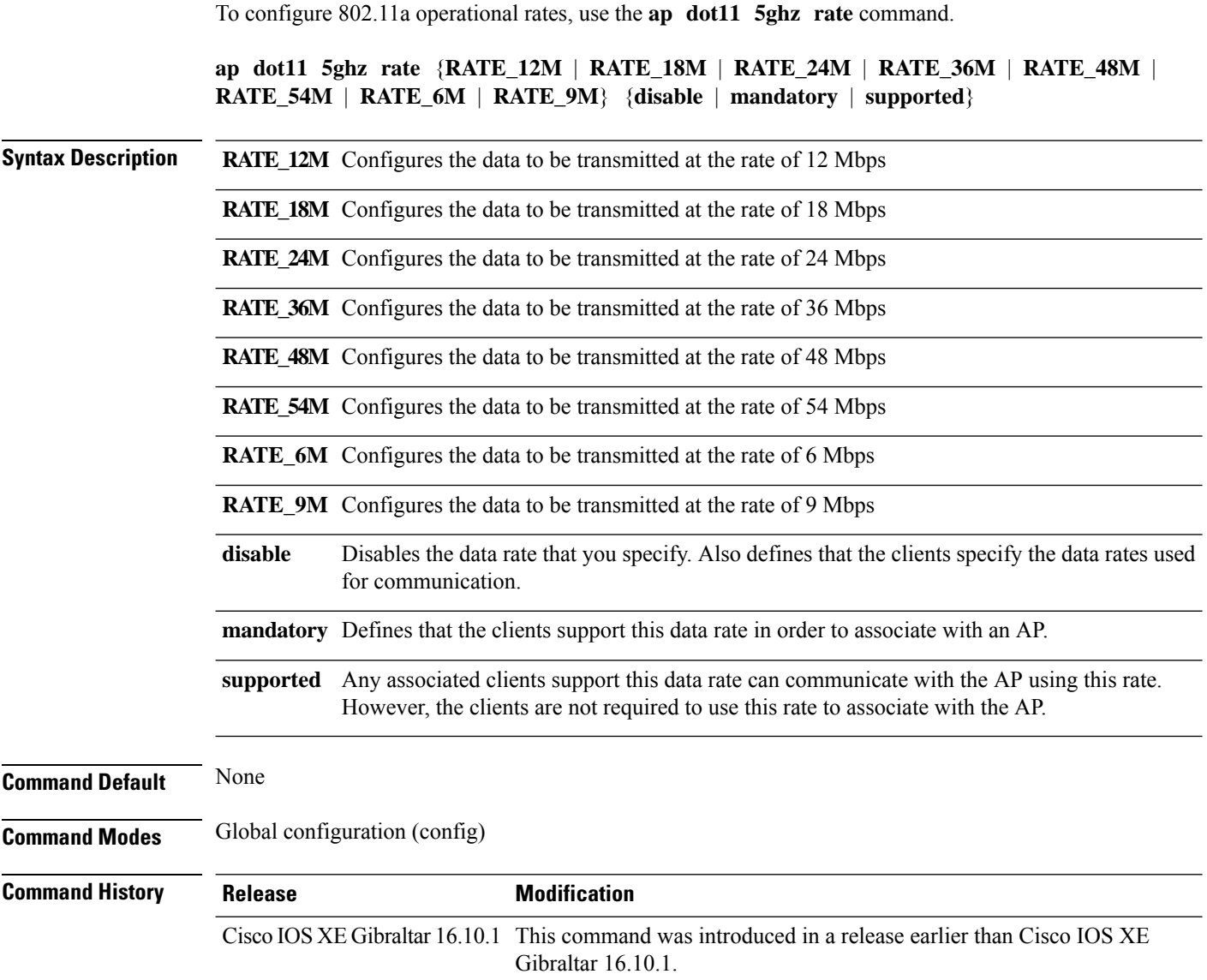

#### **Examples**

The following example shows how to configure 802.11a operational rate to 24 Mbps and make it supported:

```
Device# configure terminal
Enter configuration commands, one per line. End with CNTL/Z.
Device(config)# ap dot11 5ghz rate RATE_24M supported
```
# **ap dot11 5ghz rrm channel cleanair-event**

To enable Event-Driven RRM (EDRRM) and configure the sensitivity for 5-GHz devices, use the **ap dot11 5ghz rrm channel cleanair-event** command in global configuration mode. To disable EDRRM, use the **no** form of the command.

**ap dot11 5ghz rrm channel cleanair-event** [**sensitivity** {**high** | **low** | **medium**}] **no ap dot11 5ghz rrm channel cleanair-event** [**sensitivity** {**high** | **low** | **medium**}]

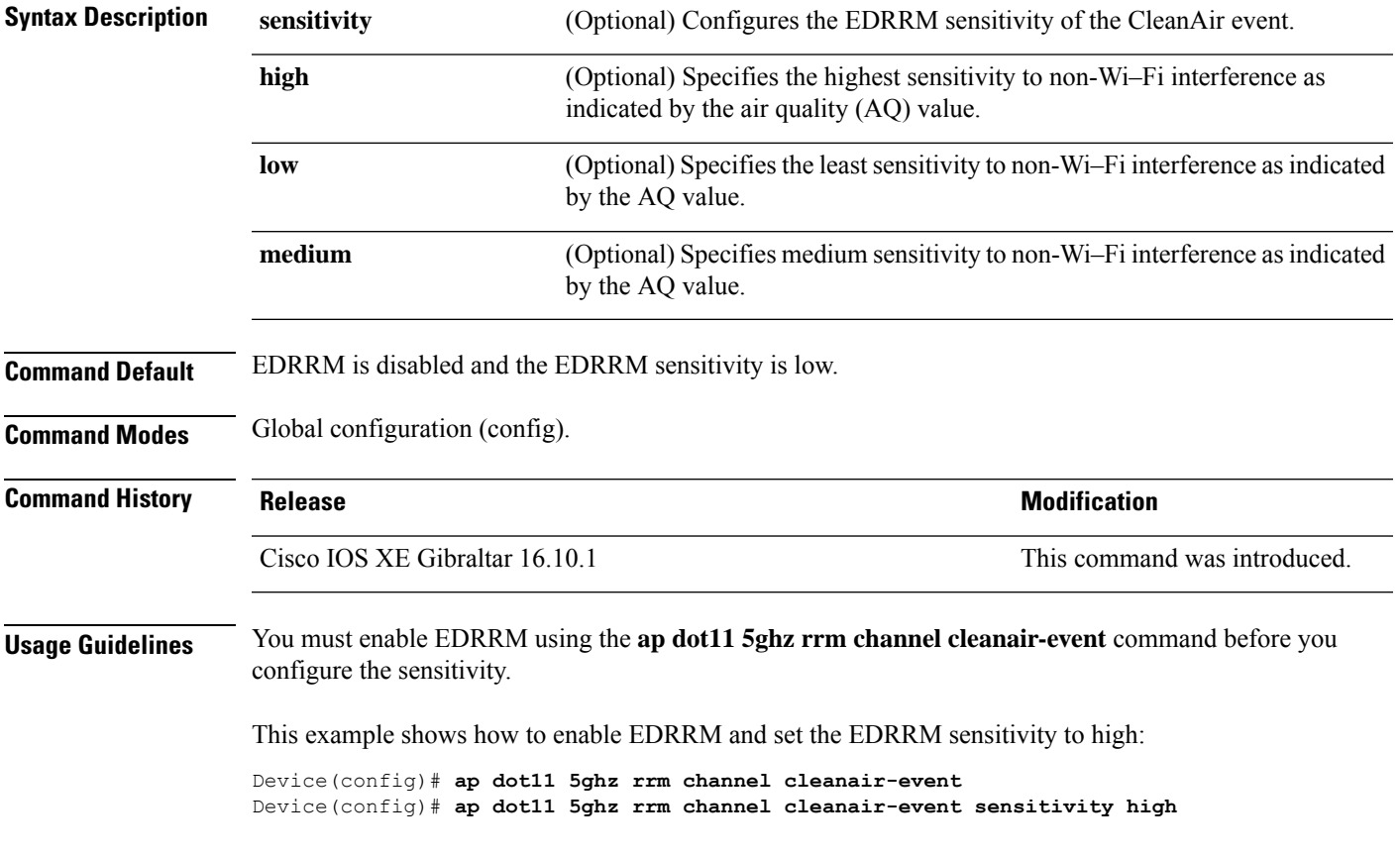

### **ap dot11 5ghz rrm channel device**

To configure persistent non-Wi-Fi device avoidance in the 802.11a channel, use the **ap dot11 5ghz rrm channel device** command in global configuration mode. To disable persistent device avoidance, use the **no** form of this command.

**ap dot11 5ghz rrm channel device no ap dot11 5ghz rrm channel device**

**Syntax Description** This command has no arguments or keywords.

**Command Default** The CleanAir persistent device state is disabled.

**Command Modes** Global configuration (config)

**Command History Release Research State State Additional Modification** Cisco IOS XE Gibraltar 16.10.1 This command was introduced.

**Usage Guidelines** CleanAir-capable monitor mode access points collect information about persistent devices on all configured channels and stores the information in the device. Local and bridge mode access points detect interference devices on the serving channels only.

This example shows how to enable persistent device avoidance on 802.11a devices:

Device(config)# **ap dot11 5ghz rrm channel device**

Ш

### **ap dot11 5ghz rx-sop threshold**

To configure 802.11a radio receiver start-of-packet (RxSOP), use the **ap dot11 5ghz rx-sop threshold** command.

**ap dot11 5ghz rx-sop threshold** {**auto** | **high** | **low** | **medium** | **custom** *rxsop-value*}

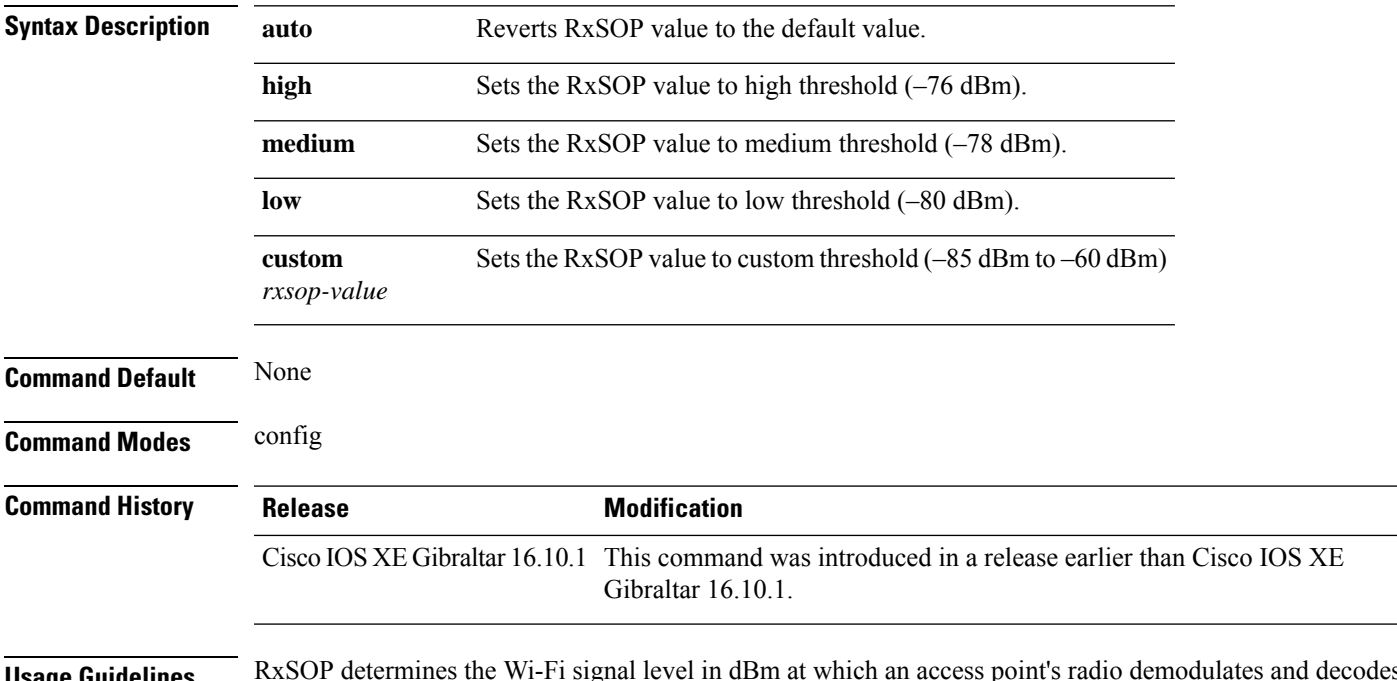

**Usage Guidelines** RxSOP determines the Wi-Fi signal level in dBm at which an access point's radio demodulates and decodes a packet. Higher the level, less sensitive the radio is and smaller the receiver cell size. The table below shows the RxSOP threshold values for high, medium, low, and custom levels for 5-GHz band.

**Table 3: RxSOP Thresholds for 5-GHz Band**

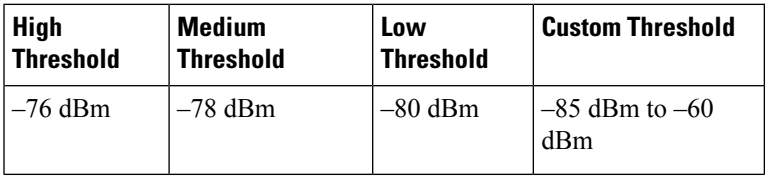

#### **Examples**

The following example shows how to configure 802.11b radio receiver start-of-packet (RxSOP) value to a custom value of –70 dBm:

```
Device# configure terminal
Enter configuration commands, one per line. End with CNTL/Z.
Device(config)# ap dot11 24ghz rx-sop threshold custom -70
```
### **ap dot11 5ghz shutdown**

To disable 802.11a network, use the **ap dot11 5ghz shutdown** command.

**ap dot11 5ghz shutdown**

**Command Default** None **Command Modes** Global configuration (config) **Command History Release <b>Modification** 

Cisco IOS XE Gibraltar 16.10.1 This command was introduced in a release earlier than Cisco IOS XE Gibraltar 16.10.1.

#### **Examples**

The following example shows how to disable the 802.11a network:

Device# **configure terminal** Enter configuration commands, one per line. End with CNTL/Z. Device(config)# **ap dot11 5ghz shutdown**
# **ap dot11 5ghz smart-dfs**

To configure to use nonoccupancy time for radar interference channel, use the **ap dot11 5ghz smart-dfs** command.

**ap dot11 5ghz smart-dfs**

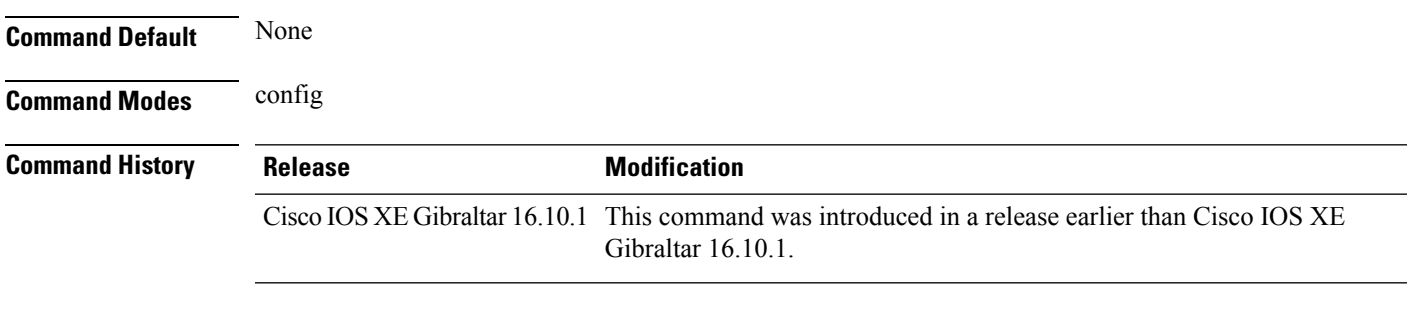

#### **Examples**

The following example shows how to configure to use nonoccupancy time for radar interference channel:

Device# **configure terminal** Enter configuration commands, one per line. End with CNTL/Z. Device(config)# **ap dot11 5ghz smart-dfs**

## **ap dot11**

To configure Spectrum Intelligence (SI) on Qualcomm based 2.4 GHz or 5 GHz radios, use the **ap dot11 SI** command.

**ap dot11** {**24ghz** | **5ghz** } **SI**

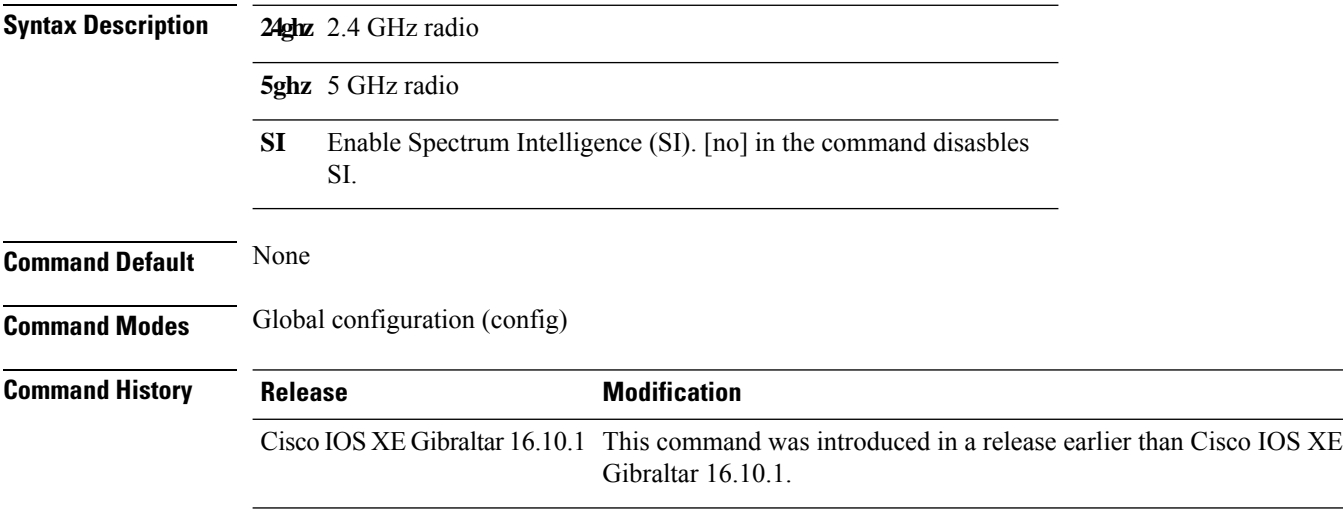

#### **Examples**

The following example shows how to enable SI on 5GHz radio:

```
Device# configure terminal
Enter configuration commands, one per line. End with CNTL/Z.
Device(config)# ap dot11 5ghz SI
```
 $\overline{\phantom{a}}$ 

# **ap dot11 beaconperiod**

To change the beacon period globally for 2.4 GHz or 5 GHz bands, use the **apdot11beaconperiod** command.

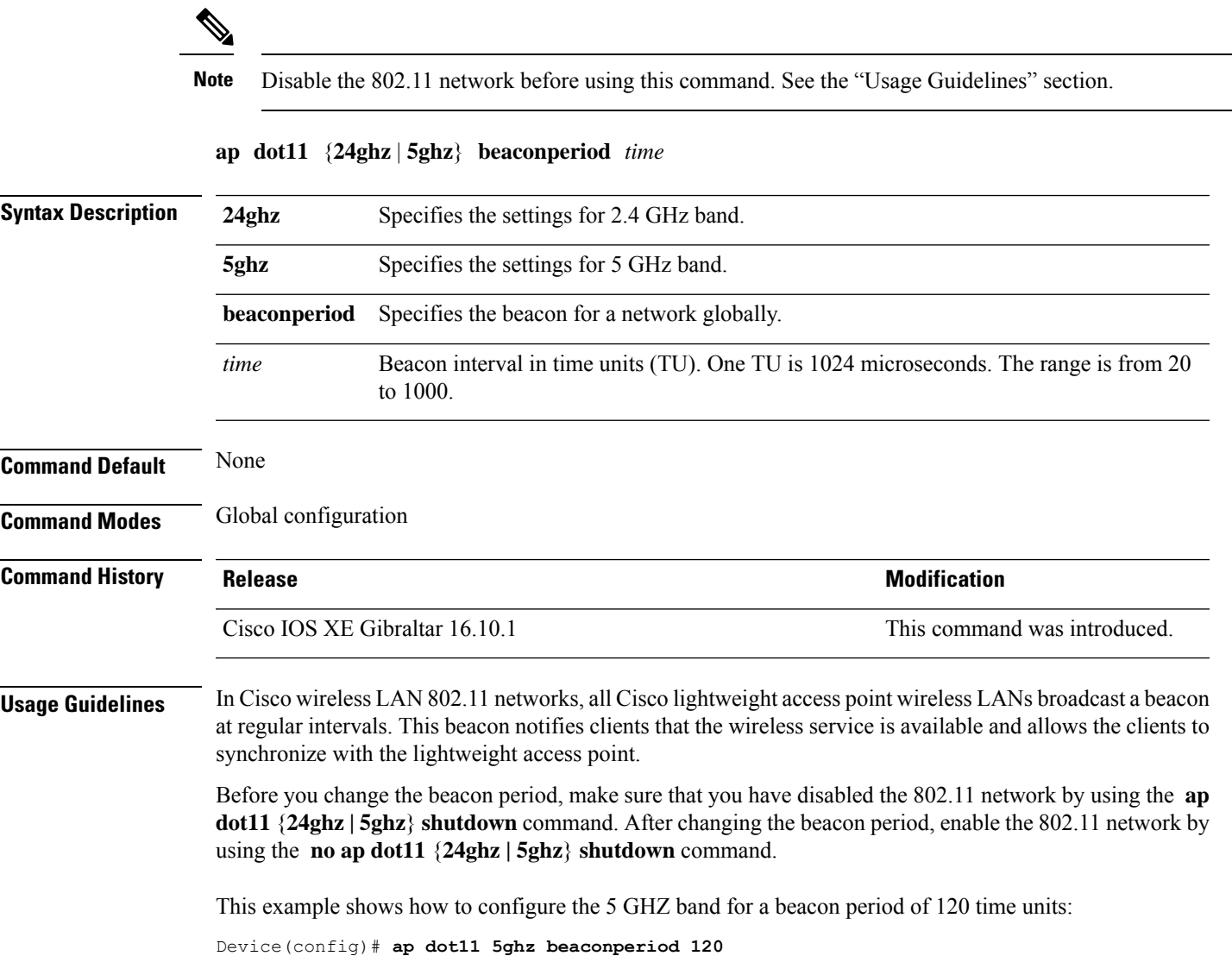

#### **ap dot11 cac media-stream**

To configure media stream Call Admission Control (CAC) voice and video quality parameters for 2.4 GHz and 5 GHz bands, use the **ap dot11 cac media-stream** command.

**ap dot11** {**24ghz** | **5ghz**} **cac media-stream multicast-direct** {**max-retry-percent** *retryPercent* | **min-client-rate**{**eighteen** | **eleven** | **fiftyFour** | **fivePointFive** | **fortyEight** | **nine** | **oneFifty** | **oneFortyFourPointFour** | **oneThirty** | **oneThirtyFive** | **seventyTwoPointTwo** | **six** | **sixtyFive** | **thirtySix** | **threeHundred** | **twelve** | **twentyFour** | **two** | **twoSeventy**}}

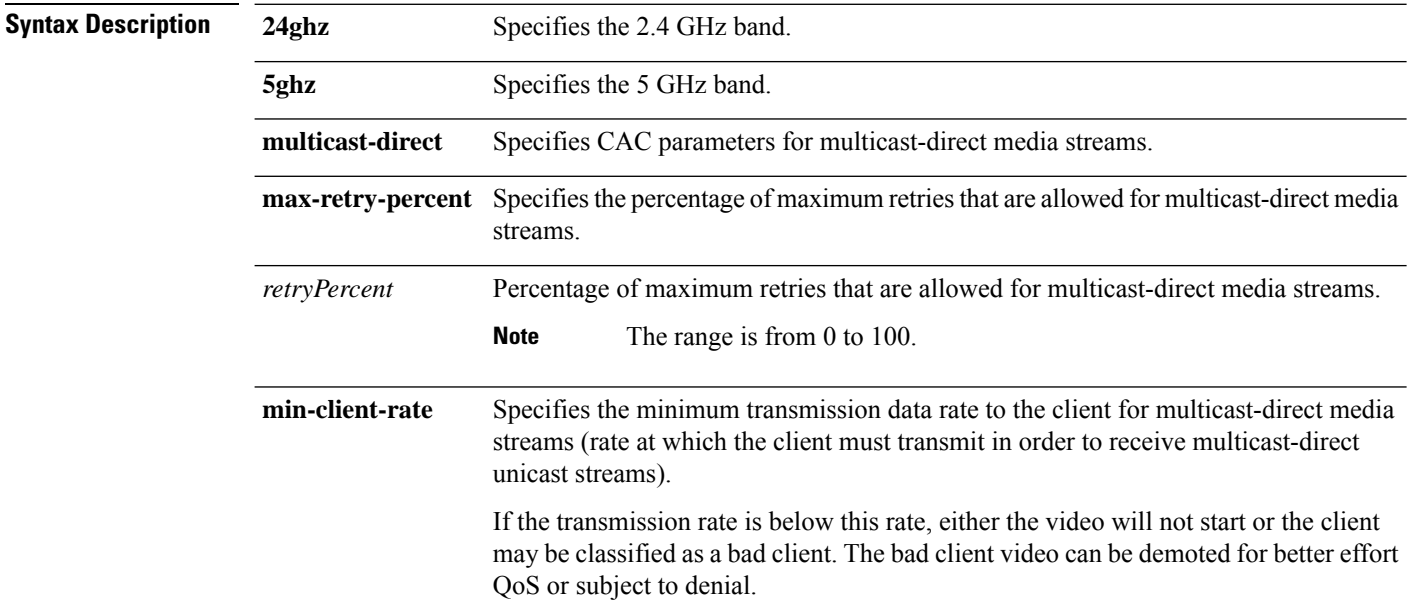

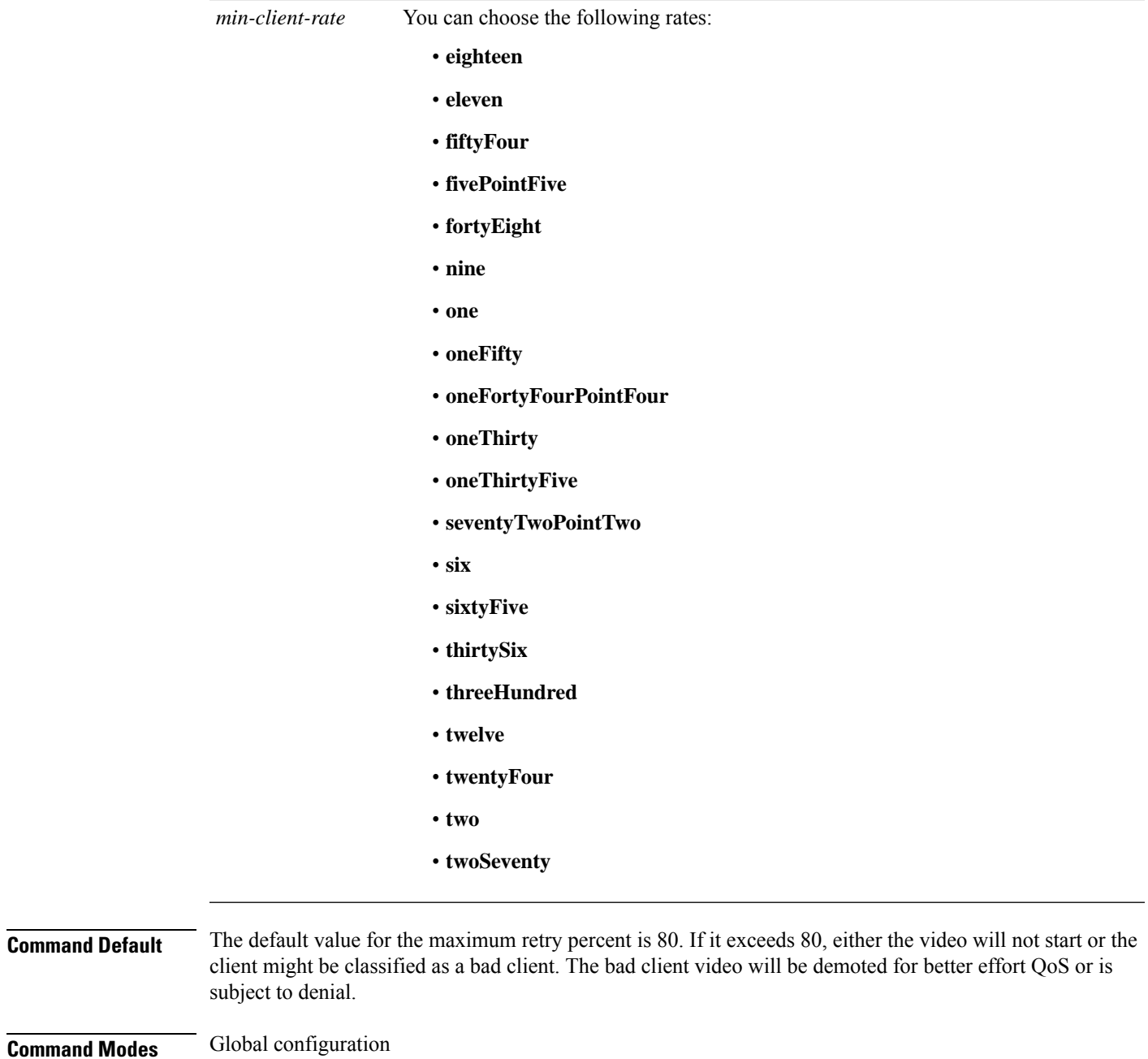

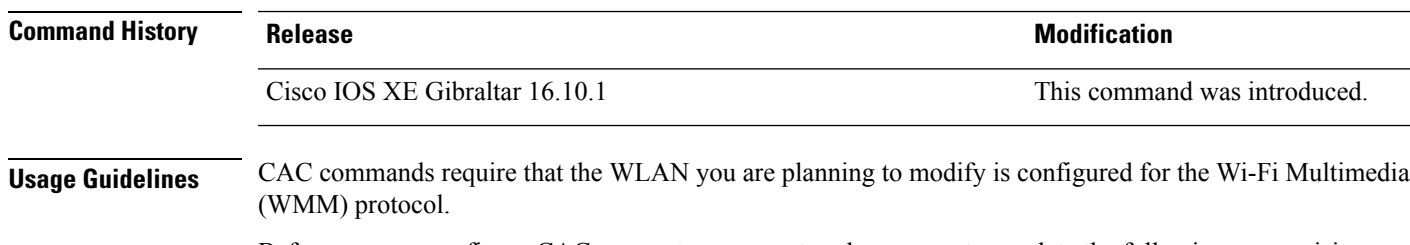

Before you can configure CAC parameters on a network, you must complete the following prerequisites:

• Disable all WLANs with WMM enabled by entering the **wlan** *wlan\_name* **shutdown** command.

- Disable the radio network you want to configure by entering the **ap dot11** {**24ghz | 5ghz**} **shutdown** command.
- Save the new configuration.
- Enable voice or video CAC for the network you want to configure by entering the **ap dot11** {**24ghz | 5ghz**} **cac voice acm** or **ap dot11** {**24ghz | 5ghz**} **cac video acm** commands.

This example shows how to configure the maximum retry percent for multicast-direct media streams as 90 on a 802.11a network:

Device(config)# **ap dot11 5ghz cac media-stream multicast max-retry-percent 90**

## **ap dot11 cac multimedia**

To configure multimedia Call Admission Control (CAC) voice and video quality parameters for 2.4 GHz and 5 GHz bands, use the **ap dot11 cac multimedia** command.

**ap dot11** {**24ghz** | **5ghz**} **cac multimedia max-bandwidth** *bandwidth*

| <b>Syntax Description</b>                           | Specifies the 2.4 GHz band.<br>24ghz                                                                                                    |                                                                                                    |                              |  |  |  |
|-----------------------------------------------------|----------------------------------------------------------------------------------------------------|----------------------------------------------------------------------------------------------------|------------------------------|--|--|--|
|                                                     | 5ghz                                                                                                    | Specifies the 5 GHz band.<br>Specifies the percentage of maximum bandwidth allocated to Wi-Fi Multimedia (WMM)<br>clients for voice and video applications on the 2.4 GHz or 5 GHz band. |                              |  |  |  |
|                                                     | max-bandwidth                                                                                                    |                                                                                                    |                              |  |  |  |
|                                                     | bandwidth<br>Percentage of the maximum bandwidth allocated to WMM clients for voice and video<br>applications on the 802.11a or 802.11b/g network. Once the client reaches the specified<br>value, the access point rejects new multimedia flows this radio band. The range is from<br>5 to 85%. |                                                                                                    |                              |  |  |  |
| The default value is 75%.<br><b>Command Default</b> |                                                                                                    |                                                                                                    |                              |  |  |  |
| <b>Command Modes</b>                                | Global configuration                                                                                                    |                                                                                                    |                              |  |  |  |
| <b>Command History</b>                              | <b>Release</b>                                                                                                    |                                                                                                    | <b>Modification</b>          |  |  |  |
|                                                     | Cisco IOS XE Gibraltar 16.10.1                                                                                                    |                                                                                                    | This command was introduced. |  |  |  |
| <b>Usage Guidelines</b>                             | CAC commands require that the WLAN you are planning to modify is configured for the Wi-Fi Multimedia<br>(WMM) protocol.                                                                                                    |                                                                                                    |                              |  |  |  |
|                                                     | Before you can configure CAC parameters on a network, you must complete the following prerequisites:                                                                                                    |                                                                                                    |                              |  |  |  |
|                                                     | • Disable all WLANs with WMM enabled by entering the wlan wlan_name shutdown command.                                                                                                    |                                                                                                    |                              |  |  |  |
|                                                     | • Disable the radio network you want to configure by entering the ap dot11 {24ghz   5ghz} shutdown<br>command.                                                                                                    |                                                                                                    |                              |  |  |  |
|                                                     | • Save the new configuration.                                                                                                    |                                                                                                    |                              |  |  |  |
|                                                     | • Enable voice or video CAC for the network you want to configure by entering the ap dot11 {24ghz  <br>5ghz} cac voice acm or ap dot11 {24ghz   5ghz} cac video acm commands.                                                                                                    |                                                                                                    |                              |  |  |  |
|                                                     | This example shows how to configure the percentage of the maximum bandwidth allocated to WMM<br>clients for voice and video applications on the 5 GHz band:                                                                                                    |                                                                                                    |                              |  |  |  |
|                                                     |                                                                                                    |                                                                                                    |                              |  |  |  |

## **ap dot11 cac voice**

To configure Call Admission Control (CAC) parameters for the voice category, use the **ap dot11 cac voice** command.

**ap dot11** {**24ghz** | **5ghz**} **cac voice**{**acm** |**load-based**| **max-bandwidth** *value* | **roam-bandwidth** *value* | **sip** [**bandwidth** *bw*] **sample-interval** *value* | **stream-size** *x* **max-streams** *y* | **tspec-inactivity-timeout**{**enable** | **ignore**}}

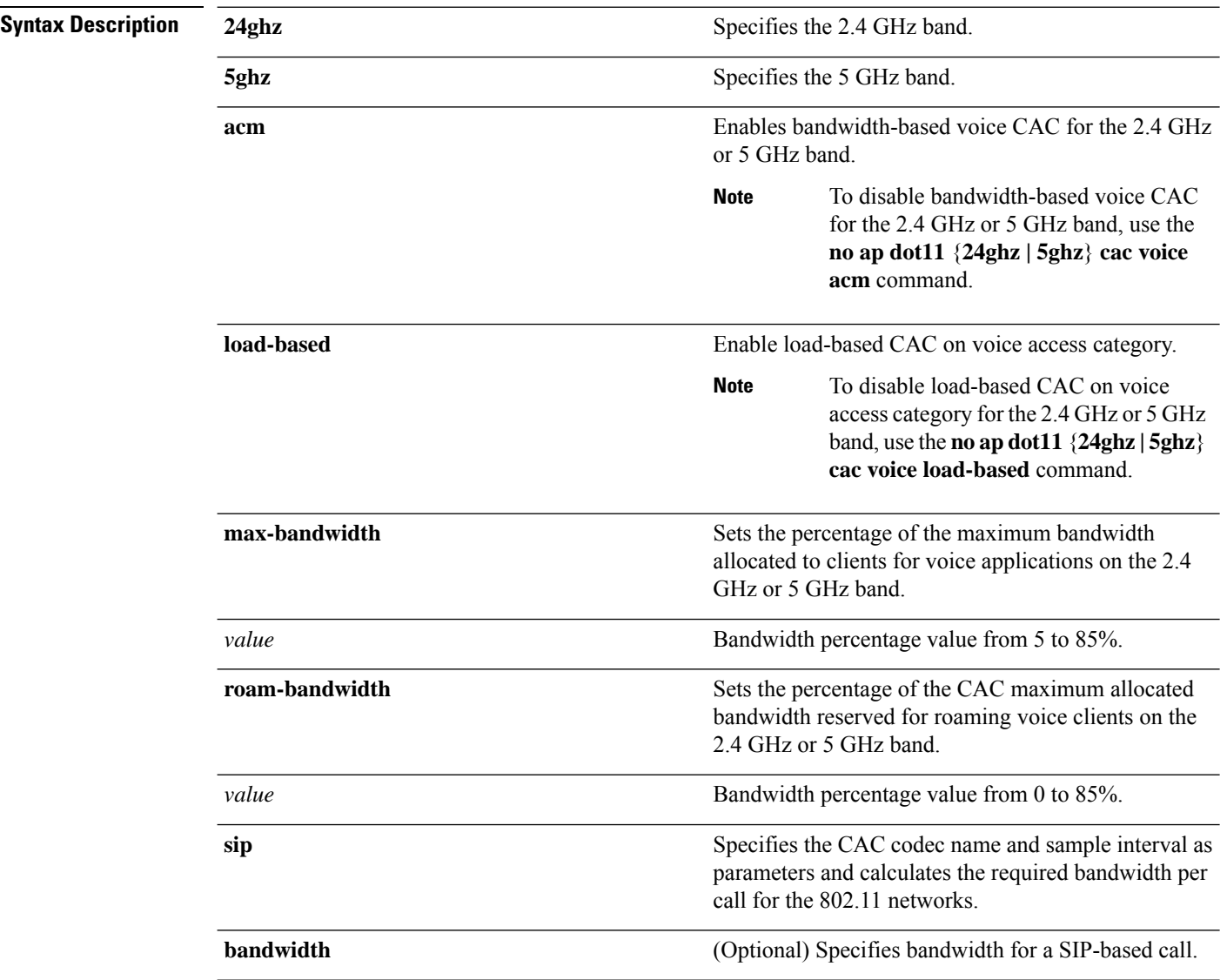

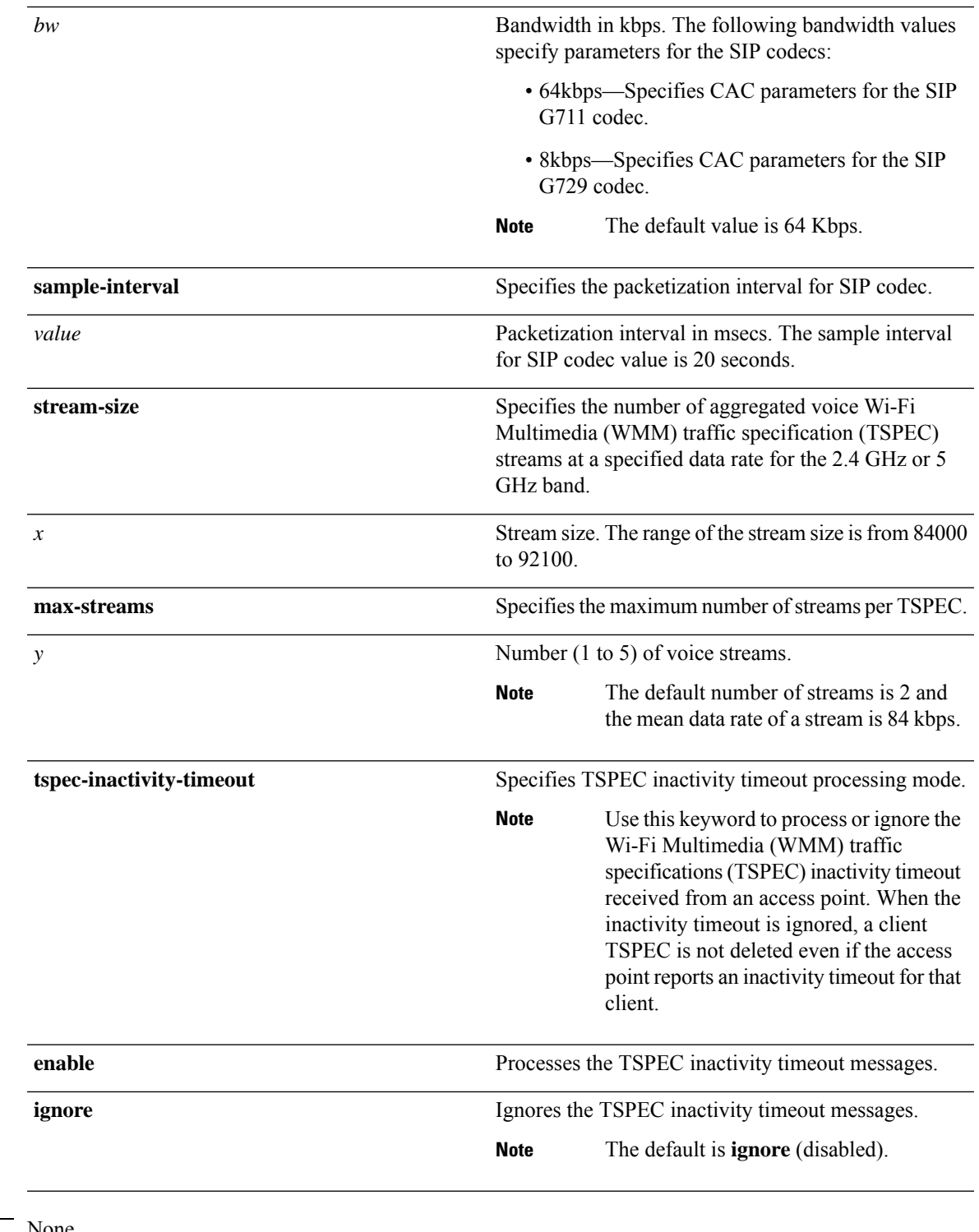

#### **Command Default** None

 $\mathbf l$ 

#### **Command Modes** Global configuration

 $\mathbf I$ 

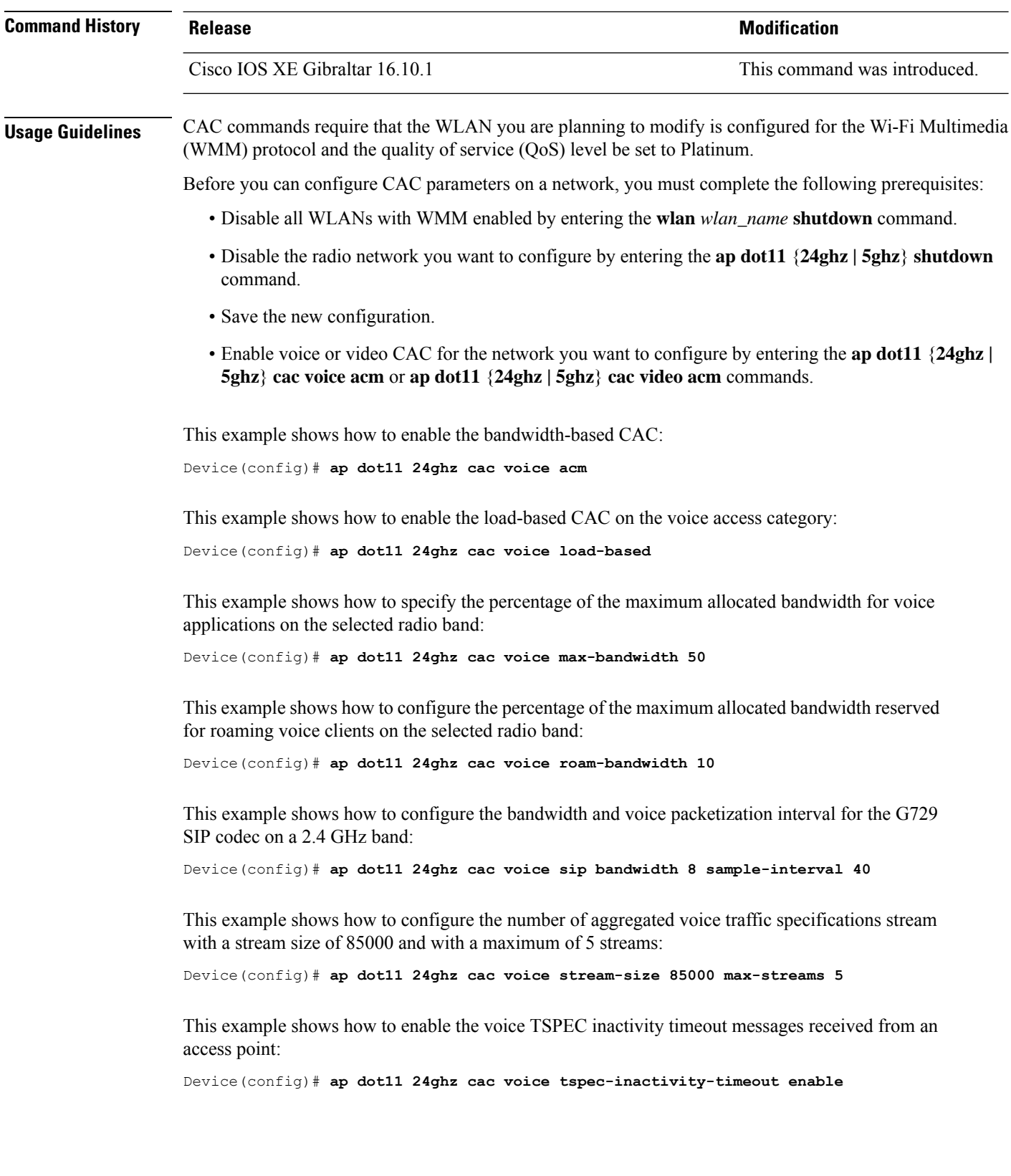

### **ap dot11 cleanair**

To configure CleanAir on 802.11 networks, use the **ap dot11 cleanair** command. To disable CleanAir on 802.11 networks, use the **no** form of this command.

**ap dot11** {**24ghz** | **5ghz**} **cleanair no ap dot11** {**24ghz** | **5ghz**} **cleanair**

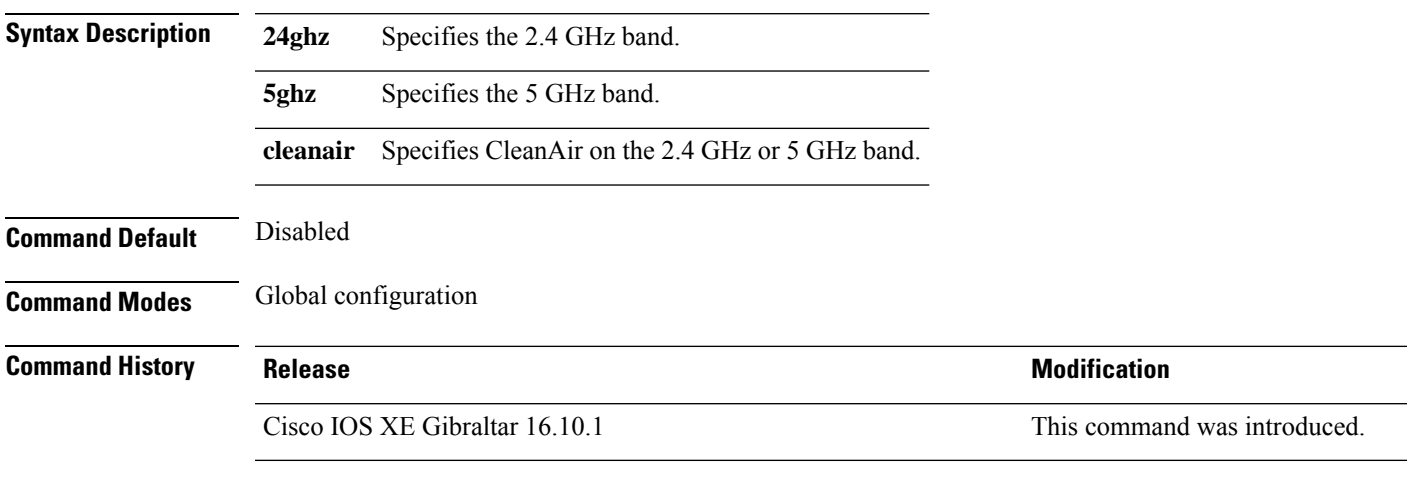

This example shows how to enable the CleanAir settings on the 2.4 GHz band:

Device(config)# **ap dot11 24ghz cleanair**

# **ap dot11 cleanair device**

To configure CleanAir interference device types, use the **ap dot11 cleanair device** command.

**ap dot11 24ghz cleanair device** [{**all** | **bt-discovery** | **bt-link** | **canopy** | **cont-tx** | **dect-like** | **fh** | **inv** | **jammer** | **mw-oven** | **nonstd** | **superag** | **tdd-tx** | **video** | **wimax-fixed** | **wimax-mobile** | **xbox** | **zigbee**}]

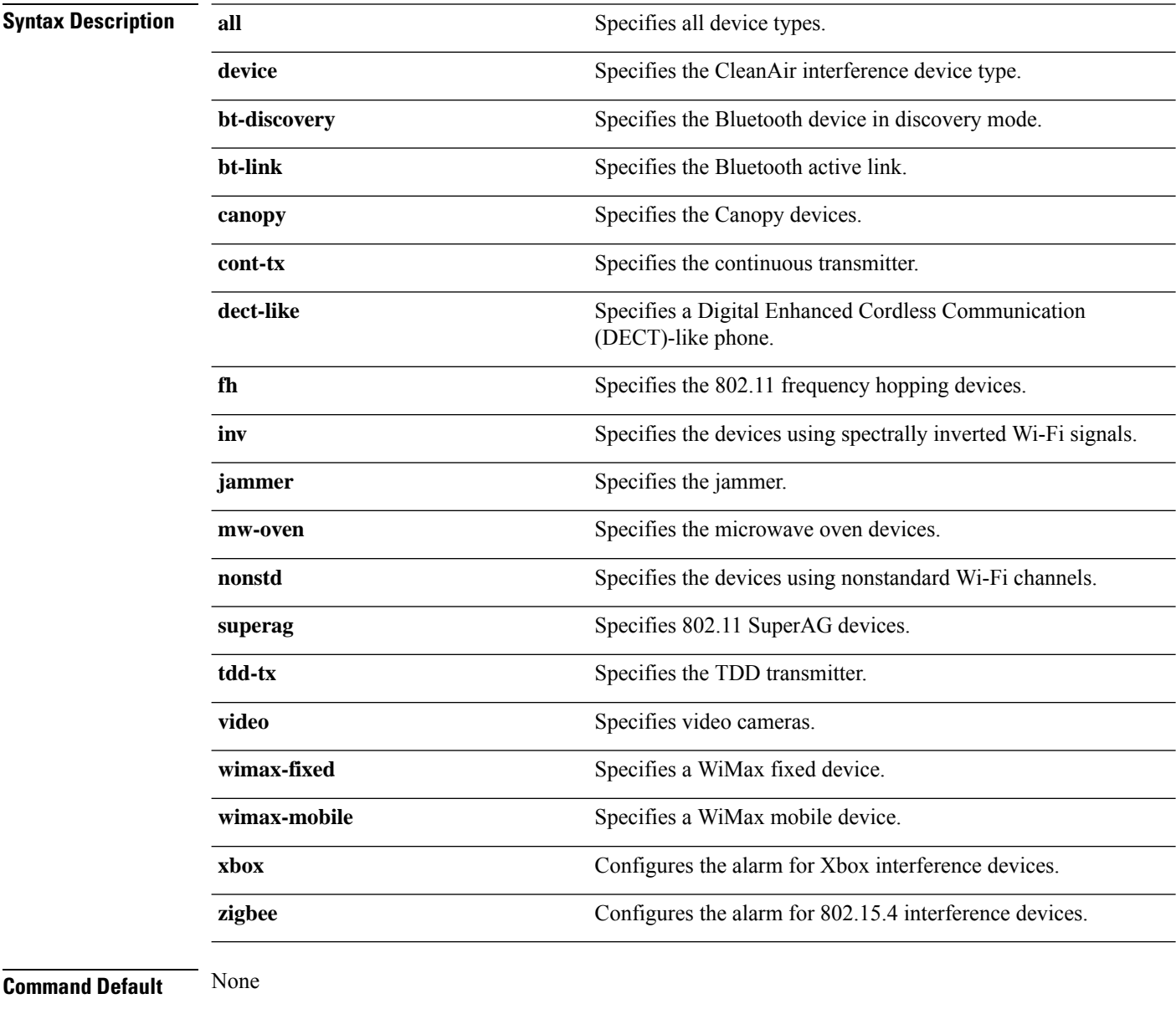

**Command Modes** Global configuration

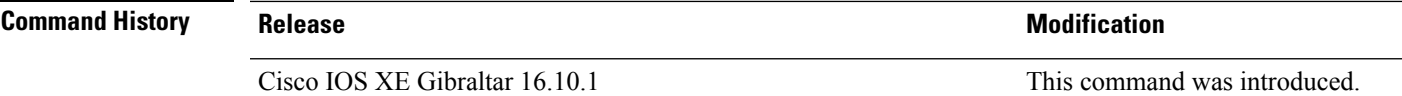

This example shows how to configure the device to monitor ZigBee interferences:

Device(config)# **ap dot11 24ghz cleanair device report**

### **ap dot11 dot11n**

To configure settings for an 802.11n network, use the **ap dot11 dot11n** command.

**ap dot11** {**24ghz** | **5ghz**} **dot11n** {**a-mpdu tx priority** {*priority\_value* **all** }| **scheduler timeout rt** *scheduler\_value*} | **a-msdu tx priority** {*priority\_value* | **all**} | **guard-interval** {**any** | **long**} | **mcs tx** *rate* | **rifs rx**}

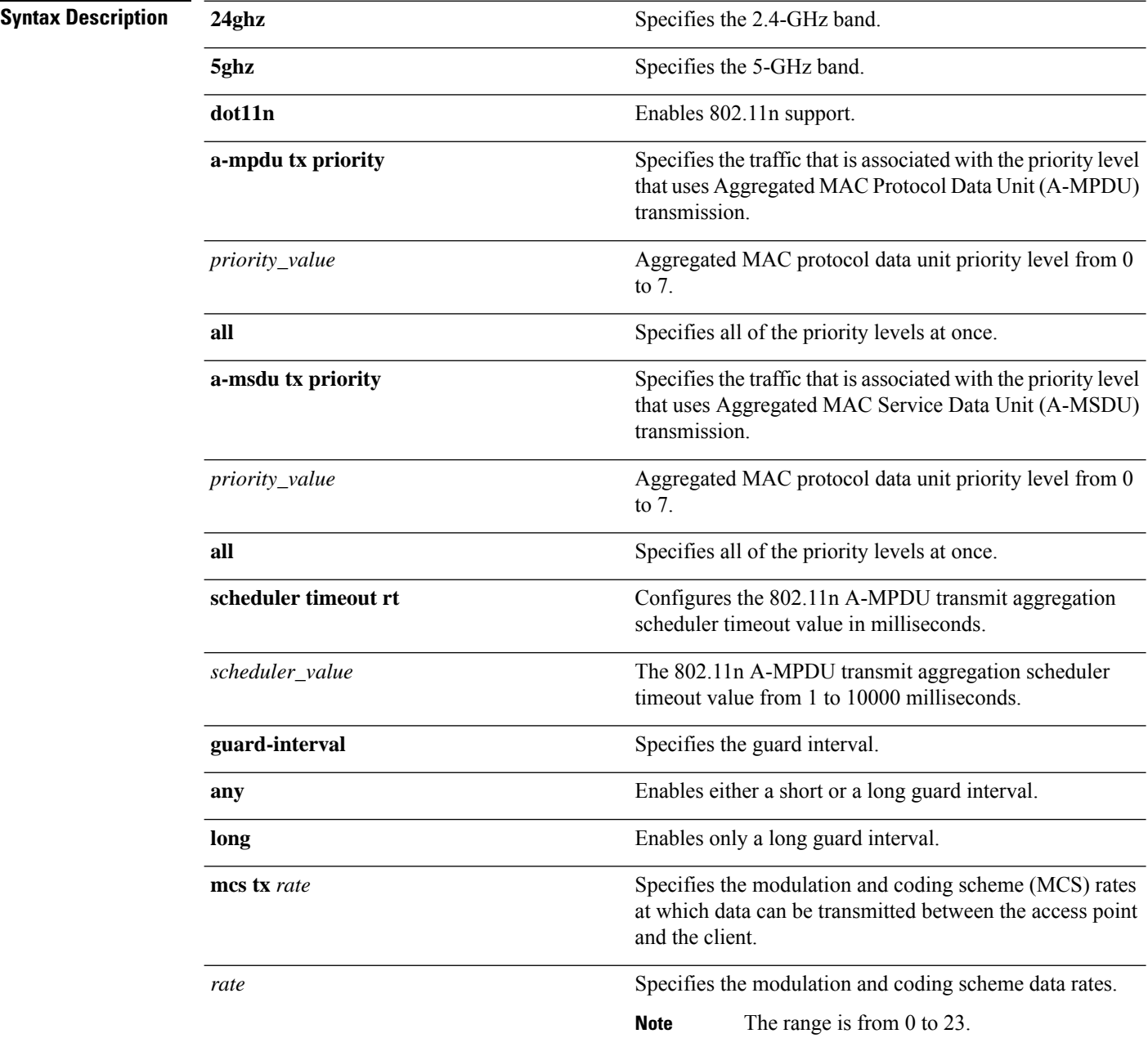

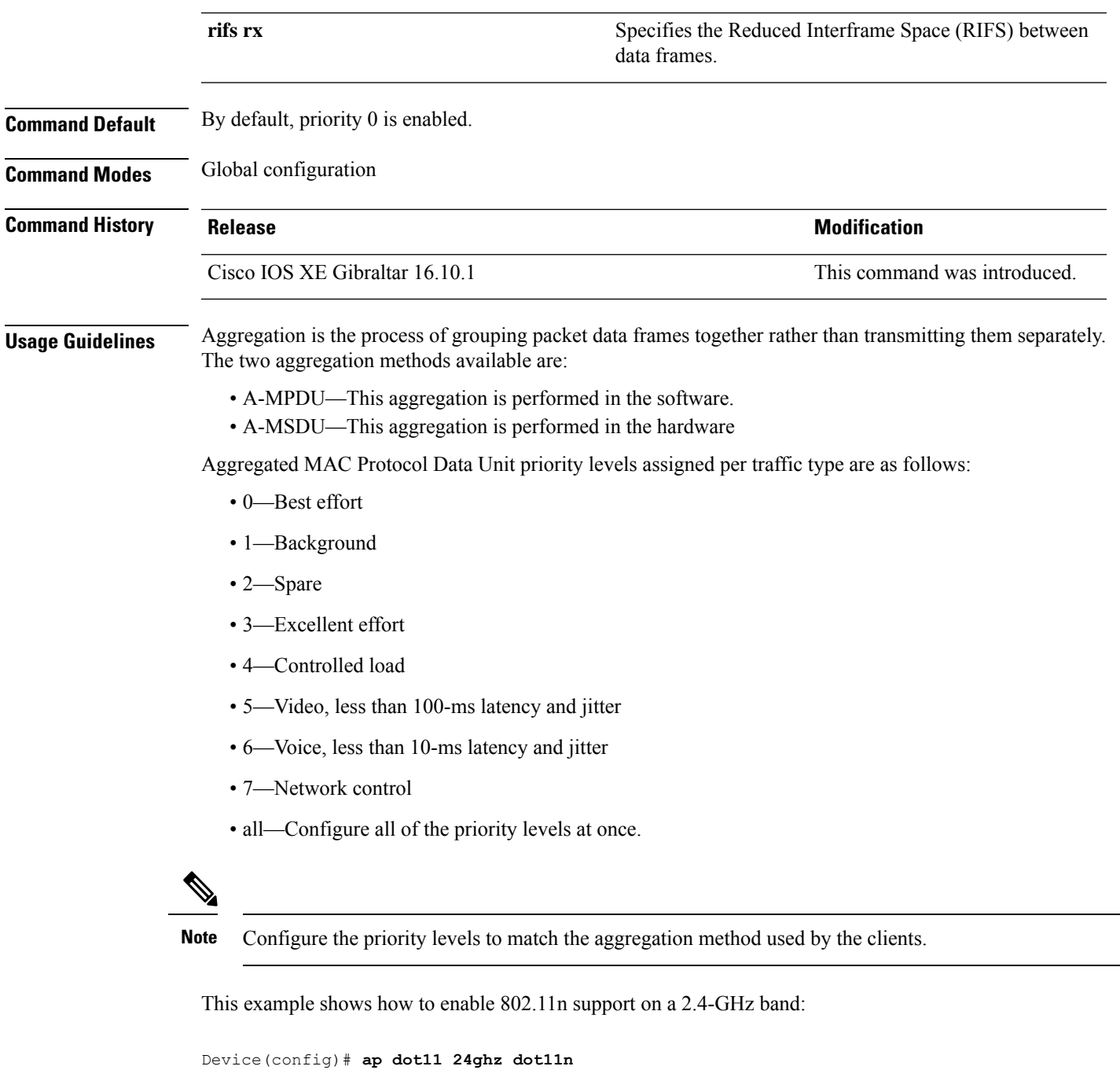

This example shows how to configure all the priority levels at once so that the traffic that is associated with the priority level uses A-MSDU transmission:

Device(config)# **ap dot11 24ghz dot11n a-msdu tx priority all**

This example shows how to enable only long guard intervals:

Device(config)# **ap dot11 24ghz dot11n guard-interval long**

This example shows how to specify MCS rates:

Device(config)# **ap dot11 24ghz dot11n mcs tx 5**

This example shows how to enable RIFS:

Device(config)# **ap dot11 24ghz dot11n rifs rx**

### **ap dot11 dtpc**

To configure Dynamic Transmit Power Control (DTPC) settings, Cisco Client eXtension (CCX) version 5 expedited bandwidth request feature, and the fragmentation threshold on an 802.11 network, use the **apdot11 dtpc** command.

| <b>Syntax Description</b> | 24ghz                                                                                                    | Specifies the 2.4 GHz band.                                                              |                                                                                                    |  |  |
|---------------------------|----------------------------------------------------------------------------------------------------|------------------------------------------------------------------------------------------|----------------------------------------------------------------------------------------------------|--|--|
|                           | 5ghz                                                                                                    | Specifies the 5 GHz band.                                                                |                                                                                                    |  |  |
|                           | dtpc                                                                                                    | Specifies Dynamic Transport Power Control (DTPC) settings.                               |                                                                                                    |  |  |
|                           |                                                                                                    | <b>Note</b>                                                                              | This option is enabled by default.                                                                                   |  |  |
|                           | exp-bwreq                                                                                                    | Specifies Cisco Client eXtension (CCX) version 5 expedited bandwidth request<br>feature. |                                                                                                    |  |  |
|                           |                                                                                                    | <b>Note</b>                                                                              | The expedited bandwidth request feature is disabled by default.                                                      |  |  |
|                           | fragmentation threshold                                                                                                    | Specifies the fragmentation threshold.                                                   |                                                                                                    |  |  |
|                           |                                                                                                    | <b>Note</b>                                                                              | This option can only used be when the network is disabled using<br>the ap dot11 $\{24ghz   5ghz\}$ shutdown command. |  |  |
|                           | threshold                                                                                                    |                                                                                          | Threshold. The range is from 256 to 2346 bytes (inclusive).                                                          |  |  |
| <b>Command Default</b>    | None                                                                                                    |                                                                                          |                                                                                                    |  |  |
| <b>Command Modes</b>      | Global configuration                                                                                                    |                                                                                          |                                                                                                    |  |  |
| <b>Command History</b>    | <b>Release</b>                                                                                                    |                                                                                          | <b>Modification</b>                                                                                                  |  |  |
|                           | Cisco IOS XE Gibraltar 16.10.1                                                                                                    |                                                                                          | This command was introduced.                                                                                         |  |  |
| <b>Usage Guidelines</b>   | When the CCX version 5 expedited bandwidth request feature is enabled, the device configures all joining<br>access points for this feature. |                                                                                          |                                                                                                    |  |  |
|                           | This example shows how to enable DTPC for the 5 GHz band:                                                                                   |                                                                                          |                                                                                                    |  |  |
|                           | Device (config) # ap dot11 5ghz dtpc                                                                                                    |                                                                                          |                                                                                                    |  |  |
|                           | This example shows how to enable the CCX expedited bandwidth settings:                                                                      |                                                                                          |                                                                                                    |  |  |
|                           | Device (config) # ap dot11 5ghz exp-bwrep                                                                                                   |                                                                                          |                                                                                                    |  |  |
|                           | This example shows how to configure the fragmentation threshold on the 5 GHz band with the<br>threshold number of 1500 bytes:               |                                                                                          |                                                                                                    |  |  |

**ap dot11** {**24ghz** | **5ghz**} {**dtpc** | **exp-bwreq** | **fragmentation** *threshold*}

L

Device(config)# **ap dot11 5ghz fragmentation 1500**

ı

#### **ap dot11 edca-parameters**

To enable a specific enhanced distributed channel access (EDCA) profile on the 2.4 GHz or 5 GHz bands, use the **ap dot11 edca-parameters** command. To disable an EDCA profile on the 2.4 GHz or 5 GHz bands, use the **no** form of this command.

**ap dot11** { **24ghz** | **5ghz** } **edca-parameters** { **client-load-based** | **custom-voice** | **optimized-video-voice** | **optimized-voice** | **svp-voice** | **wmm-default** } **no ap dot11** { **24ghz** | **5ghz** } **edca-parameters** { **client-load-based** | **custom-voice** | **fastlane** | **optimized-video-voice** | **optimized-voice** | **svp-voice** | **wmm-default** }

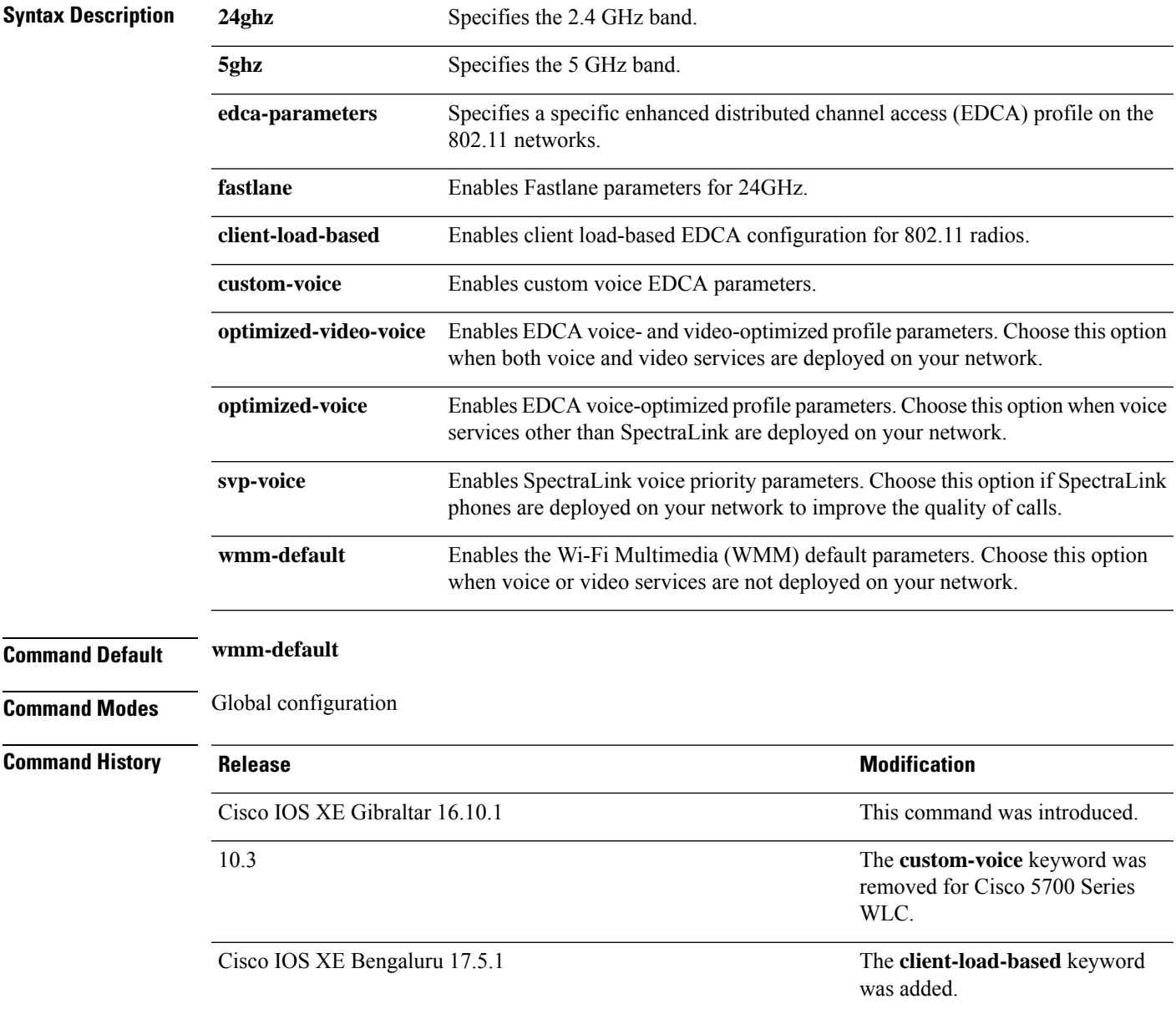

This example shows how to enable SpectraLink voice priority parameters:

Device(config)# **ap dot11 24ghz edca-parameters svp-voice**

### **ap dot11 load-balancing denial**

To configure the load balancing denial count, use the **ap dot11 load-balancingdenial**command. To disable load balancing denial count, use the **no** form of the command.

**ap dot11** {**24ghz**|**5ghz**}**load-balancingdenial** *count*

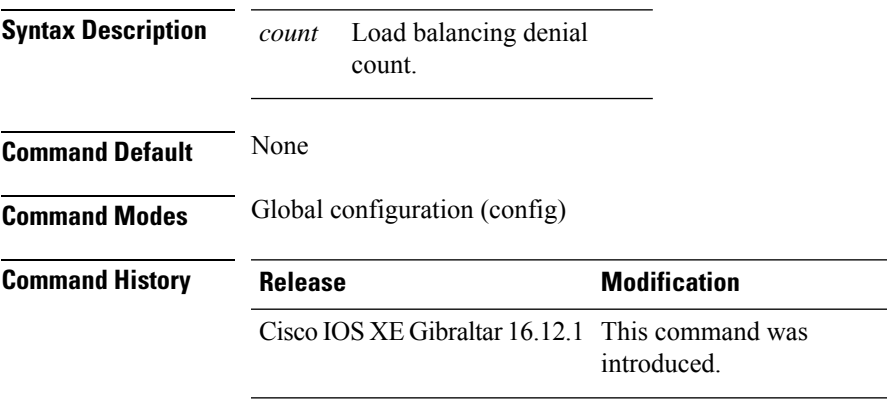

#### **Example**

The following example shows how to configure the load balancing denial count:

Device# configure terminal Device(config)# ap dot11 5ghz load-balancing denial 10

### **ap dot11 load-balancing window**

To configure the number of clients for the aggressive load balancing client window, use the **ap dot11 load-balancingwindow**command. To disable the client count, use the **no** form of the command.

**ap dot11** {**24ghz**|**5ghz**}**load-balancingwindow** *clients*

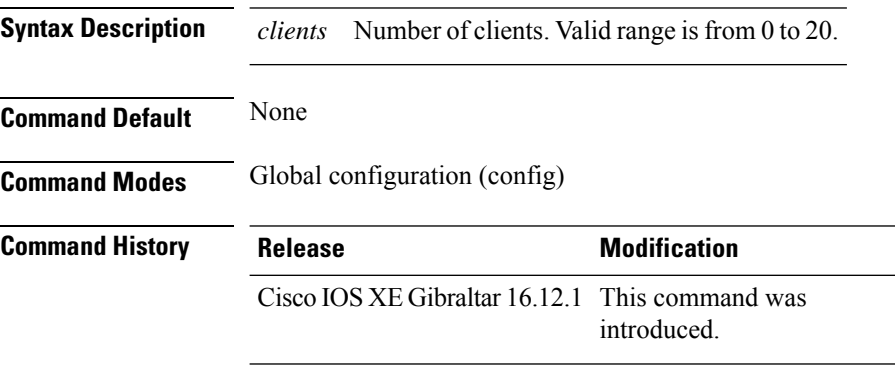

#### **Example**

The following example shows how to configure the number of clients for the aggressive load balancing client window:

```
Device# configure terminal
Device(config)# ap dot11 5ghz load-balancing window 10
```
# **ap dot11 rf-profile**

 $\overline{\phantom{a}}$ 

To configure an RF-Profile for a selected band, use the **apdot11 rf-profile** command. To delete an RF-Profile, use the **no** form of this command.

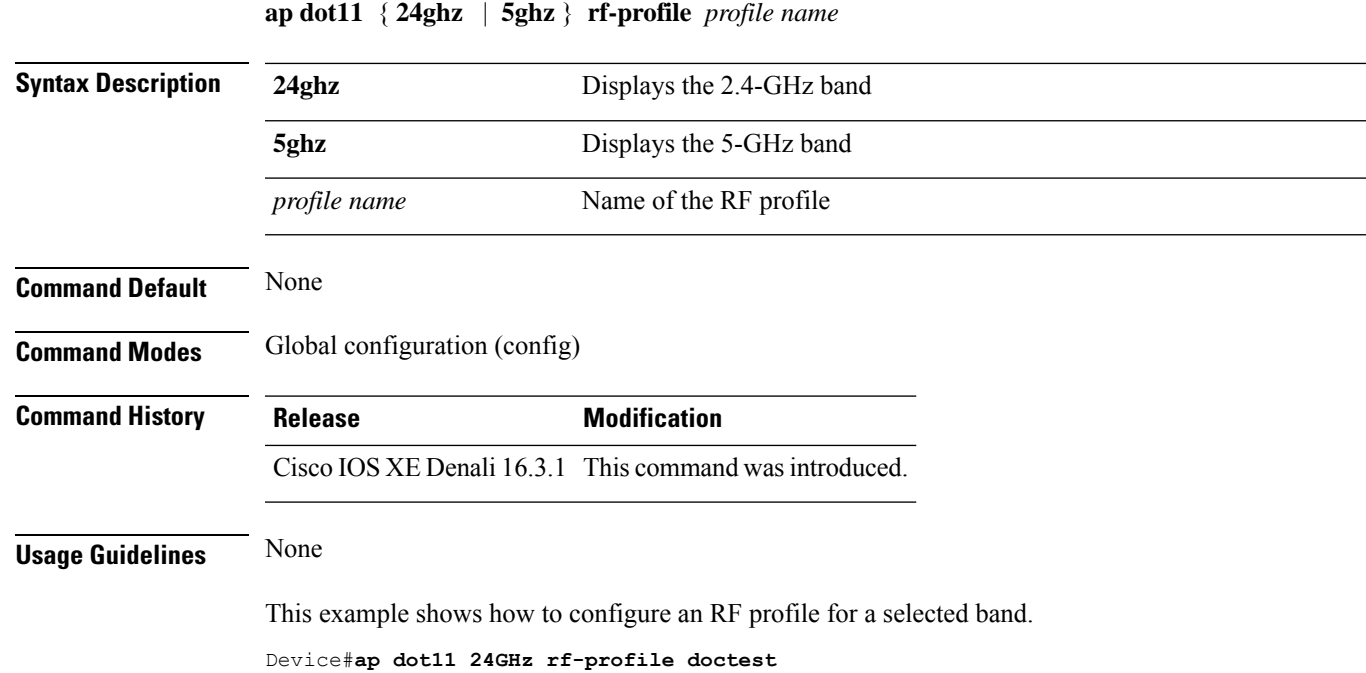

#### **ap dot11 rrm**

To configure basic and advanced radio resource management settings for 802.11 devices, use the **ap dot11 rrm** command.

**ap dot11** {**24ghz** | **5ghz**} **rrm** {**ccx location-measurement** *sec* | **channel** {**cleanair-event** |**dca** |**device** | **foreign** | **load** | **noise** | **outdoor-ap-dca**} | **coverage** {**data fail-percentage** *pct* | **data packet-count** *count* | **data rssi-threshold** *threshold*} | **exception global** *percentage* | **level global** *number* | **voice** {**fail-percentage** *percentage* | **packet-count** *number* | **rssi-threshold** *threshold*}}

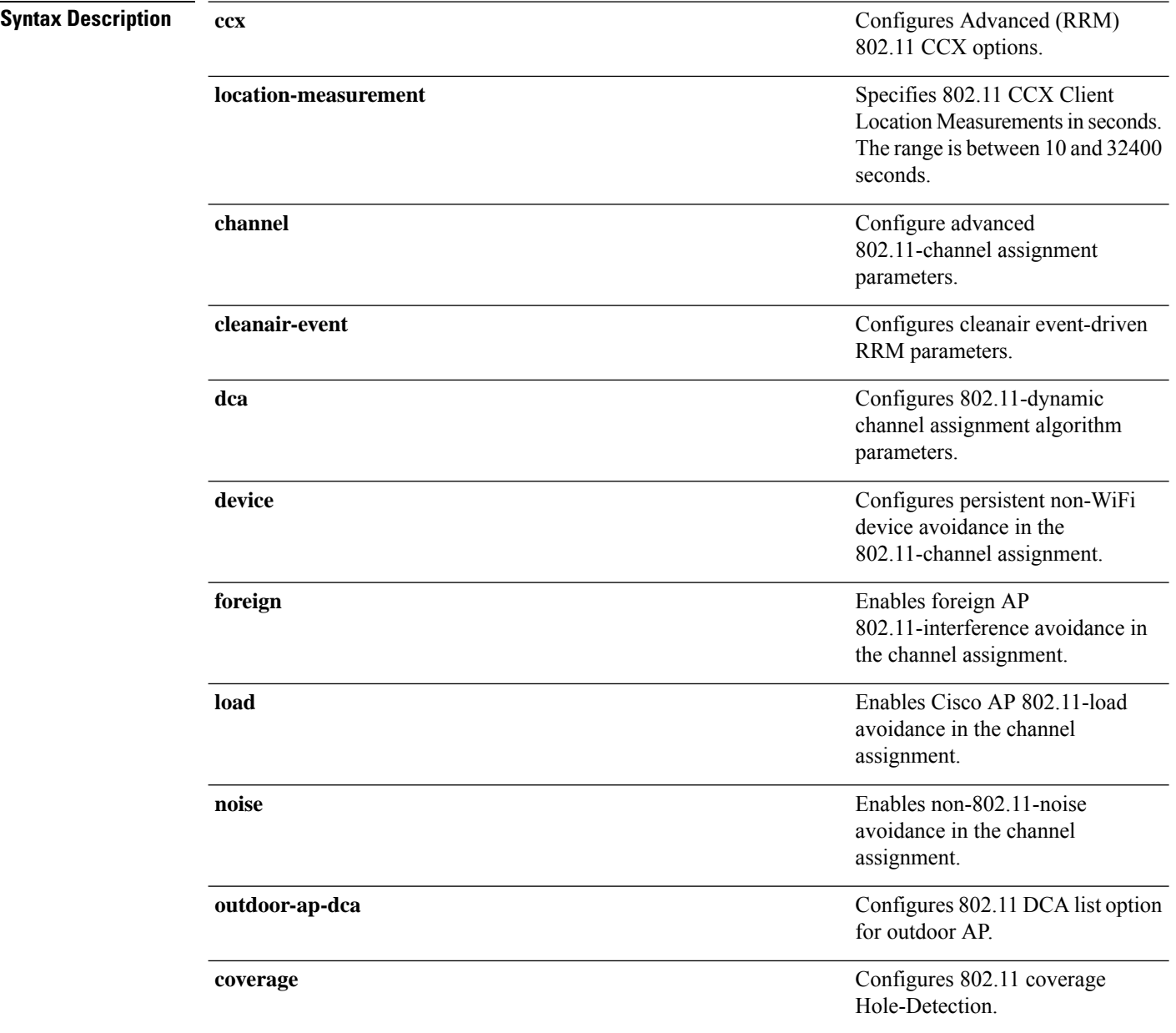

 $\overline{\phantom{a}}$ 

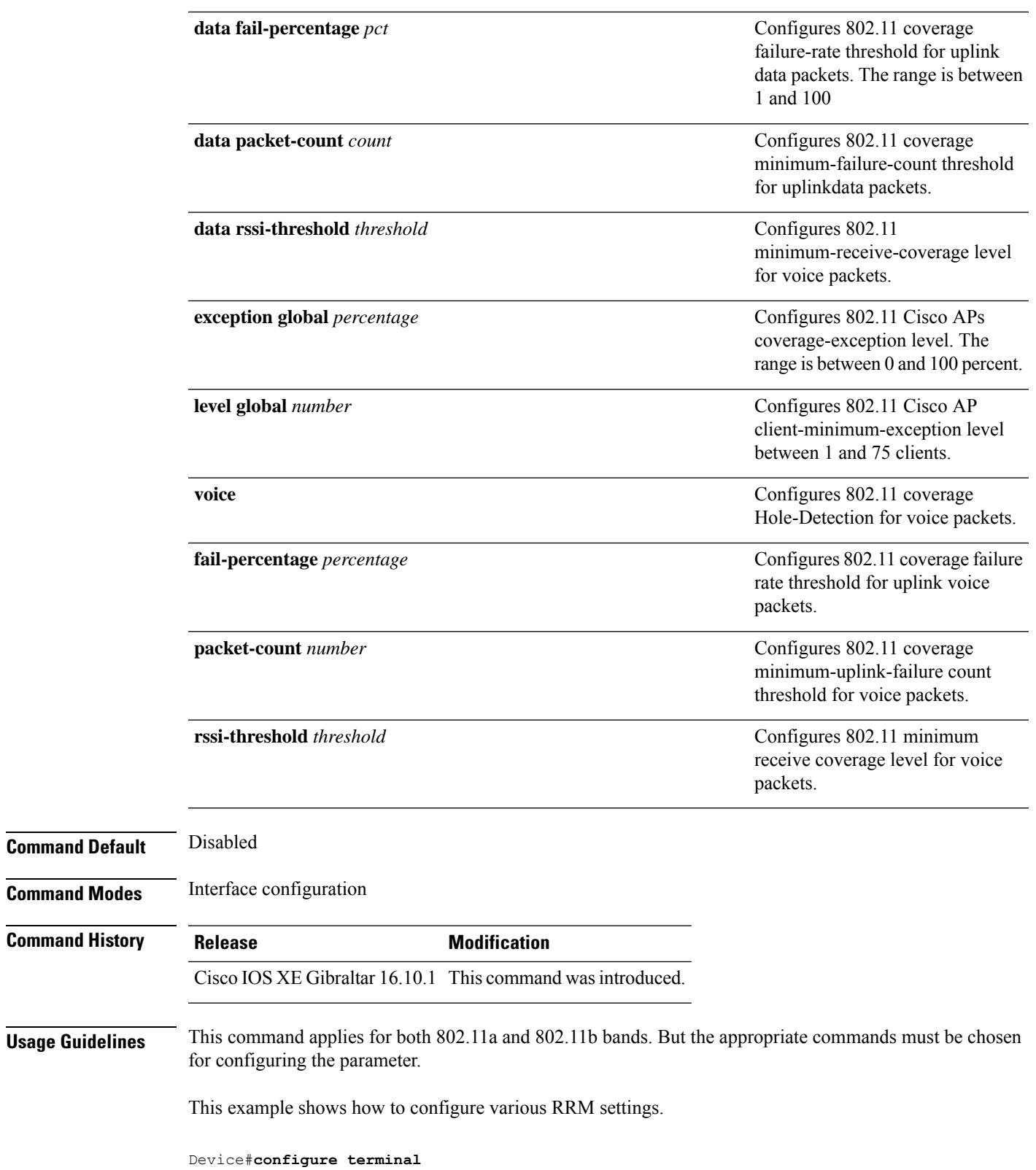

Enter configuration commands, one per line. End with CNTL/Z. Device(config)#**ap dot11 5ghz rrm ?**

 $\mathbf I$ 

ш

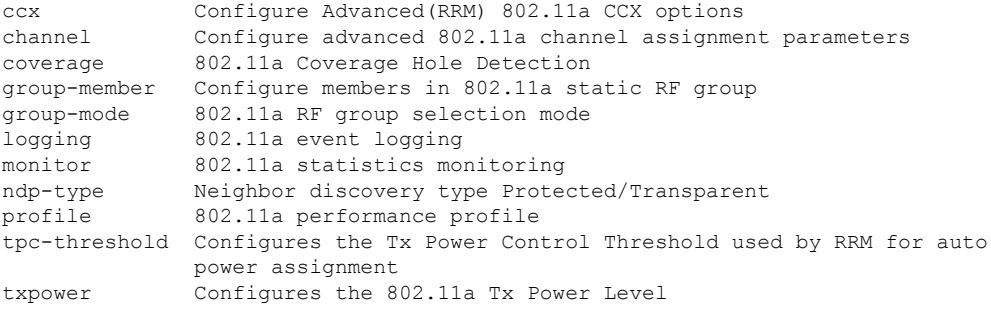

# **ap dot11 rrm channel**

To enable radio resource management channel for 2.4 GHz and 5GHz devices, use the **apdot11 rrm channel** command. To disable the radio resource mangement for 2.4 GHz and 5 GHz devices, use the **no** form of the command.

**ap dot11** {**24ghz** | **5ghz**} **rrm channel** {**cleanair-event** | **dca** | **device** | **foreign** | **load** | **noise**} **no ap dot11** {**24ghz** | **5ghz**} **rrm channel** {**cleanair-event** | **dca** | **device** | **foreign** | **load** | **noise**}

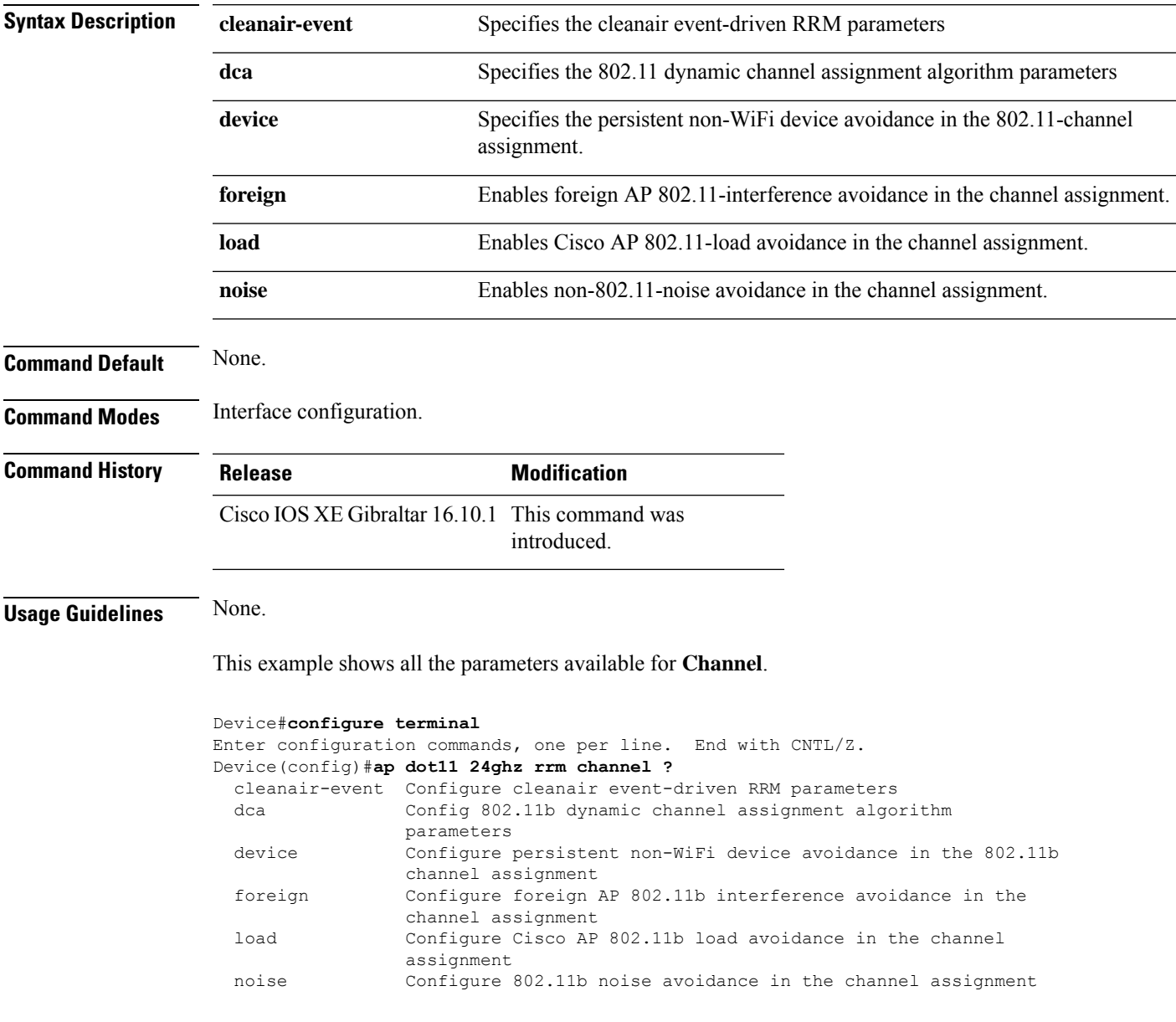

### **ap dot11 rrm channel cleanair-event**

To configure CleanAir event-driven Radio Resource Management (RRM) parameters for all 802.11 Cisco lightweight access points, use the **ap dot11 rrm channel cleanair-event** command. When this parameter is configured, CleanAir access points can change their channel when a source of interference degrades the operations, even if the RRM interval has not expired yet.

**ap dot11** {**24ghz** | **5ghz**} **rrm channel** {**cleanair-event sensitivity** *value*}

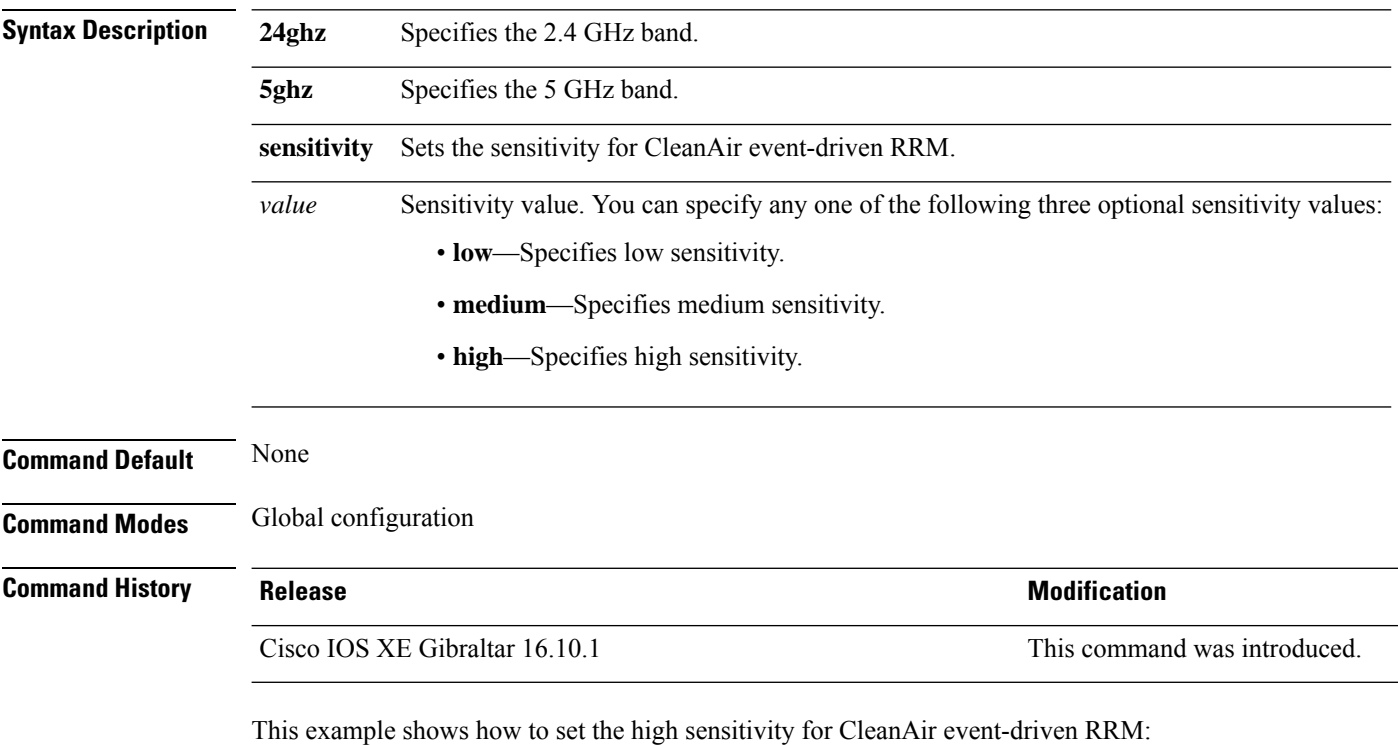

Device(config)# **ap dot11 24ghz rrm channel cleanair-event sensitivity high**

## **ap dot11 rrm channel dca**

To configure Dynamic Channel Assignment (DCA) algorithm parameters on 802.11 networks, use the **ap dot11 rrm channel dca** command.

**ap dot11** {**24ghz** | **5ghz**} **rrm channel dca**{*channel\_number* | **anchor-time** *value* | **global**{**auto** | **once**} | **interval** *value* | **min-metric** *value* | **sensitivity**{**high** | **low** | **medium**}}

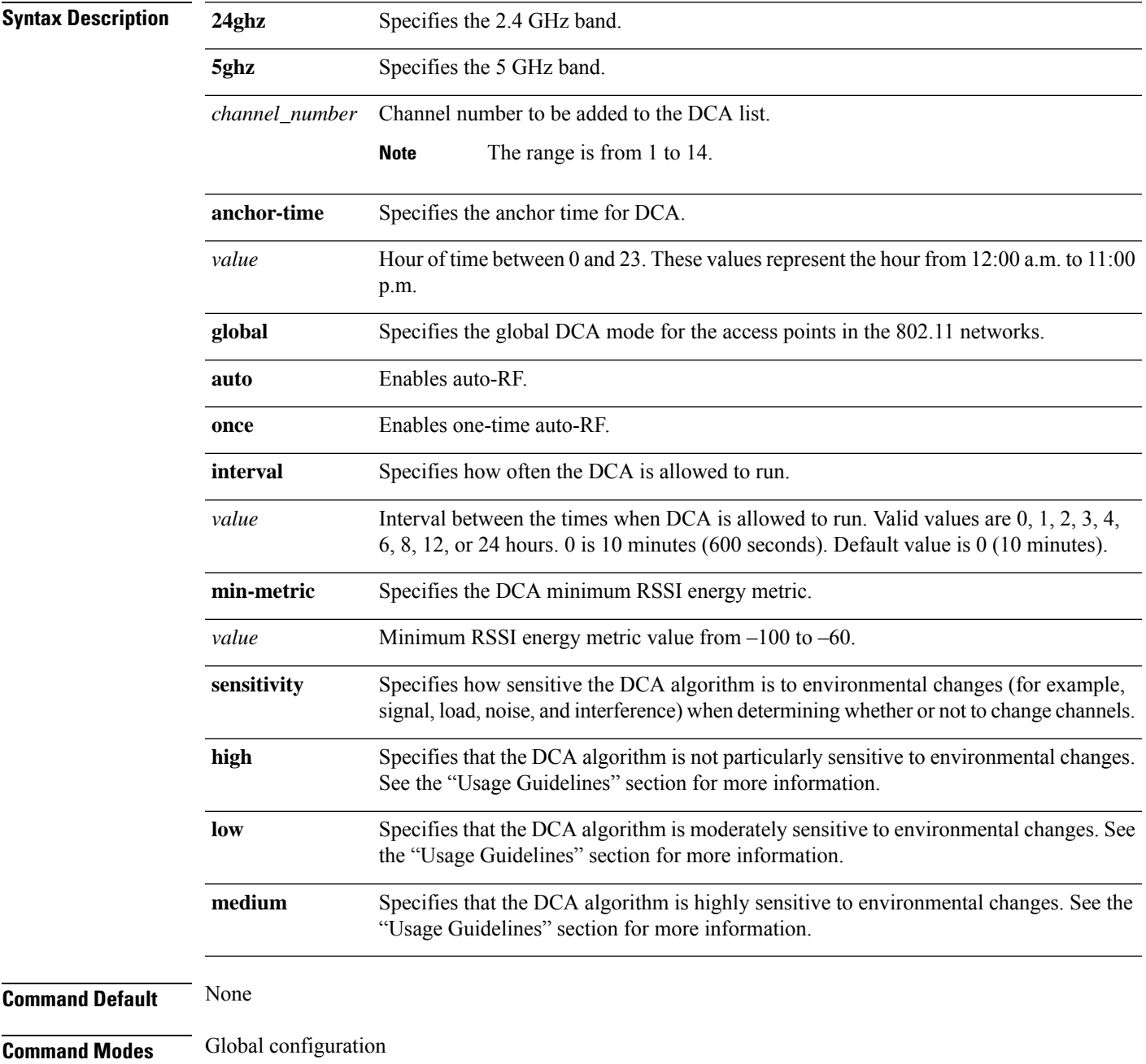

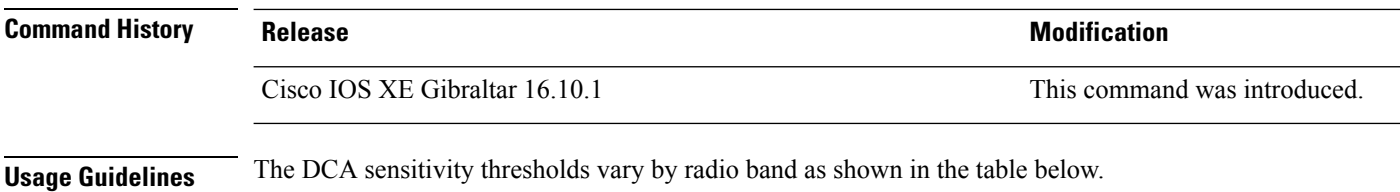

To aid in troubleshooting, the output of this command shows an error code for any failed calls. The table below explains the possible error codes for failed calls.

#### **Table 4: DCA Sensitivity Threshold**

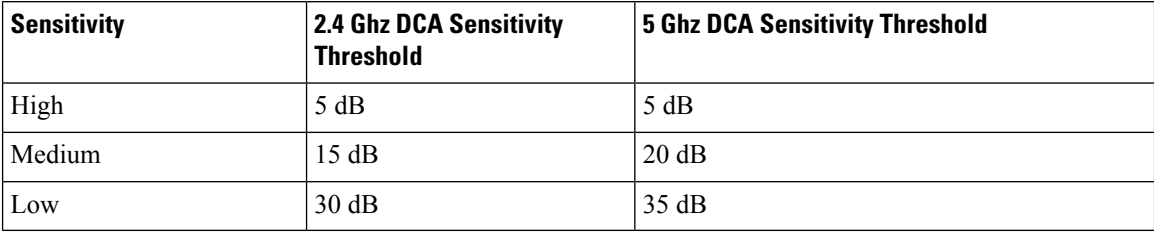

This example shows how to configure the device to start running DCA at 5 pm for the 2.4 GHz band:

Device(config)# **ap dot11 24ghz rrm channel dca anchor-time 17**

This example shows how to set the DCA algorithm to run every 10 minutes for the 2.4 GHz band:

Device(config)# **ap dot11 24ghz rrm channel dca interval 0**

This example shows how to configure the value of DCA algorithm's sensitivity to low on the 2.4 GHz band:

Device(config)# **ap dot11 24ghz rrm channel dca sensitivity low**

### **ap dot11 rrm channel dca chan-width**

To configure channel width for IEEE 802.11 radios, use the **apdot11 rrm channeldca chan-width**command.

**ap dot11** {**24ghz**|**5ghz**}**rrm channel dca chan-width** {**160**|**20**|**40**|**80**|**80+80**|**best**|**width-max**}

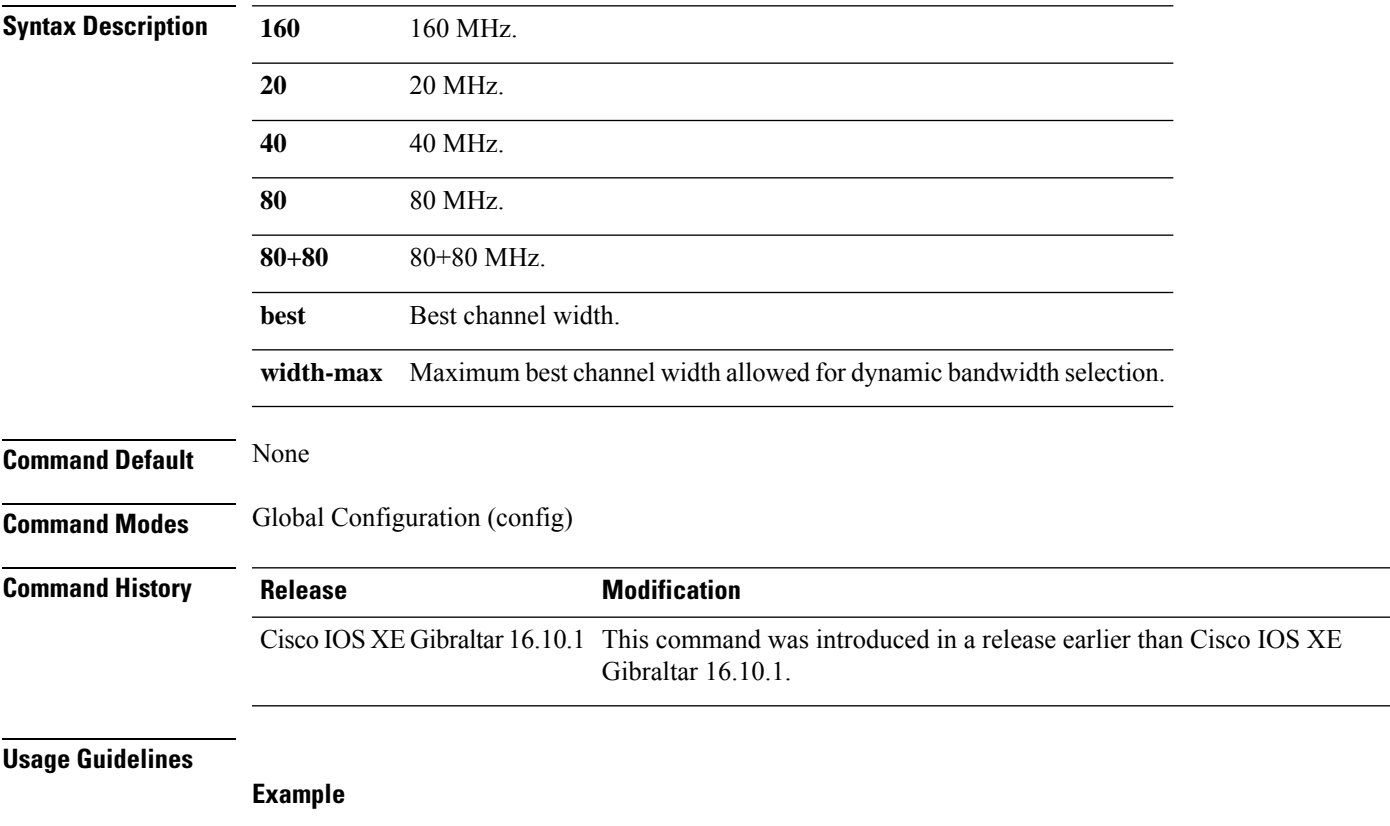

The following example shows how to configure channel width for IEEE 802.11 radios.

Device(config)# ap dot11 5ghz rrm channel dca chan-width 160

# **ap dot11 rrm coverage**

To enable 802.11 coverage hole detection, use the **ap dot11 rrm coverage** command.

**ap dot11** {**24ghz** | **5ghz**} **rrm coverage** [{**data** {**fail-percentage** *percentage* | **packet-count** *count* | **rssi-threshold** *threshold*} | **exceptional global** *value* | **level global** *value* | **voice** {**fail-percentage** *percentage* | **packet-count** *packet-count* | **rssi-threshold** *threshold*}}]

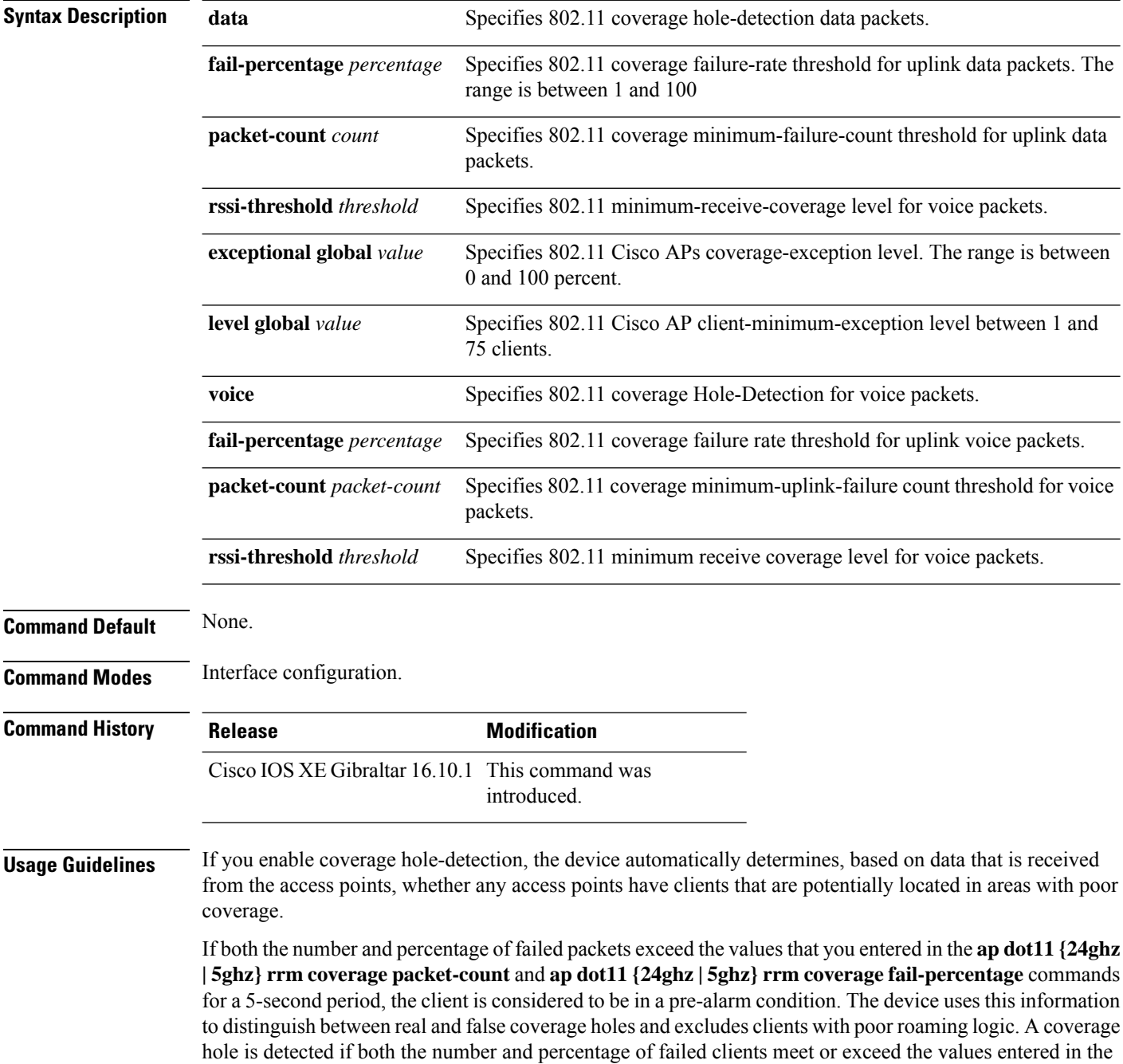

#### **ap dot11 {24ghz | 5ghz} rrm coverage level-global** and **ap dot11 {24ghz | 5ghz} rrm coverage**

**exceptional-global** commands over a 90-second period. The device determines whether the coverage hole can be corrected and, if appropriate, mitigate the coverage hole by increasing the transmit power level for that specific access point.

This example shows how to set the RSSI-threshold for data in 5-GHz band.

Device#**configure terminal** Enter configuration commands, one per line. End with CNTL/Z. Device(config)#**ap dot11 5ghz rrm coverage data rssi-threshold -80**

# **ap dot11 rrm group-member**

To configure members in an 802.11 static RF group, use the **ap dot11 rrm group-member** command. To remove members from 802.11 RF group, use the **no** form of this command.

**ap dot11** {**24ghz** | **5ghz**} **rrm group-member** *controller-name controller-ip* **no ap dot11** {**24ghz** | **5ghz**} **rrm group-member** *controller-name controller-ip*

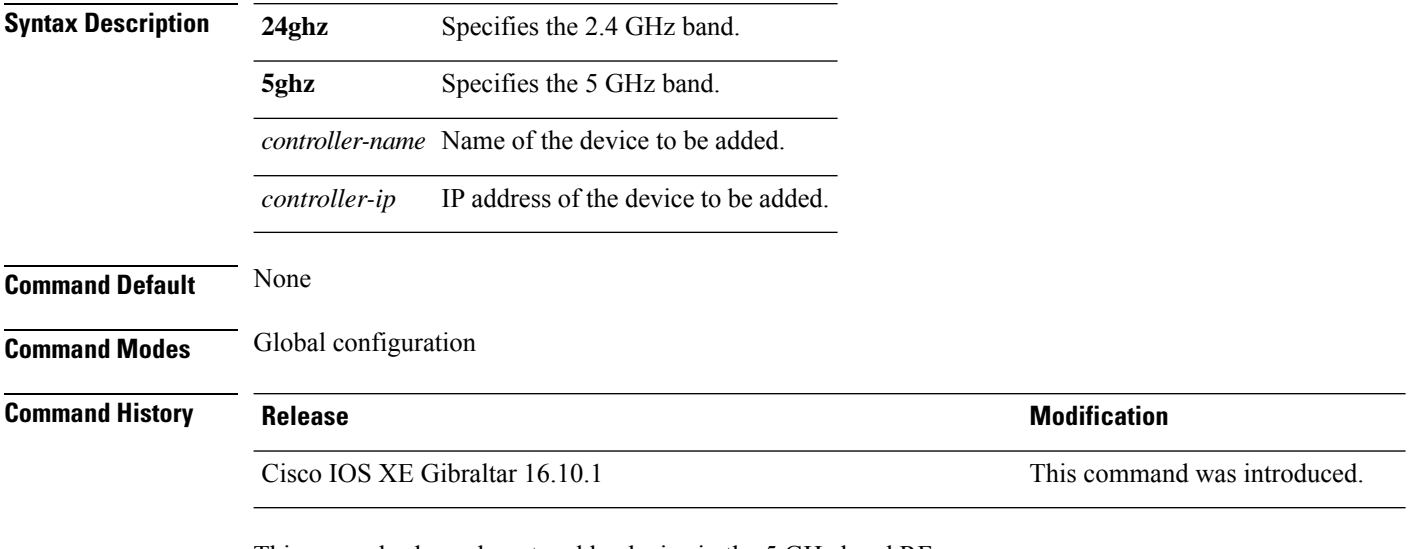

This example shows how to add a device in the 5 GHz band RF group:

Device(config)# **ap dot11 5ghz rrm group-member cisco-controller 192.0.2.54**

### **ap dot11 rrm group-mode**

To set the 802.11 automatic RF group selection mode on, use the **ap dot11 rrm group-mode** command. To set the 802.11 automatic RF group selection mode off, use the **no** form of this command.

**ap dot11** { **5ghz** | **24ghz** } **rrm group-mode** { **auto** | **leader** | **off** | **restart** } **no ap dot11** {**5ghz** | **24ghz**} **rrm group-mode**

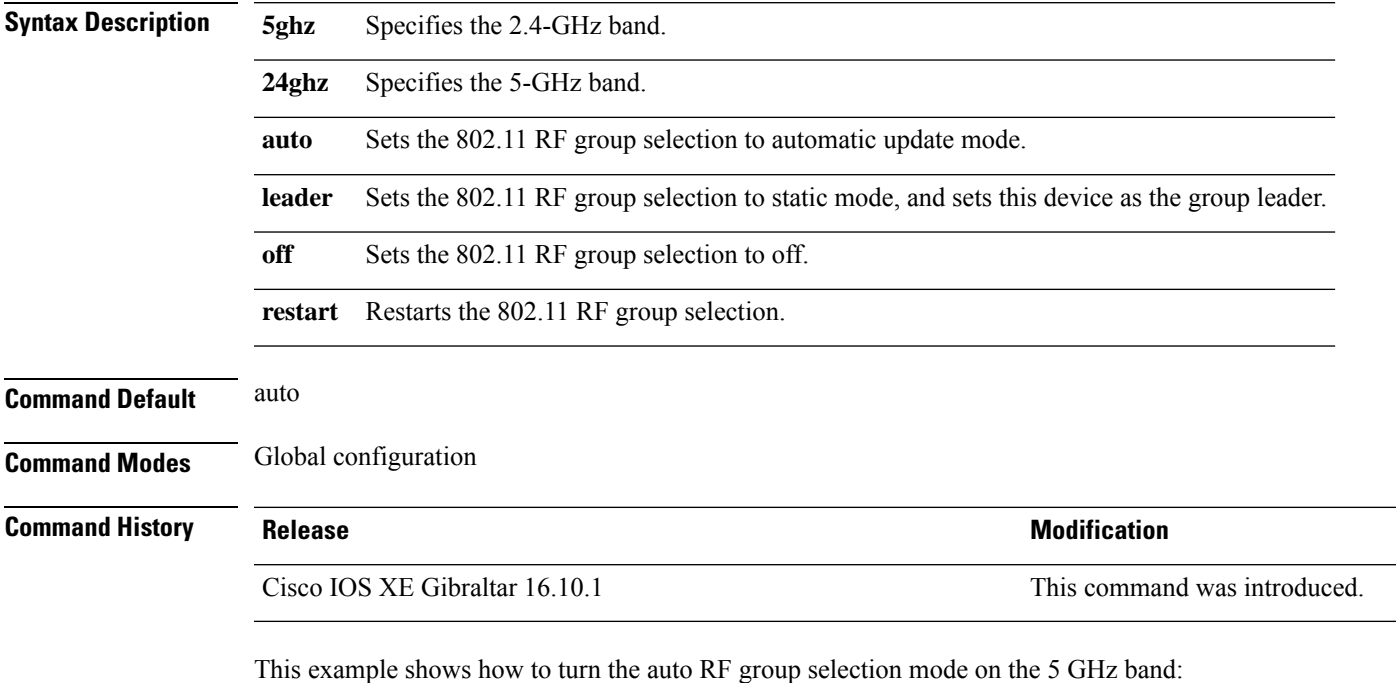

Device(config)# **ap dot11 5ghz rrm group-mode auto**

## **ap dot11 rrm logging**

To configure report log settings on supported 802.11 networks, use the **ap dot11 rrm logging** command.

**ap dot11** {**24ghz** | **5ghz**} **rrm logging** {**channel** | **coverage** | **foreign** | **load** | **noise** | **performance** | **txpower**}

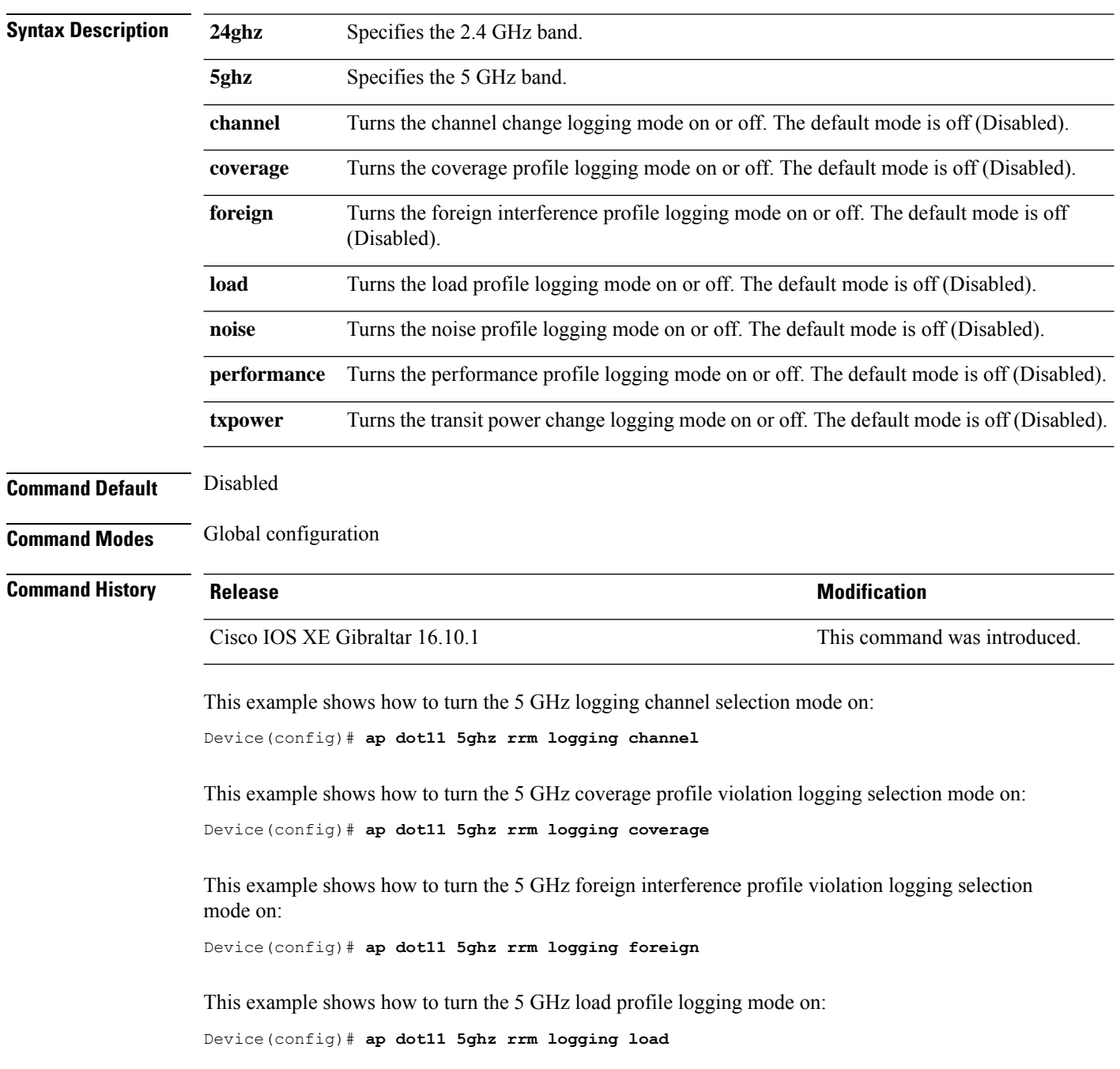
This example shows how to turn the 5 GHz noise profile logging mode on: Device(config)# **ap dot11 5ghz rrm logging noise**

This example shows how to turn the 5 GHz performance profile logging mode on: Device(config)# **ap dot11 5ghz rrm logging performance**

This example shows how to turn the 5 GHz transmit power change mode on: Device(config)# **ap dot11 5ghz rrm logging txpower**

# **ap dot11 rrm monitor**

To Configure monitor settings on the 802.11 networks, use the **ap dot11 rrm monitor** command.

**ap dot11** {**24ghz** | **5ghz**} **rrm monitor**{**channel-list** | {**all** | **country** | **dca**} | **coverage** | **load** | **noise** | **signal**} *seconds*

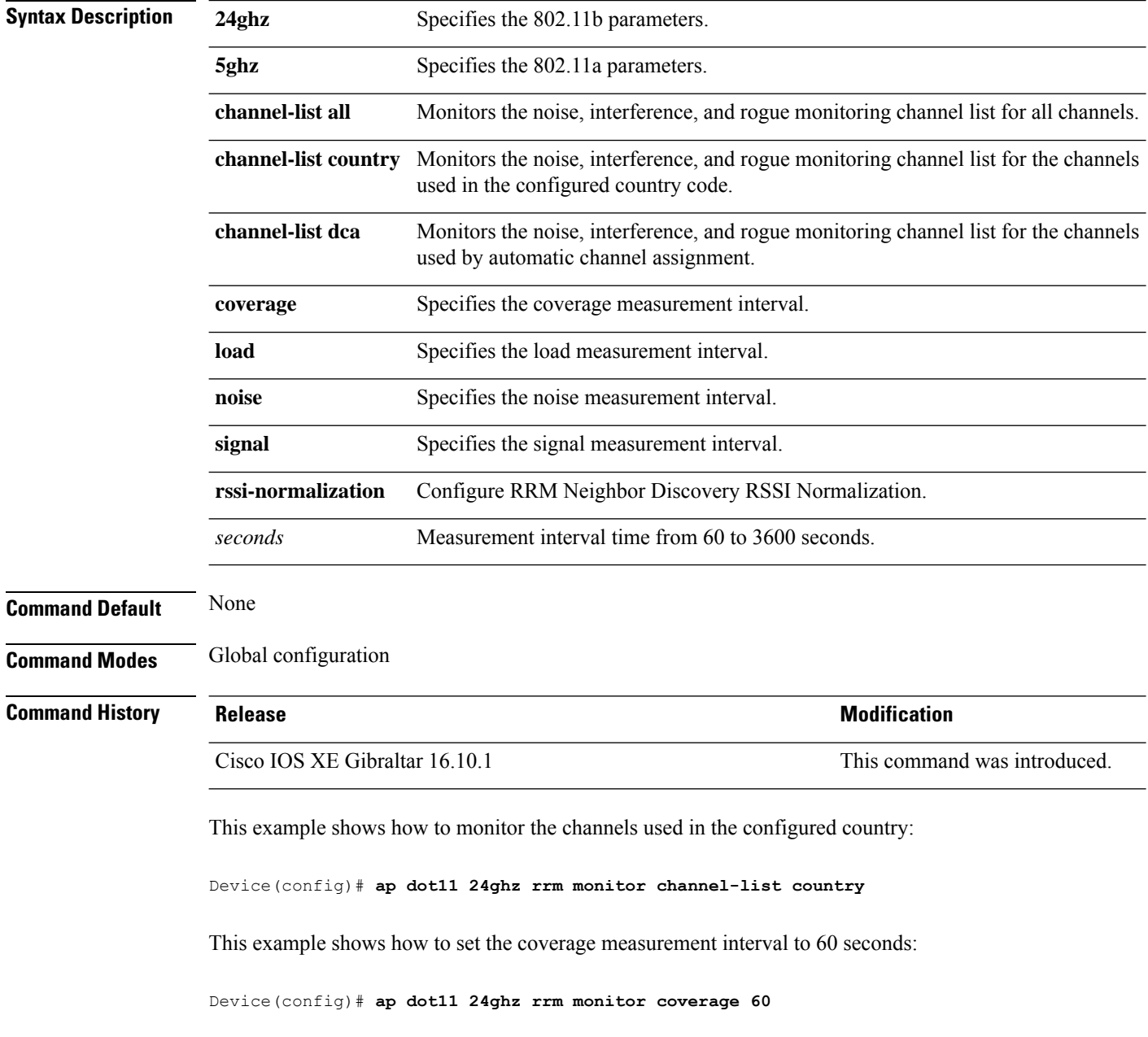

# **ap dot11 rrm ndp-type**

To configure the 802.11 access point radio resource management neighbor discovery protocol type, use the **ap dot11 rrm ndp-type** command.

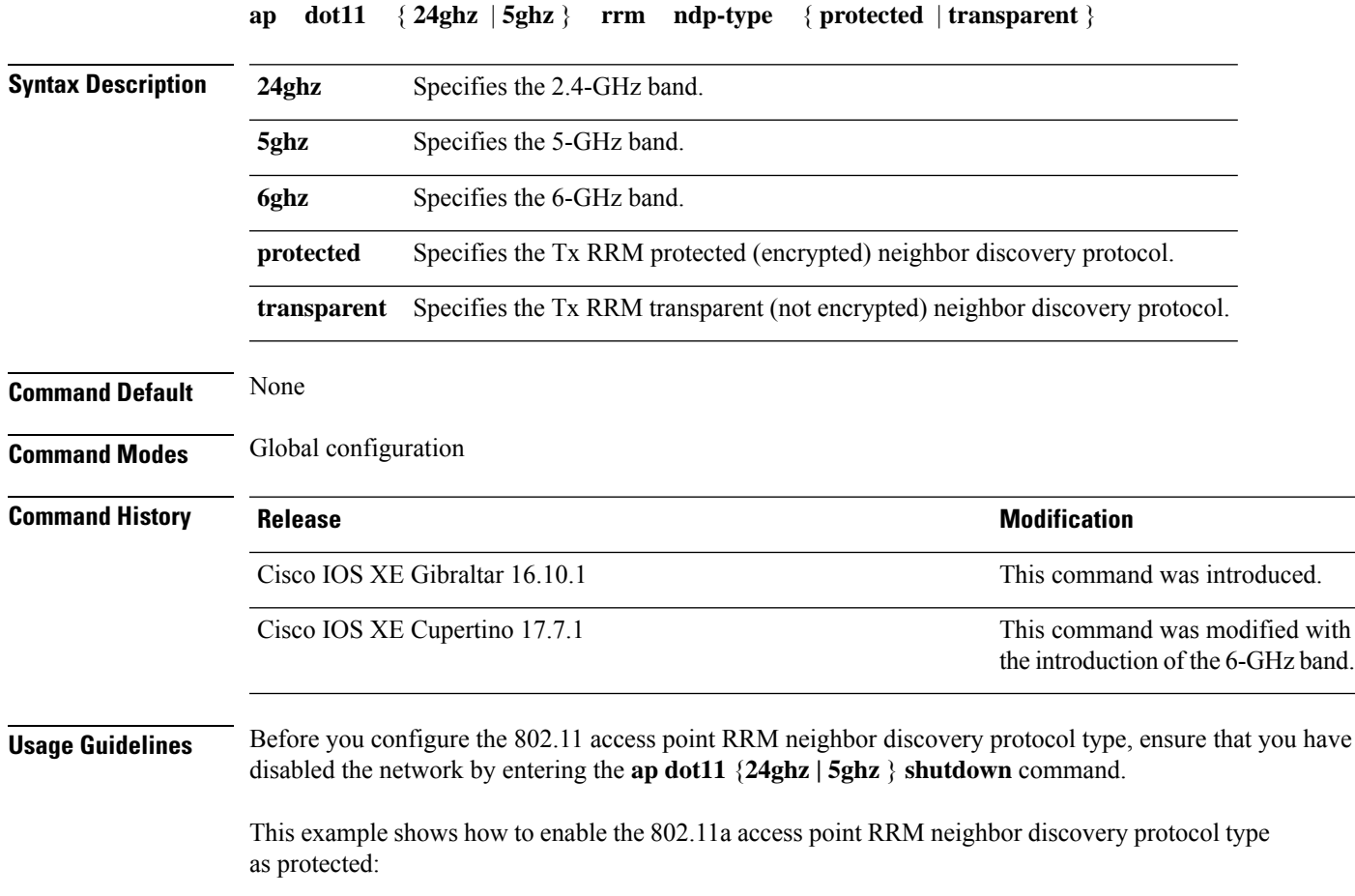

Device(config)# **ap dot11 5ghz rrm ndp-type protected**

# **ap dot11 rrm tpc-threshold**

To configure the tx-power control threshold used by RRM for auto power assignment, use the **ap dot11 rrm tpc-threshold** command. To disable, use the **no** form of the command.

**ap dot11** {**24ghz** | **5ghz**} **rrm tpc-threshold** *value* **no ap dot11** {**24ghz** | **5ghz**} **rrm tpc-threshold**

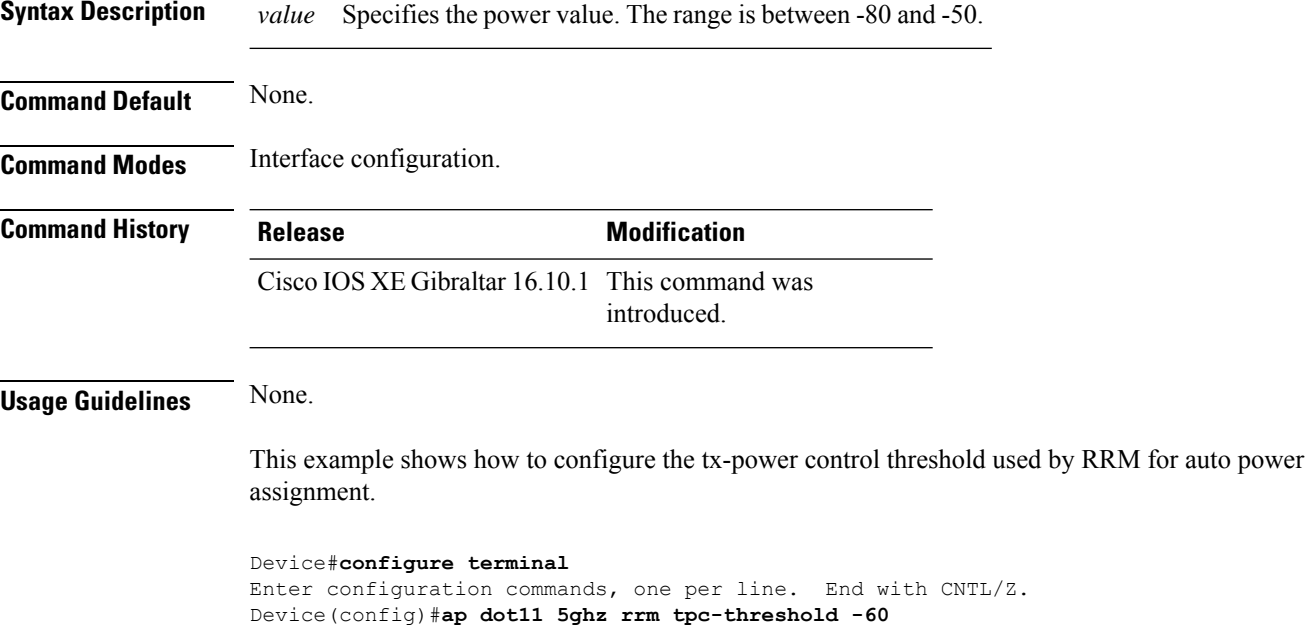

### **ap dot11 rrm txpower**

To configure the 802.11 tx-power level, use the **ap dot11 rrm txpower** command. To disable the 802.11 tx-power level, use the **no** form of the command.

**ap dot11** {**24ghz** | **5ghz**} **rrm txpower** {**auto** | **max** *powerLevel* | **min** *powerLevel* | **once***power-level*} **noap dot11** {**24ghz** | **5ghz**} **rrm txpower** {**auto** | **max** *powerLevel*| **min** *powerLevel*| **once***power-level*}

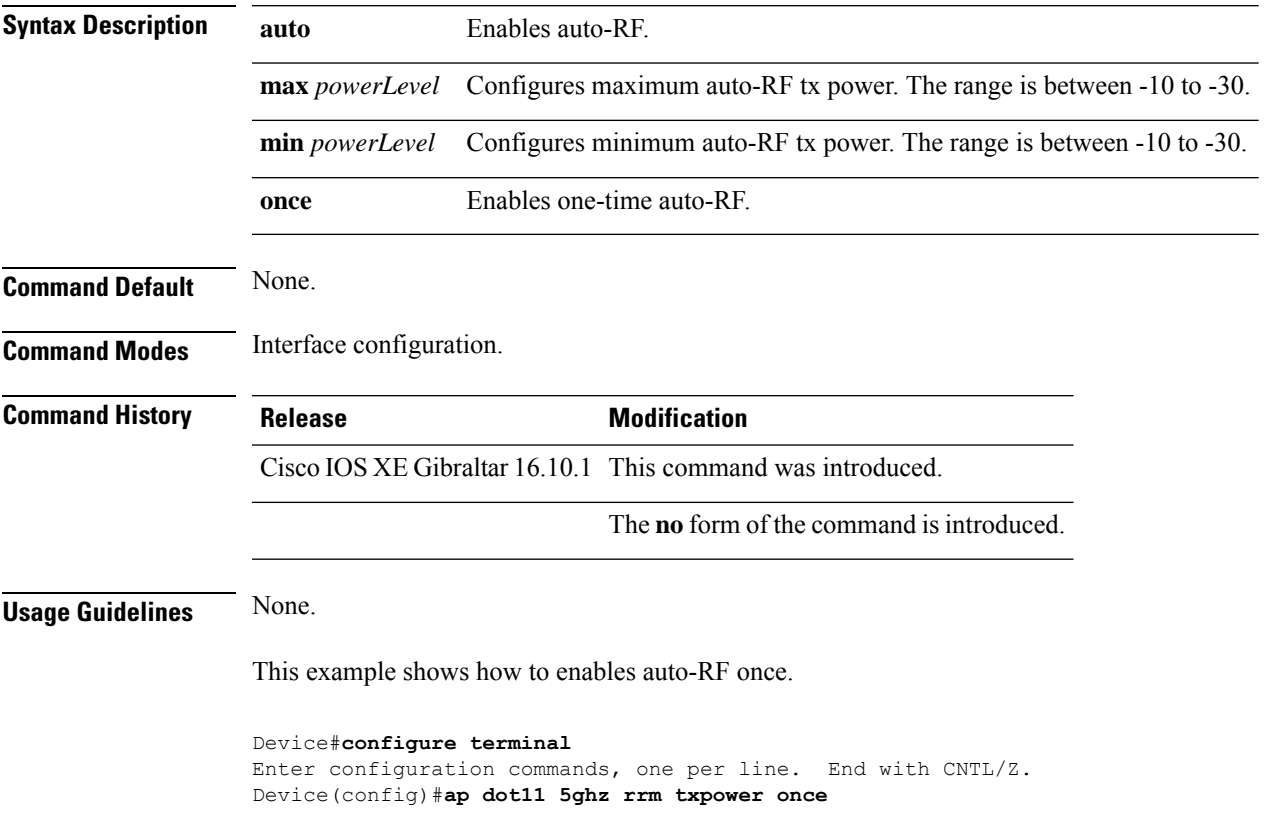

### **ap dot11 rrm txpower**

To configure the 802.11 tx-power level, use the **ap dot11 rrm txpower** command. To disable the 802.11 tx-power level, use the **no** form of the command.

**ap dot11** {**24ghz** | **5ghz**} **rrm txpower** {**auto** | **max** *powerLevel* | **min** *powerLevel* | **once***power-level*} **noap dot11** {**24ghz** | **5ghz**} **rrm txpower** {**auto** | **max** *powerLevel*| **min** *powerLevel*| **once***power-level*}

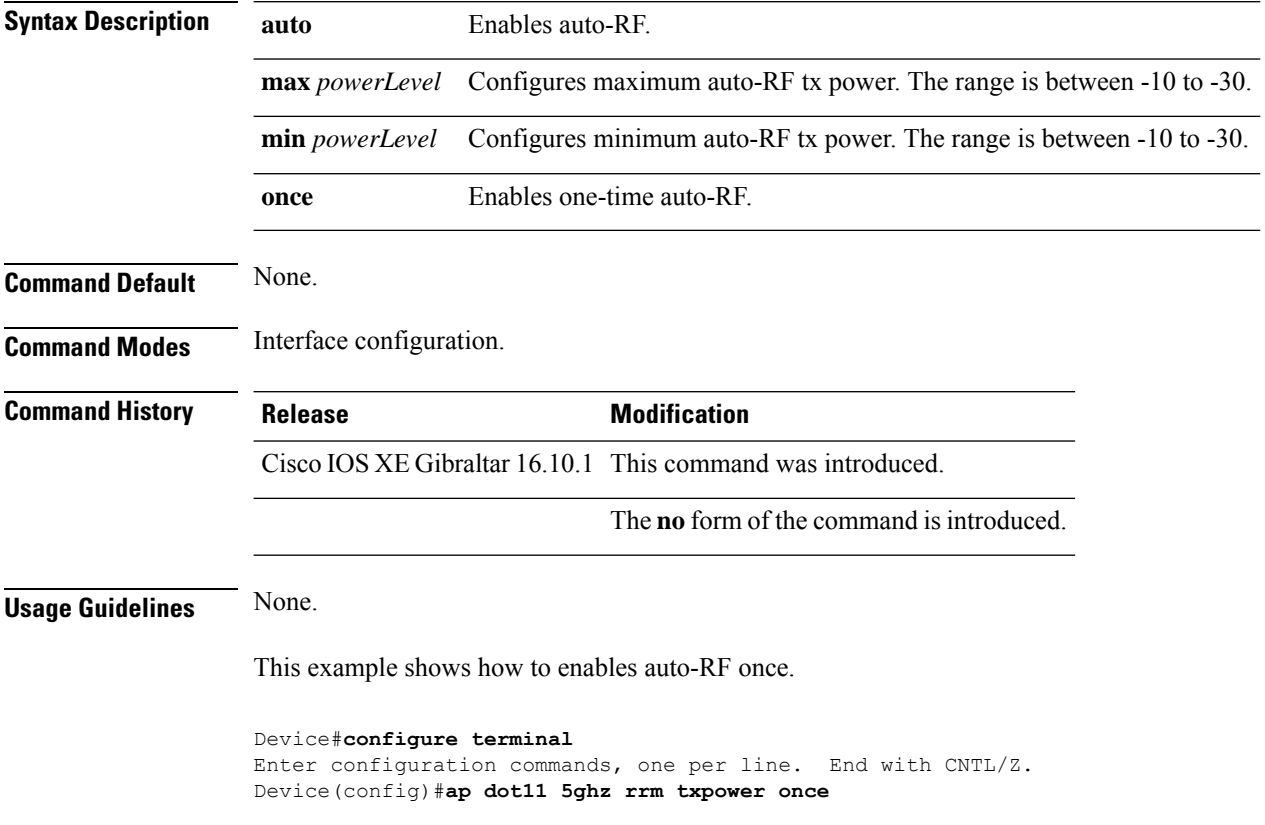

### **ap filter**

To configure the AP filter and set the priority, use the **ap filter** command.

**ap filter** { { **name** *filter-name* } **type** { **tag** } | { **priority** *priority-number* | **filter-name** *filter-name* } }

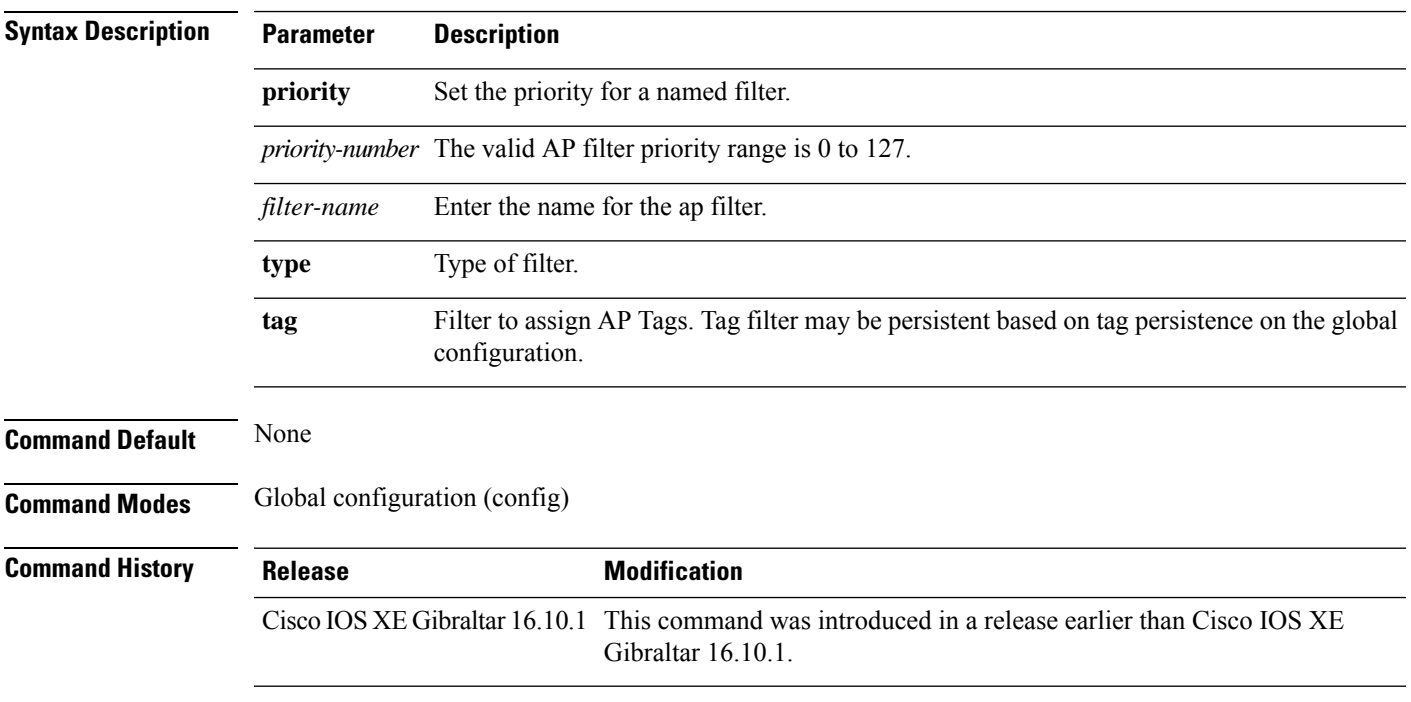

#### **Examples**

The following example shows how to create a ap filter and set the priority to this filter:

```
Device# configure terminal
Enter configuration commands, one per line. End with CNTL/Z.
Device(config)# ap filter name test-filter
Device(config)# ap filter name test-filter type priming
Device(config)# ap filter priority 12 filter-name test-filter
```
### **ap fra**

To configure flexible radio assignment (FRA) and its parameters, use the **ap fra** command.

**ap fra**[{**interval** *no-of-hours* | **sensitivity** {**high** | **low** | **medium** } | **sensor-threshold** {**balanced** | **client-preferred** | **client-priority** | **sensor-preferred** | **sensor-priority** } | **service-priority** {**coverage** | **service-assurance**}}]

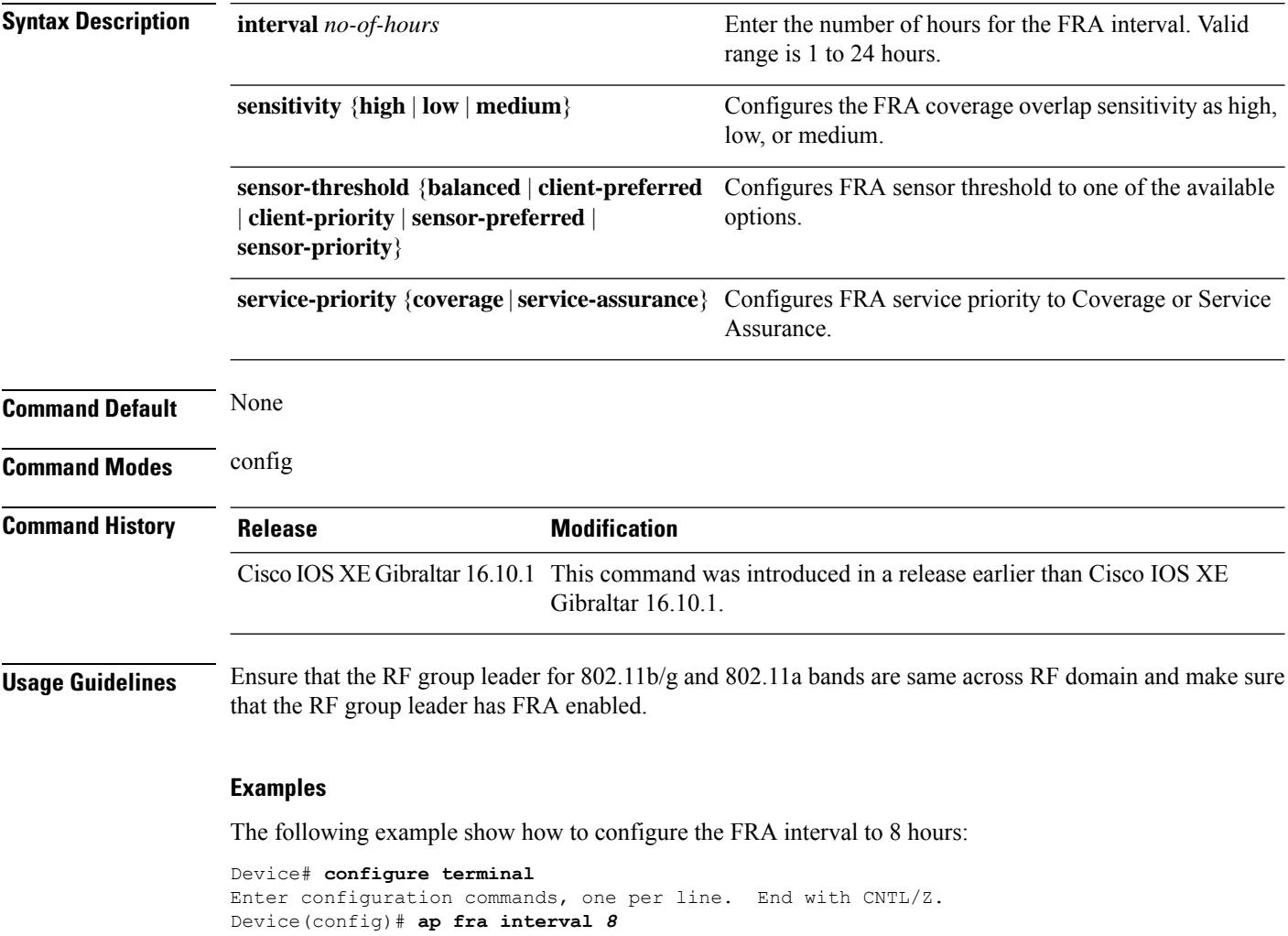

### **ap fra 5-6ghz interval**

To configure theFlexible Radio Assignment (FRA) 5/6-GHz interval in hours, use the **apfra 5-6ghz interval** command.

**ap fra 5-6ghz interval** *number-of-hours*

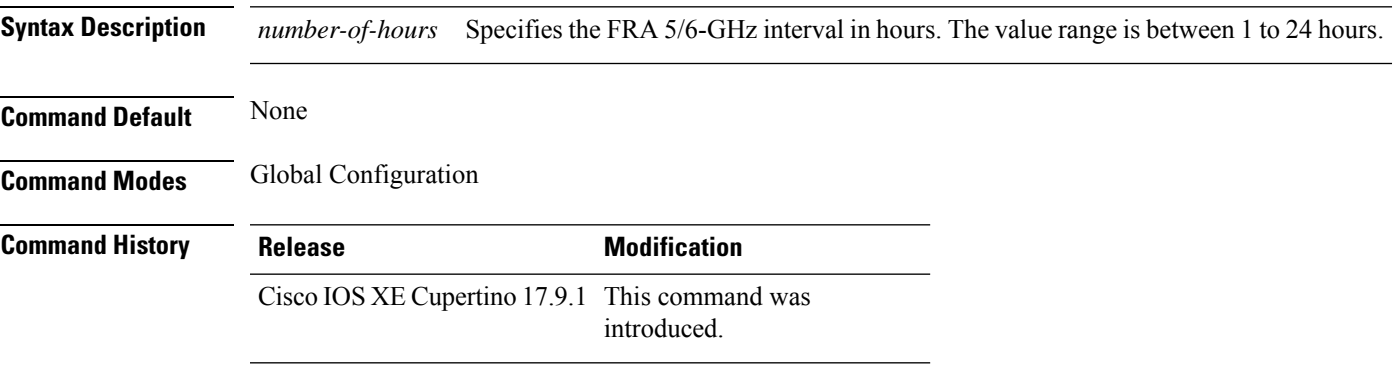

#### **Example**

This example shows how to configure the Flexible Radio Assignment (FRA) 5/6-GHz interval in hours:

Device(config)# ap fra 5-6ghz interval 12

**Configuration Commands: a to f**

### **ap hyperlocation**

To configure hyperlocation and related parameters, use the **ap hyperlocation** command. To disable hyperlocation and related parameters, use the **no** form of this command.

**ap hyperlocation** [**ble-beacon**{*beacon-id* | **interval** *interval-value*} | **threshold** {**detection** *value-in-dBm* | **reset** *value-btwn-0-99* | **trigger** *value-btwn-1-100*}] **[no] ap hyperlocation** [**ble-beacon**{*beacon-id* | **interval** *interval-value*}|**threshold** {**detection** *value-in-dBm* | **reset** *value-btwn-0-99* | **trigger** *value-btwn-1-100*}]

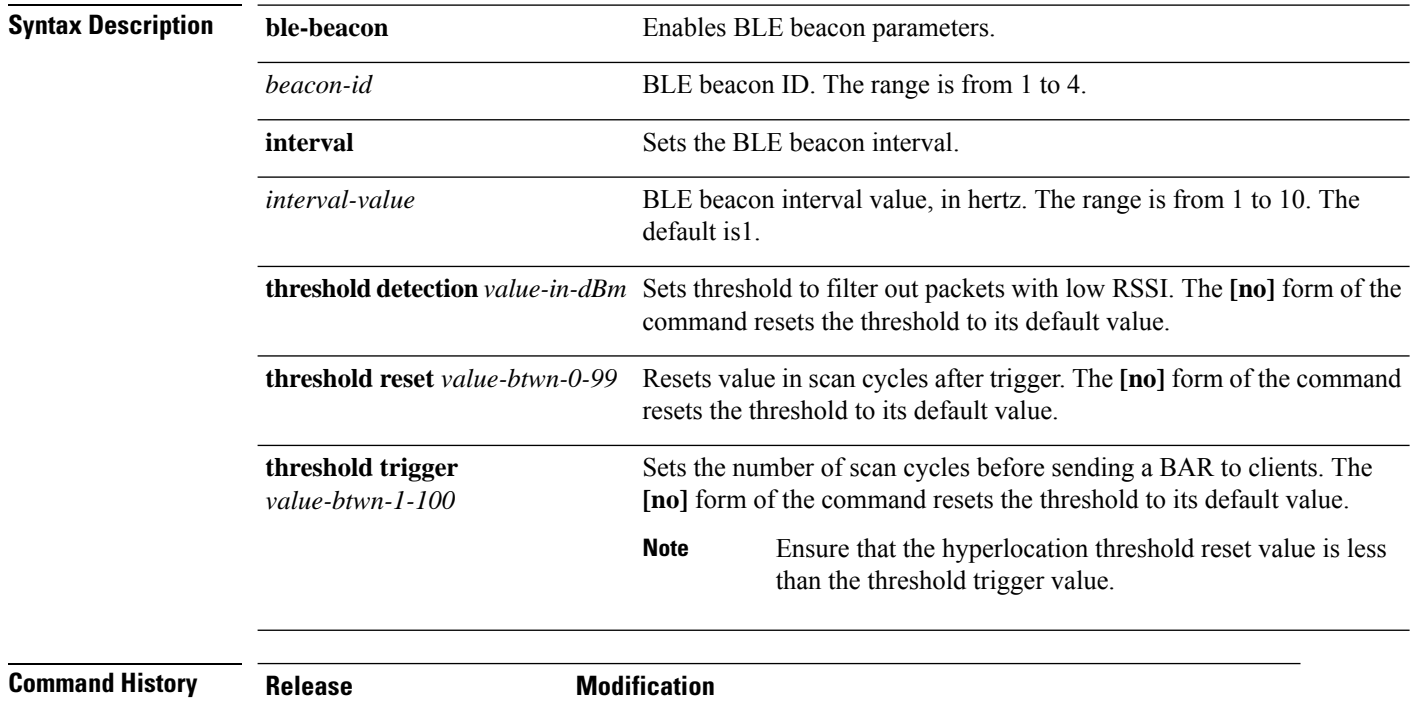

Cisco IOS XE Denali 16.3.1 This command was modified. The **ble-beacon** keyword was added.

Cisco IOS XE Denali 16.2.1 This command was introduced.

# **ap image**

To configure an image on all access points that are associated to the device, use the **ap image** command.

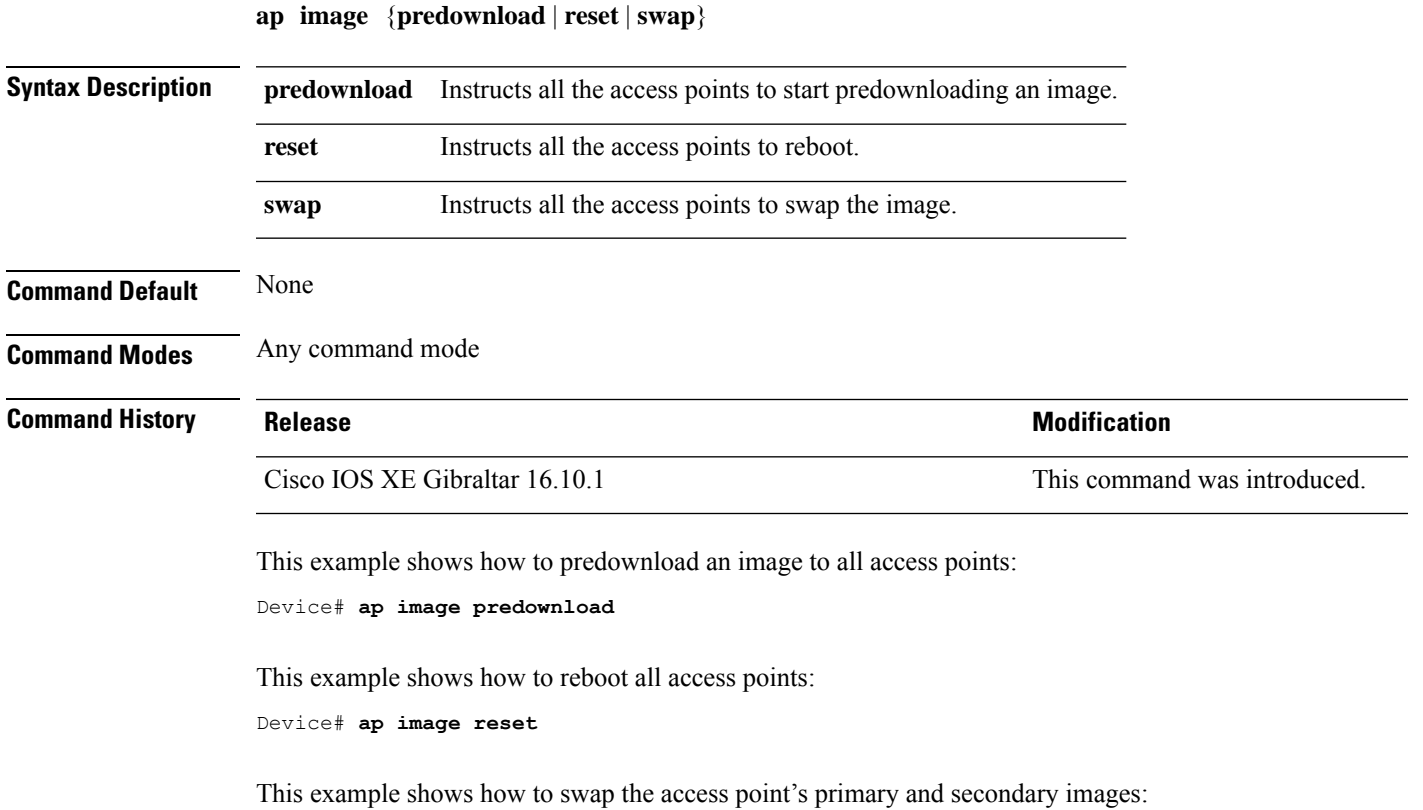

Device# **ap image swap**

### **ap image site-filter**

To upgrade an access point (AP) image using software maintenance update (SMU) based on a site filter, use the **ap image site-filter** command.

**ap image site-filter file** *file-name* { **add** *site-tag* | **apply** | **clear** | **remove** *site-tag* }

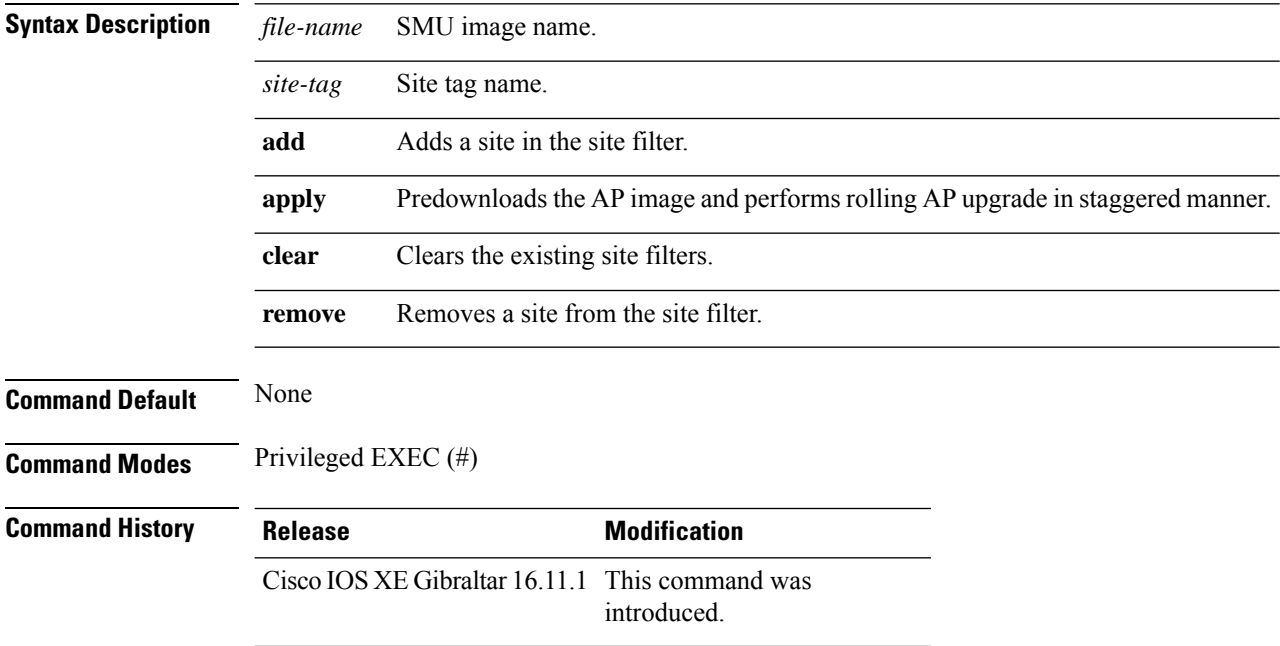

#### **Example**

The following example shows how to upgrade an AP image using the SMU, based on a site filter:

Device# **ap image site-filter file vwlc\_apsp\_16.11.1.0\_74.bin add bgl18**

# **ap image upgrade**

To instruct all the APs to start image upgrade, use the **ap image upgrade** command.

**ap image upgrade** [{**abort** | **destination** *controller-name* {*controller-ipv4-addr controller-ipv6-addr* } | **dry-run**}]

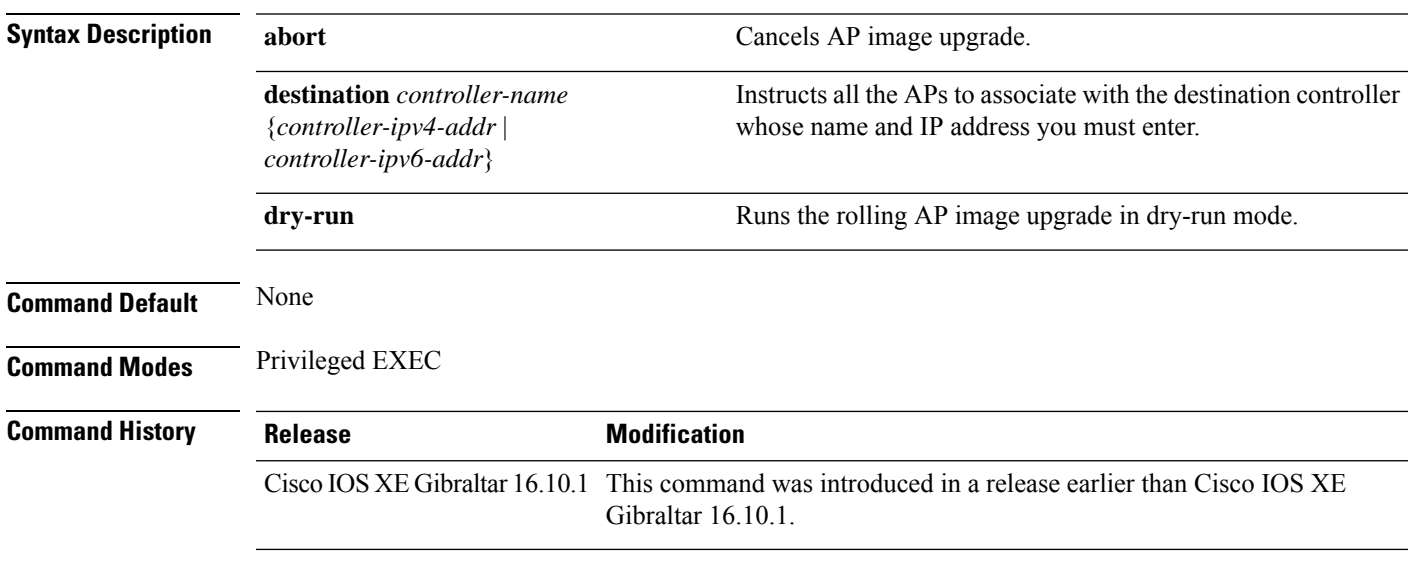

#### **Examples**

The following example shows how to cancel an AP image upgrade:

Device# **ap image upgrade abort**

# **ap link-encryption**

To enable Datagram Transport Layer Security (DTLS) data encryption for access points, use the **ap link-encryption** command. To disable the DTLS data encryption for access points, use the **no** form of this command.

**ap link-encryption no ap link-encryption**

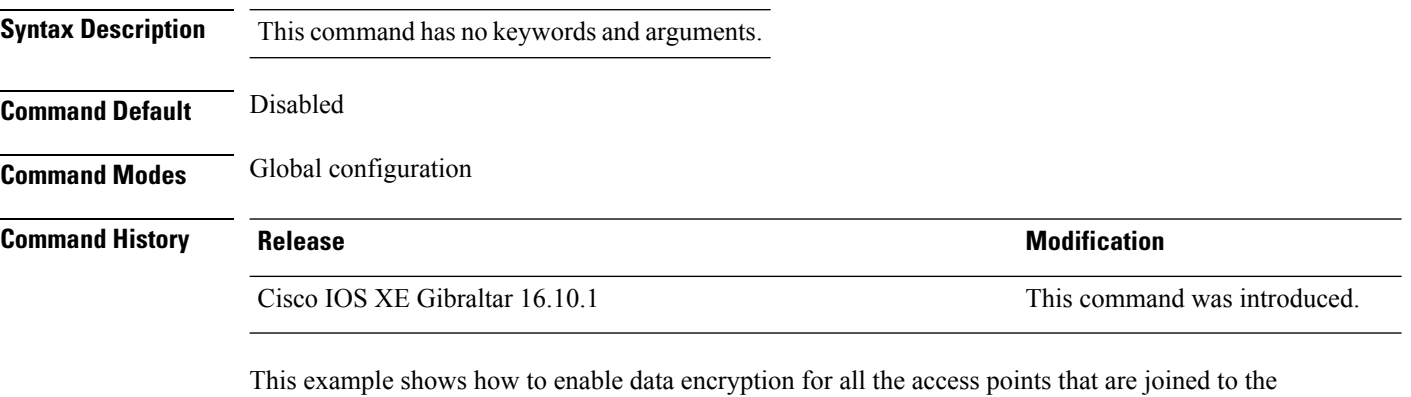

controller:

Device(config)# **ap link-encryption**

Ш

### **ap name icap subscription ap rf spectrum**

To configure spectrum analysis on an AP, use the **ap nameicap subscription ap rf spectrum** command. To disable spectrum analysis, use the **no** form of the command.

**ap name** *ap\_name* **icap subscription ap rf spectrum { enable** |*slot }*

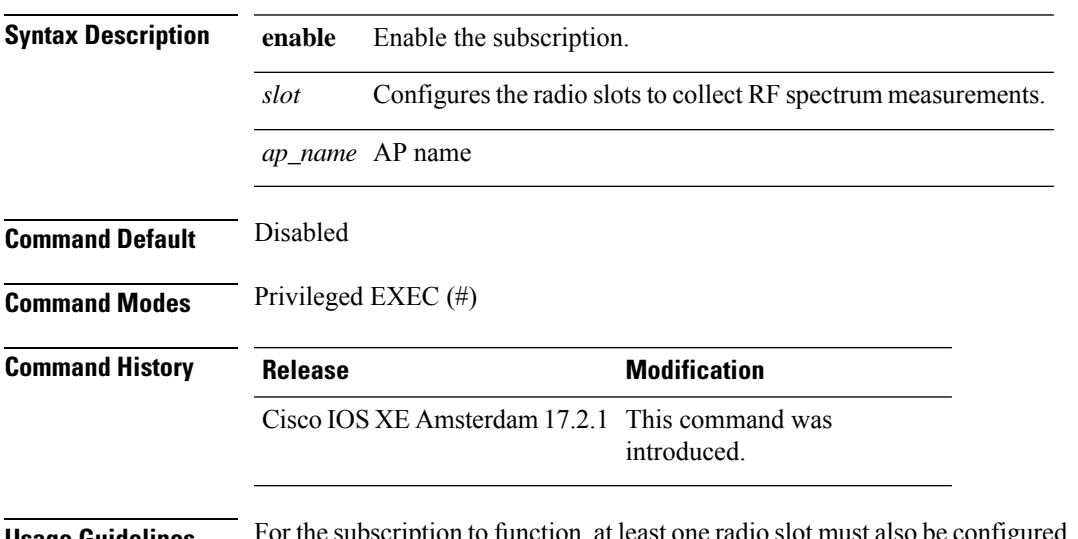

**Usage Guidelines** For the subscription to function, at least one radio slot must also be configured, having Cisco CleanAir enabled and operational state as up.

#### **Example**

The following example shows how to enable spectrum analysis on a AP:

Device# ap name 4800AP icap subscription ap rf spectrum enable Device# ap name 4800AP icap subscription ap rf spectrum slot 0 Device# show ap name 4800AP icap subscription ap rf spectrum chassis active

### **ap name antenna band mode**

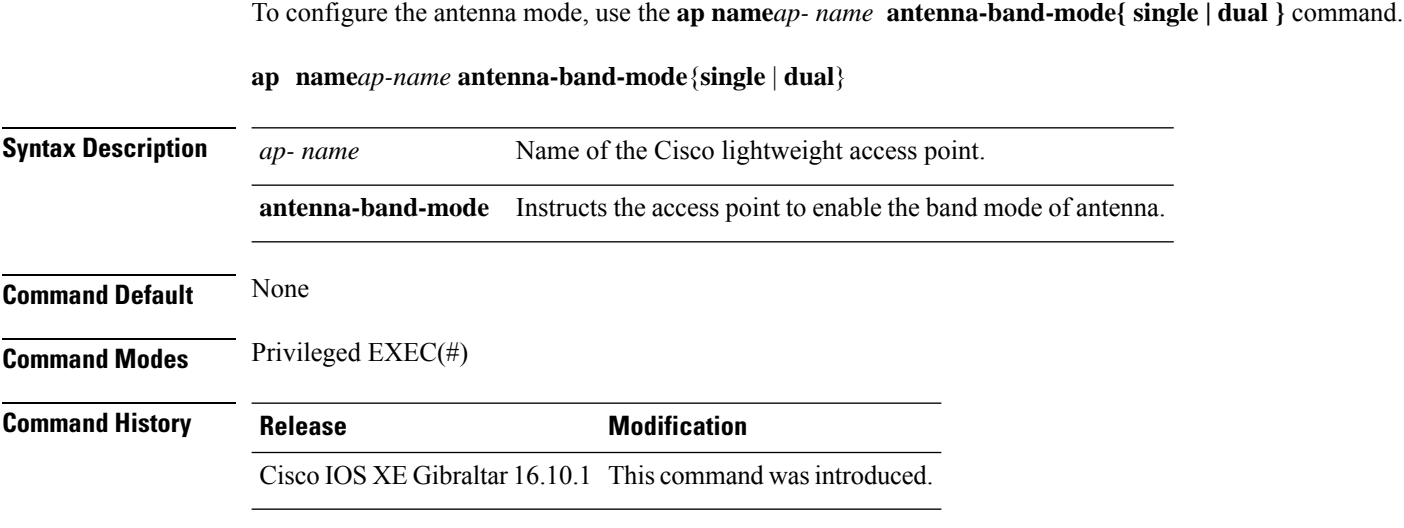

#### **Example**

This example shows how to configure the antenna band mode of access point.

Device**ap name <ap-name> antenna-band-mode single**

# **ap name ble**

To enable the able ltx state on the AP, use the **ap name** *ap name* **ble** command.

**ap name** *ap\_name* **antena-band-mode {admin | ibeacon | interval | no-advertisement | sync | vibeacon}**

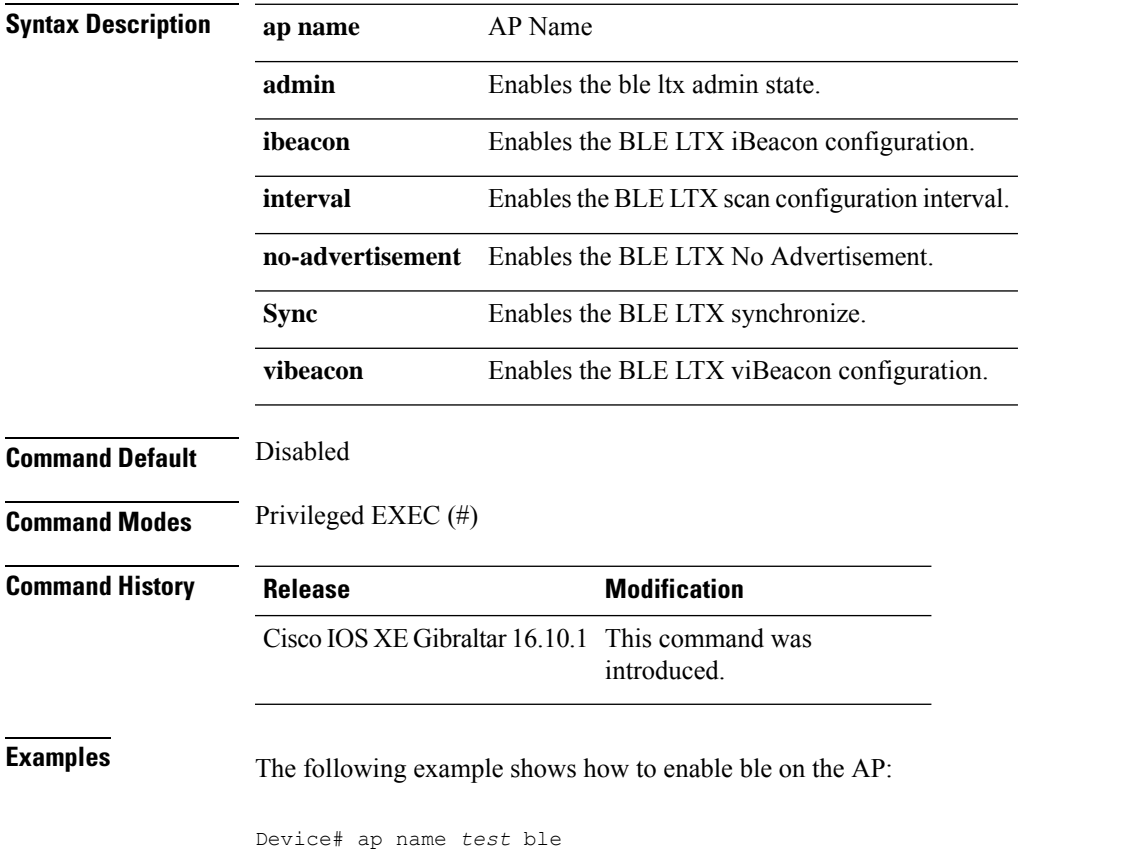

### **ap name clear-personal-ssid**

To clear the personal SSID from a Cisco OfficeExtend Access Point (OEAP), use the **ap name clear-personal-ssid** command.

**ap name** *ap-name* **clear-personal-ssid**

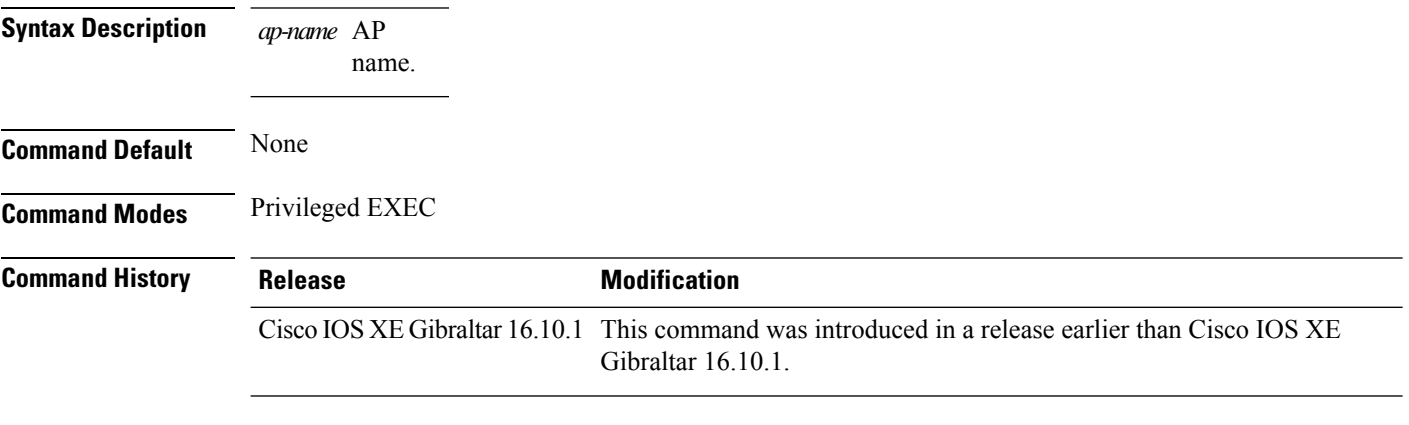

#### **Examples**

The following example shows how to clear the personal SSID from a Cisco OEAP:

Device# **ap name** *my-oeap* **clear-personal-ssid**

**Configuration Commands: a to f**

### **ap name controller**

To configure the controller on the AP, use the **ap name** *ap name* **controller** command.

**ap name** *ap\_name* **controller {primary | secondary | tertiary}** *name {A.B.C.D | X:X:X::XX}*

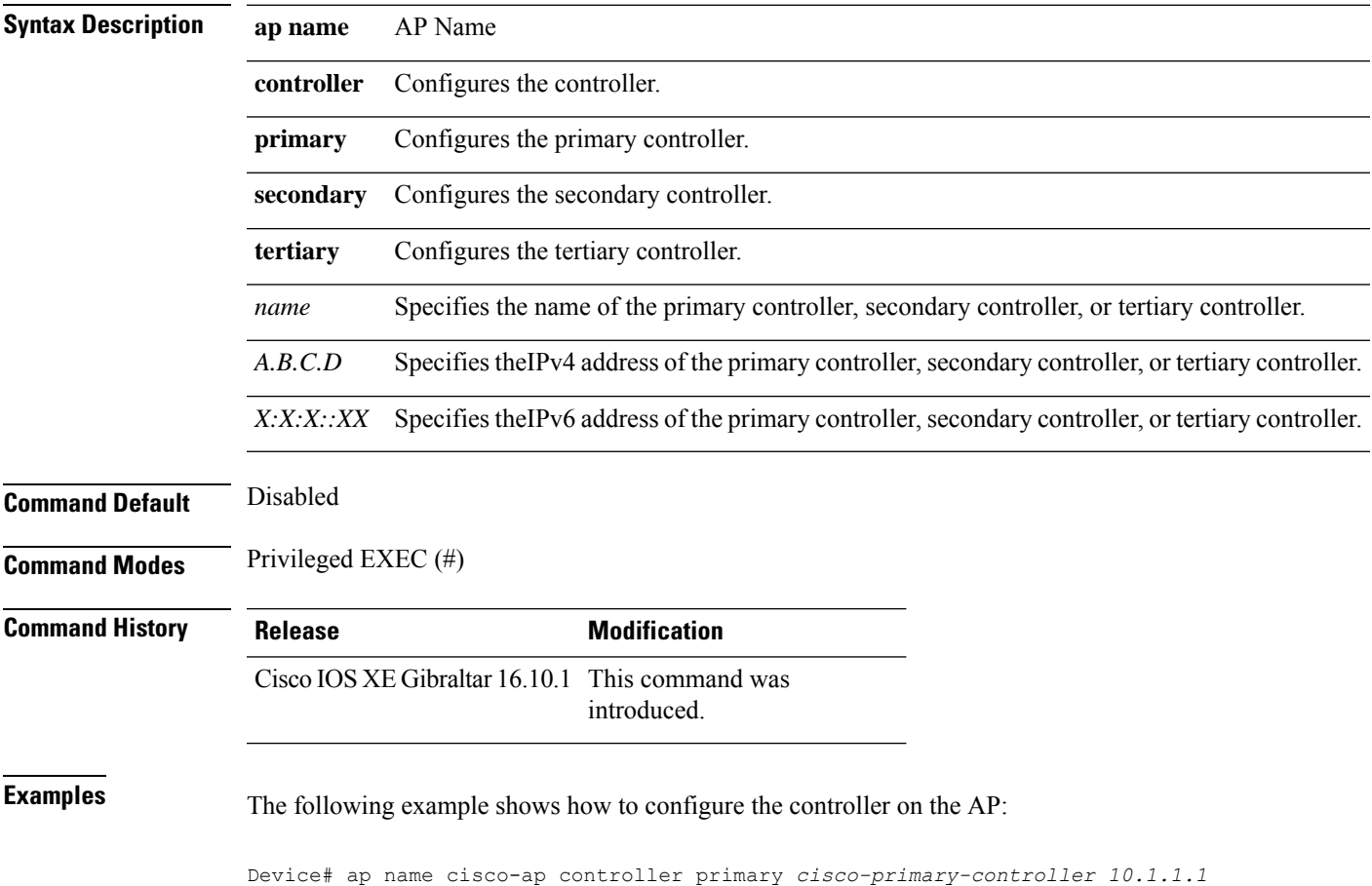

# **ap name core-dump**

To configure a Cisco lightweight access point's memory core dump, use the **apname core-dump** command. To disable a Cisco lightweight access point's memory core dump, use the **no** form of this command.

**ap name** *ap-name* **core-dump** *tftp-ip-addr filename* {**compress** | **uncompress**} **ap name** *ap-name* [**no**]**core-dump**

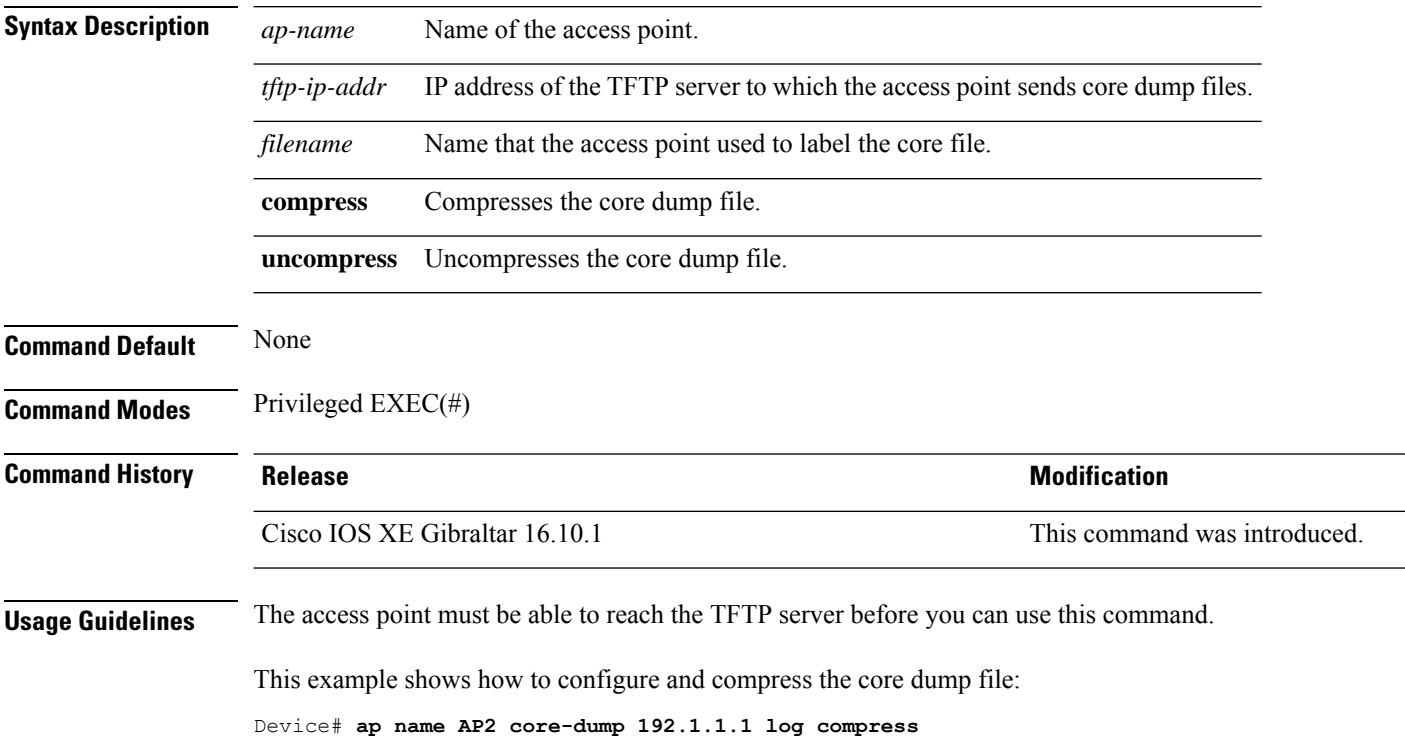

### **ap name country**

To configure the country of operation for a Cisco lightweight access point, use the **ap name country** command.

**ap name** *ap-name* **country** *country-code*

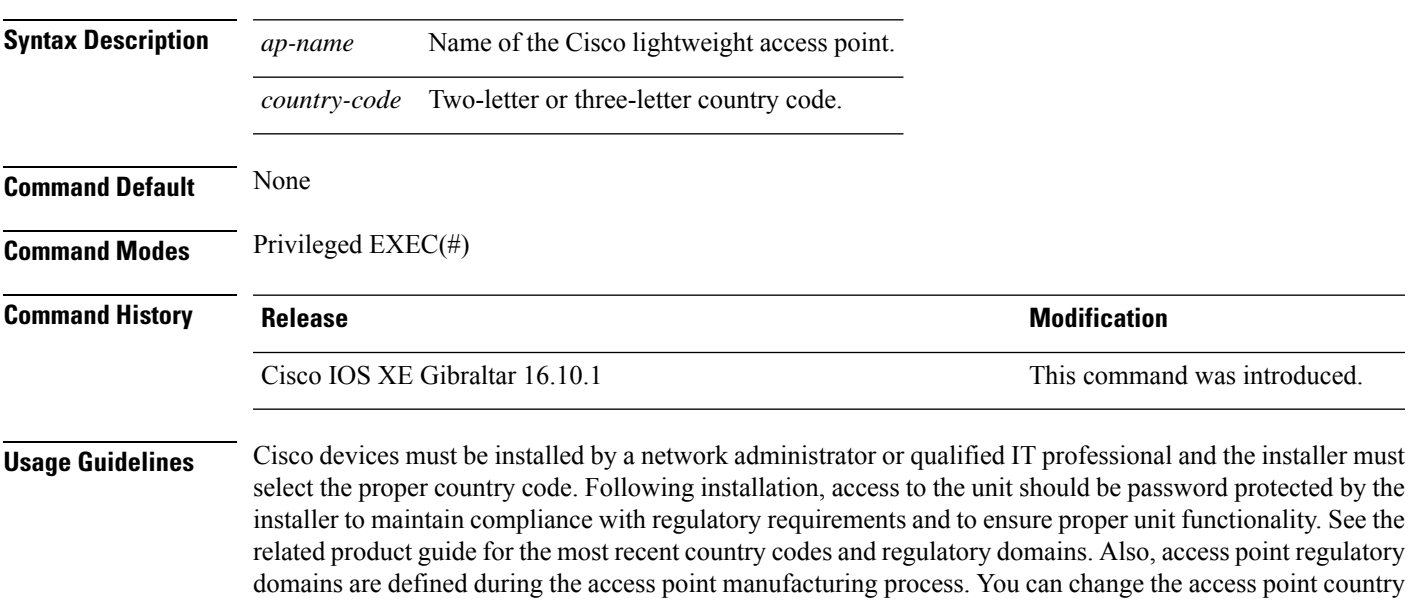

This example shows how to configure the Cisco lightweight access point's country code to DE:

try to enter a country that is not valid to the access point regulatory domain, the command fails.

code if the new country code matches a country that is valid within the access point regulatory domain. If you

Device# **ap name AP2 country JP**

### **ap name crash-file**

To manage crash data and radio core files for the Cisco access point, use the **ap name crash-file** command.

**ap name** *ap-name* **crash-file** {**get-crash-data** | **get-radio-core-dump** {**slot 0** | **slot 1**}}

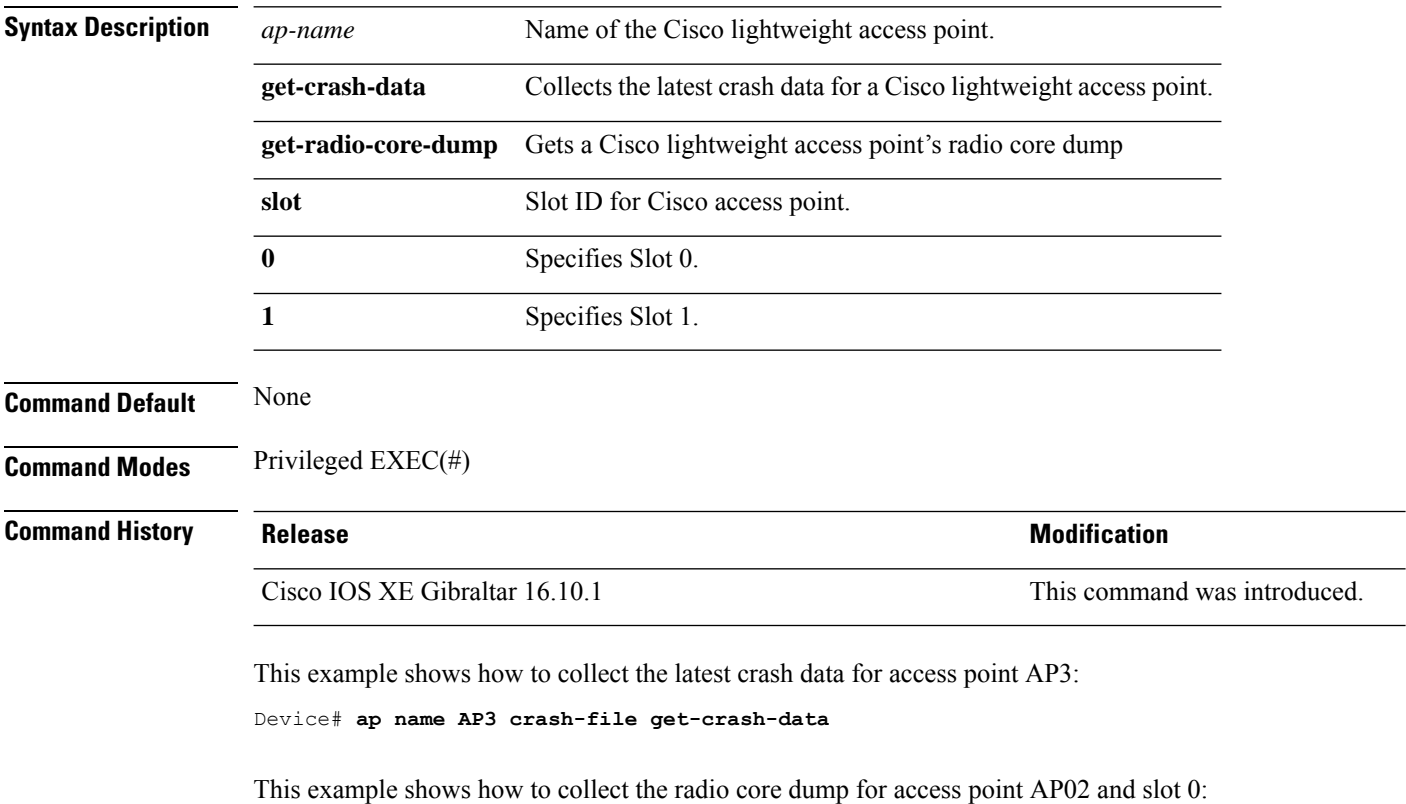

Device# **ap name AP02 crash-file get-radio-core-dump slot 0**

### **ap name dot11 24ghz slot 0 SI**

To enable Spectrum Intelligence (SI) for the dedicated 2.4-GHz radio hosted on slot 0 for a specific access point, use the **ap name dot11 24ghz slot 0 SI** command.

**ap name** *ap-name***dot11**{**24ghz**|**5ghz**|**dual-band**|**rx-dual-band**}**slot***slot ID***SI**

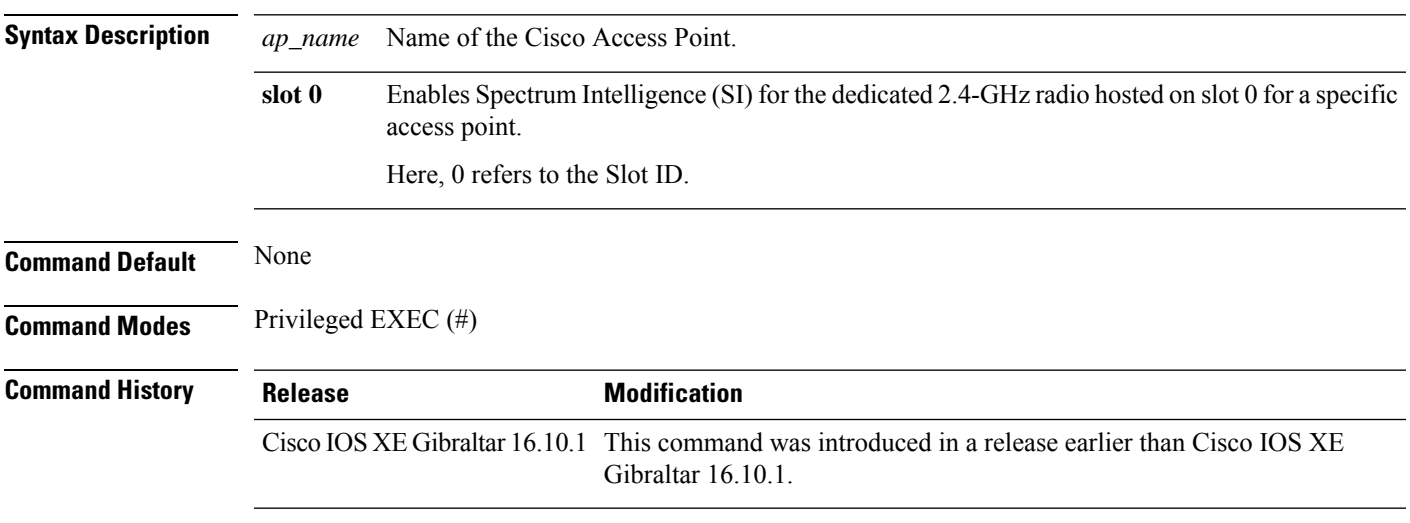

#### **Example**

The following example shows how to configure Spectrum Intelligence of an AP.

Device# ap name AP-SIDD-A06 dot11 24ghz slot 0 SI

### **ap name dot11 24ghz slot antenna**

To configure the 802.11b antenna hosted on slot 0, use the **ap name dot11 24ghz slot antenna** command.

**ap name** *ap-name***dot1124ghzslot 0antenna**{**ext-ant-gain** *antenna-gain-value* | **selection** [**internal** | **external**}

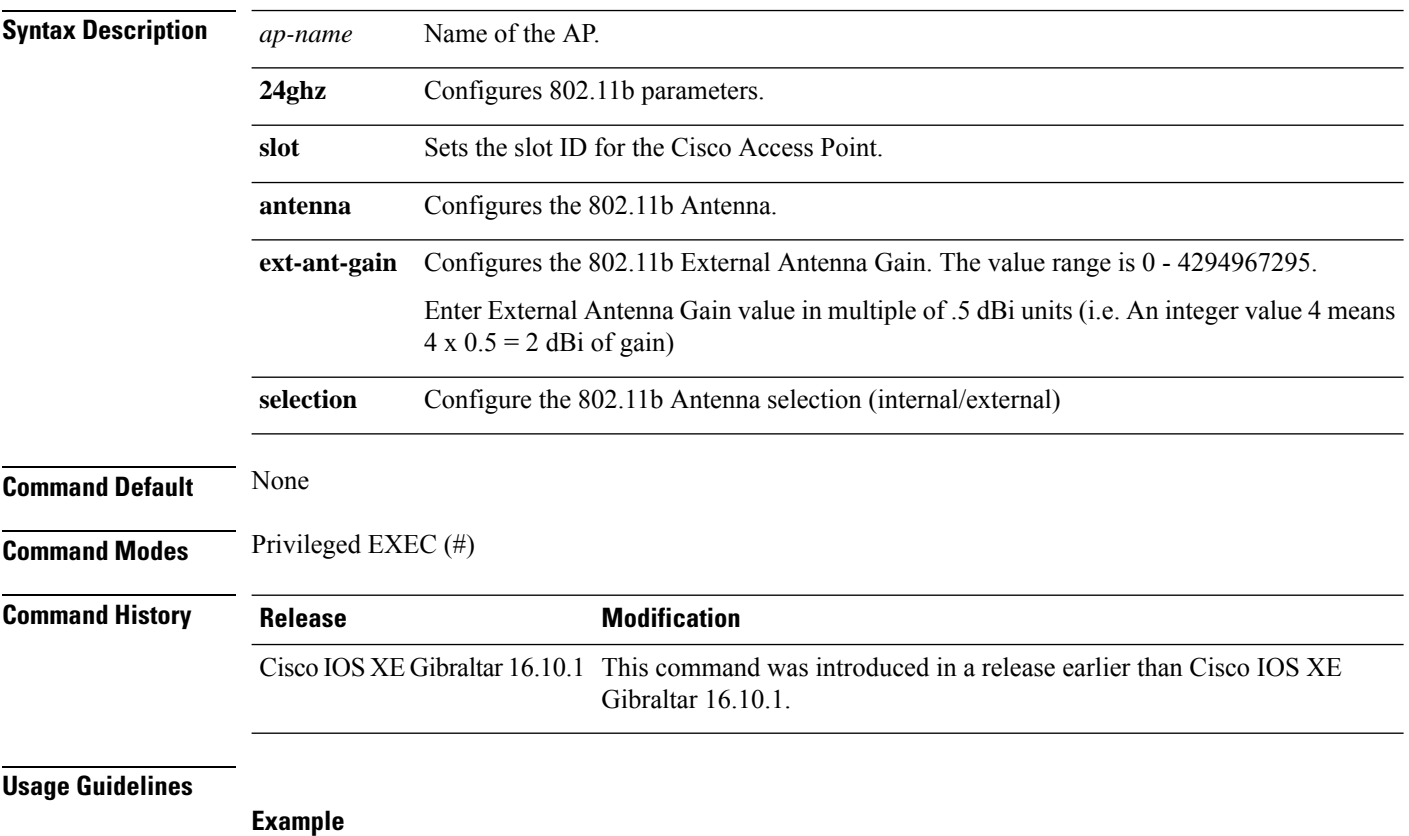

The following example shows how to configure the channel width of an AP.

Device# ap name ax1 dot11 24ghz slot 0 antenna selection external

## **ap name dot11 24ghz slot beamforming**

To configures beamforming for the 2.4-GHz radio hosted on slot 0 for a specific access point, use the **ap name dot11 24ghz slot beamforming** command.

**ap name** *ap-name***dot1124ghzslot 0beamforming**

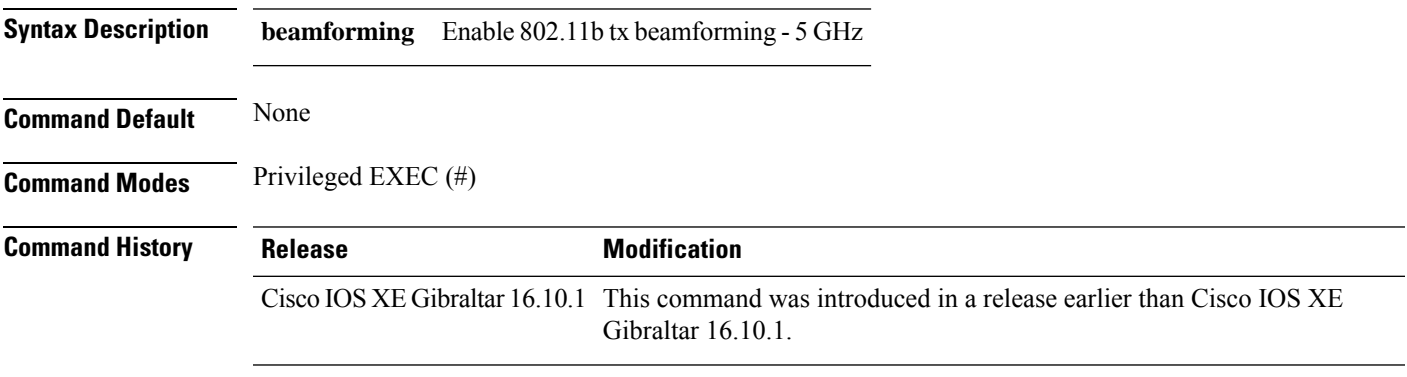

#### **Usage Guidelines**

**Example**

The following example shows how to configure beamforming of an AP.

Device# ap name AP-SIDD-A06 dot11 24ghz slot 0 beamforming

# **ap name dot11 24ghz slot channel**

To configure advanced 802.11 channel assignment parameters for Cisco AP, use the **ap name dot11 24ghz slot channel** command.

**ap name** *ap-name* **dot11 24ghz slot 0 channel** { *channel\_number* | **auto** }

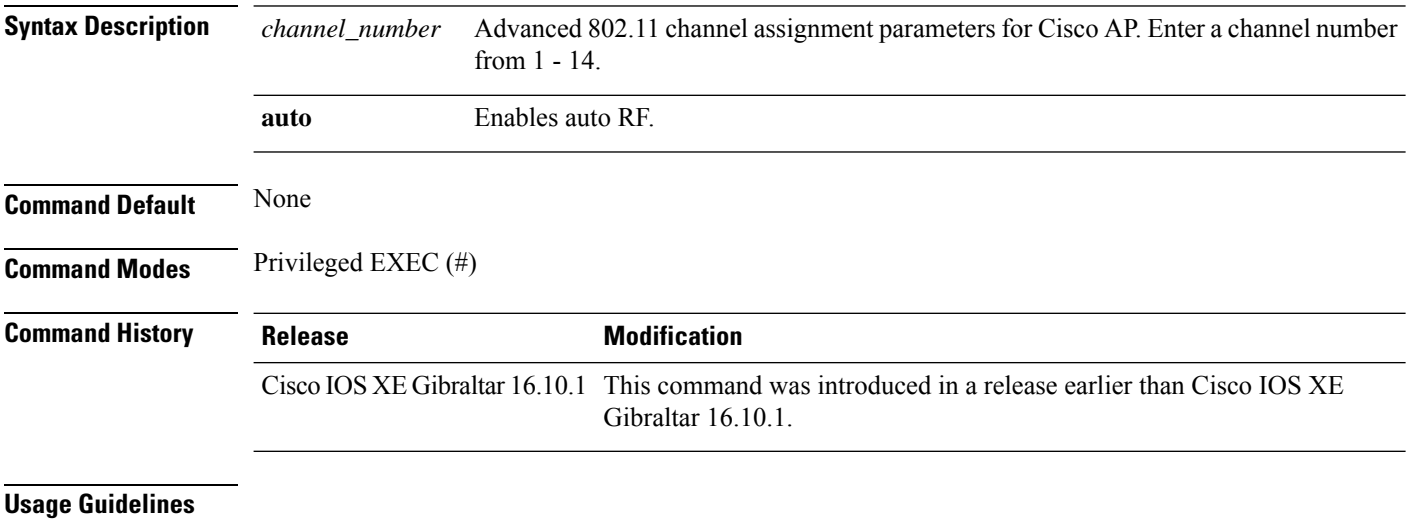

**Example**

#### The following example shows how to configure the channel of an AP.

Device# ap name AP-SIDD-A06 dot11 24ghz slot 0 channel auto

# **ap name dot11 24ghz slot cleanair**

To enable CleanAir for 802.11b radio hosted on slot 0 for a specific access point, use the **ap name dot11 24ghz slot cleanair** command.

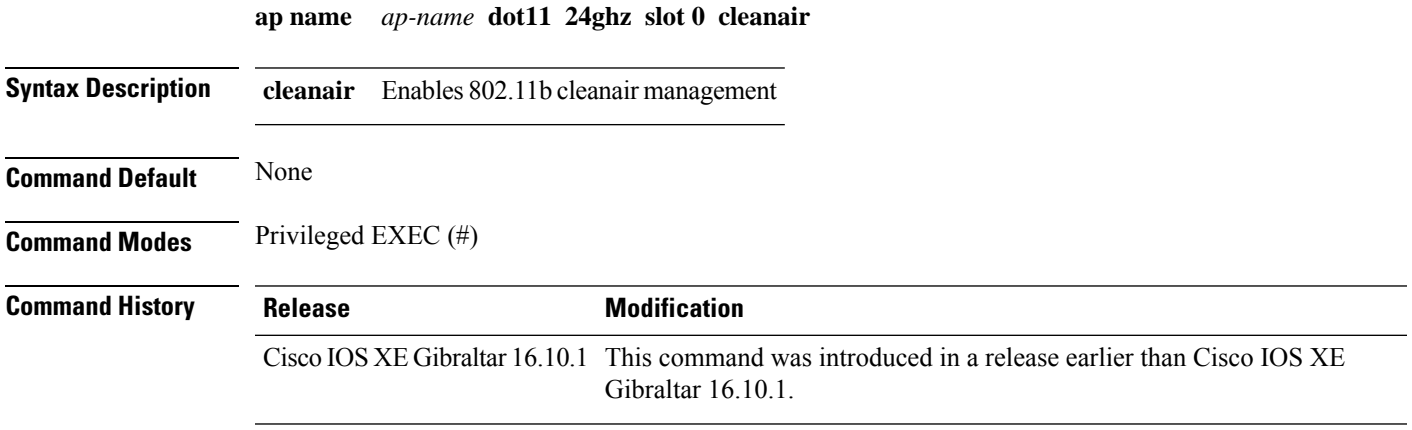

#### **Example**

The following example shows how to configure the cleanair of an AP.

Device# ap name AP-SIDD-A06 dot11 24ghz slot 0 cleanair

### **ap name dot11 24ghz slot dot11n antenna**

To configure 802.11n antenna for 2.4-GHz radio hosted on slot 0 for a specific access point, use the **ap name dot11 24ghz slot dot11n antenna** command.

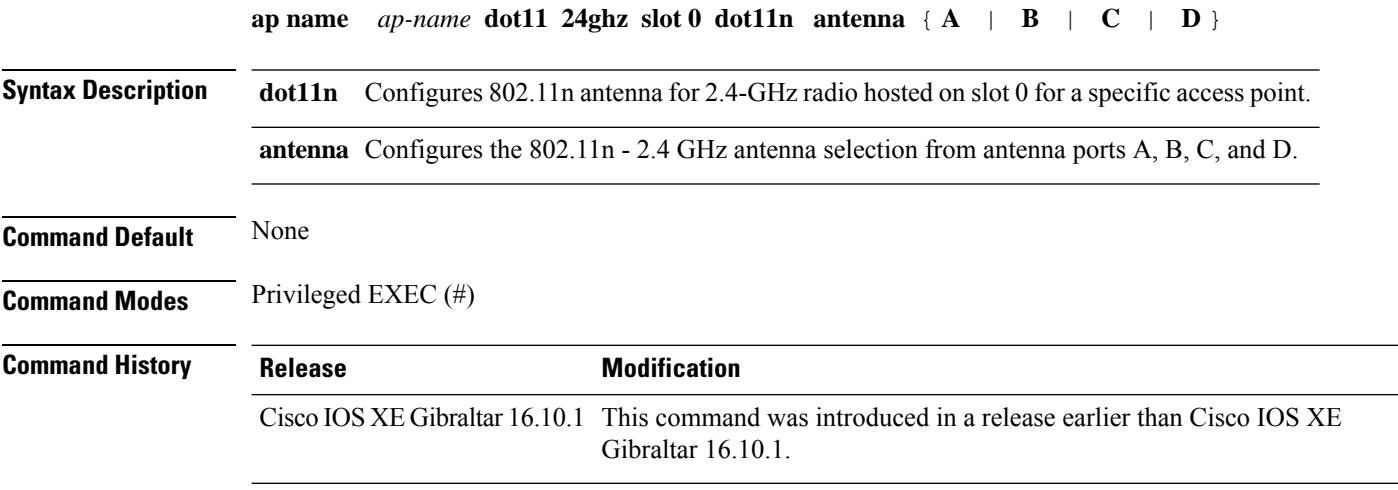

#### **Example**

The following example shows how to configure the channel width of an AP.

Device# ap name AP-SIDD-A06 dot11 24ghz slot 0 dot11n antenna A

# **ap name dot11 24ghz slot dot11ax bss-color**

To set the BSS color on the 2.4 GHz, 5 GHz, or dual-band radio, for a specific access point, use the **ap name dot11 24ghz slot dot11ax bss-color** command.

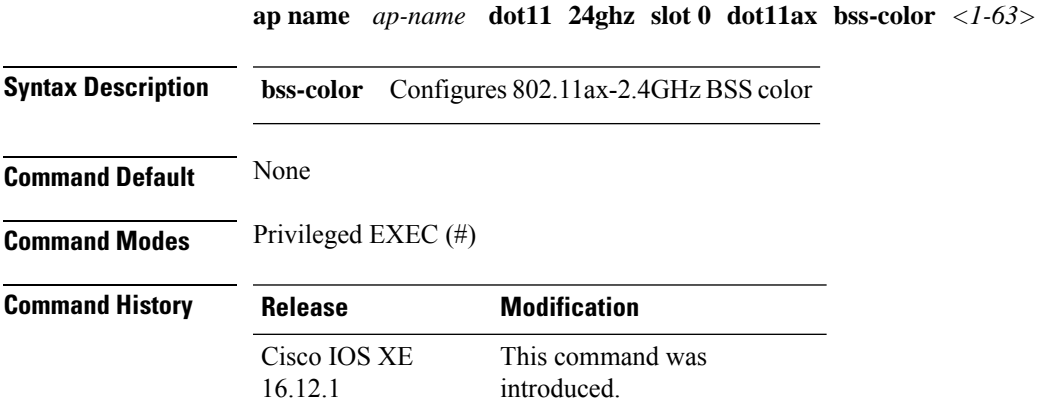

#### **Example**

The following example shows how to disable 802.11b radio on Cisco AP.

Device# ap name AP-SIDD-A06 dot11 24ghz slot 0 dot11ax bss-color 3

# **ap name dot11 24ghz slot shutdown**

To disable 802.11b radio hosted on slot 0 for a specific access point, use the **ap name dot11 24ghz slot shutdown** command.

**ap name** *ap-name* **dot11 24ghz slot 0 shutdown**

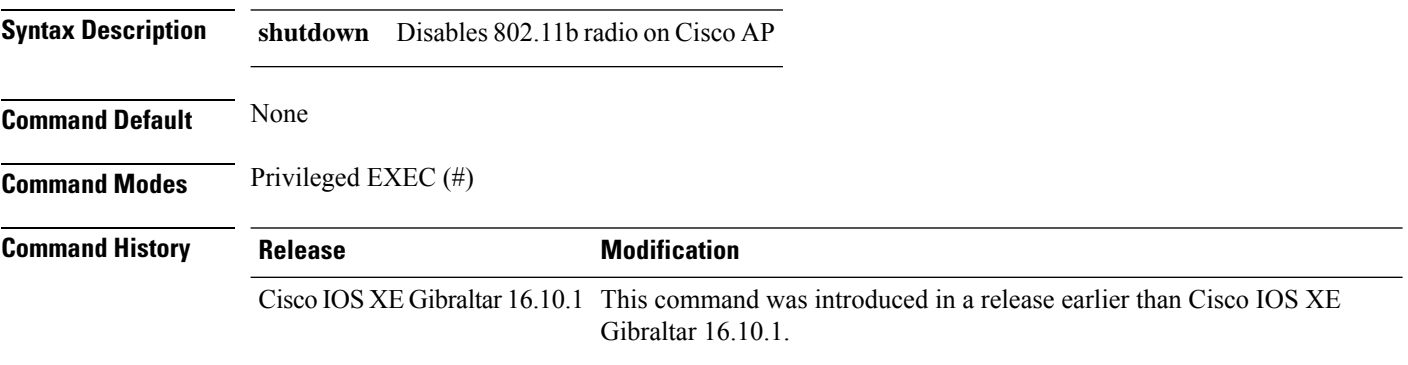

#### **Example**

The following example shows how to disable 802.11b radio on Cisco AP.

Device# ap name AP-SIDD-A06 dot11 24ghz slot 0 shutdown

# **ap name dot11 5ghz slot 1 dual-radio mode**

To configure the 802.11a dual radio on the AP, use the **apname** *ap-name***dot11 5ghz slot 1dual-radio mode**

**ap name** *ap-name* **dot11 5ghz slot 1 dual-radio mode** {**enable** | **disable**}

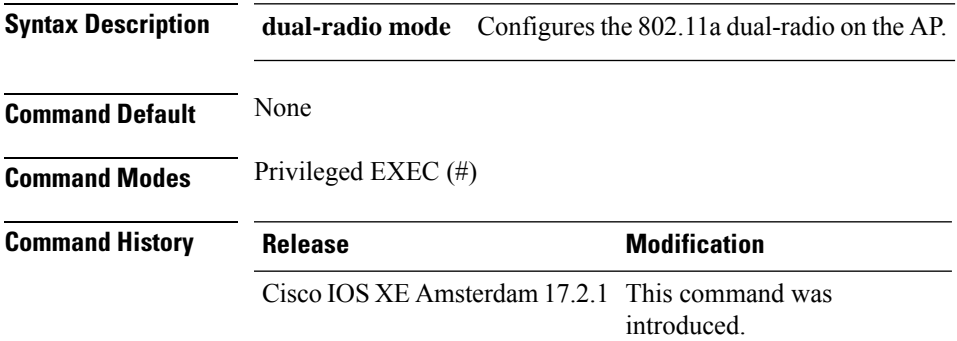

#### **Example**

The following example shows how to configure the 802.11a dual radio on the AP:

Device#ap name *ap-name* dot11 5ghz slot 1 dual-radio mode enable

### **ap name dot11 5ghz slot radio role**

To set the manual radio role to either client serving or monitor, use the **ap name** *ap-name* **dot11 5ghz slot** {**1** | **2**} **radio role** command. **ap name** *ap-name* **dot11 5ghz slot** { **1** | **2** } **radio role** { **auto** | **manual** { **client-serving** | **monitor** } } **Syntax Description radio role** Configures the 802.11a radio role, either manual or auto. **manual** Configures either client-serving manual role or monitor manual role. **Command Default** None

**Command Modes** Privileged EXEC (#)

### **Command History Release <b>Modification** Cisco IOS XE Amsterdam 17.2.1 This command was introduced.

#### **Example**

The following example shows how to set the manual radio role to either client serving or monitor:

Device# ap name *ap-name* dot11 5ghz slot 2 radio role manual monitor

### **ap name dot11 channel width**

To configure the channel width of an AP, use the **ap name dot11 channel width** command.

**ap name** *ap-name* **dot11** { **24ghz** | **5ghz** | **dual-band** | **rx-dual-band** } **channel width** { **160** | **20** | **40** | **80** | **80+80** }

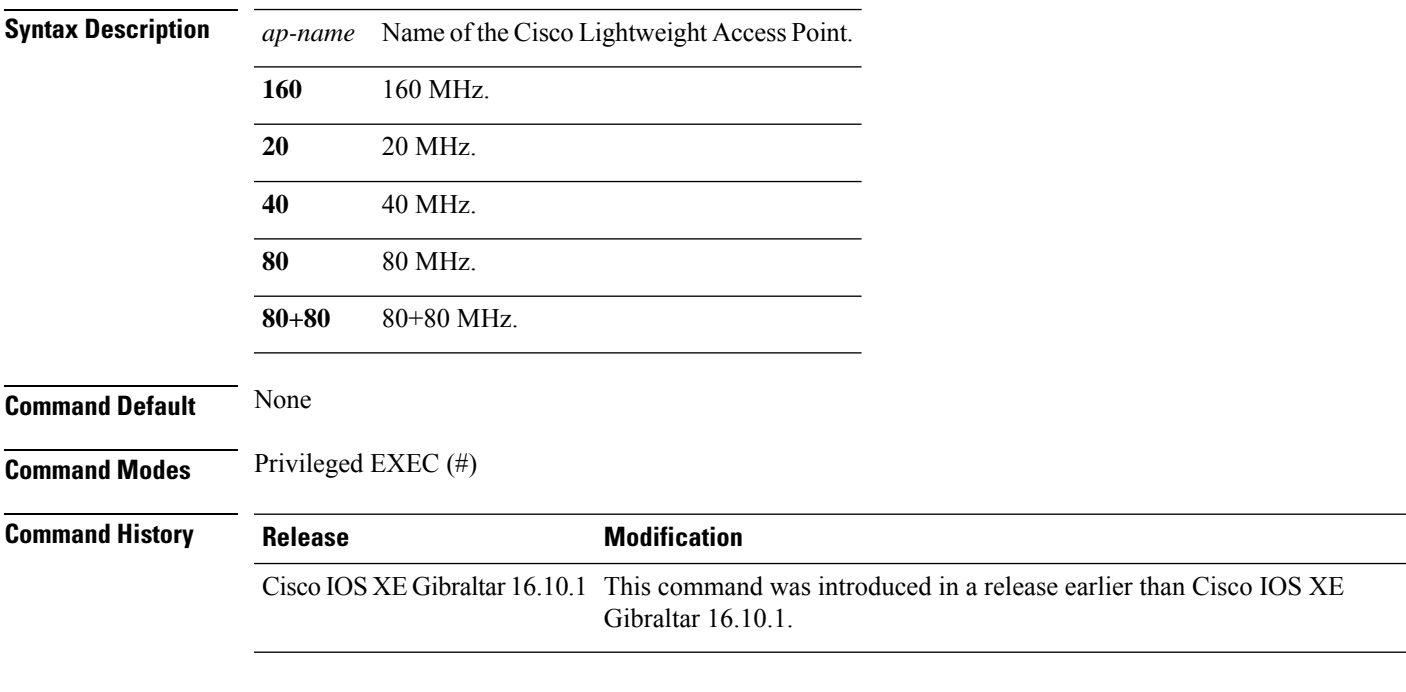

#### **Example**

The following example shows how to configure the channel width of an AP.

Device# ap name ax1 dot11 5ghz channel width 80+80

### **ap name dot11 dual-band cleanair**

To configure CleanAir for a dual band radio, use the **ap name dot11 dual-band cleanair** command.

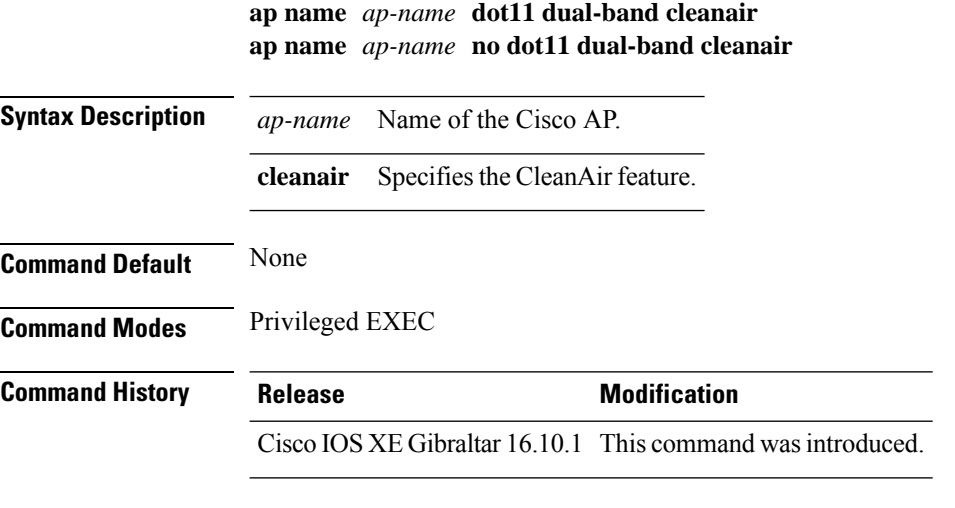

This example shows how to enable CleanAir for a dual band radio of the access point AP01:

Device# **ap name AP01 dot11 dual-band cleanair**

# **ap name dot11 dual-band shutdown**

To disable dual band radio on a Cisco AP, use the **ap name dot11 dual-band shutdown** command.

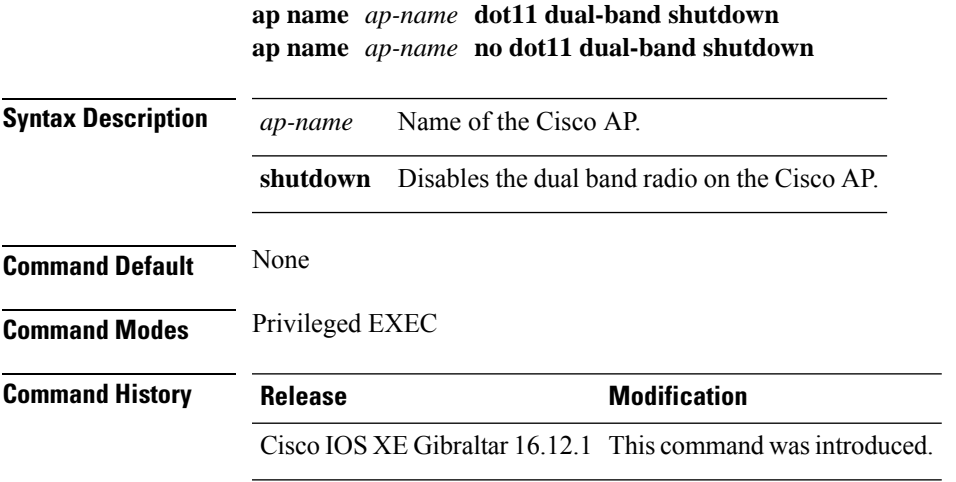

This example shows how to disable dual band radio on the Cisco access point AP01:

Device# **ap name AP01 dot11 dual-band shutdown**

### **ap name dot11 rrm profile**

To configure Radio Resource Management (RRM) performance profile settings for a Cisco lightweight access point, use the **ap name dot11 rrm profile** command.

**ap name** *ap-name* **dot11** {**24ghz** | **5ghz**} **rrm profile** {**clients** *value* | **customize** | **foreign** *value* | **noise** *value* | **throughput** *value* | **utilization** *value*}

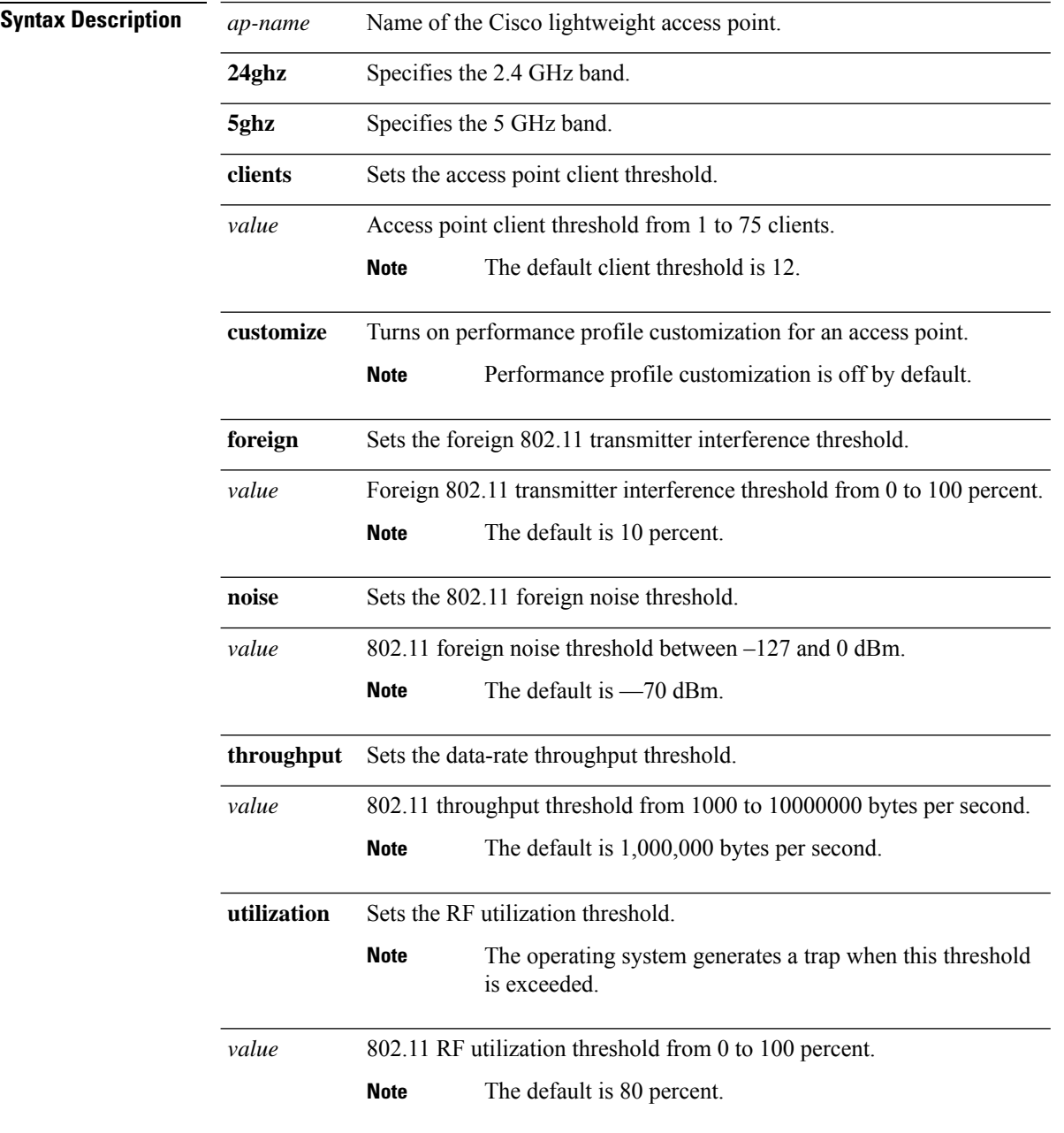
$\mathbf{l}$ 

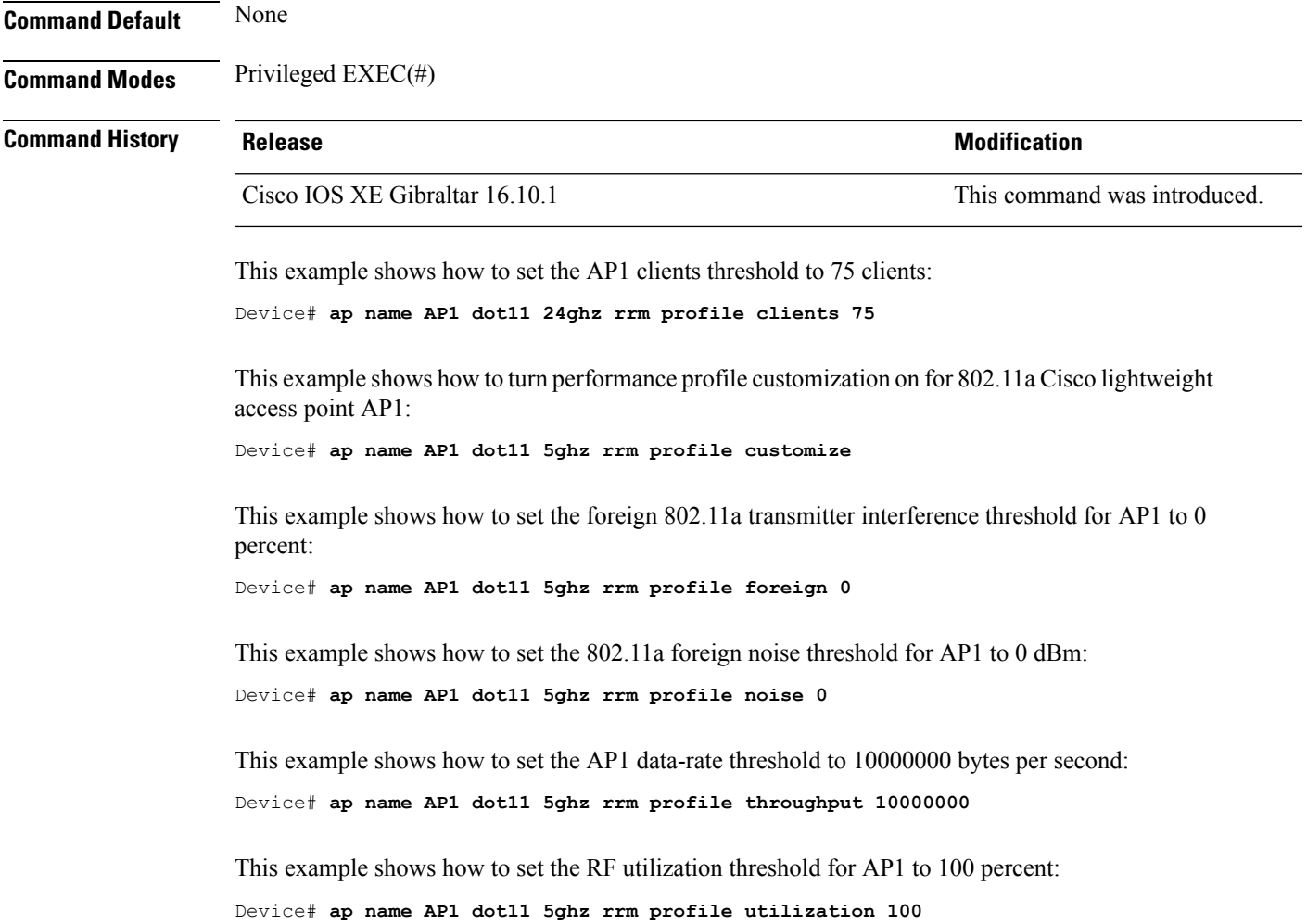

# **ap name hyperlocation**

To configure hyperlocation and related parameters for an access point (AP), use the **ap name hyperlocation** command. To disable hyperlocation and related parameters, use the **no** form of this command.

**ap name** *ap-name* **hyperlocation ble-beacon** *beacon-id* {**major** *major-value* | **minor** *minor-value* | **txpwr** *att-value* }

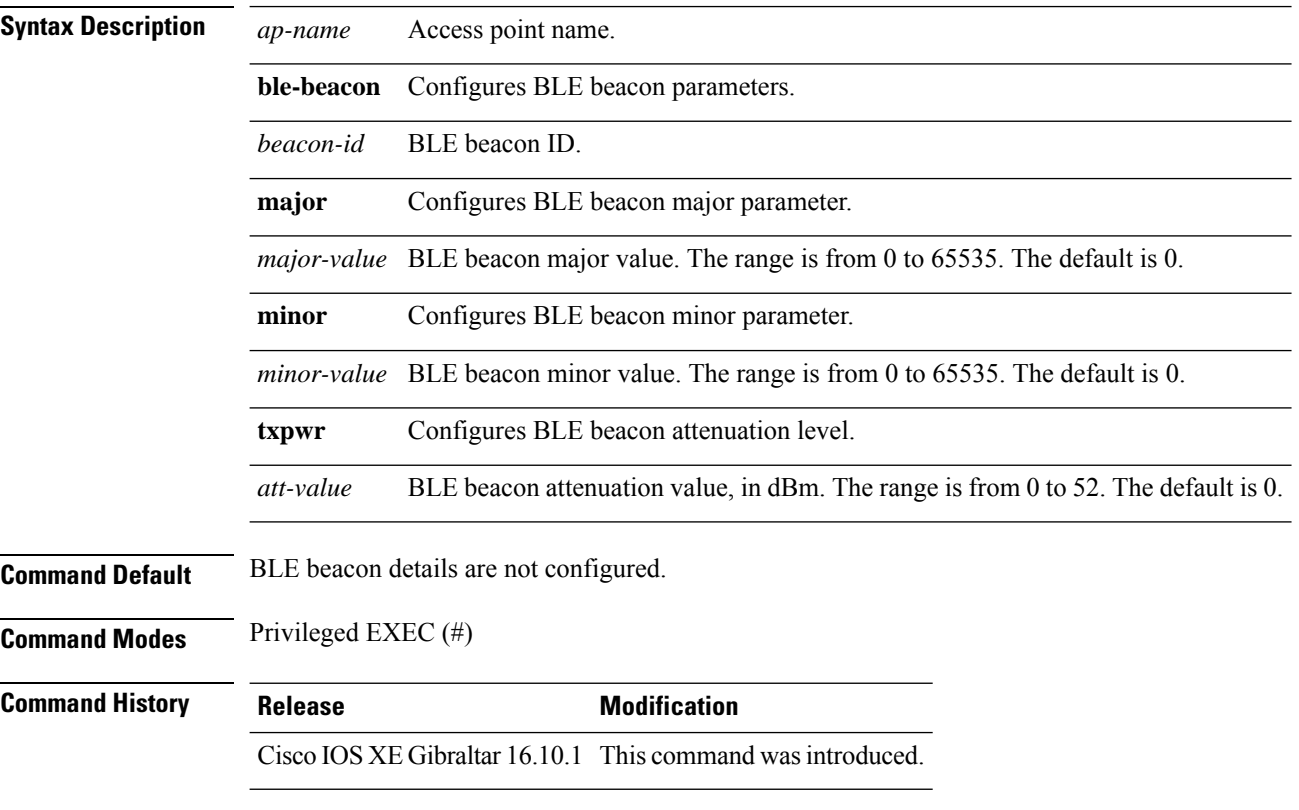

#### **Example**

This example shows how to configure hyperlocation and related parameters for an AP:

Device# ap name test-ap hyperlocation ble-beacon 3 txpwr 50

## **ap name image**

 $\overline{\phantom{a}}$ 

To configure an image on a specific access point, use the **ap name image** command.

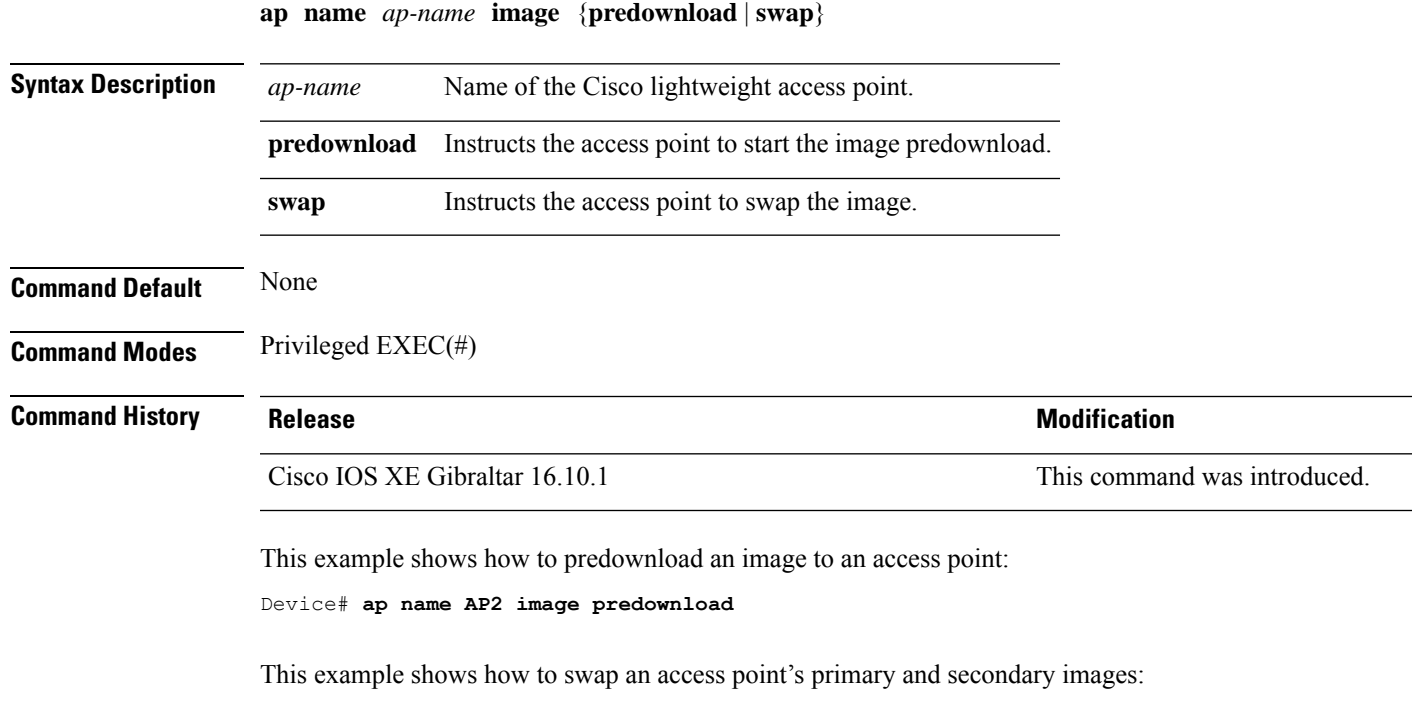

Device# **ap name AP2 image swap**

## **ap name indoor**

To enable the access point in the indoor mode, use the **ap name** *ap name* **indoor** command.

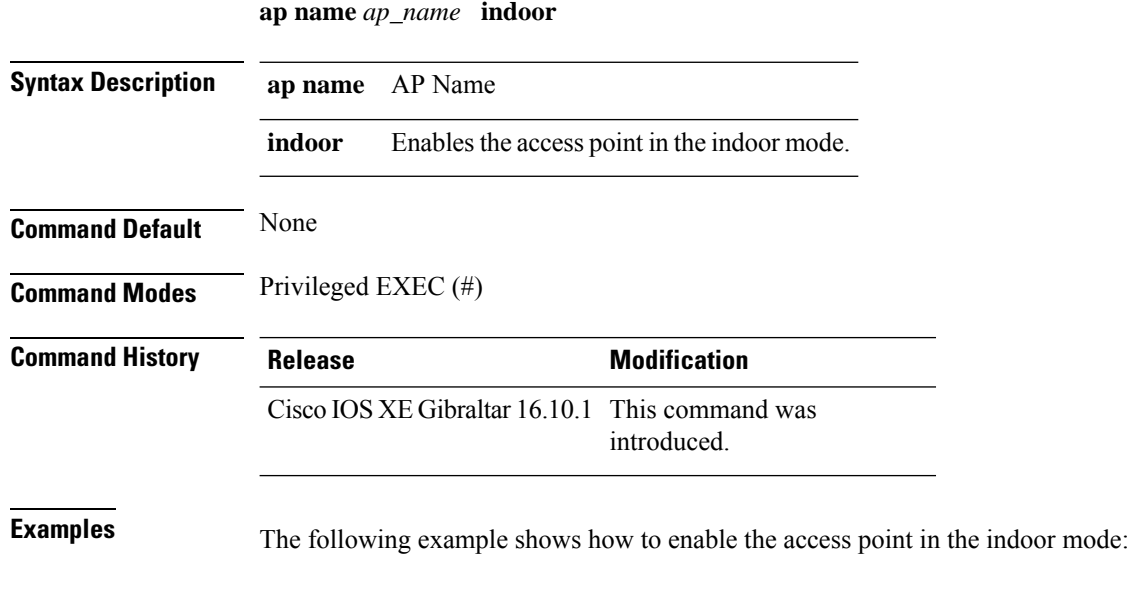

Device# ap name *test* indoor

## **ap name ipsla**

I

To configure ipsla on the AP, use the **ap name** *ap name* **ipsla** command.

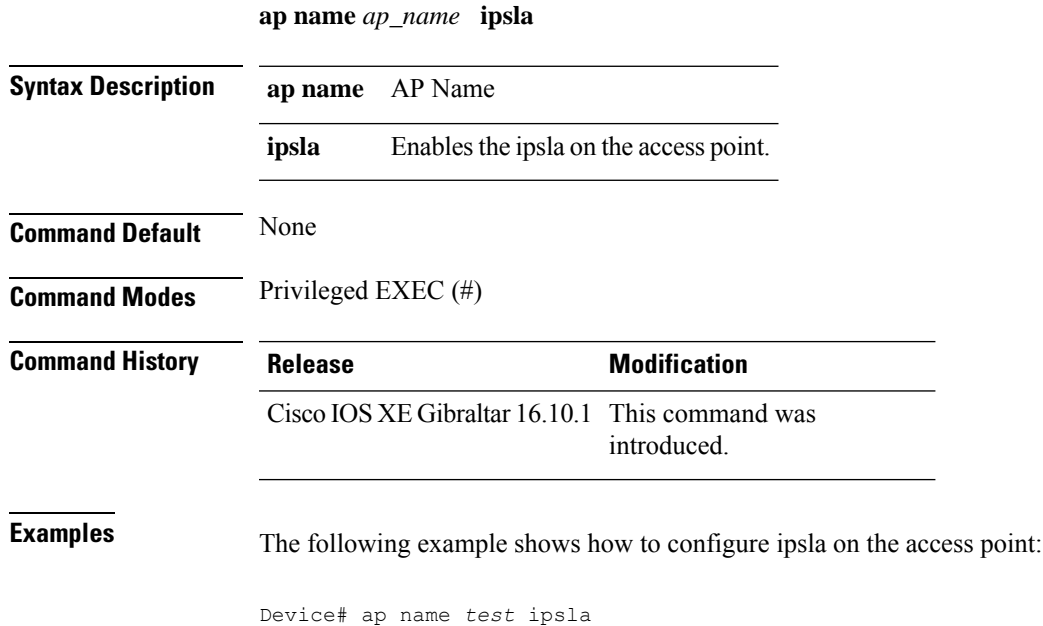

## **ap name keepalive**

To enable the keepalive option on the AP, use the **ap name** *ap name* **keepalive** command.

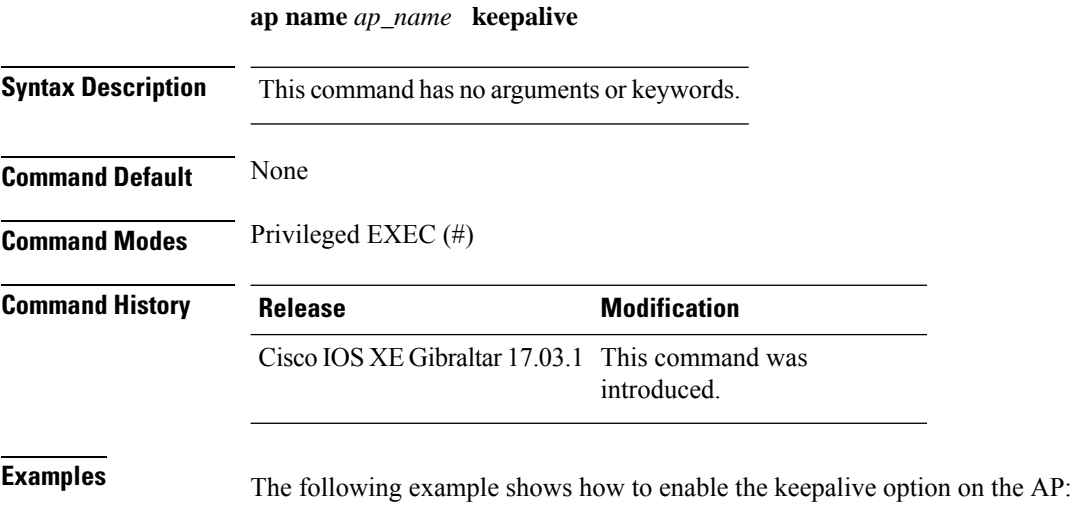

Device# ap name *test* keepalive

### **ap name lan**

To configure LAN port configurations for APs, use the **ap name lan** command. To remove LAN port configurations for APs, use the**ap name no lan** command.

**ap name** *ap-name* **[ no ]lan port-id** *port-id* {**shutdown**|**vlan-access**}

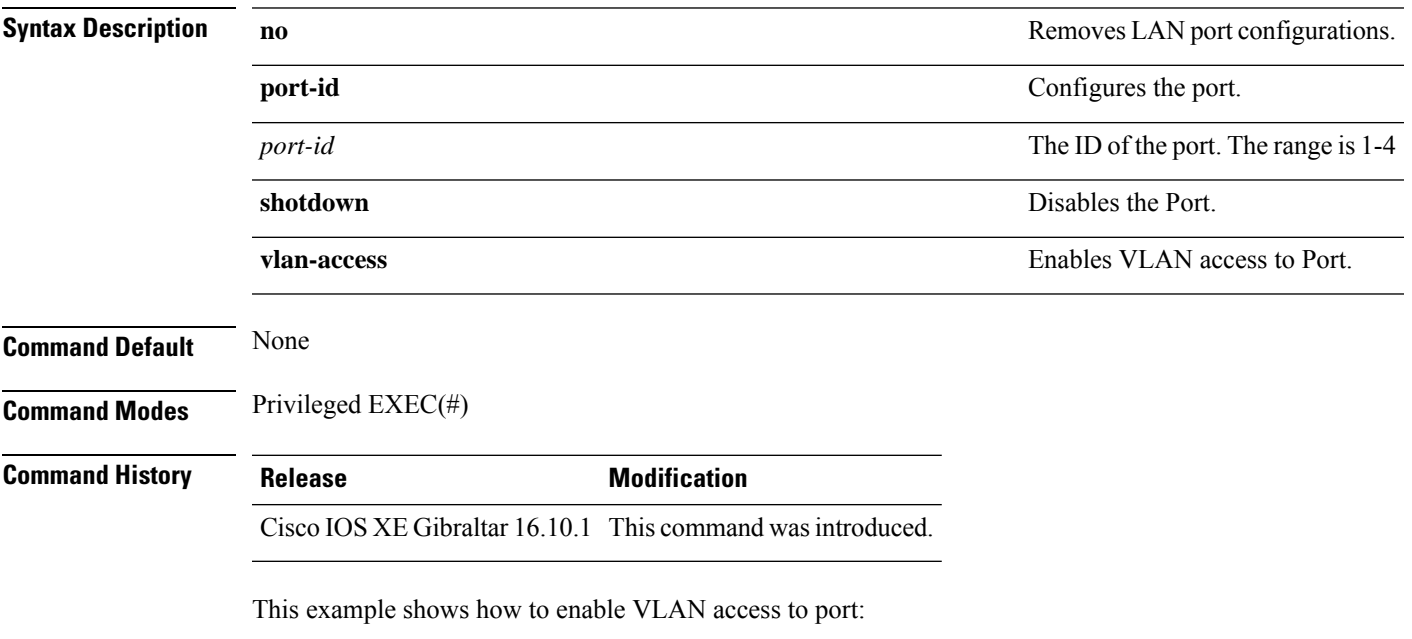

Device# ap name AP1 lan port-id 1 vlan-access

### **ap name led**

To enable the LED state for an access point, use the **ap name led** command. To disable the LED state for an access point, use the **no** form of this command.

**ap name** *ap-name* **led no ap name** *ap-name* [**led**] **led Syntax Description** *ap-name* Name of the Cisco lightweight access point. **led** Enables the access point's LED state. **Command Default** None **Command Modes** Privileged EXEC(#) **Command History Release Release Release Release Release Release Release Release Release Release Release Release** Cisco IOS XE Gibraltar 16.10.1 This command was introduced. This example shows how to enable the LED state for an access point: Device# **ap name AP2 led** This example shows how to disable the LED state for an access point:

Device# **ap name AP2 no led**

## **ap name led-brightness-level**

To configure the LED brightness level on the AP, use the **apname** *ap name* **led-brightness-level** command.

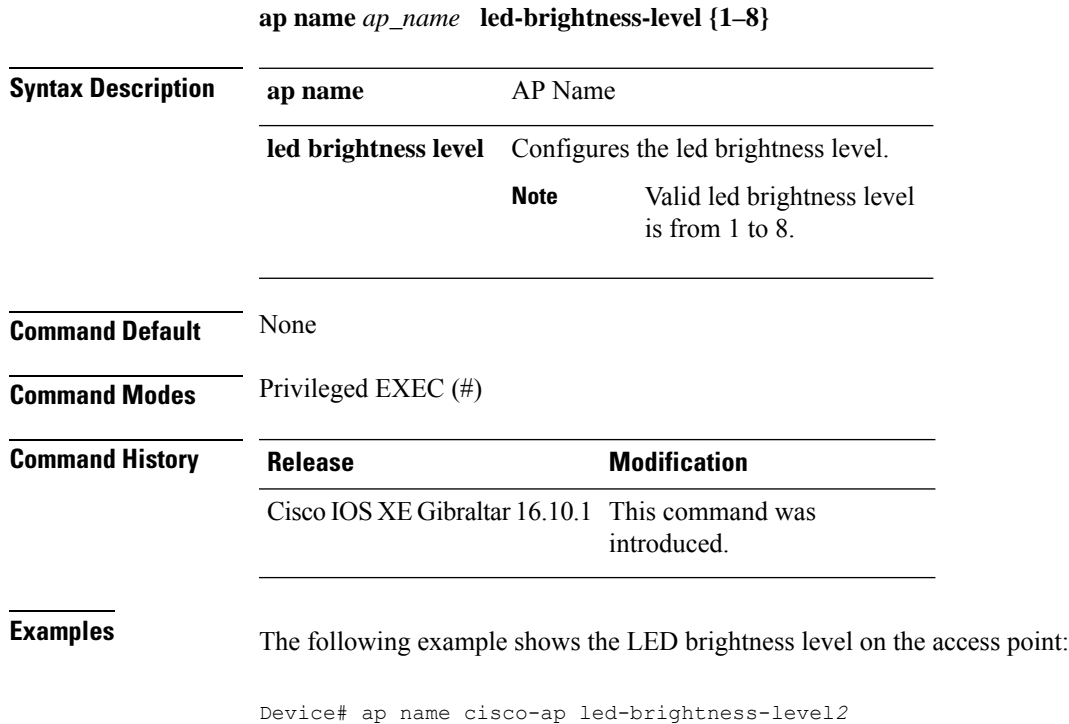

**Configuration Commands: a to f**

## **ap name location**

To modify the descriptive location of a Cisco lightweight access point, use the **ap name location** command.

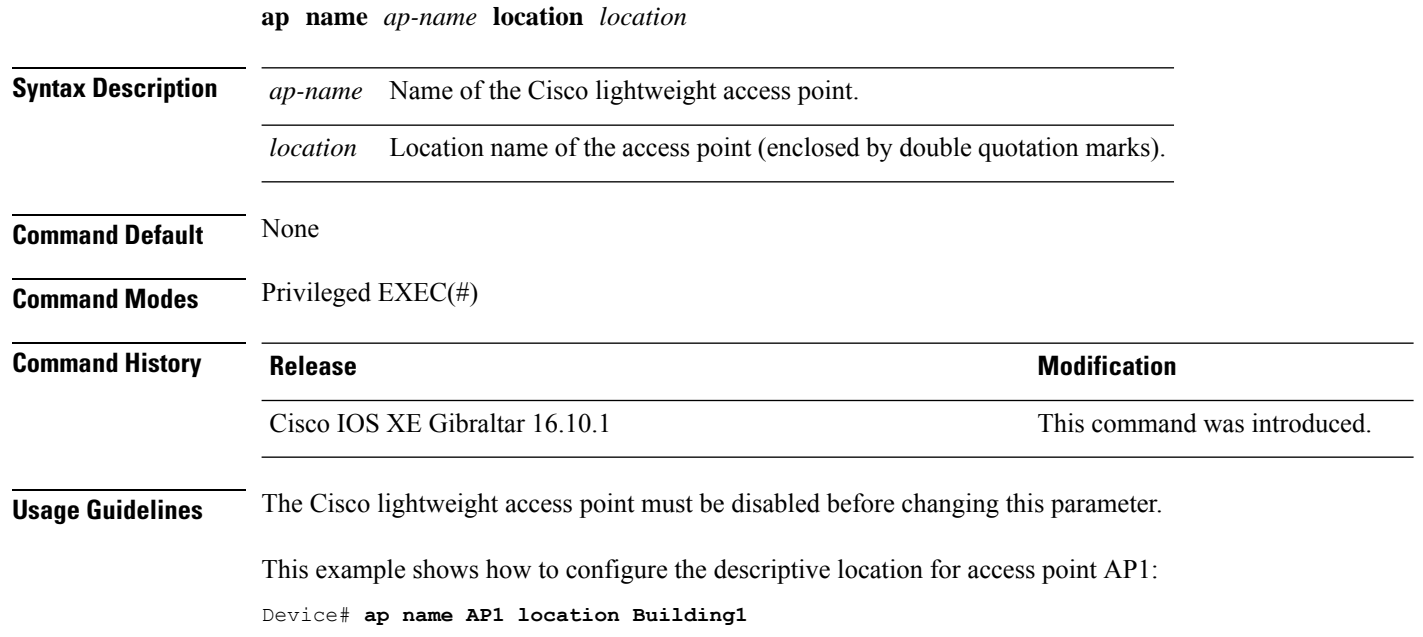

# **ap name mdsn-ap**

 $\overline{\phantom{a}}$ 

To configure mdsn-ap on the AP, use the **ap name** *ap name* **mdsn-ap** command.

**ap name** *ap\_name* **mdsn-ap {disable | enable | vlan}** *add delete*

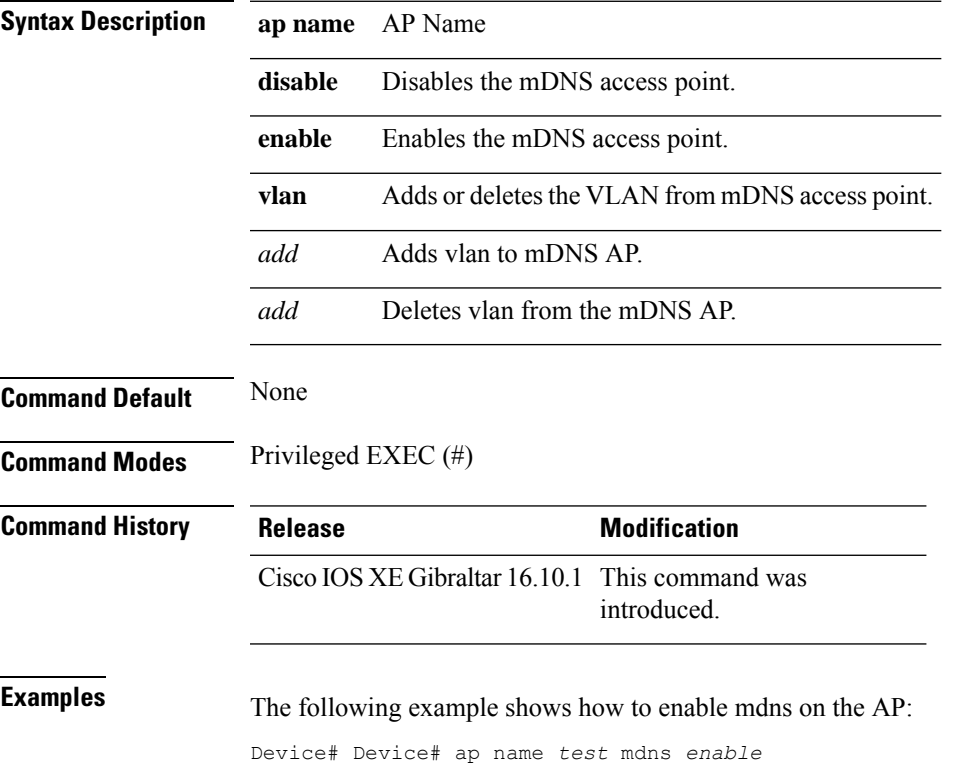

### **ap name name new-ap-name**

To configure the new Cisco AP name, use the **ap name** *ap name* **name** *new-ap-name* command.

**ap name** *ap\_name* **name** *new-ap-name*

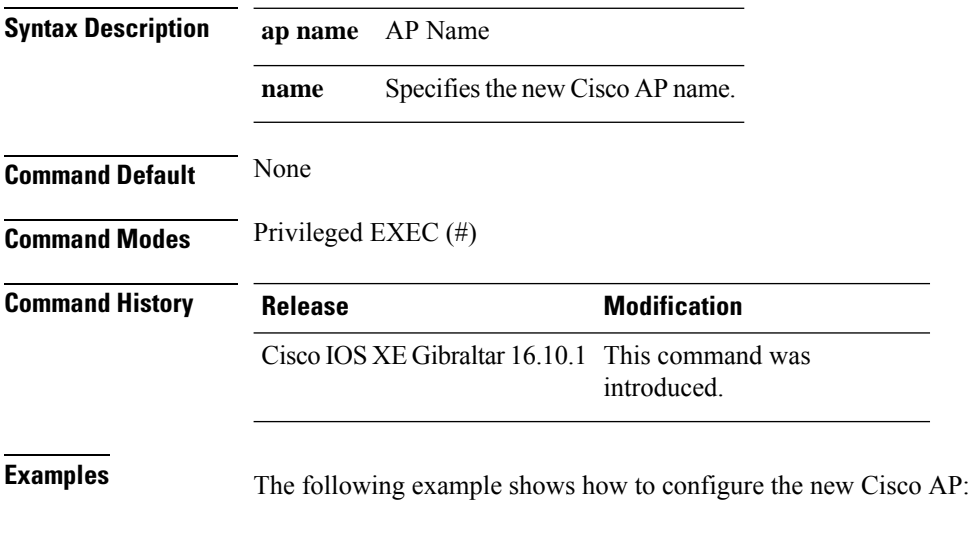

Device# ap name *test* name *test2*

**Configuration Commands: a to f**

### **ap name no**

I

To negate a command or set its defaults on the AP, use the **no** command.

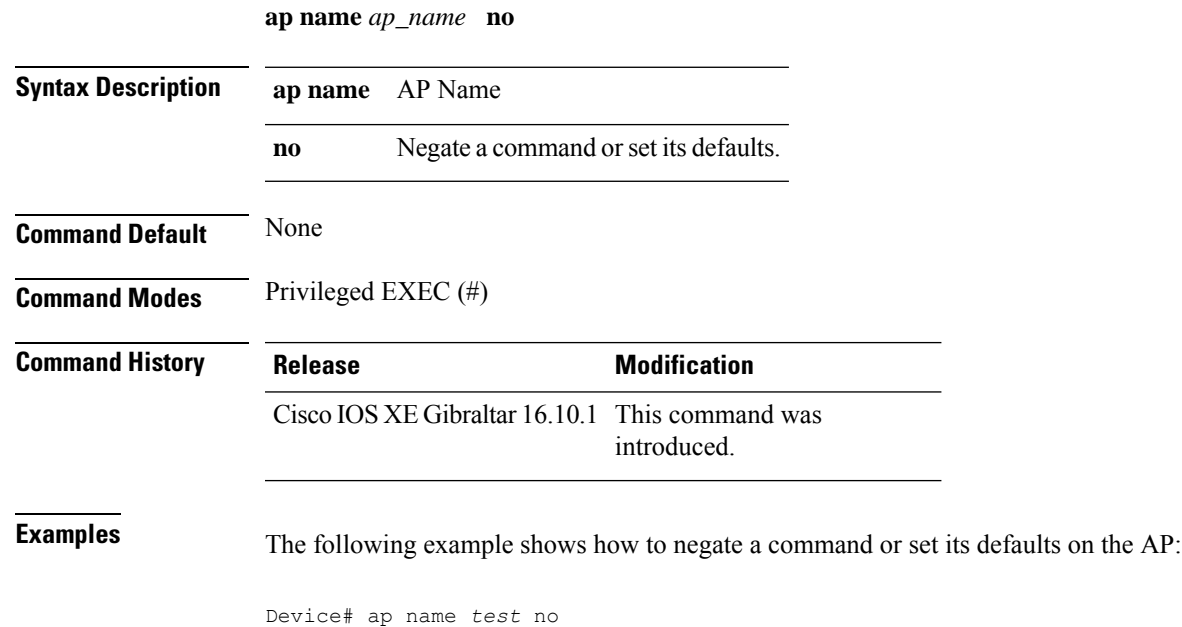

### **ap name mesh block-child**

To set mesh block-child state for a mesh AP, use the **ap name mesh block-child** command.

**ap name** *ap-name* **mesh block-child**

**Syntax Description** *ap-name* Name of the mesh AP.

**Command Modes** Privileged EXEC

**Command Default** None

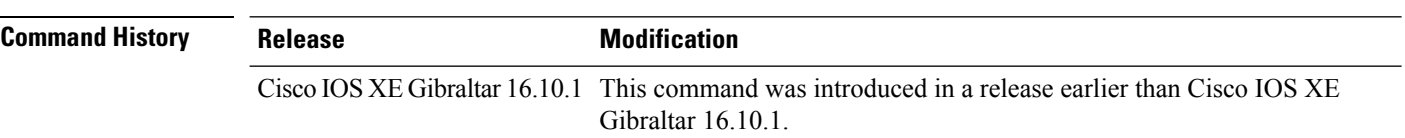

#### **Examples**

The following example shows how to configure the mesh block-child state for a mesh AP:

Device# **ap name** *mymeshap* **mesh block-child**

## **ap name mesh daisy-chaining**

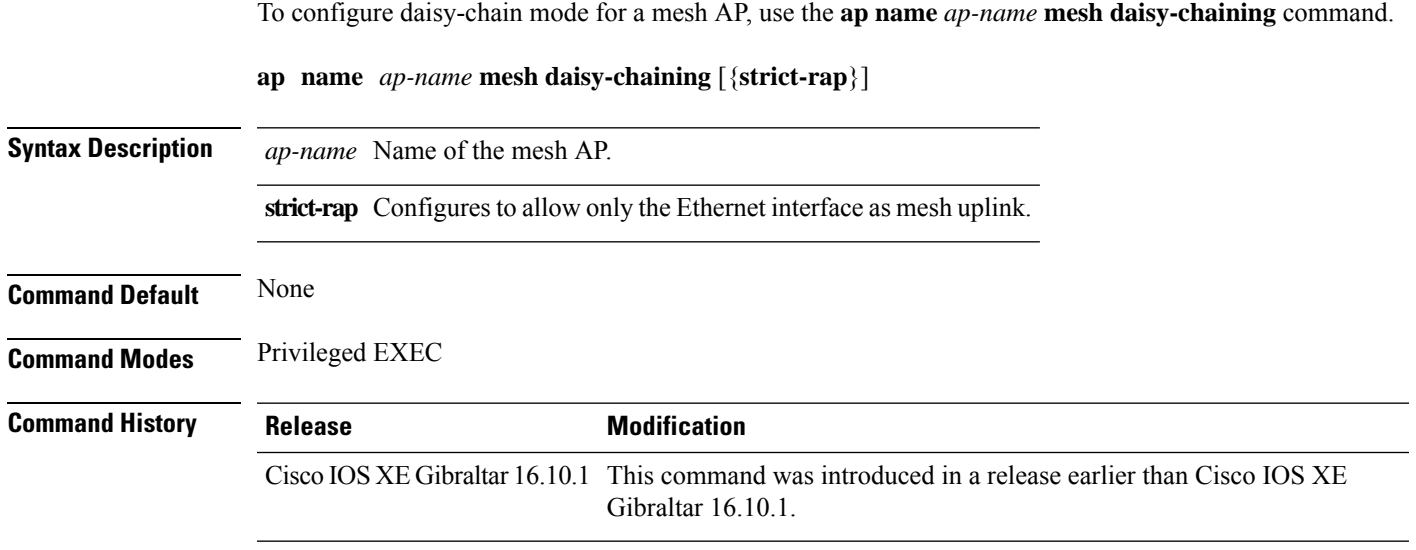

#### **Examples**

The following example shows how to configure daisy-chaining mode for a mesh AP:

Device# **ap name** *mymeshap* **mesh daisy-chaining**

### **ap name mesh ethernet mode access**

To configure the mode of Ethernet interface as access for a mesh AP, use the **ap name** *ap-name* **mesh ethernet** *port-no* **mode access** command.

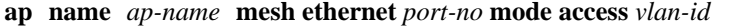

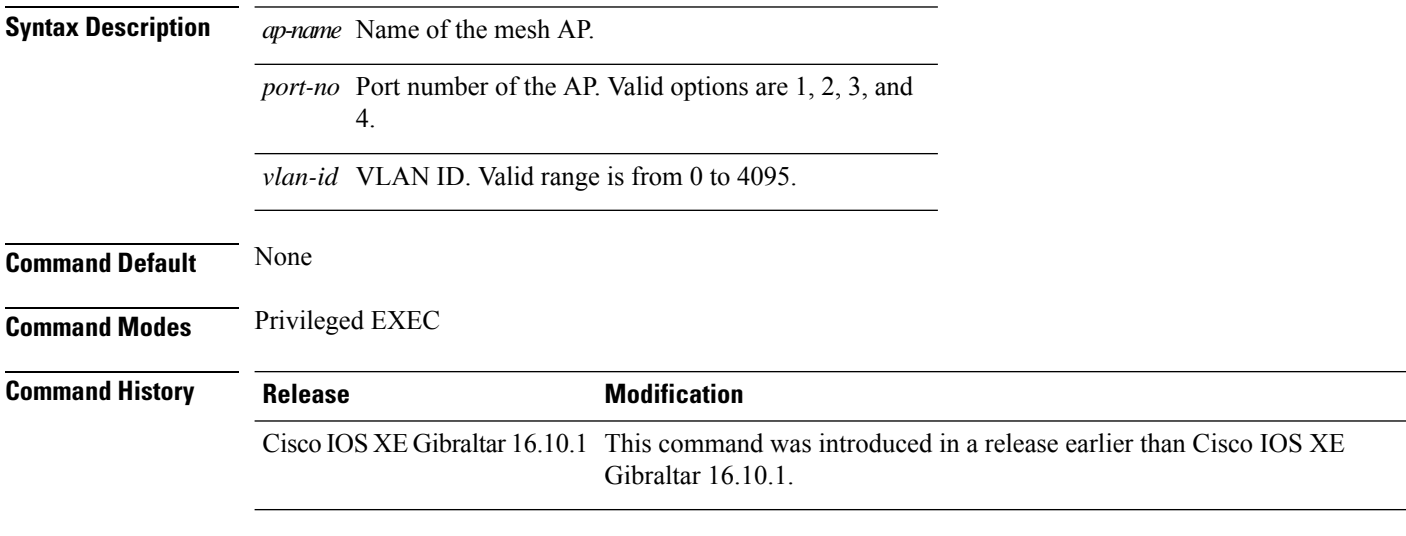

#### **Examples**

The following example shows how to configure the mode of Ethernet interface as access for a mesh AP:

Device# **ap name** *mymeshap* **mesh ethernet** *0* **mode access** *10*

### **ap name mesh ethernet mode trunk**

To configure the mode of Ethernet interface as trunk for a mesh AP, use the **apname** *ap-name* **meshethernet** *port-no* **mode trunk** command.

**ap name** *ap-name* **mesh ethernet** *port-no* **mode trunk vlan** {**allowed** | **native**}*vlan-id*

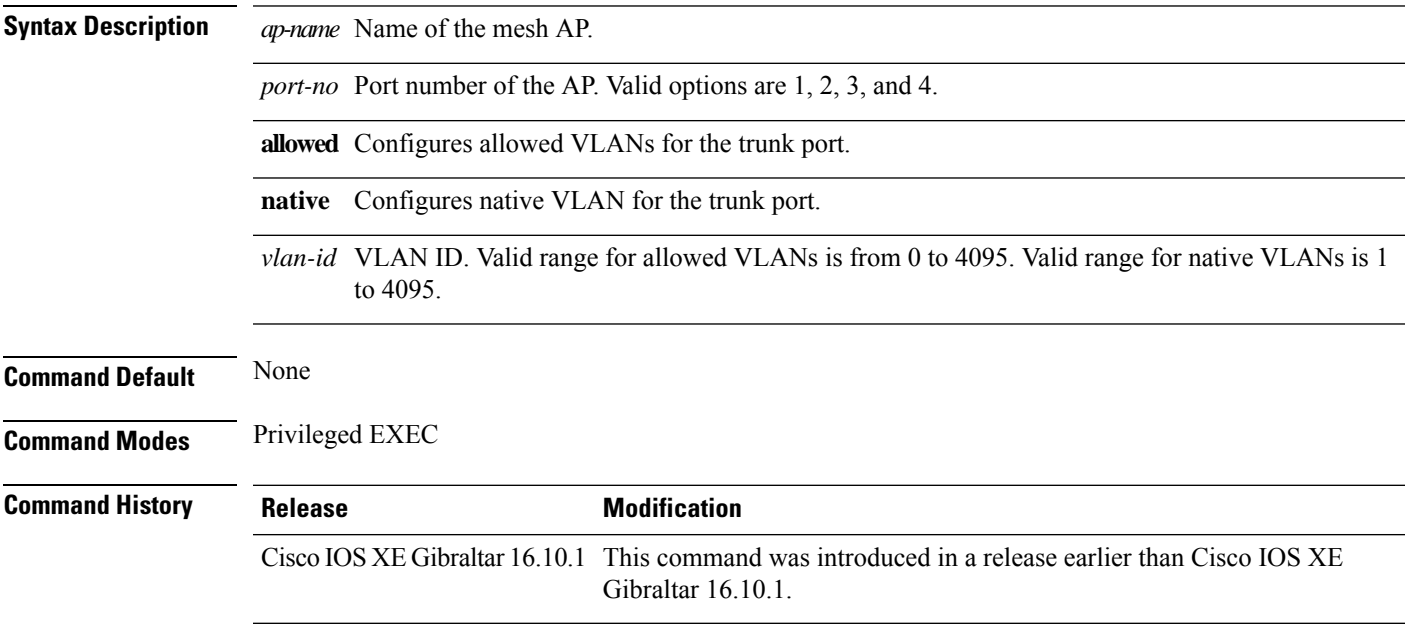

#### **Examples**

The following example shows how to configure the mode of Ethernet interface as trunk for a mesh AP and also configure allowed VLANs for the trunk port:

Device# **ap name** *mymeshap* **mesh ethernet** *0* **mode trunk vlan allowed** *10*

### **ap name mesh linktest**

To perform a link test with a mesh AP, use the **ap name** *ap-name***mesh linktest** command.

**ap name** *ap-name* **mesh linktest** *dest-ap-mac data-rate pkts-per-sec pkt-size test-duration*

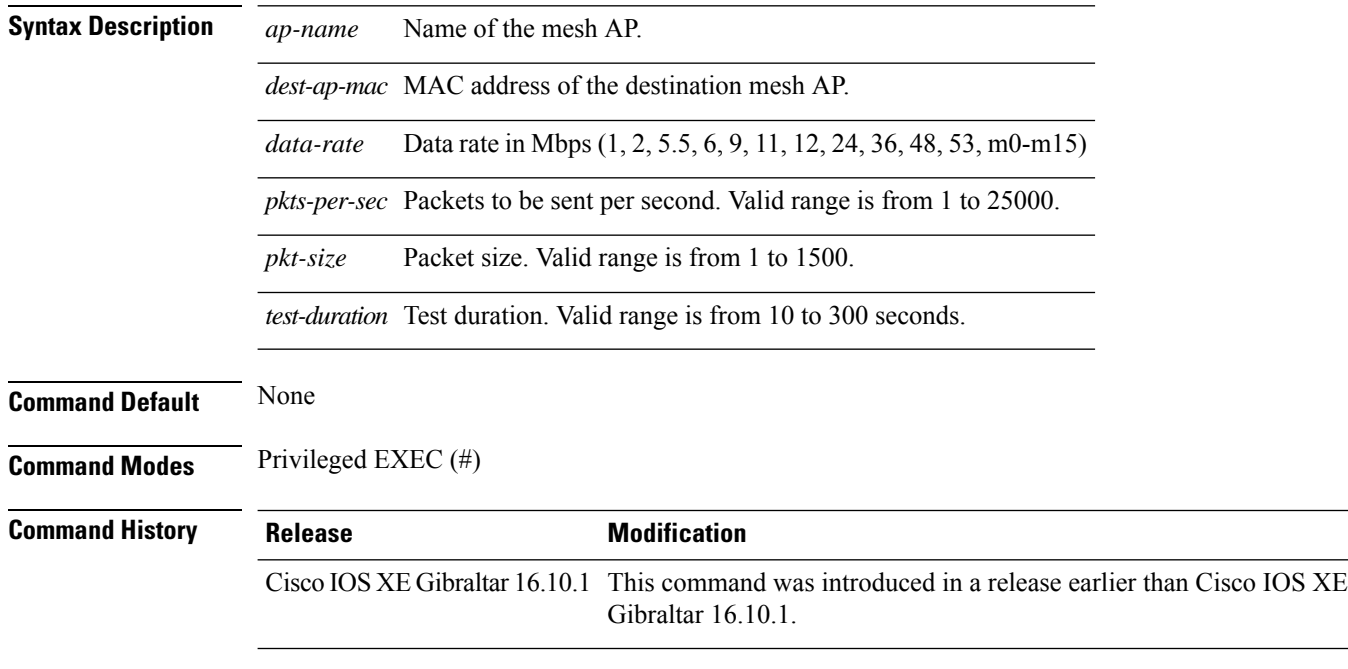

#### **Examples**

The following example shows how to configure a link test for a mesh AP:

Device# **ap name** *mymeshap* **mesh linktest** *00c0.00a0.03fa.0000.0000.0000 9 100 10 180*

### **ap name mesh parent preferred**

To configure preferred parent for a mesh AP, use the **ap name mesh parent preferred** command.

**ap name** *ap-name* **mesh parent preferred** *mac-address*

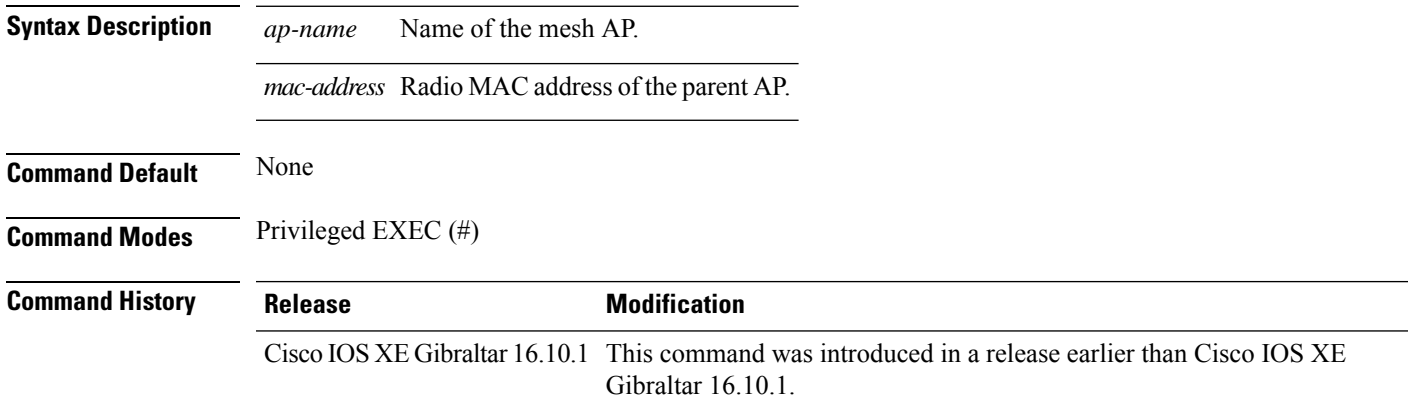

#### **Examples**

The following example shows how to preferred parent for a mesh AP:

Device # ap name *mymeshap* mesh parent preferred *dc:5f:be:f5:fd:84*

### **ap name mesh security psk provisioning delete**

To delete PSK-provisioned key from a mesh AP, use the **ap name mesh security psk provisioning delete** command.

**ap name** *ap-name* **mesh security psk provisioning delete**

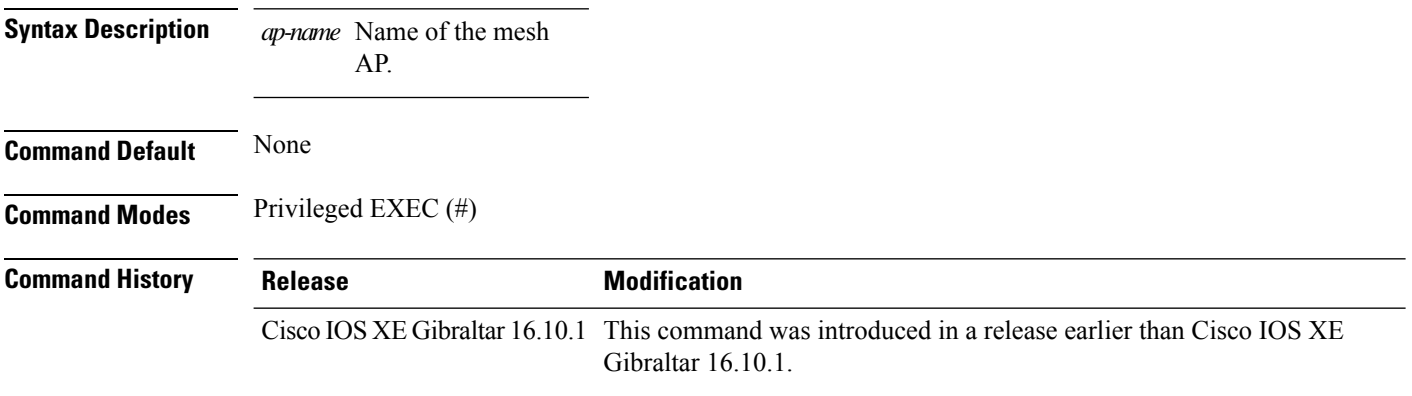

#### **Examples**

The following example shows how to delete PSK-provisioned key from a mesh AP:

Device# **ap name** *mymeshap* **mesh security psk provisioning delete**

### **ap name mesh vlan-trunking native**

To configure native VLAN for mesh AP, use the **ap name mesh vlan-trunking native** command.

**ap name** *name-of-rap* **vlan-trunking native** *vlan-id*

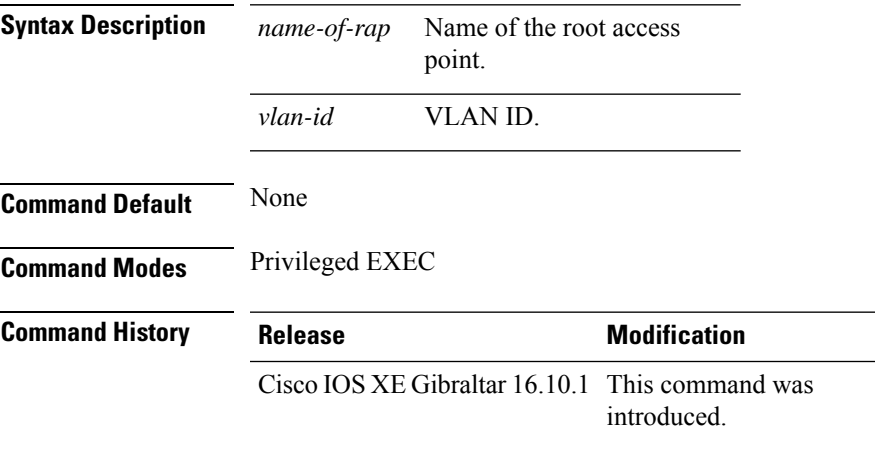

#### **Example**

The following example shows how to configure native VLAN for mesh AP:

Device # **ap name mesh vlan-trunking native 12**

### **ap name mode**

To change a Cisco device communication option for an individual Cisco lightweight access point, use the **ap name mode** command.

**ap name** *ap-name* **mode**{**local submode**{**none** | **wips**} | **monitor submode**{**none** | **wips**} | **rogue** | **se-connect** | **sniffer**}

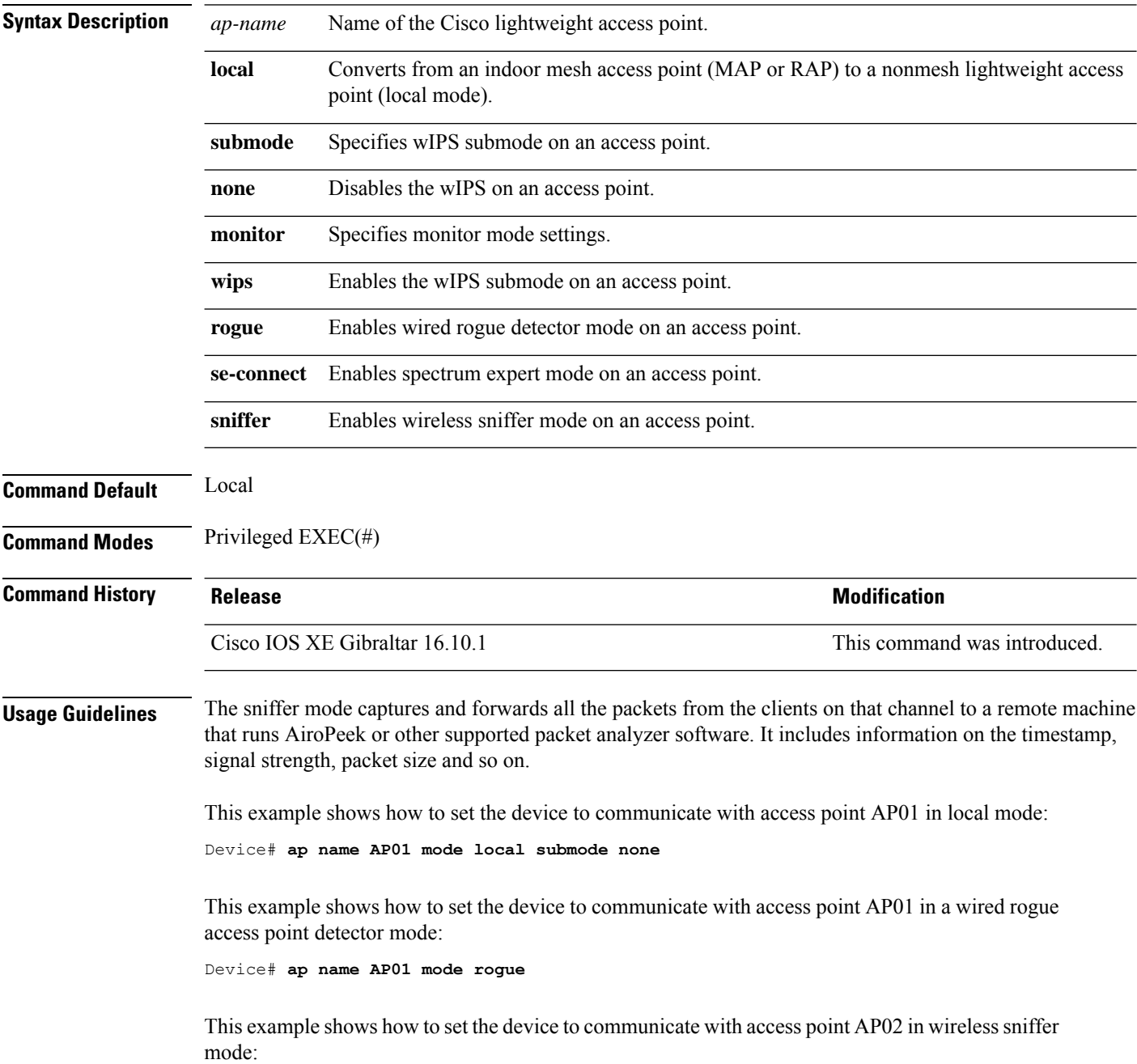

 $\mathbf{l}$ 

Device# **ap name AP02 mode sniffer**

# **ap name mode bridge**

To configure Bridge mode for an AP, use the **ap name** *ap-name* **mode bridge** command.

**ap name** *ap-name* **mode bridge Syntax Description** *ap-name* Name of the AP. **Command Default** None **Command Modes** Privileged EXEC **Command History Release <b>Modification** Cisco IOS XE Gibraltar 16.10.1 This command was introduced in a release earlier than Cisco IOS XE Gibraltar 16.10.1.

#### **Examples**

The following example shows how to configure a Bridge mode for an AP:

Device# **ap name** *my-ap* **mode bridge**

# **ap name monitor-mode**

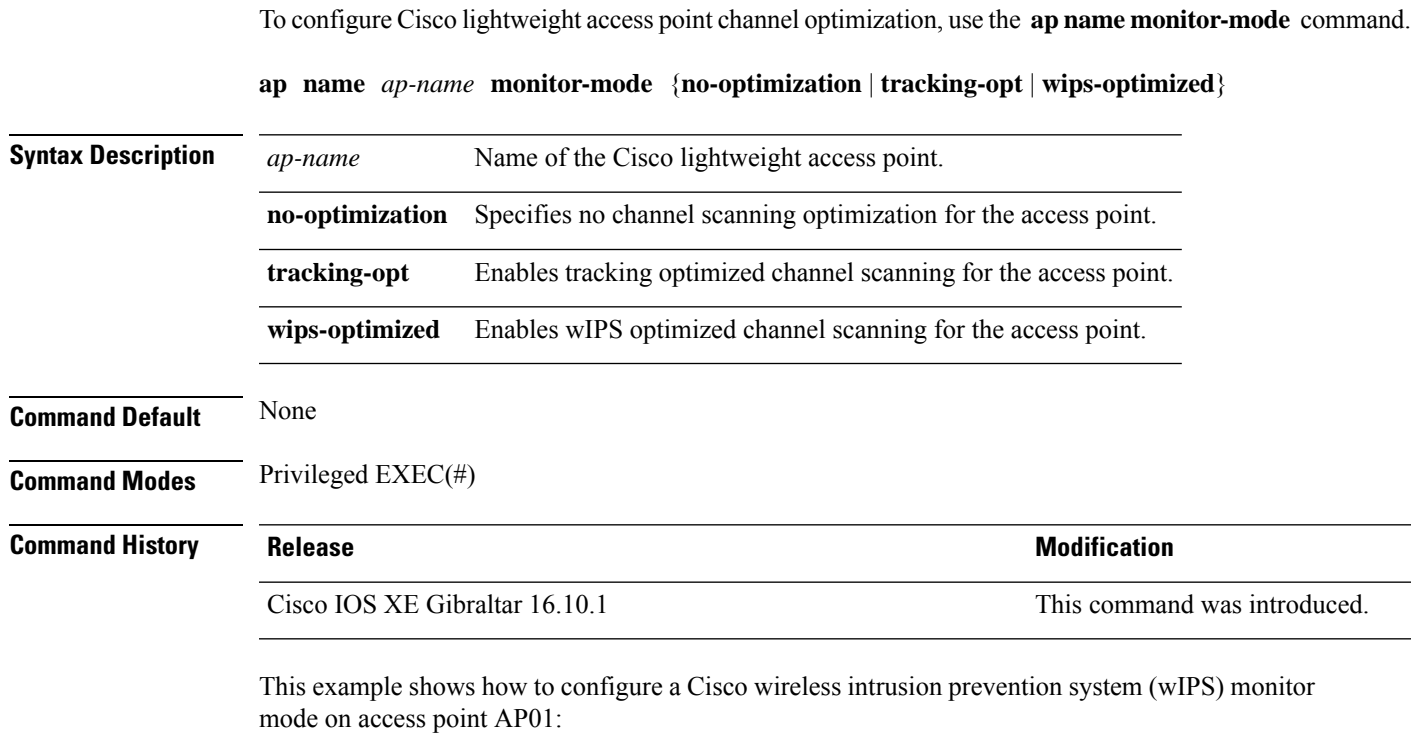

Device# **ap name AP01 monitor-mode wips**

### **ap name monitor-mode dot11b**

To configures 802.11b scanning channels for a monitor-mode access point, use the **ap name monitor-mode dot11b** command.

**ap name** *ap-name* **monitor-mode dot11b fast-channel** *channel1* [*channel2*] [*channel3*] [*channel4*]

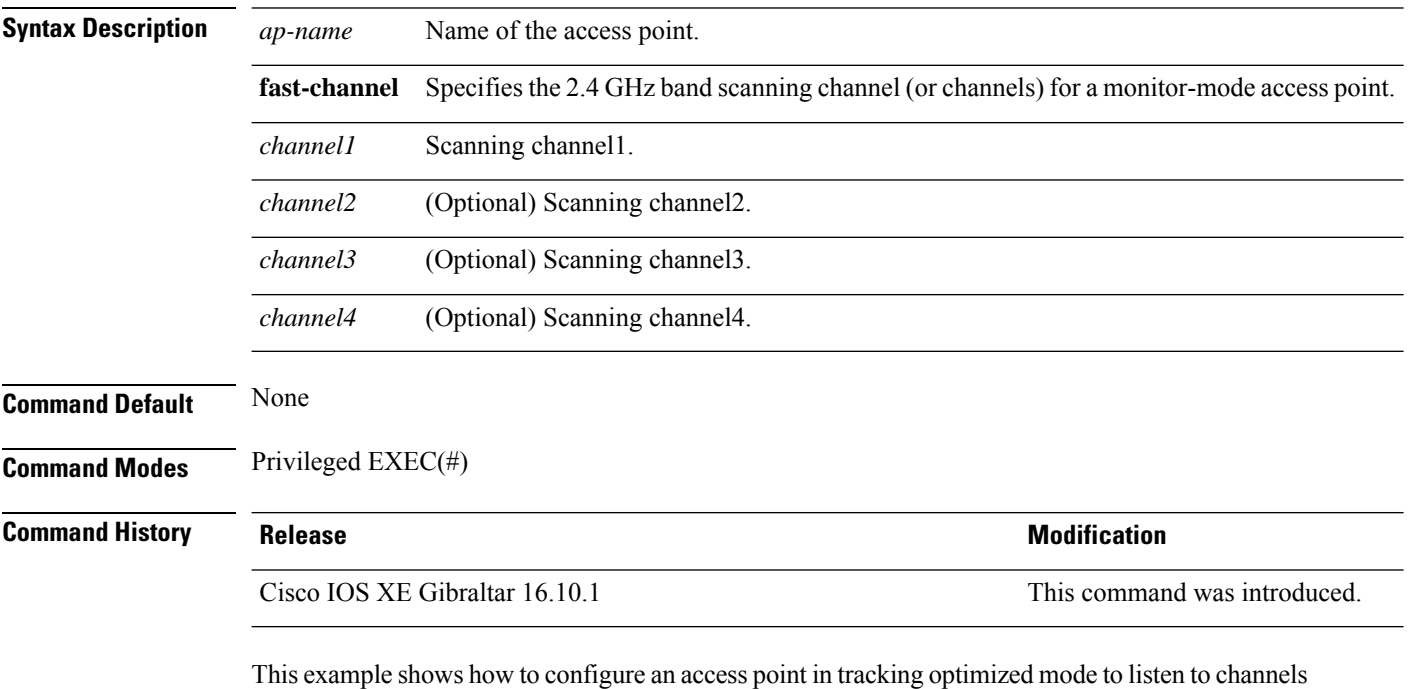

1, 6, and 11:

Device# **ap name AP01 monitor-mode dot11b fast-channel 1 6 11**

### **ap name name**

I

To modify the name of a Cisco lightweight access point, use the **ap name name** command.

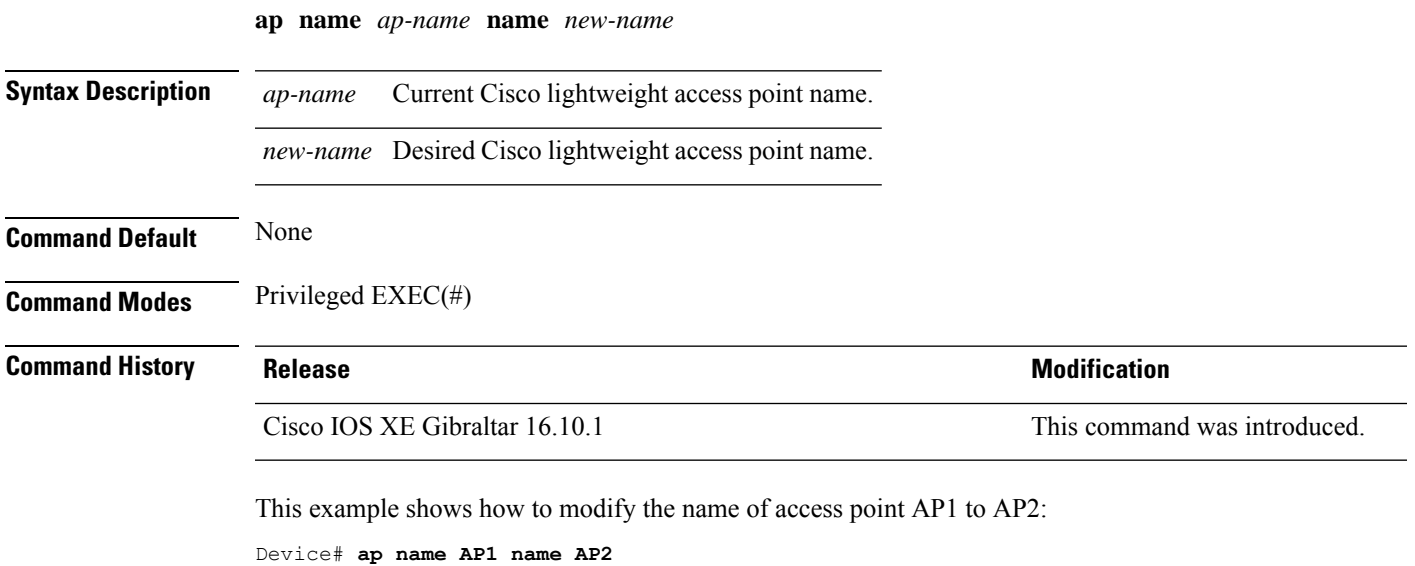

## **ap name priority**

To configure the priority of an access point, use the **ap name priority** command.

**ap name** *ap-name* **priority** *priority-value*

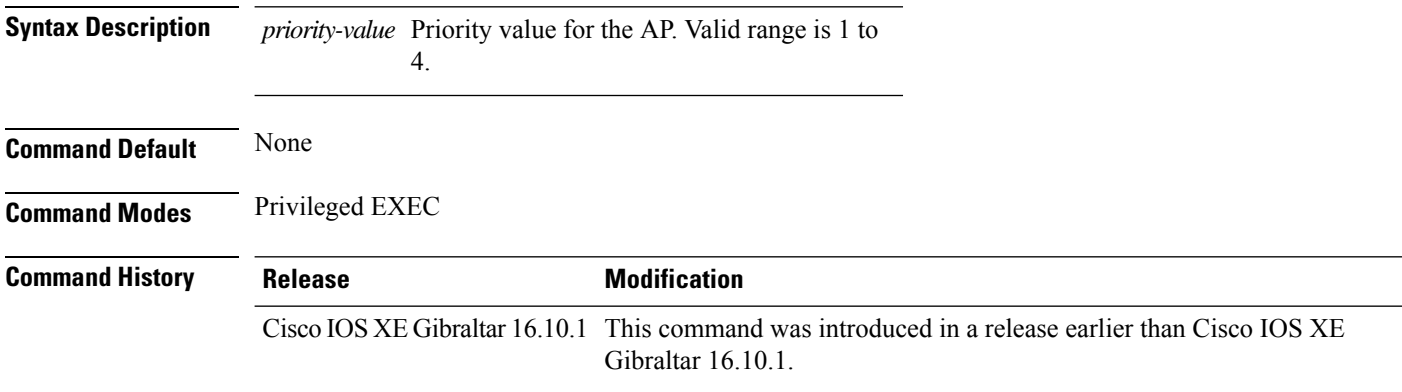

#### **Examples**

The following example shows how to configure the priority for an access point:

Device# **ap name** *my-ap* **priority 1**

### **ap name reset**

To reset a specific Cisco lightweight access point, use the **ap name reset** command.

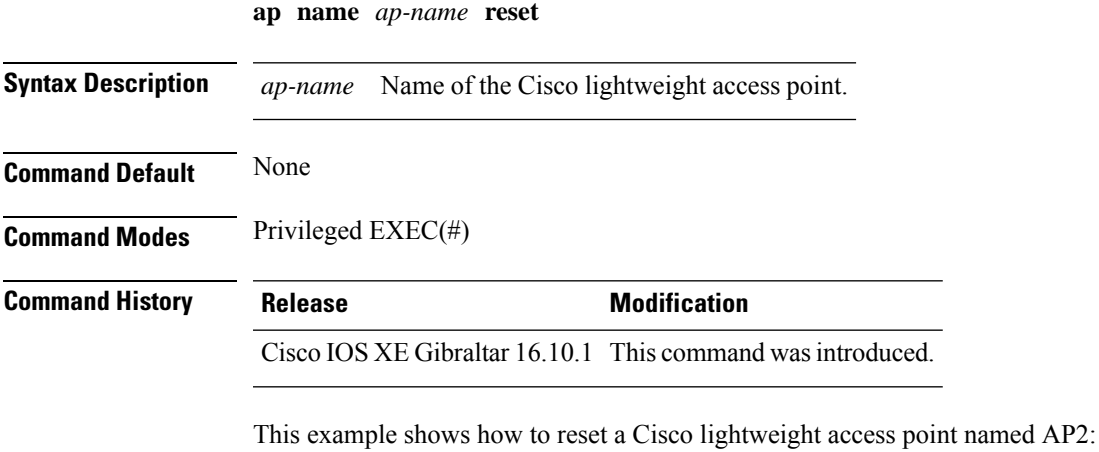

Device# **ap name AP2 reset**

### **ap name reset-button**

To configure the Reset button for an access point, use the **ap name reset-button** command.

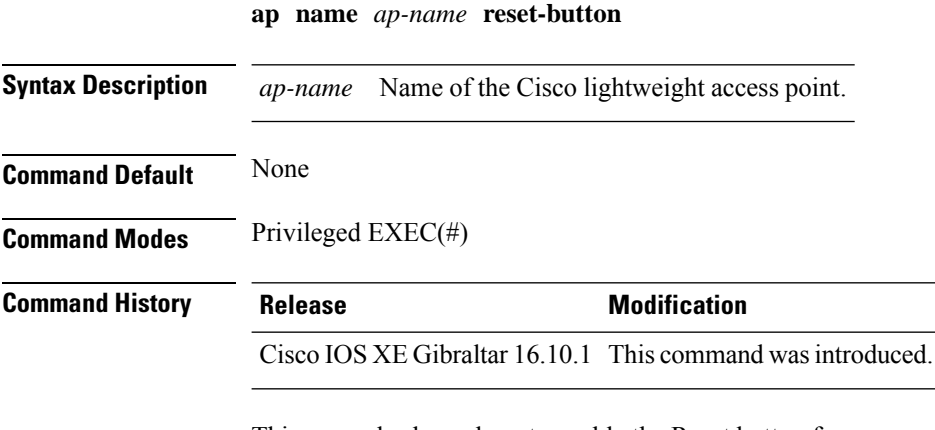

This example shows how to enable the Reset button for access point AP03:

Device# **ap name AP03 reset-button**

### **ap name role**

To configure the role of operation for an AP, use the **ap name role** command.

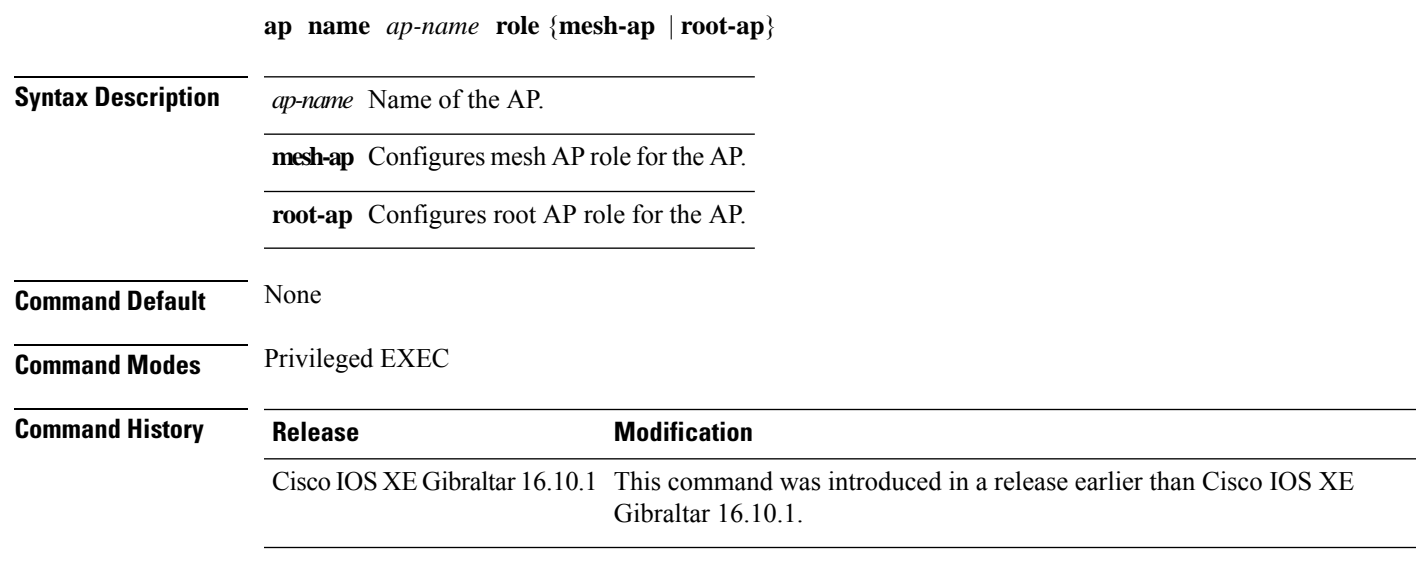

#### **Examples**

The following example shows how to configure the role of operation as mesh AP for an AP:

Device# **ap name** *mymeshap* **role mesh-ap**

### **ap name slot**

To configure variousslot parameters, use the **apname slot** command. To disable a slot on a Cisco lightweight access point, use the **no** form of this command.

**ap name** *ap-name* **slot** *slot-number* {**channel** {**global**|**number** *channel-number*| **width** *channel-width*} | **rtsthreshold** *value* | **shutdown** | **txpower** {**global***channel-level*}} **ap name** *ap-name* **no slot** {**0** | **1** | **2** | **3**} **shutdown**

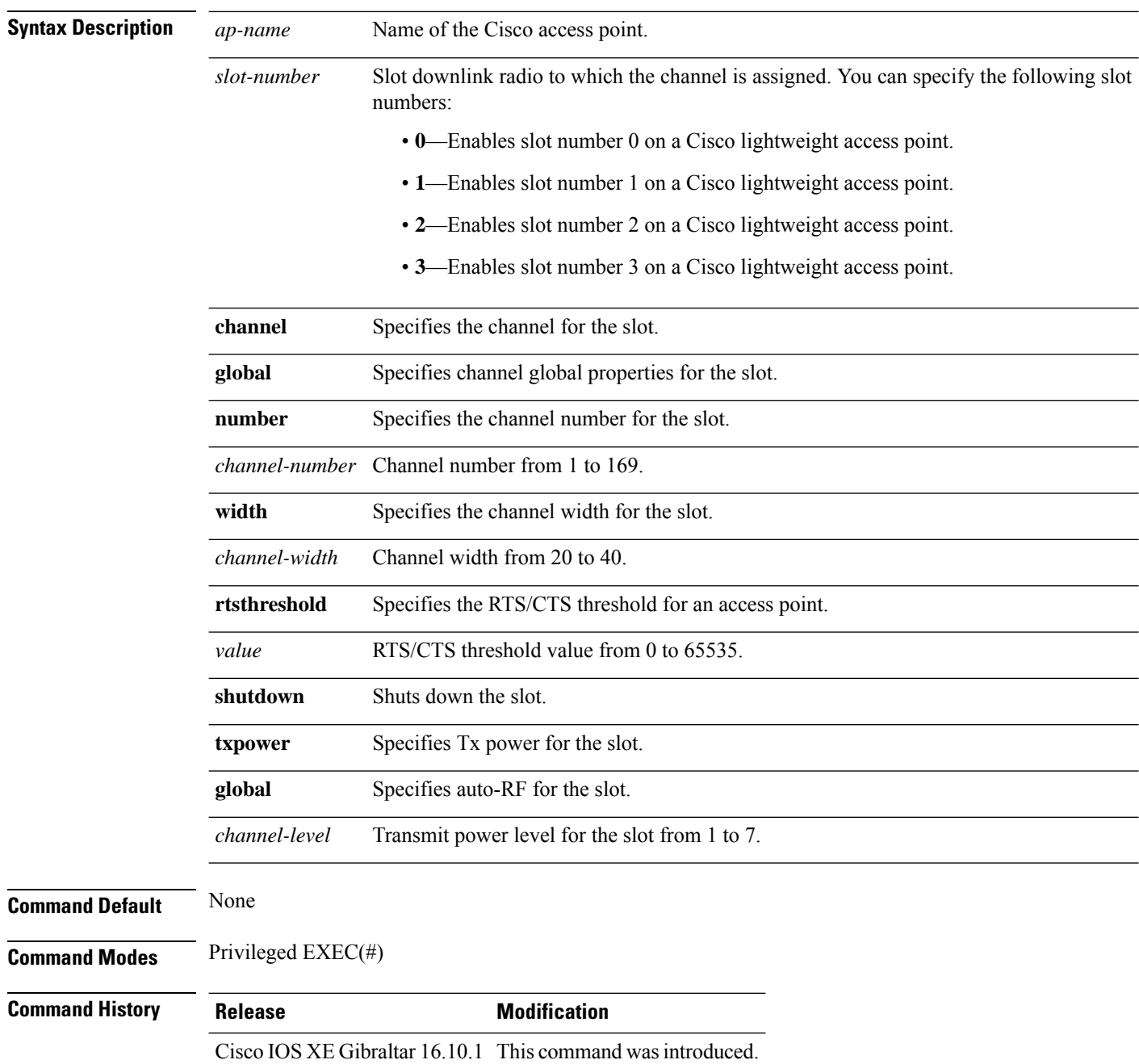

This example shows how to enable slot 3 for the access point abc:

Device# **ap name abc slot 3**

This example shows how to configure RTS for the access point abc:

Device# **ap name abc slot 3 rtsthreshold 54**

### **ap name static-ip**

To configure lightweight access point static IP settings, use the **ap name static-ip** command. To disable the Cisco lightweight access point static IP address, use the **no** form of this command.

**ap name** *ap-name* **static-ip** {**domain** *domain-name* |**ip-address** *ip-address* **netmask** *netmask* **gateway** *gateway* | **nameserver** *ip-address*} **ap name** *ap-name* **no static-ip**

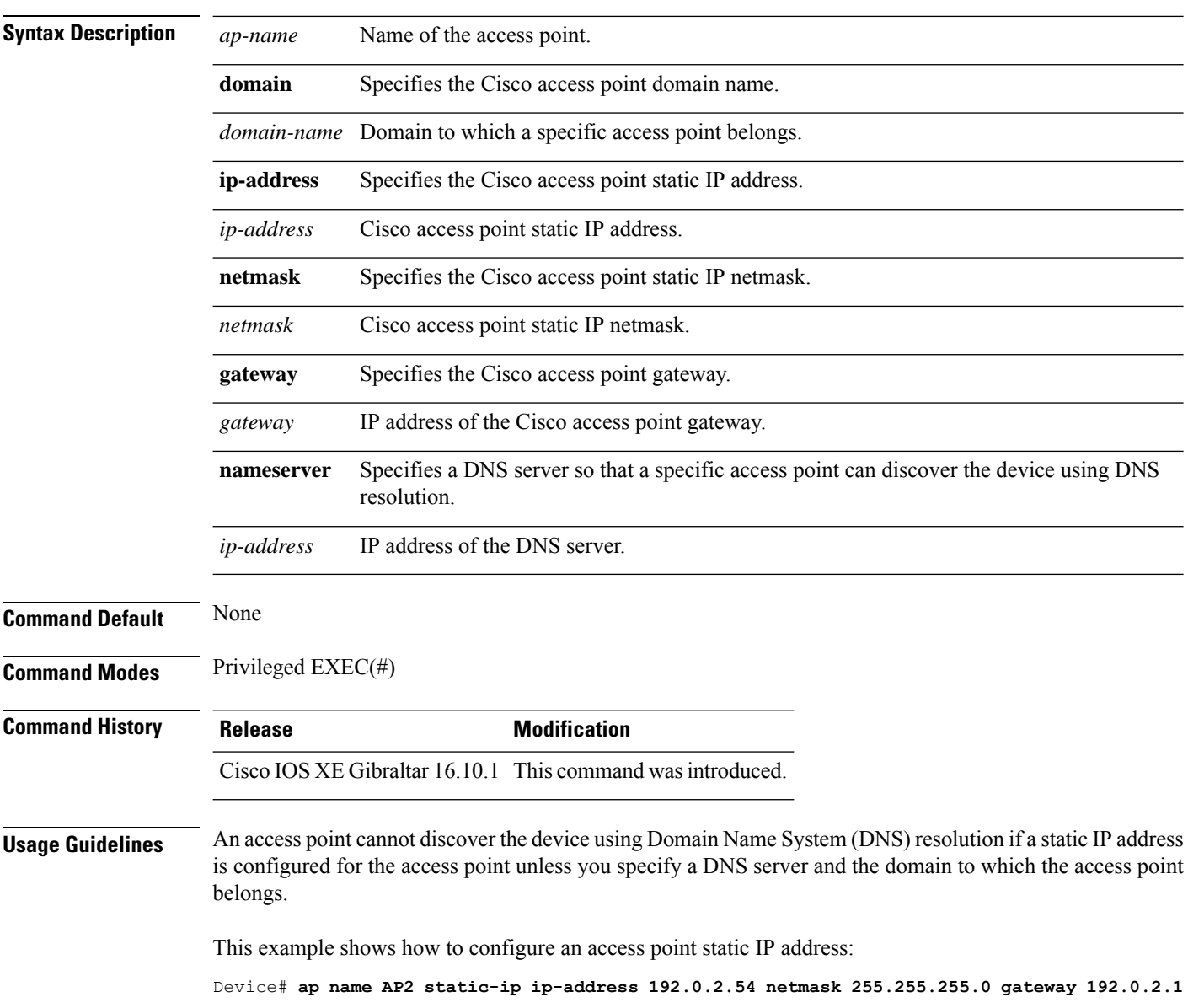

 $\overline{\phantom{a}}$ 

## **ap name shutdown**

To disable a Cisco lightweight access point, use the **ap name shutdown** command. To enable a Cisco lightweight access point, use the **no** form of this command.

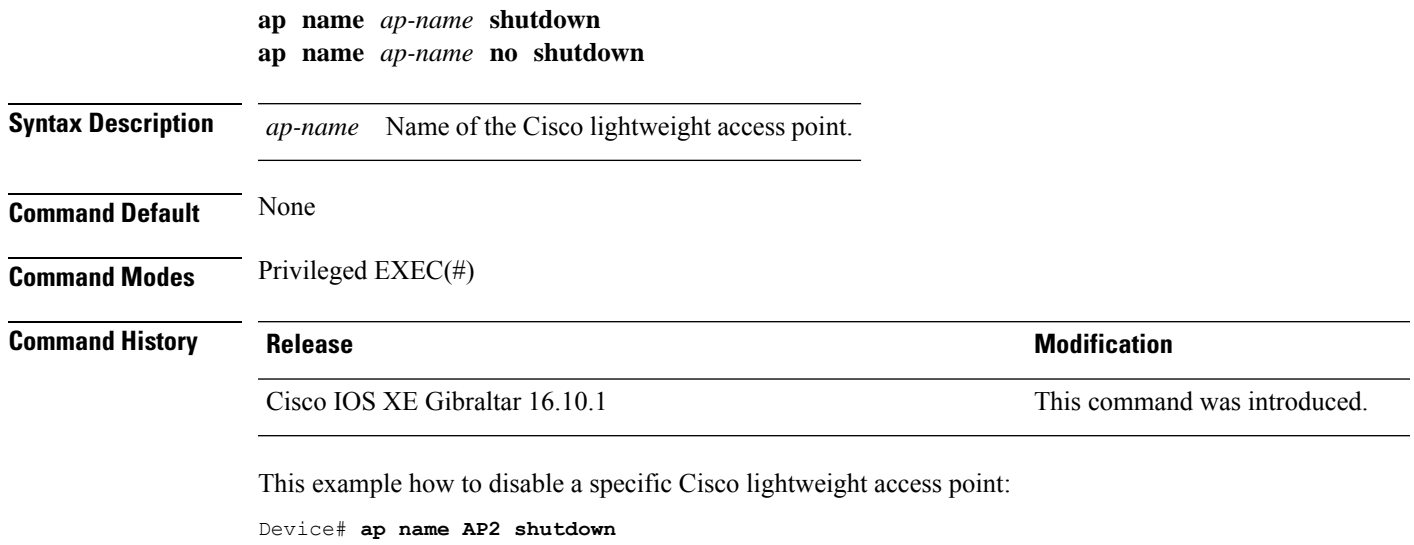

# **ap name sniff**

To enable sniffing on an access point, use the **ap name sniff** command. To disable sniffing on an access point, use the **no** form of this command.

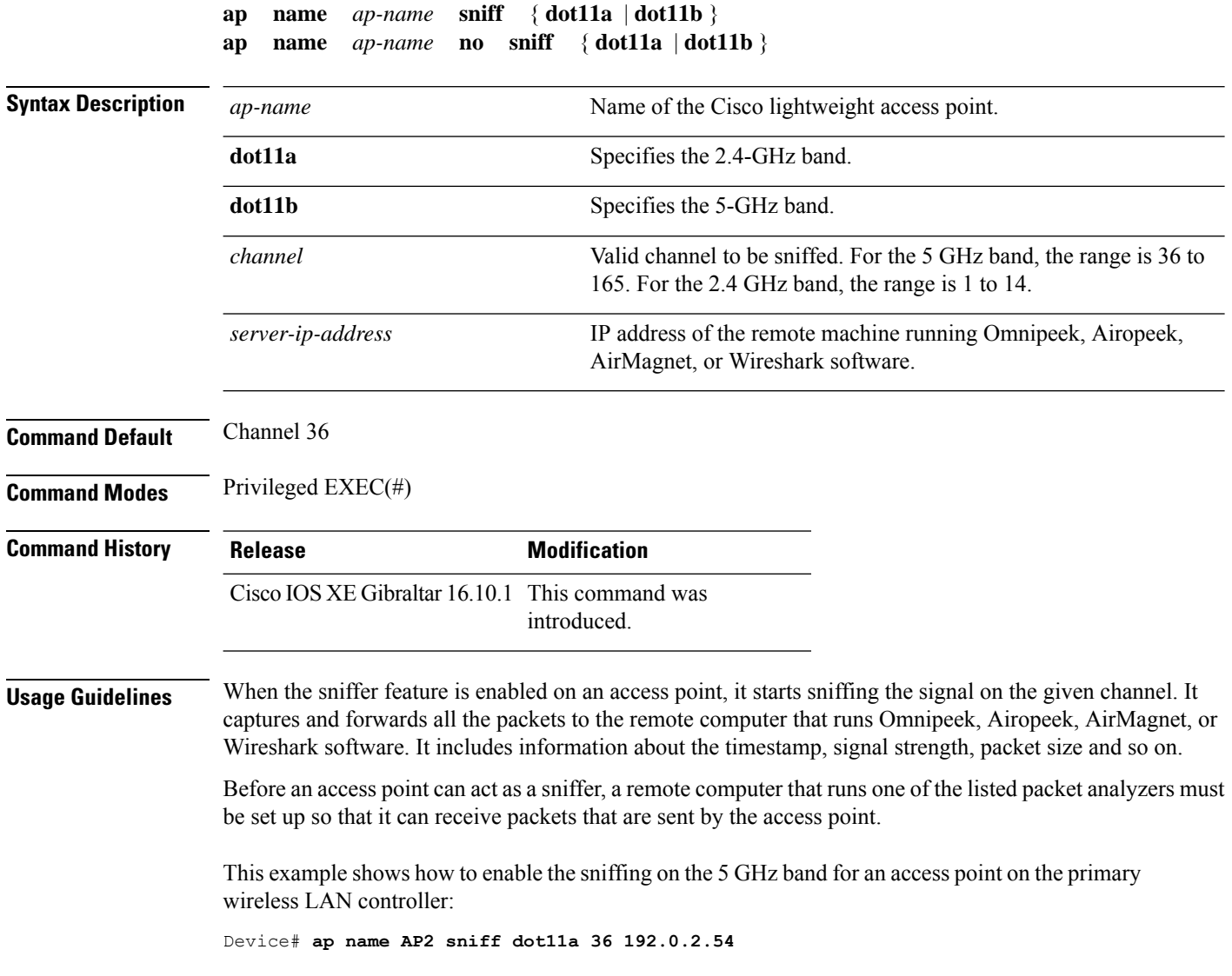
### **ap name tftp-downgrade**

To configure the settings used for downgrading a lightweight access point to an autonomous access point, use the **ap name tftp-downgrade** command.

**Syntax Description** *ap-name* Name of the Cisco lightweight access point. *tftp-server-ip* IP address of the TFTP server. *filename* Filename of the access point image file on the TFTP server. **Command Default** None **Command Modes** Privileged EXEC(#) **Command History Release Modification** Cisco IOS XE Gibraltar 16.10.1 This command wasintroduced.

**ap name** *ap-name* **tftp-downgrade** *tftp-server-ip filename*

This example shows how to configure the settings for downgrading access point AP1:

Device# **ap name Ap01 tftp-downgrade 172.21.12.45 ap3g1-k9w7-tar.124-25d.JA.tar**

### **ap name vlan-tag**

To configure VLAN tagging for a nonbridge AP, use the **ap name vlan-tag** command.

**ap name** *ap-name* **vlan-tag** *vlan-id*

**Syntax Description** *ap-name* Access point name. *ap-name*

*vlan-id* VLAN identifier.

**Command Default** VLAN tagging is not enabled.

**Command Modes** Privileged EXEC

**Command History Release <b>Modification** Cisco IOS XE Gibraltar 16.10.1 This command was introduced in a release earlier than Cisco IOS XE Gibraltar 16.10.1.

#### **Example**

The following example shows how to configure VLAN tagging for a nonbridge AP:

Device# ap name AP1 vlan-tag 12

# **ap name write tag-config**

To write the existing configuration to an AP, use the **apname write tag-config** command in privileged EXEC mode

**ap name** *ap-name***write tag-config**

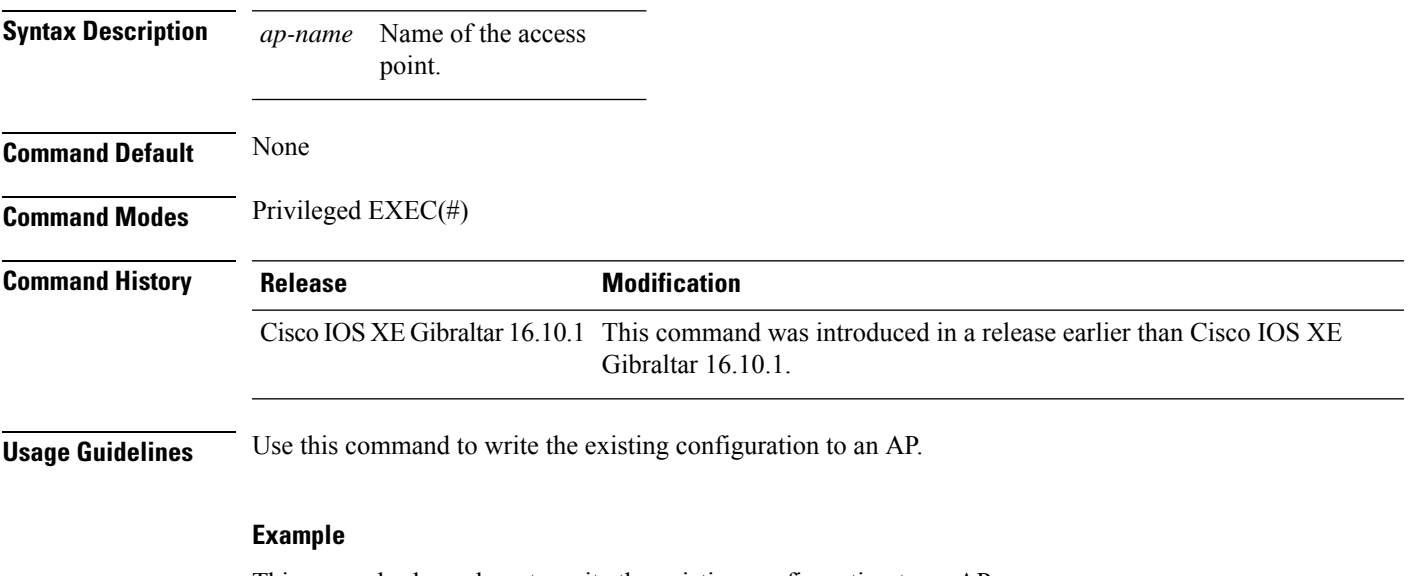

This example shows how to write the existing configuration to an AP:

Device# ap name AP40CE.2485.D594 write tag-config

### **ap name-regex**

To configure filter based on AP name regular expression to match with, use the **ap name-regex** command.

**ap name-regex** *regular-expression*

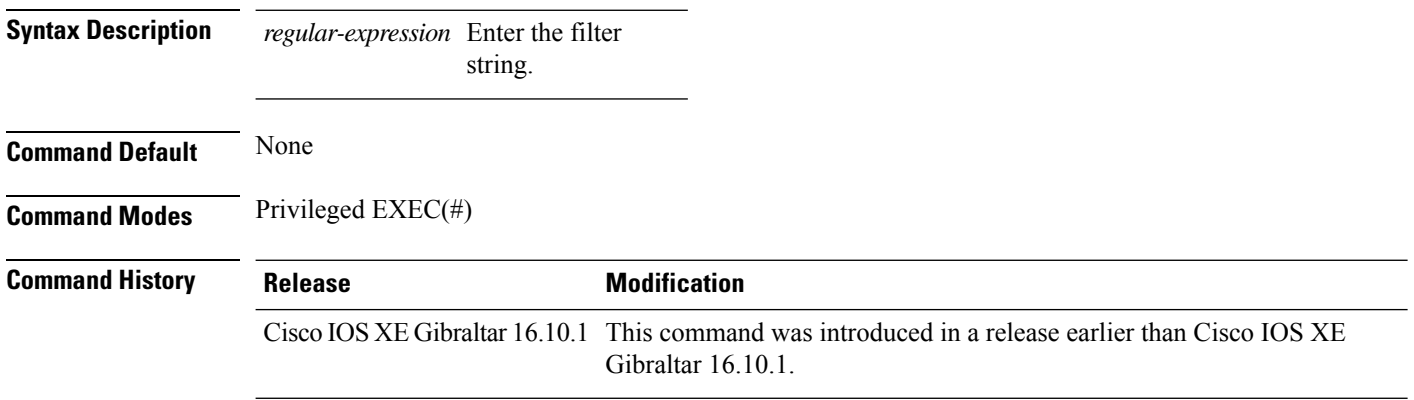

#### **Examples**

The following example shows how to configure filter based on AP name regular expression match with:

```
Device# configure terminal
Enter configuration commands, one per line. End with CNTL/Z.
Device(config)# ap filter name filter--name
Device(config-ap-filter)# ap name-regex regular-expression-string
```
### **ap packet-capture**

To start or stop the AP packet capture process, use the **ap packet-capture** command.

**ap packet-capture** {**start** | **stop**} *client-mac-address* {**auto** | **static** *ap-name*}

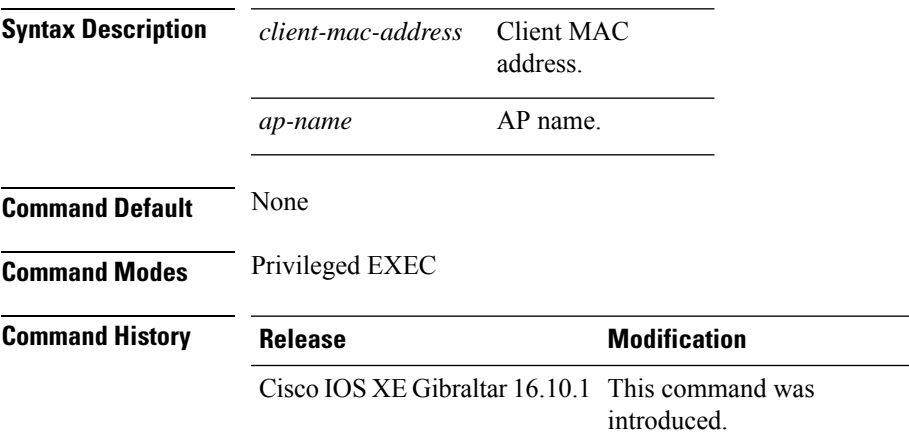

**Usage Guidelines** When using the **stop**option with **appacket capture** command, use the keyword **all**to stop the packet capture.

#### **Example**

The following example shows how to start the AP packet capture process:

Device# ap packet-capture start 3c08.f672.1ad9 static AP\_2029

The following example shows how to stop the AP packet capture process fully:

Device# ap packet-capture stop 3c08.f672.1ad9 all

# **ap packet-capture profile**

To configure the AP packet capture profile, use the **ap packet-capture profile**command.

**ap packet-capture profile** *profile-name*

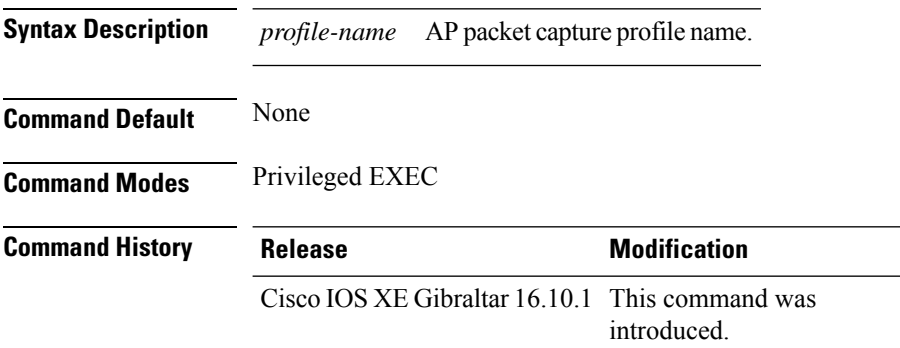

#### **Example**

The following example shows how to configure the AP packet capture profile:

Device# ap packet-capture profile test1

### **ap packet-capture start**

To enables packet capture for the specified client on a set of nearby access points, use the **ap packet-capture start** command.

**ap packet-capture start** *client-mac-addr* {**auto** | **static** *ap-name*}

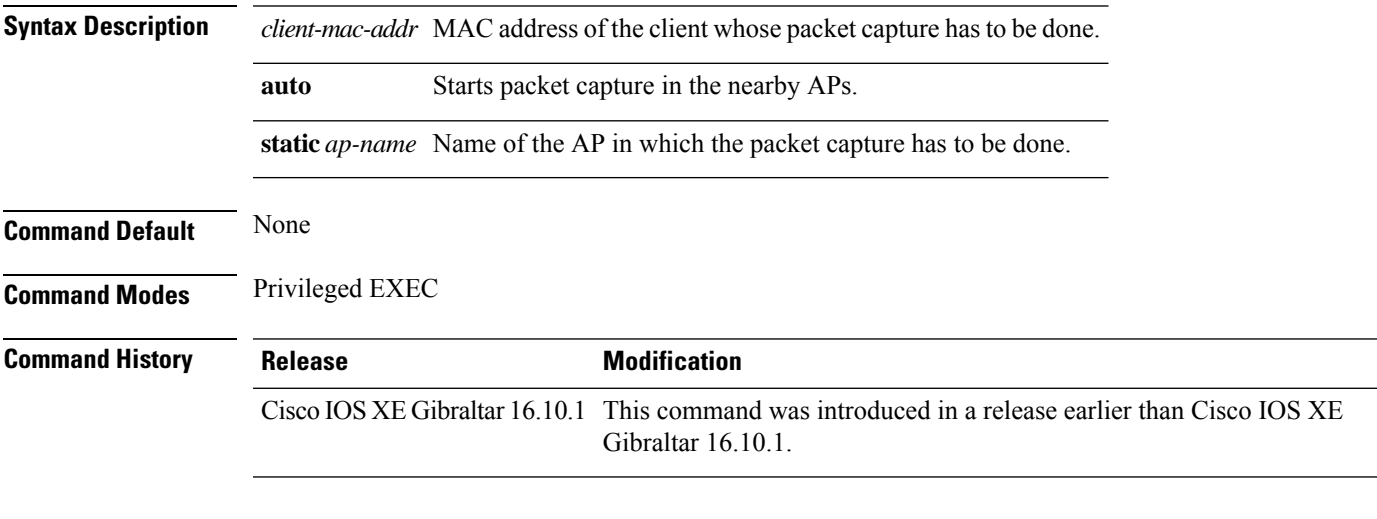

#### **Examples**

The following example shows how to enable packet capture for a client on a set of nearby access points:

Device# **ap packet-capture start 0011.0011.0011 auto**

# **ap profile**

To configure access point profile, use the **ap profile** command.

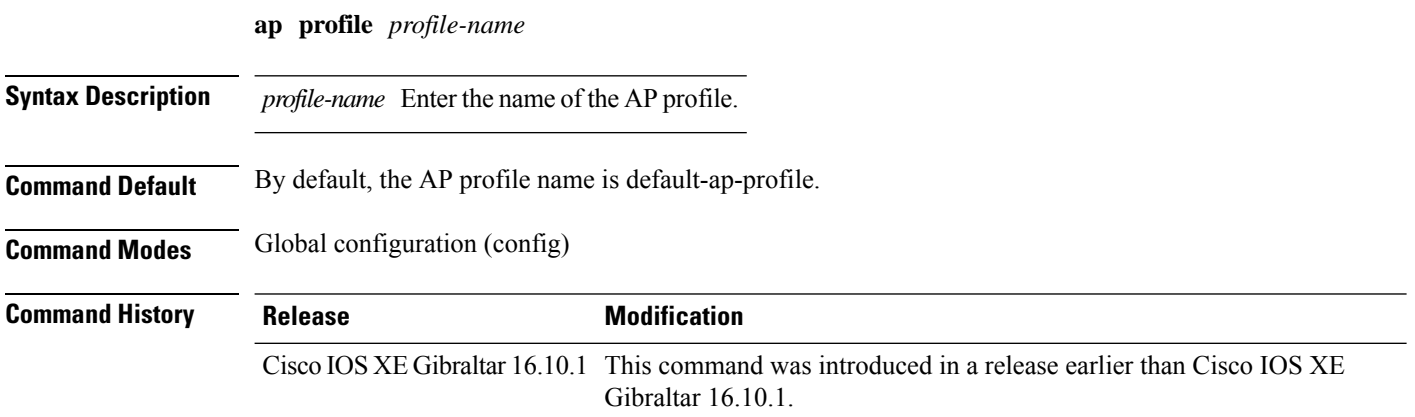

#### **Examples**

The following example shows how to configure AP profile name:

Device# **configure terminal** Enter configuration commands, one per line. End with CNTL/Z. Device(config)# **ap profile** *my-ap-profile*

### **ap remote-lan profile-name**

To configure remote LAN profile, use the **ap remote-lan profile-name** command.

**ap remote-lan profile-name** *remote-lan-profile-name rlan-id*

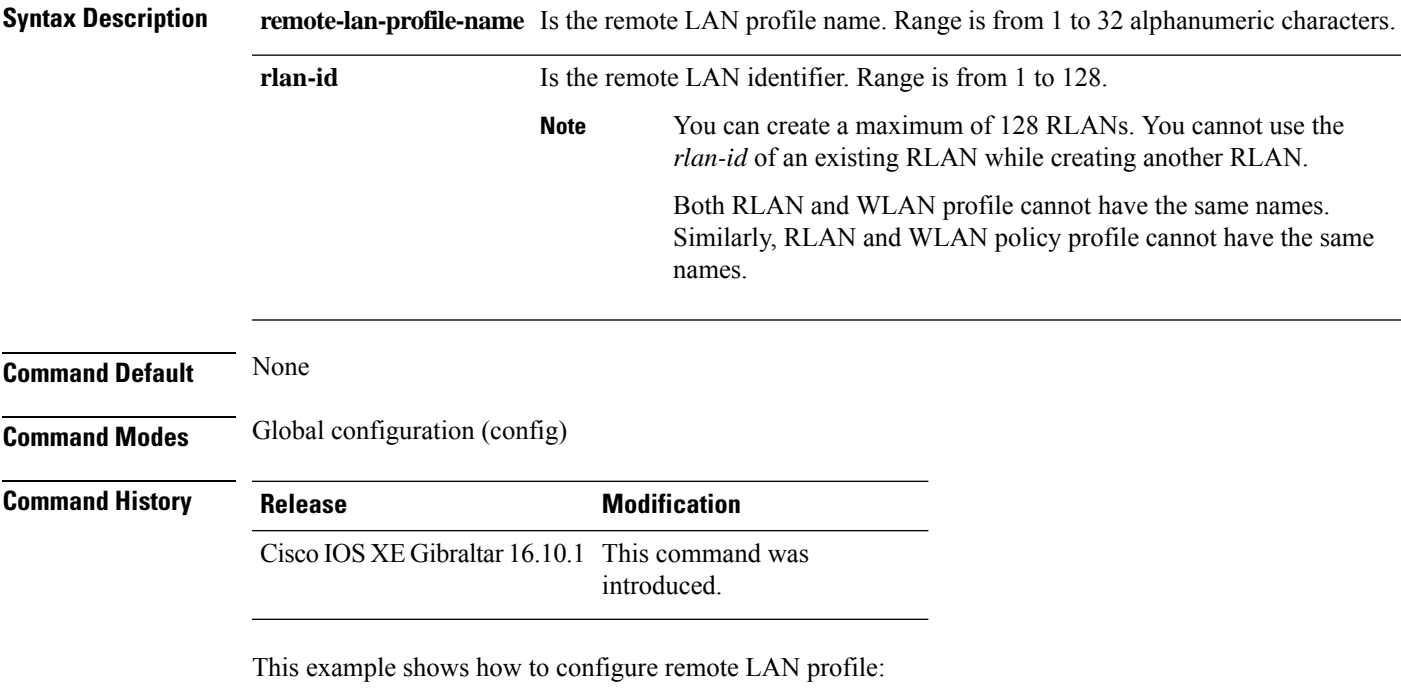

Device# **configure terminal**

Enter configuration commands, one per line. End with CNTL/Z. Device(config)# **ap remote-lan profile-name rlan\_profile\_name 3**

### **ap remote-lan shutdown**

To enable or disable all RLANs, use the **ap remote-lan shutdown** command.

**ap remote-lan shutdown**

**Command Default** None **Command Modes** Global configuration (config) **Command History Release <b>Modification** Cisco IOS XE Gibraltar 16.10.1 This command was introduced.

#### **Example**

This example shows how to enable or disable all RLANs:

```
Device# configure terminal
Enter configuration commands, one per line. End with CNTL/Z.
Device(config)# [no] ap remote-lan shutdown
Device(config)# end
```
### **ap remote-lan-policy policy-name**

To configure RLAN policy profile, use the **ap remote-lan-policy policy-name** command.

**ap remote-lan-policy policy-name** *profile-name*

**Command Default** None **Command Modes** Global configuration (config) **Command History Release Modification**

Cisco IOS XE Gibraltar 16.10.1 This command was introduced.

### **Example**

This example shows how to configure RLAN policy profile:

Device# **configure terminal** Enter configuration commands, one per line. End with CNTL/Z. Device(config)# **ap remote-lan-policy policy-name rlan\_policy\_prof\_name**

# **ap reset site-tag**

To reboot all the APs associated to a particular site, use the **ap reset site-tag** command.

**ap reset site-tag** *site-tag-name*

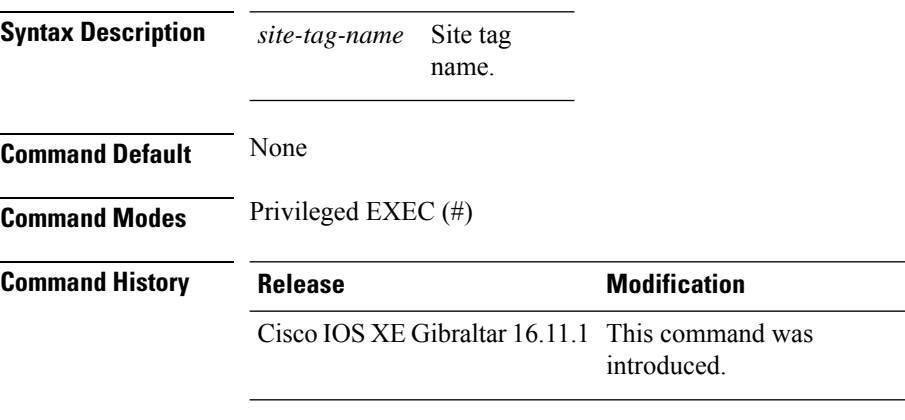

### **Usage Guidelines**

**Example**

This example shows how to reboot all the APs in a particular site: Device# ap reset site-tag bgl18

Ш

### **ap upgrade staggered iteration timeout**

To configure the maximum time allowed per iteration during an access point (AP) upgrade, use the **apupgrade staggered iteration timeout** command.

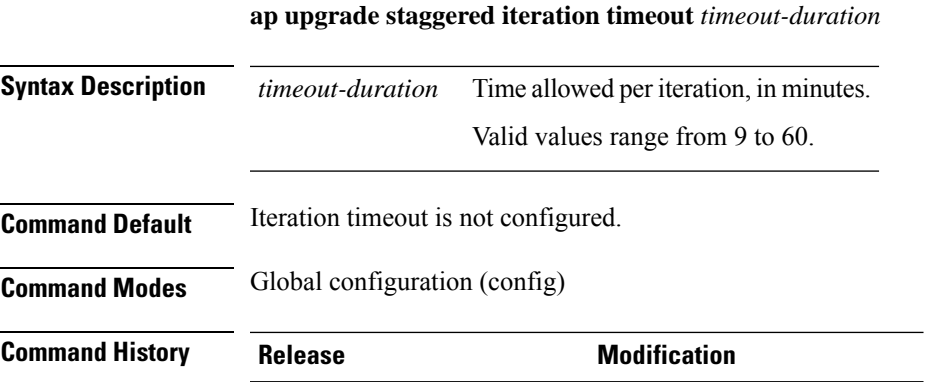

Cisco IOS XE Cupertino 17.9.1 This command was

**Usage Guidelines** If an AP upgrade iteration is not completed during the specified duration, the error action that is set using the **ap upgrade staggered iteration error** command is taken.

**Examples** The following example shows how to configure the maximum time allowed per iteration:

Device# configure terminal Enter configuration commands, one per line. End with CNTL/Z. Device(config)# ap upgrade staggered iteration timeout 40

introduced.

### **ap tag-source-priority**

To configure ap tag source priority, use the **ap tag-source-priority** command.

**ap tag-source-priority** *source-priority* **source** { **filter** | **ap** }

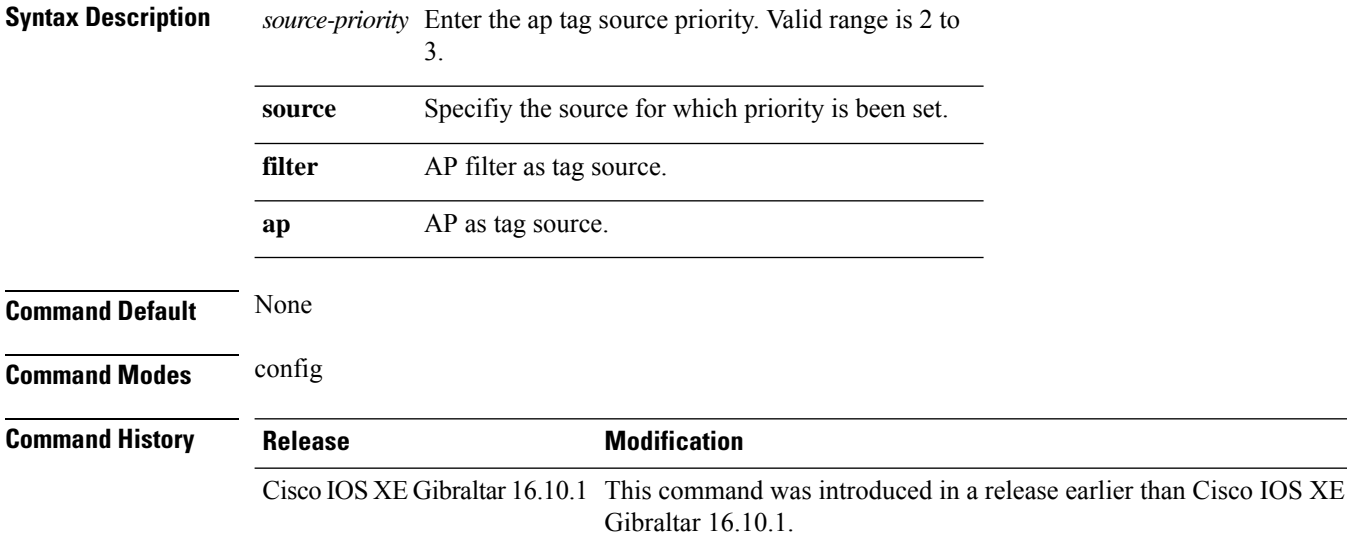

#### **Examples**

The following example shows how to set AP as a tag source:

Device# **configure terminal** Enter configuration commands, one per line. End with CNTL/Z. Device(config)# **ap tag-source-priority** *priority-value* **source** *ap*

# **ap tag-sources revalidate**

To revalidate the access point tag sources, use the **ap tag-sources revalidate** command.

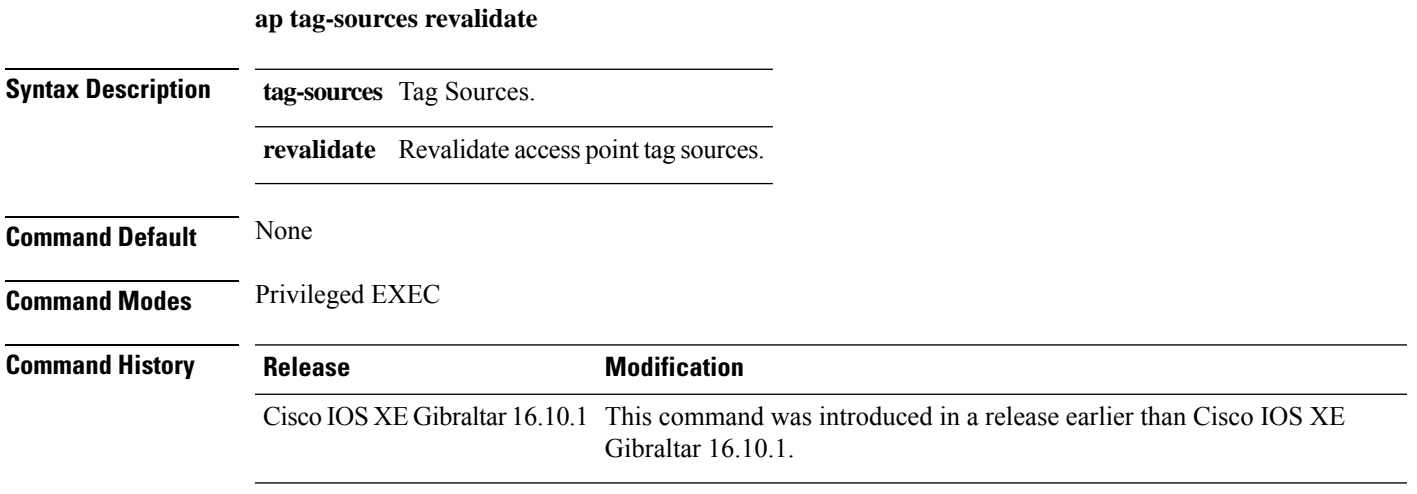

#### **Examples**

The following example shows how to revalidate the access point tag sources:

Device# **ap tag-sources revalidate**

# **ap triradio**

To enable or disable tri-radio on all Cisco APs, use the **ap triradio** command.

**ap triradio** {**disable**|**enable**}

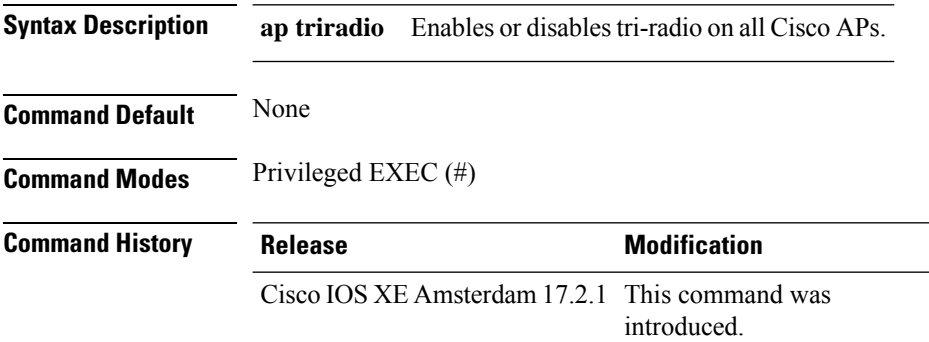

#### **Example**

The following example shows how to enable or disable tri-radio for all Cisco APs: Device# ap triradio enable

# **ap vlan-tag**

To configure VLAN tagging for all nonbridge APs, use the **ap vlan-tag** command.

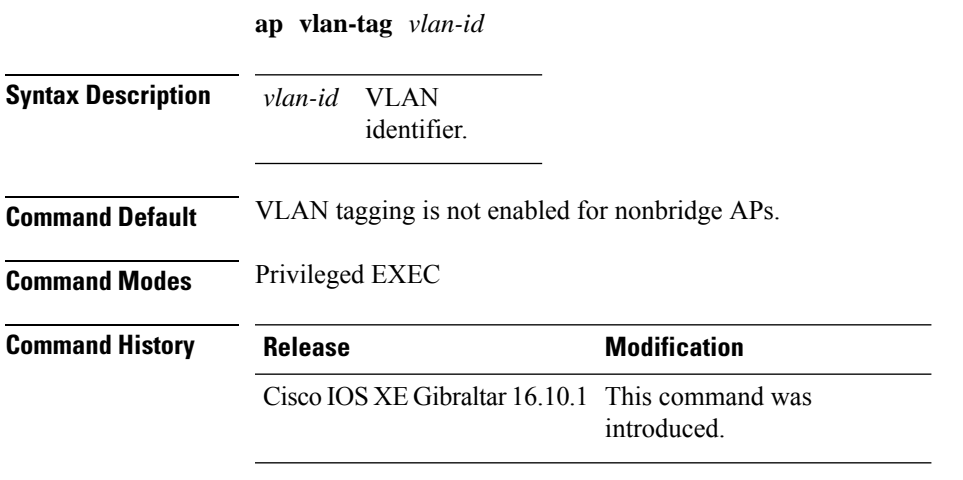

#### **Example**

The following example shows how to configure VLAN tagging for all non-bridge APs: Device# ap vlan-tag 1000

# **arp-caching**

To enable arp-caching, use the **arp-caching** command.

#### **arp-caching**

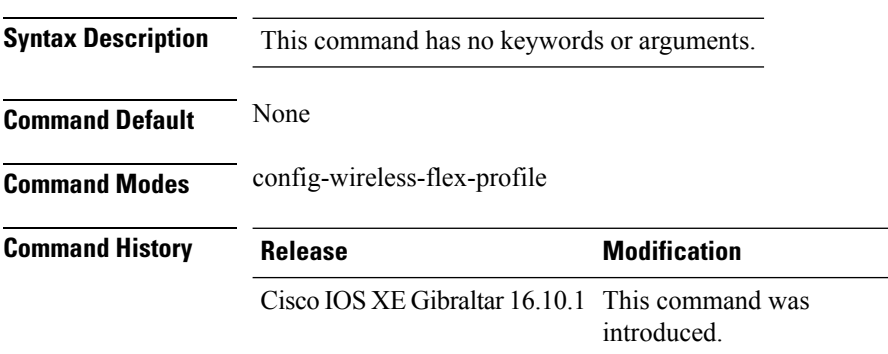

#### **Example**

The following example shows how to enable arp-caching:

Device(config-wireless-flex-profile)# arp-caching

### **assisted-roaming**

To configure assisted roaming using 802.11k on a WLAN, use the **assisted-roaming** command. To disable assisted roaming, use the **no** form of this command.

**assisted-roaming** {**dual-list** | **neighbor-list** | **prediction**}

**no assisted-roaming** {**dual-list** | **neighbor-list** | **prediction**}

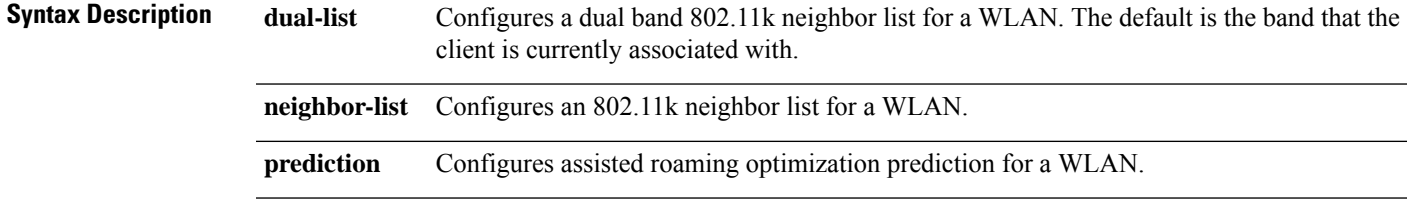

**Command Default** Neighbor list and dual band support are enabled by default. The default is the band that the client is currently associated with.

**Command Modes** WLAN configuration

**Usage Guidelines** When you enable the assisted roaming prediction list, a warning appears and load balancing is disabled for the WLAN if load balancing is already enabled on the WLAN. To make changes to the WLAN, the WLAN must be in disabled state.

#### **Example**

The following example shows how to configure a 802.11k neighbor list on a WLAN:

Device(config-wlan)#**assisted-roaming neighbor-list**

The following example shows the warning message when load balancing is enabled on a WLAN. Load balancing must be disabled if it is already enabled when configuring assisted roaming:

```
Device(config)#wlan test-prediction 2 test-prediction
Device(config-wlan)#client vlan 43
Device(config-wlan)#no security wpa
Device(config-wlan)#load-balance
Device(config-wlan)#assisted-roaming prediction
WARNING: Enabling neighbor list prediction optimization may slow association and impact
VOICE client perform.
Are you sure you want to continue? (y/n) [y]: y
% Request aborted - Must first disable Load Balancing before enabling Assisted Roaming
Prediction Optimization on this WLAN.
```
# **authentication-type**

To configure the 802.11u network authentication type, use the **authentication-type** command. To remove the authentication type, use the **no** form of the command.

**authentication-type**{**dns-redirect**|**http-https-redirect** [*redirect-url*]|**online-enrollment**| **terms-and-conditions** [*terms*]}

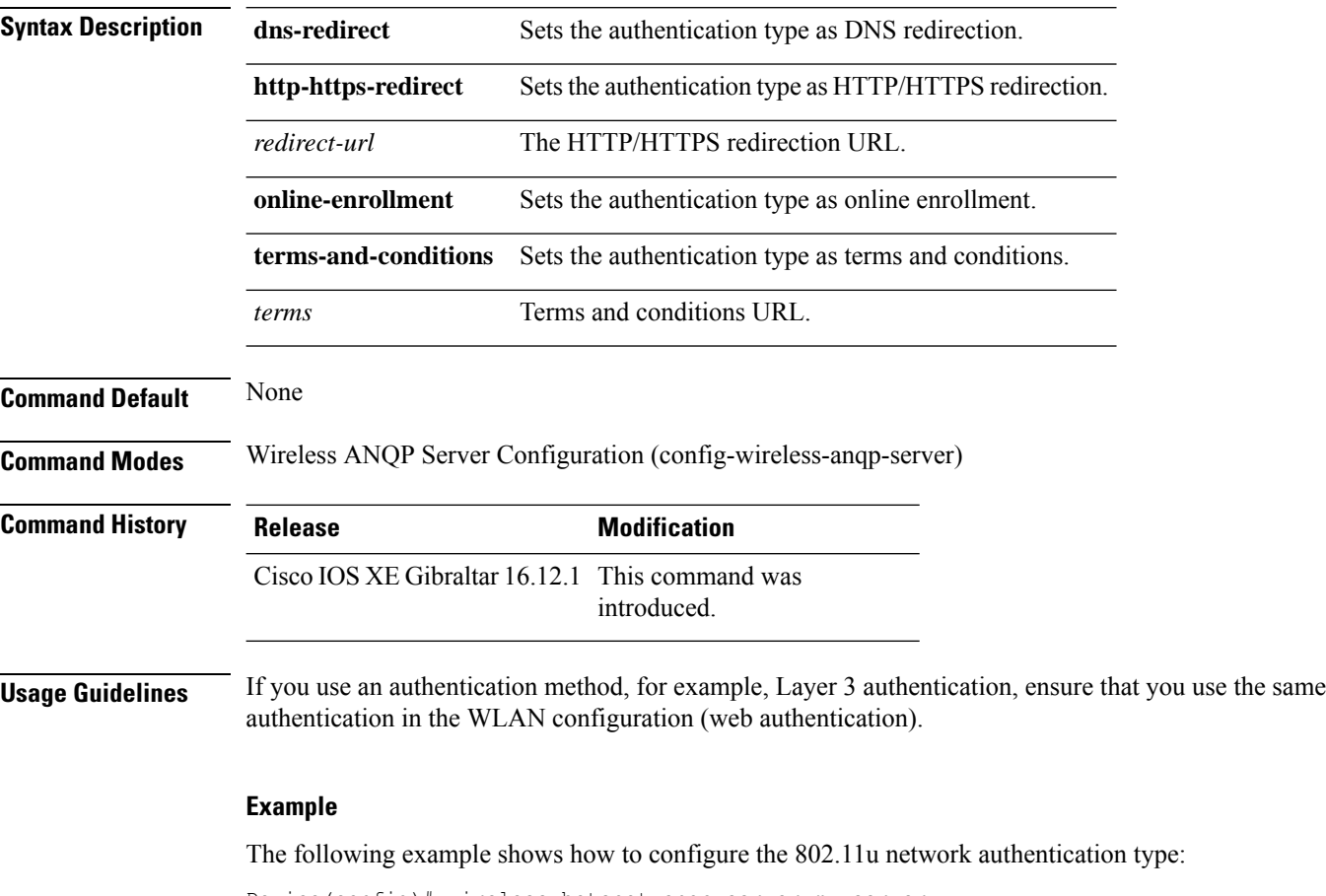

Device(config)# wireless hotspot anqp-server my-server Device(config-wireless-anqp-server)# authentication-type dns-redirect

### **autoqos**

To enable Auto QoS wireless policy, use the **autoqos** command. To remove Auto QoS wireless policy, use the **no** form of this command.

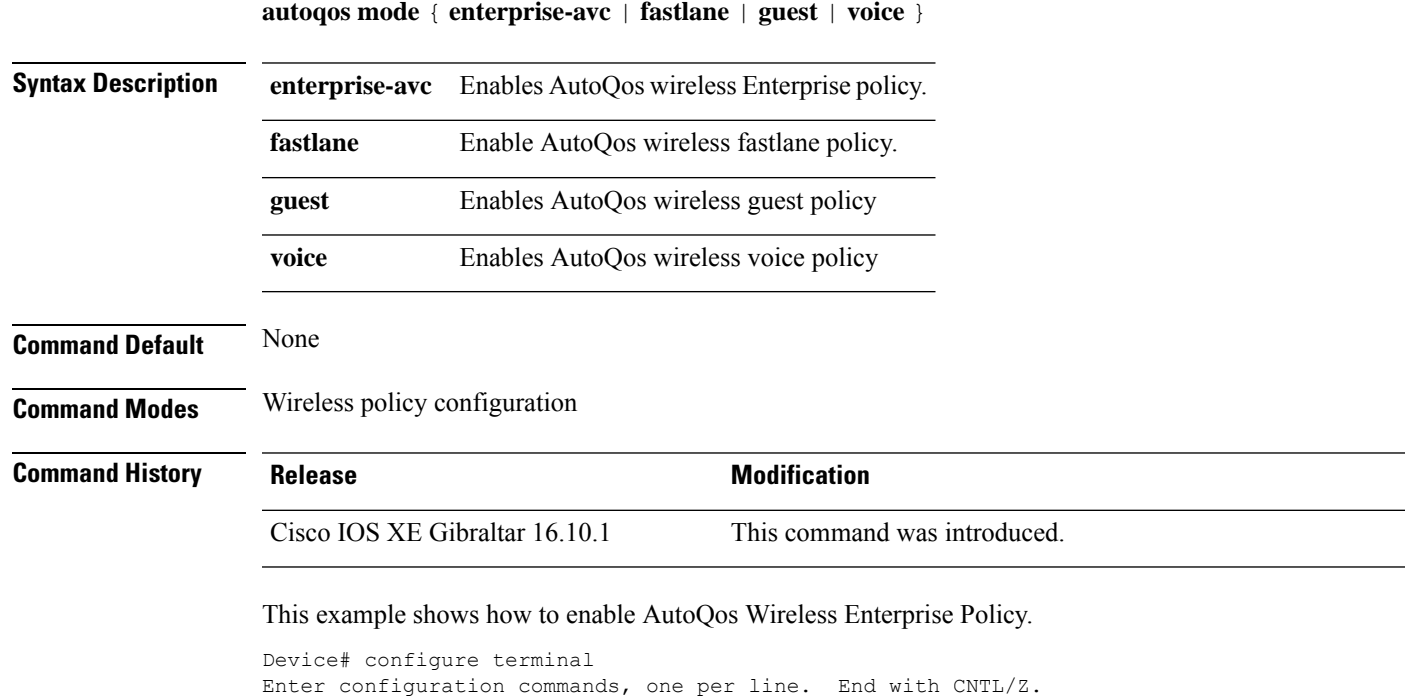

Device(config)# wireless profile policy policy-test

Device(config-wireless-policy)# autoqos mode enterprise-avc

### **avg-packet-size packetsize**

To configure the wireless media-stream's average packet size, use the **avg-packet-size** command.

**avg-packet-size** *packetsize-value*

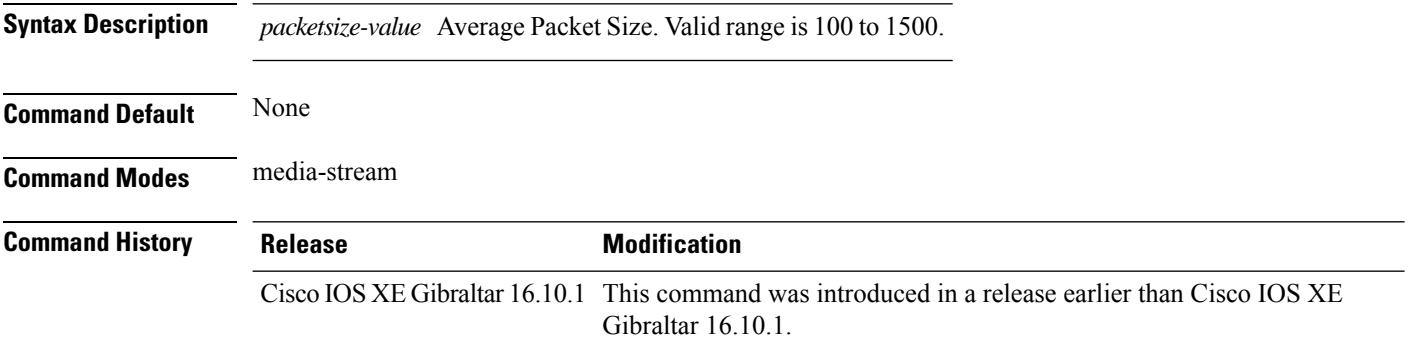

#### **Examples**

The following example shows how to configure wireless media-stream's average packet size:

```
Device# configure terminal
Enter configuration commands, one per line. End with CNTL/Z.
Device(config)# wireless media-stream group doc-grp 224.0.0.0 224.0.0.223
Device(config-media-stream)# avg-packet-size500
```
### **avoid label exhaustion error**

To avoid label exhaustion error happening on BGP routes during the time period when MSMR and fabric border are on two different nodes and any of those nodes is a catalyst 9300, use the **mpls label mode all-vrfs protocol all-afs per-vrf** command in global configuration mode.

### **awips**

To enable the wirelessintrusion threat detection and mitigation mechanism that is known as Advanced Wireless Intrusion Prevention System (aWIPS), use the **awips** command. To disable aWIPS, use the **no** form of the command.

**awips** [ **forensic** ]

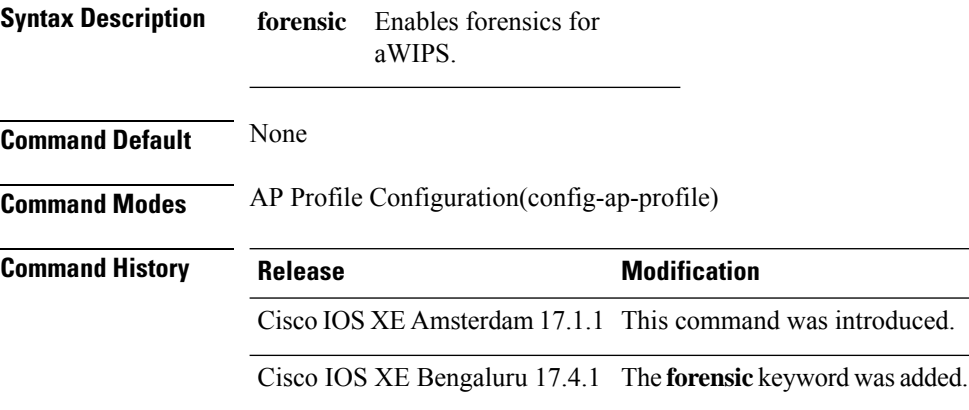

#### **Example**

The following exmaple shows how to enable aWIPS and forensic.

```
Device# configure terminal
Device(config)#ap profile test
Device(config-ap-profile)#awips
Device(config-ap-profile)#awips forensic
```
Ш

### **backhaul (mesh)**

To configure mesh backhaul for a mesh AP profile, use the **backhaul** command.

**backhaul rate dot11** {**24ghz** | **5ghz**}{**auto** | **dot11abg** *rate*| **dot11n mcs** *mcs-index* } **Syntax Description rate** Backhaul transmission rate. **dot11** Specifies 802.11. **24ghz** Specifies 802.11b. **5ghz** Specifies 802.11a. **auto** Specifies method as auto. **dot11abg** Specifies method as dot11abg. **dot11n** Specifies method as dot11n. **mcs** Media convergence servers. *rate* Media convergence server rate. *mcs-index* Media convergence servers rate value for 802.11. **Command Default** Backhaul client access is disabled. **Command Modes** config-wireless-mesh-profile **Command History Release Modification** Cisco IOS XE Gibraltar 16.10.1 This command was introduced.

#### **Example**

The following example shows how to configure mesh backhaul details for a mesh AP profile:

```
Device # configure terminal
Enter configuration commands, one per line. End with CNTL/Z.
Device (config)# wireless profile mesh mesh-profile
Device (config-wireless-mesh-profile)# backhaul rate dot11 24ghz auto
```
# **background-scanning (mesh)**

To configure background scanning for a mesh AP profile, use the **background-scanning** command.

# **background-scanning Syntax Description** This command has no keywords or arguments. **Command Default** Background scanning is disabled. **Command Modes** config-wireless-mesh-profile **Command History Release Modification**

Cisco IOS XE Gibraltar 16.10.1 This command was introduced.

#### **Example**

The following example shows how to configure background scanning for a mesh AP profile:

```
Device # configure terminal
Enter configuration commands, one per line. End with CNTL/Z.
Device (config)# wireless profile mesh mesh-profile
Device (config-wireless-mesh-profile)# background-scanning
```
### **band-select client**

To configure the client threshold minimum dB for the selected band, use the **band-select client** command. To reset the client threshold minimum dB for the selected band, use the **no** form of this command.

**band-select client** {**mid-rssi** | **rssi** } *dBm value*

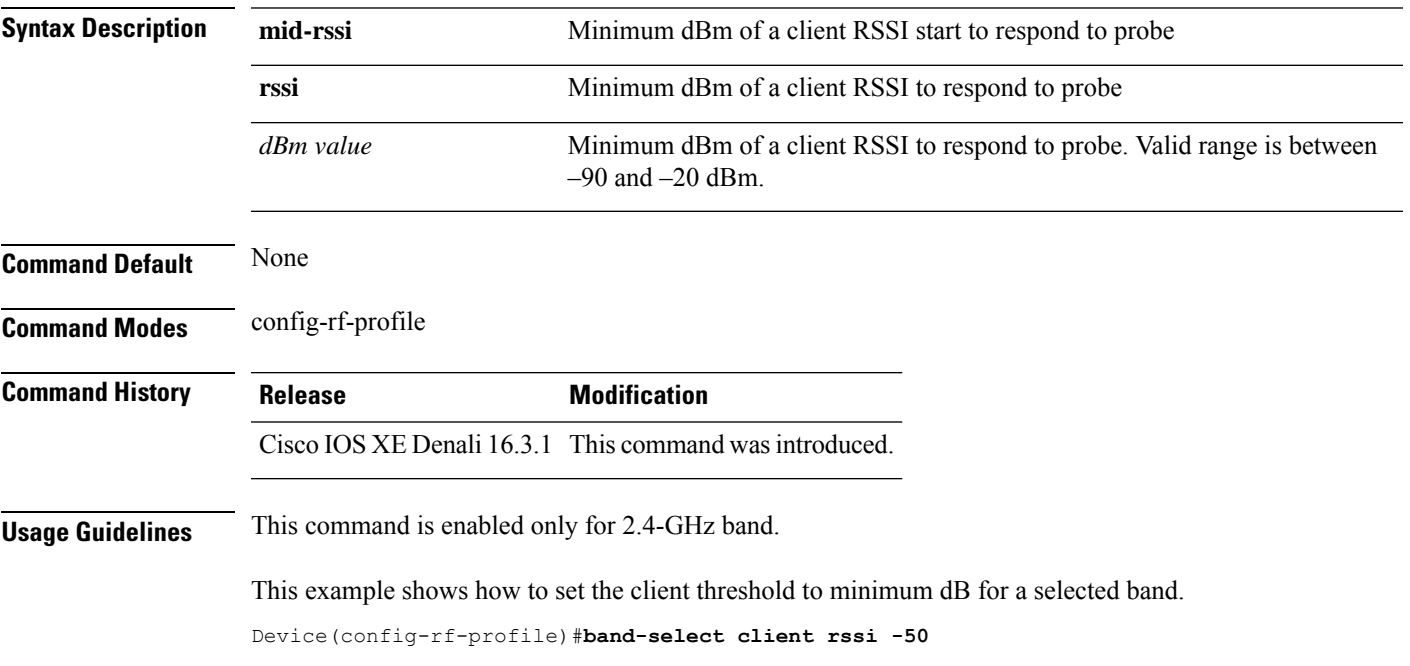

# **band-select cycle**

To configure the band cycle parameters, use the **band-select cycle** command. To reset the threshold value, use the **no** form of this command.

**band-select cycle** { **count** |**threshold** } *value*

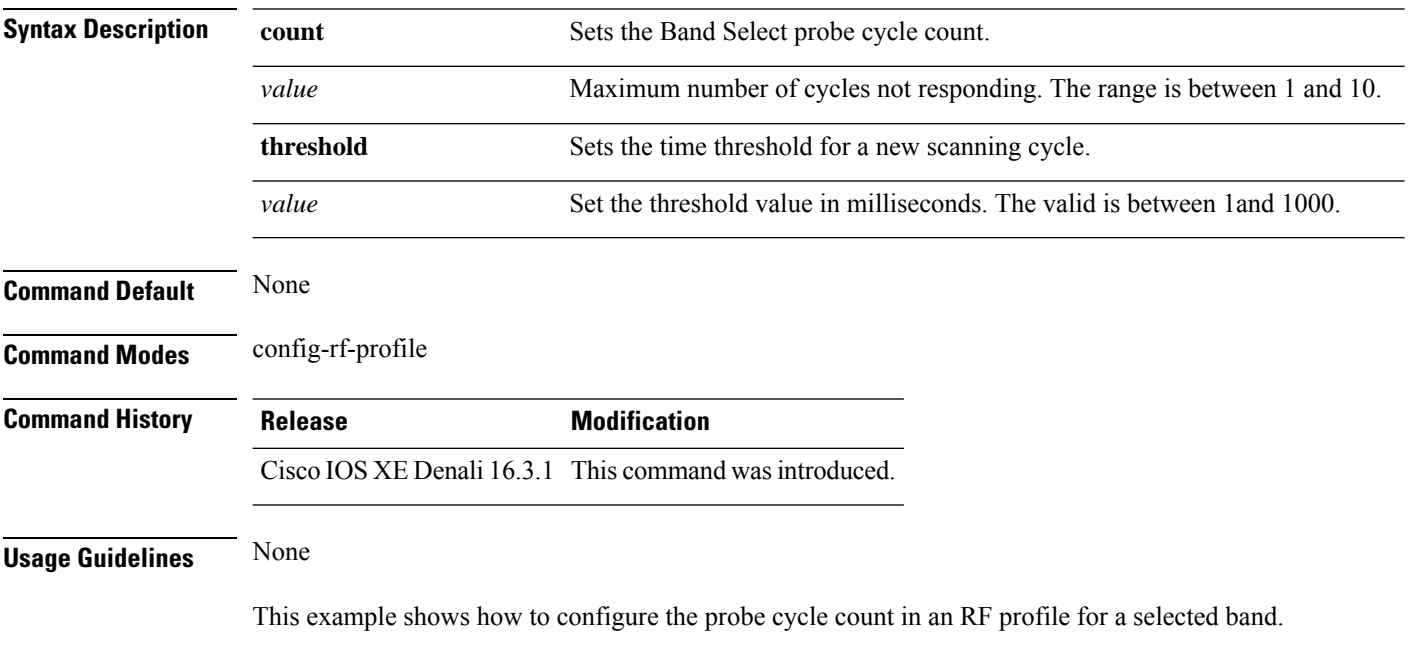

Device(config-rf-profile)#**band-select cycle count 5**

# **band-select expire**

To configure the expiry time for the RF profile for the selected band, use the **band-select expire** command. To reset the value, use the **no** form of this command.

**band-select expire** { **dual-band** | **suppression** } *value* **no band-select expire** { **dual-band** | **suppression** }

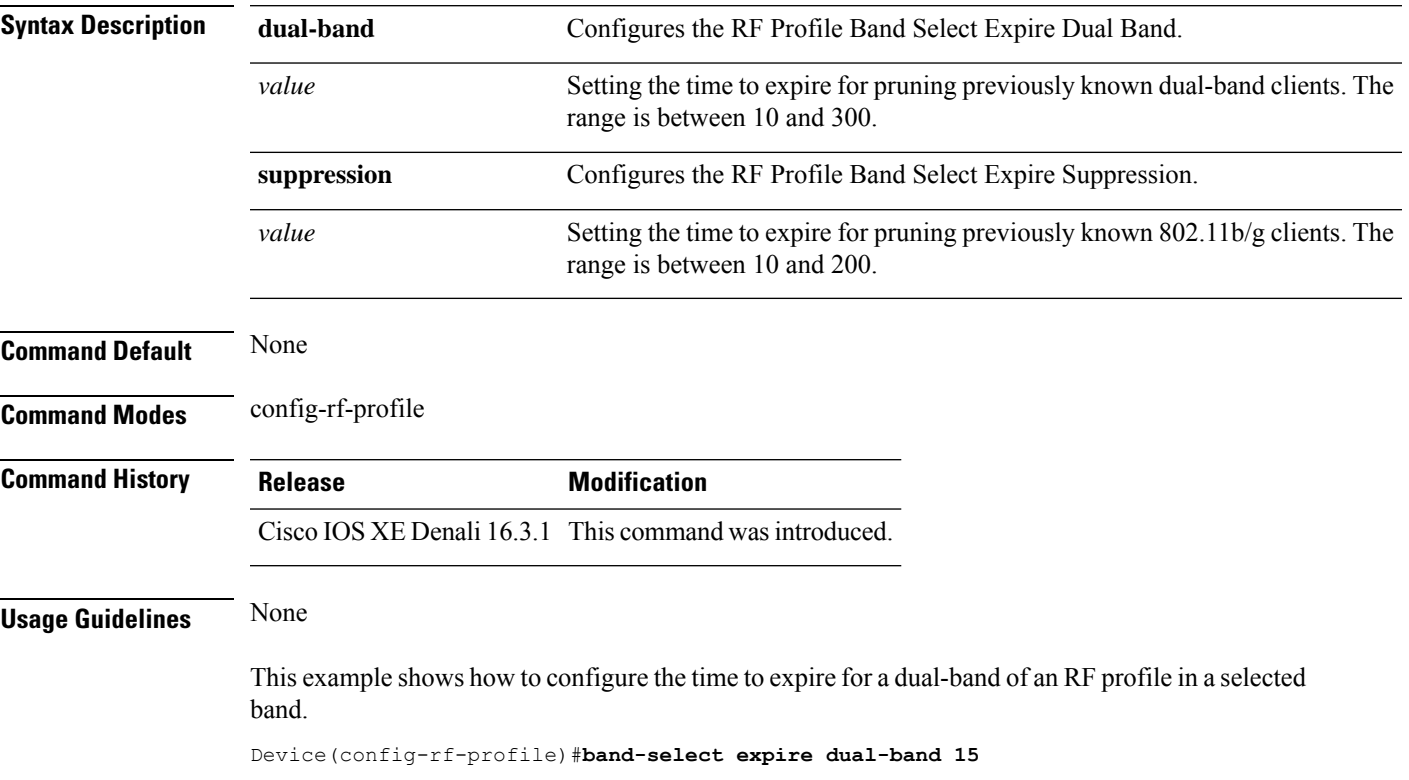

# **band-select probe-response**

To configure the probe responses to the clients for a selected band, use the **band-select probe-response** command. To disable the probe-response, use the **no** form of this command.

#### **band-select probe-response**

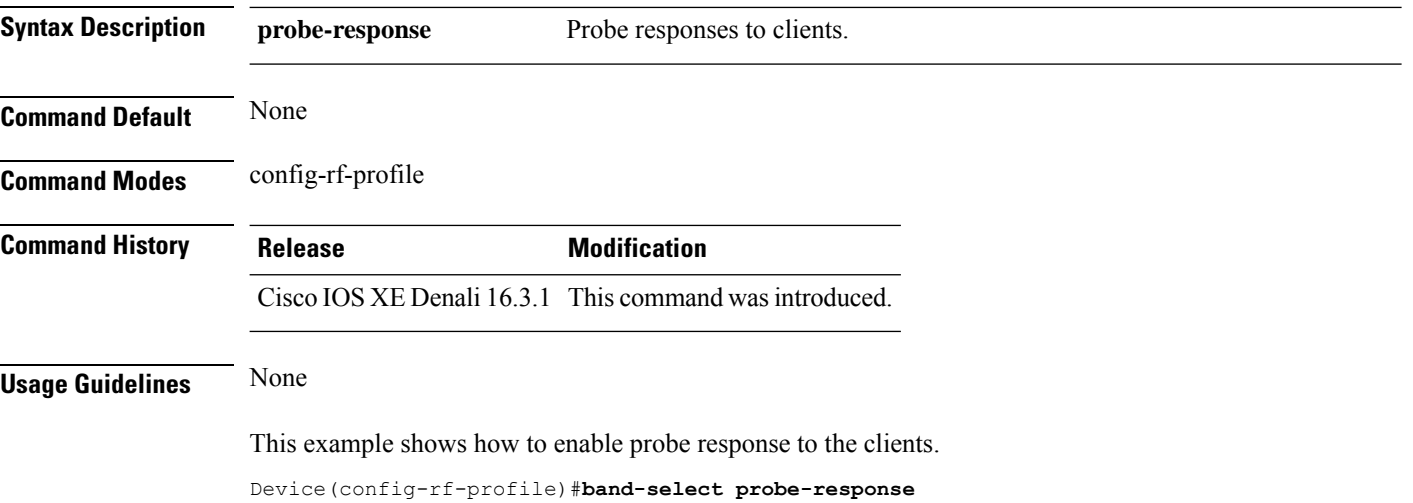

### **banner text**

To configure the message in a banner, use the **banner text** command. Use the **no** form of this command to remove the message.

**banner text** *text*

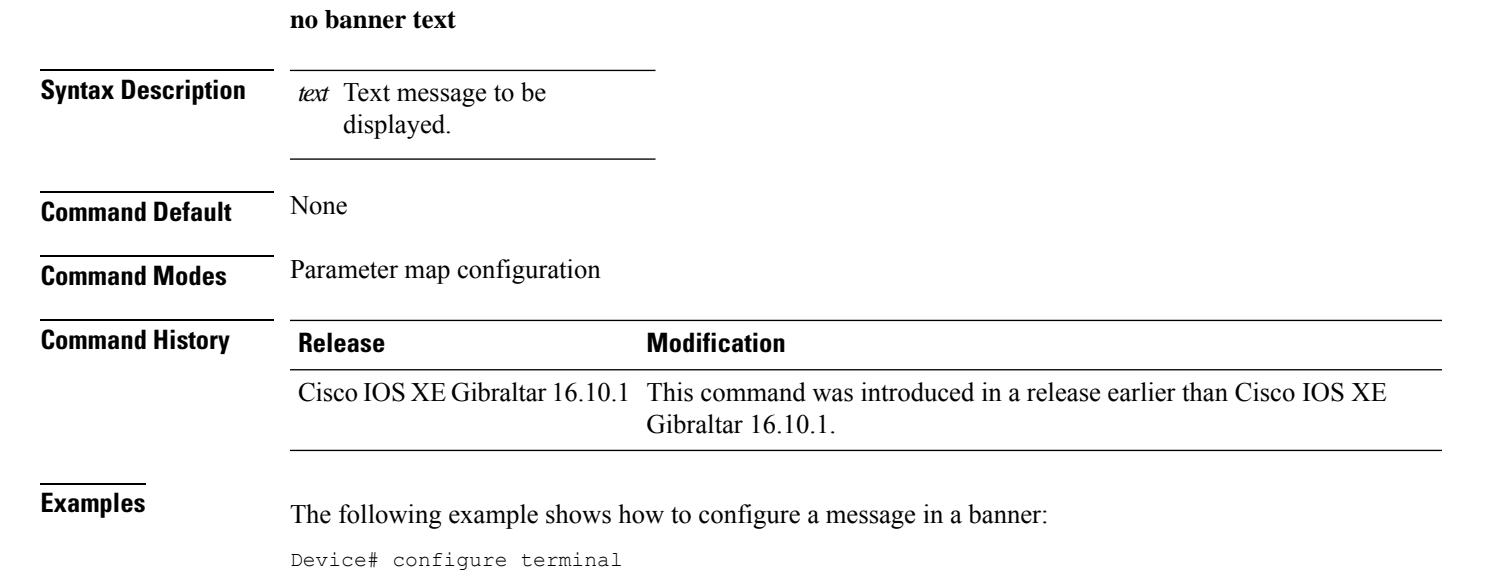

Enter configuration commands, one per line. End with CNTL/Z. Device(config)# parameter-map type webauth global Device(config-params-parameter-map)# banner text #Hêllö#

### **battery-state (mesh)**

To configure battery state for an AP, use the **battery-state** command.

#### **battery-state**

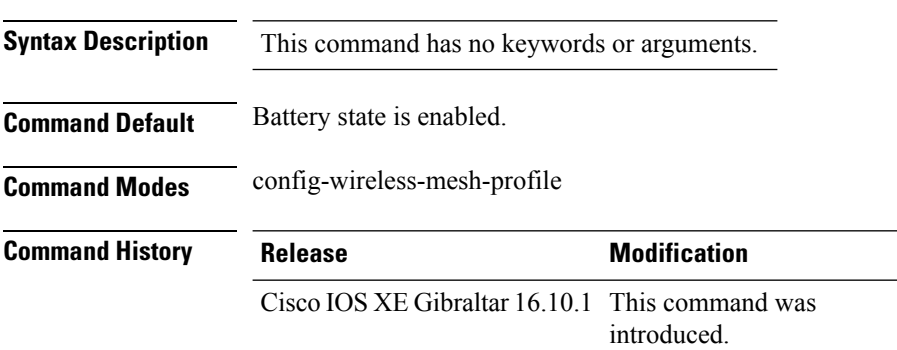

#### **Example**

The following example shows how to configure battery state for an AP:

```
Device # configure terminal
Enter configuration commands, one per line. End with CNTL/Z.
Device (config)# wireless profile mesh mesh-profile
Device (config-wireless-mesh-profile)# battery-state
```
### **bridge-group**

To configure bridge group parameters for a mesh AP profile, use the **bridge-group** command.

**bridge-group** {**name** *bridge-group-name* | **strict-match** }

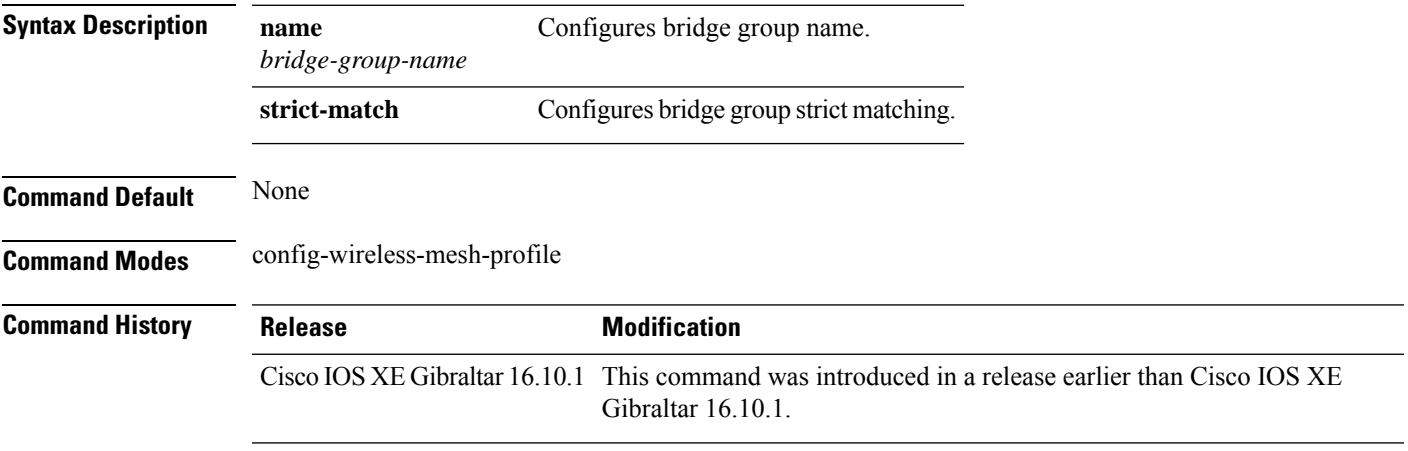

### **Examples**

The following example shows how to configure the bridge group name for a mesh AP profile:

```
Device# configure terminal
Enter configuration commands, one per line. End with CNTL/Z.
Device(config)# wireless profile mesh mesh-profile
Device(config-wireless-mesh-profile)# bridge-group name mesh-bridge-group
```
### **bss-transition**

To configure BSS transition per WLAN, use the **bss-transition** command.

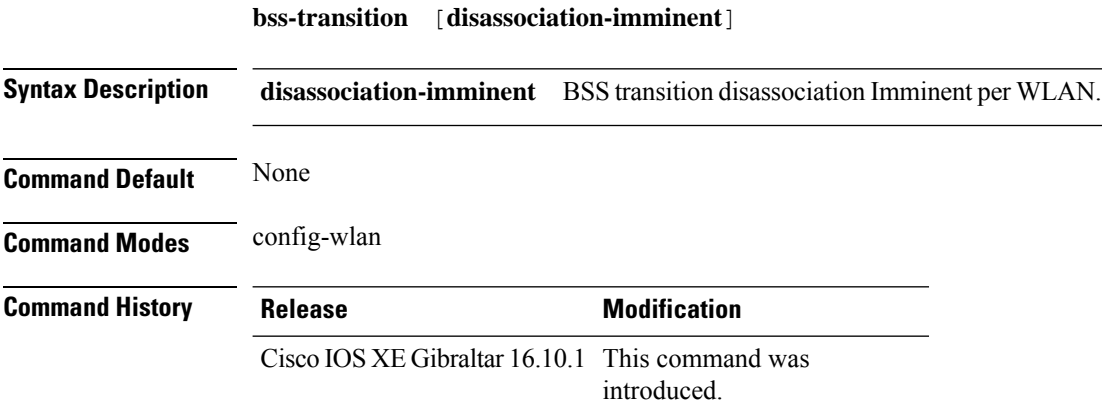

#### **Example**

The following example shows how to configure BSS transition per WLAN:

Device(config-wlan)# bss-transition

# **bssid-stats bssid-stats frequency**

To set the frequency timer of BSSID statistics, use the **bssid-stats bssid-stats frequency** command. To disable the timer, use the **no** form of the command.

**bssid-stats bssid-stats frequency** *<timer value>*

**[no] bssid-stats bssid-stats frequency**

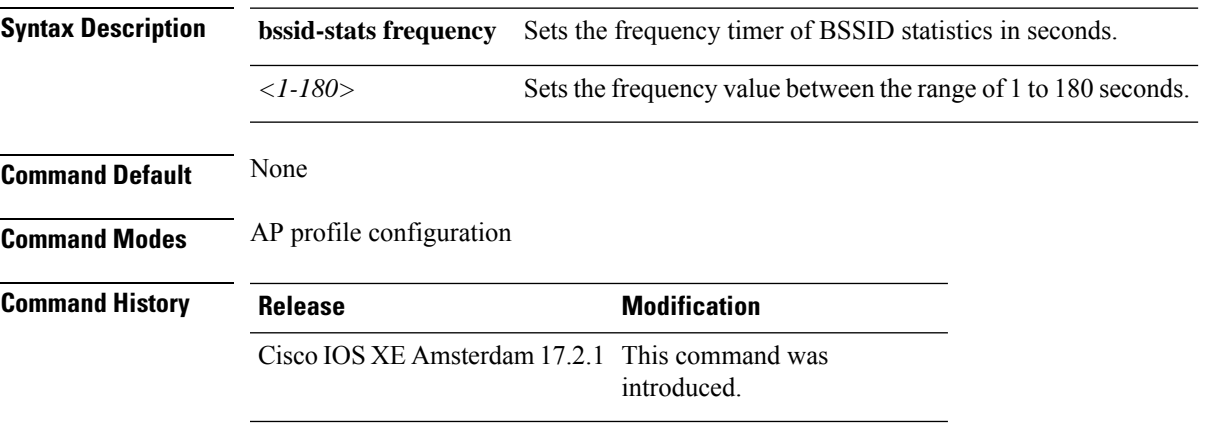

#### **Example**

This example shows how to set the frequency timer of BSSID statistics:

Device(config-ap-profile)#bssid-stats bssid-stats-frequency 100

# **bssid-neighbor-stats interval**

To enable the BSSID neighbor statistics and to set the interval (in seconds) at which BSSID neighbor statistics will be sent from the AP, use the **bssid-neighbor-stats interval** command. To disable the feature, use the **no** form of the command.

**bssid-neighbor-stats interval** *bssid-neighbor-stats-interval*

**[no] bssid-neighbor-stats interval** *bssid-neighbor-stats-interval*

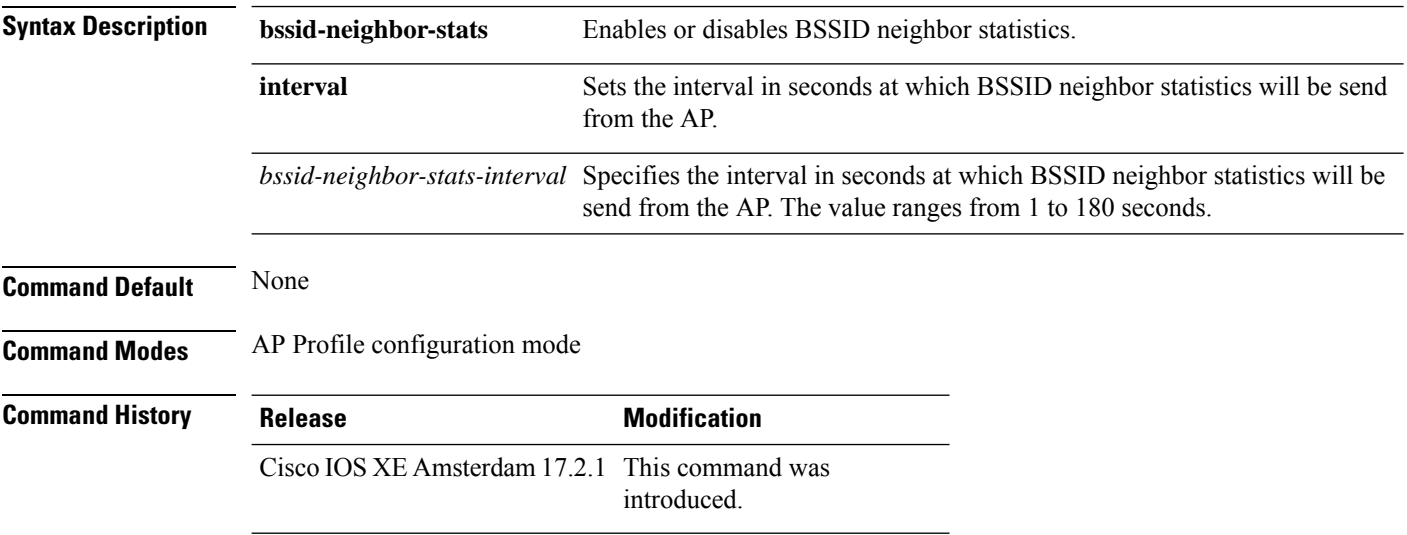

#### **Example**

To show the BSSID neighbor statistics interval being set in seconds:

Device(config-ap-profile)#bssid-neighbor-stats interval 90
### **cache timeout active value**

To set the active flow monitor timeout value in seconds, use the **cache timeout active value** command.

**cache timeout active** *value*

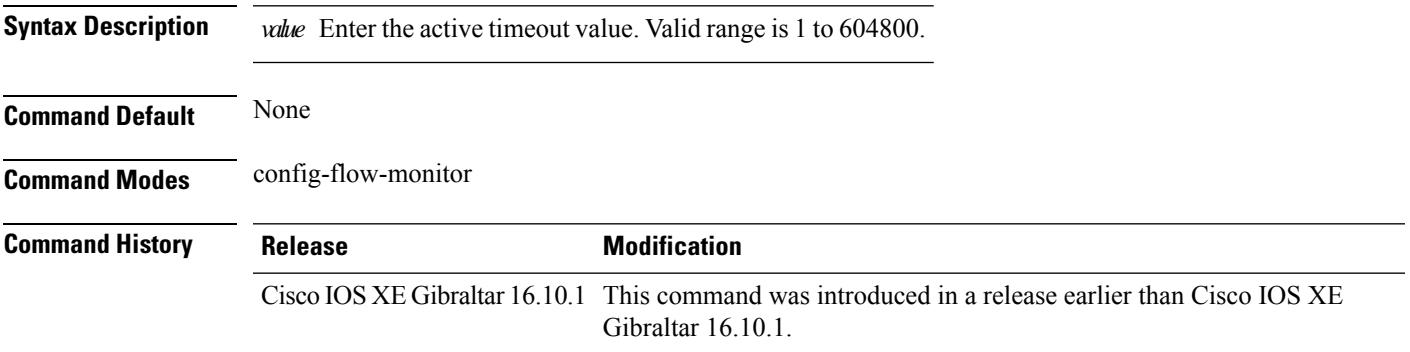

### **Examples**

The following example shows how to set the flow monitor inactive timeout value:

```
Device# configure terminal
Enter configuration commands, one per line. End with CNTL/Z.
Device(config)# flow monitor flow-monitor-name
Device(config-flow-monitor)# cache timeout active 300
```
# **cache timeout inactive value**

To set the flow monitor inactive timeout value in seconds, use the **cache timeout inactive value** command.

**cache timeout inactive** *value*

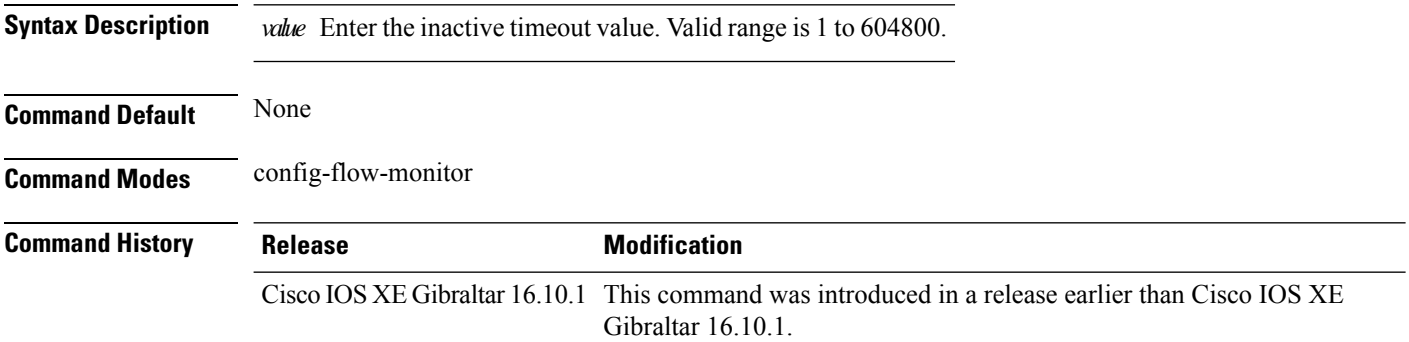

### **Examples**

The following example shows how to set the flow monitor inactive timeout value:

```
Device# configure terminal
Enter configuration commands, one per line. End with CNTL/Z.
Device(config)# flow monitor flow-monitor-name
Device(config-flow-monitor)# cache timeout inactive 300
```
**Configuration Commands: a to f**

### **call-snoop**

**call-snoop**

**no call-snoop**

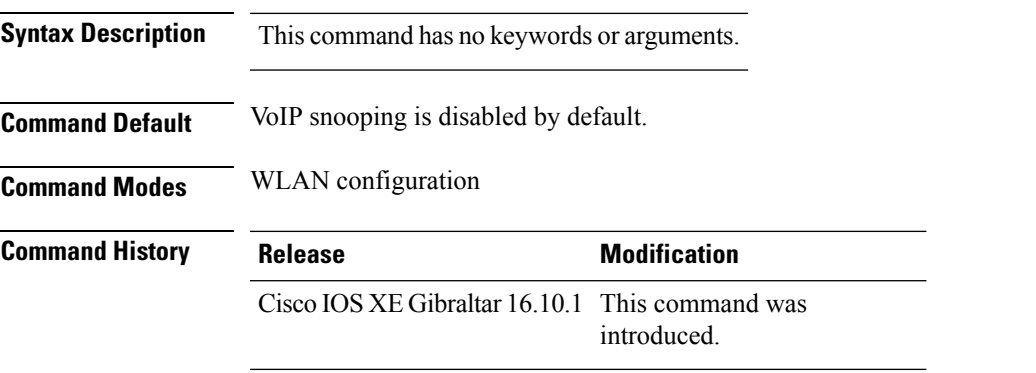

**Usage Guidelines** You must disable the WLAN before using this command. The WLAN on which call snooping is configured must be configured with Platinum QoS. You must disable quality of service before using this command.

### **Example**

This example shows how to enable VoIP on a WLAN:

```
Device# configure terminal
Device(config)# wireless profile policy policy-name
Device(config-wireless-policy)#service-policy input platinum-up
Device(config-wireless-policy)#service-policy output platinum
Device(config-wireless-policy)#call-snoop
Device(config-wireless-policy)#no shutdown
Device(config-wireless-policy)#end
```
# **calender-profile name**

To map a calender profile to a policy profile, use the **calender-profile name** command.

**calender-profile name** *calendar-profile-name*

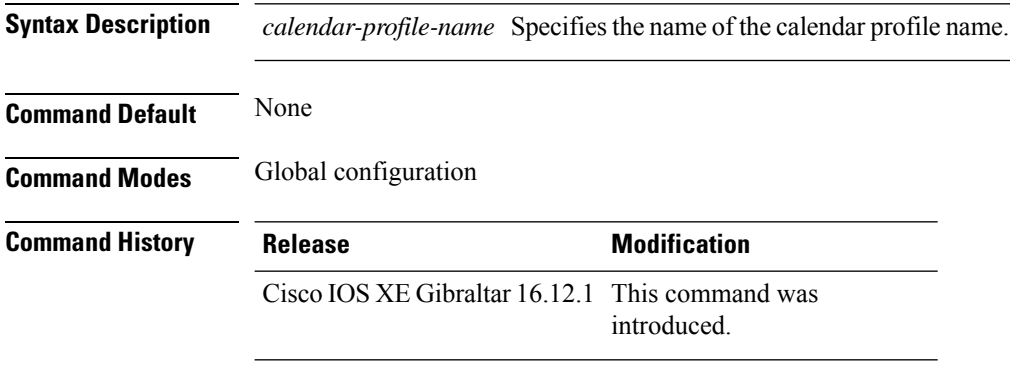

### **Usage Guidelines**

This example shows how to map a calender profile to a policy profile:

```
Device# configure terminal
Device(config)# wireless profile policy default-policy-profile
Device(config-wireless-policy)# calender-profile name daily_calendar_profile
Device(config-policy-profile-calender)# action deny-client
Device(config-policy-profile-calender)# end
```
### **captive-bypass-portal**

To configure captive bypassing, use the **captive-bypass-portal** command.

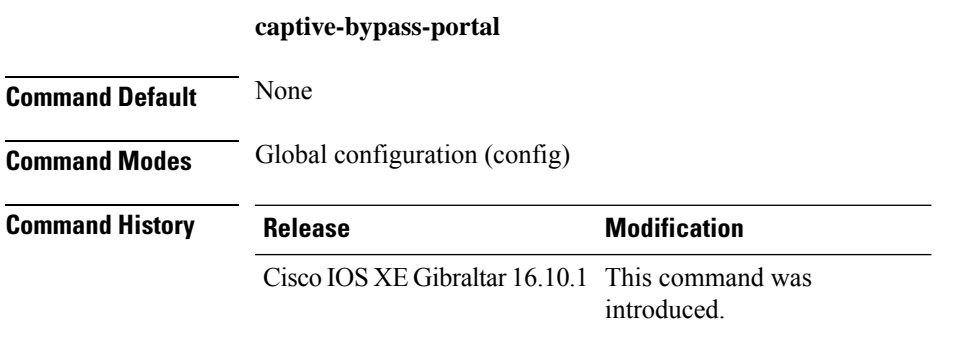

### **Example**

This example shows how to configure captive bypassing for WLAN in LWA and CWA:

```
Device# configure terminal
Enter configuration commands, one per line. End with CNTL/Z.
Device(config)# parameter-map type webauth WLAN1_MAP
Device(config)# captive-bypass-portal
Device(config)# wlan WLAN1_NAME 4 WLAN1_NAME
Device(config-wlan)# security web-auth
Device(config-wlan)# security web-auth parameter-map WLAN1_MAP
Device(config-wlan)# end
```
# **capwap-discovery**

To set CAPWAP discovery response method as to whether a capwap-discovery response contains the public or private IP of the controller, use the **capwap-discovery** command.

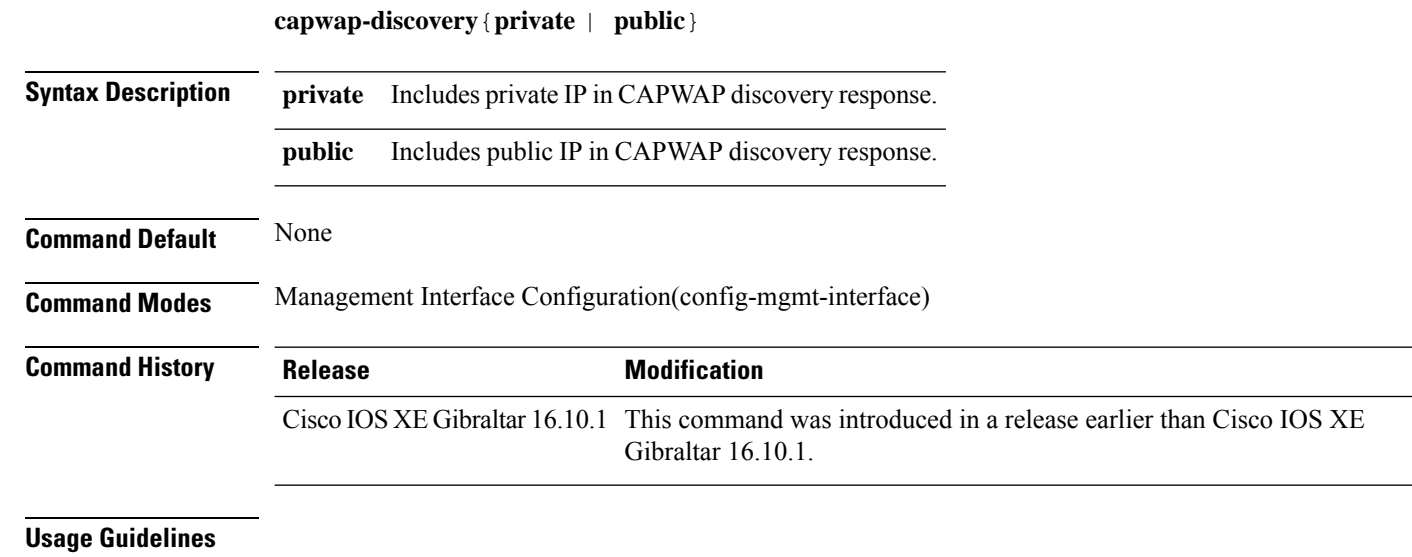

### **Example**

The following example shows how to configure a CAPWAP discovery response method:

Device# configure terminal Device(config)# wireless management interface Vlan1 Device(config-mgmt-interface)# capwap-discovery public

# **capwap backup**

To configure a primary or secondary backup device for all access points that are joined to a specific device, use the **capwap backup** command.

**capwap backup** {**primary** *primary-controller-name primary-controller-ip-address* | **secondary** *secondary-controller-name secondary-controller-ip-address*}

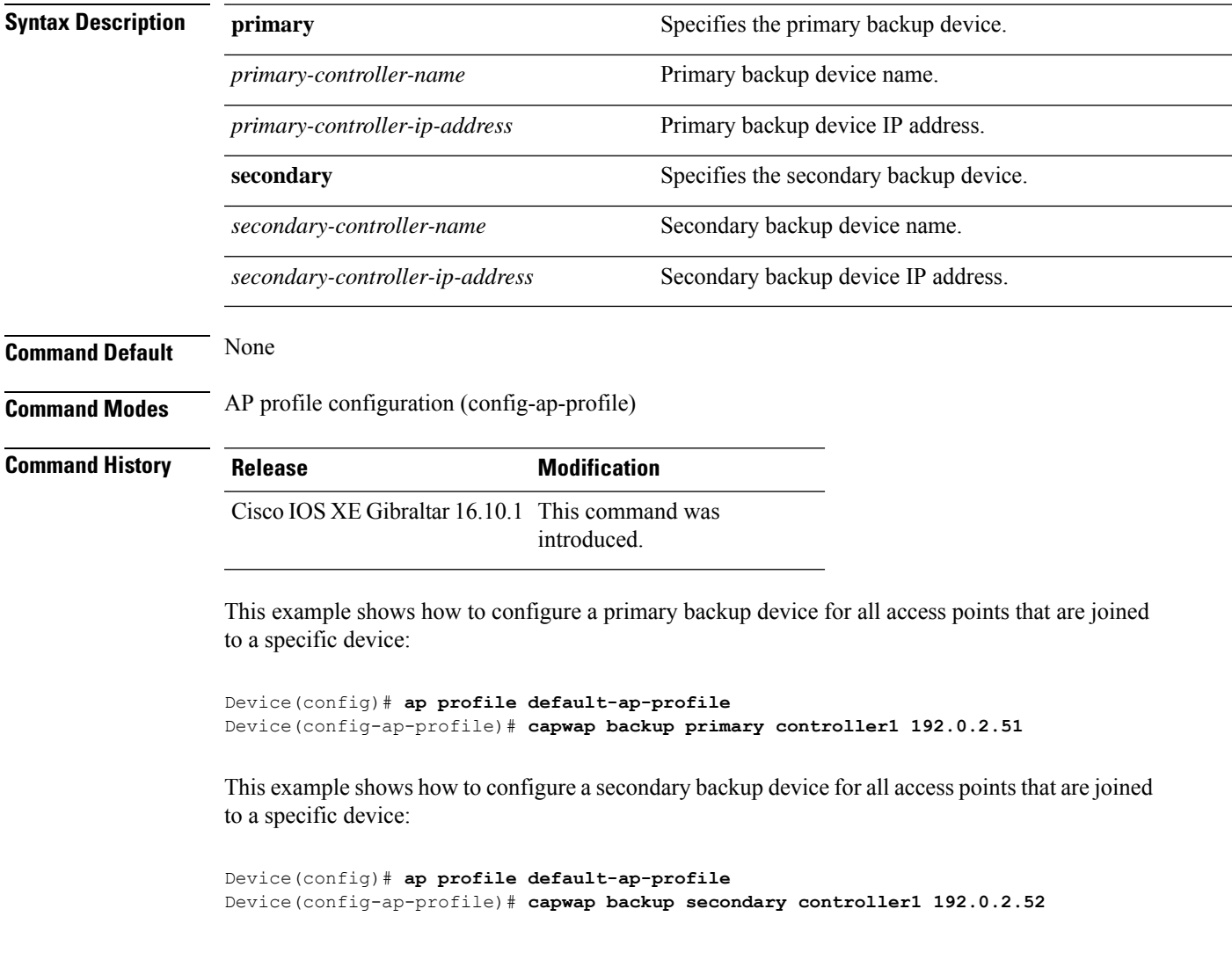

# **capwap udplite**

To enable IPv6 CAPWAP UDP Lite on Cisco APs, use the **capwap udplite** command.

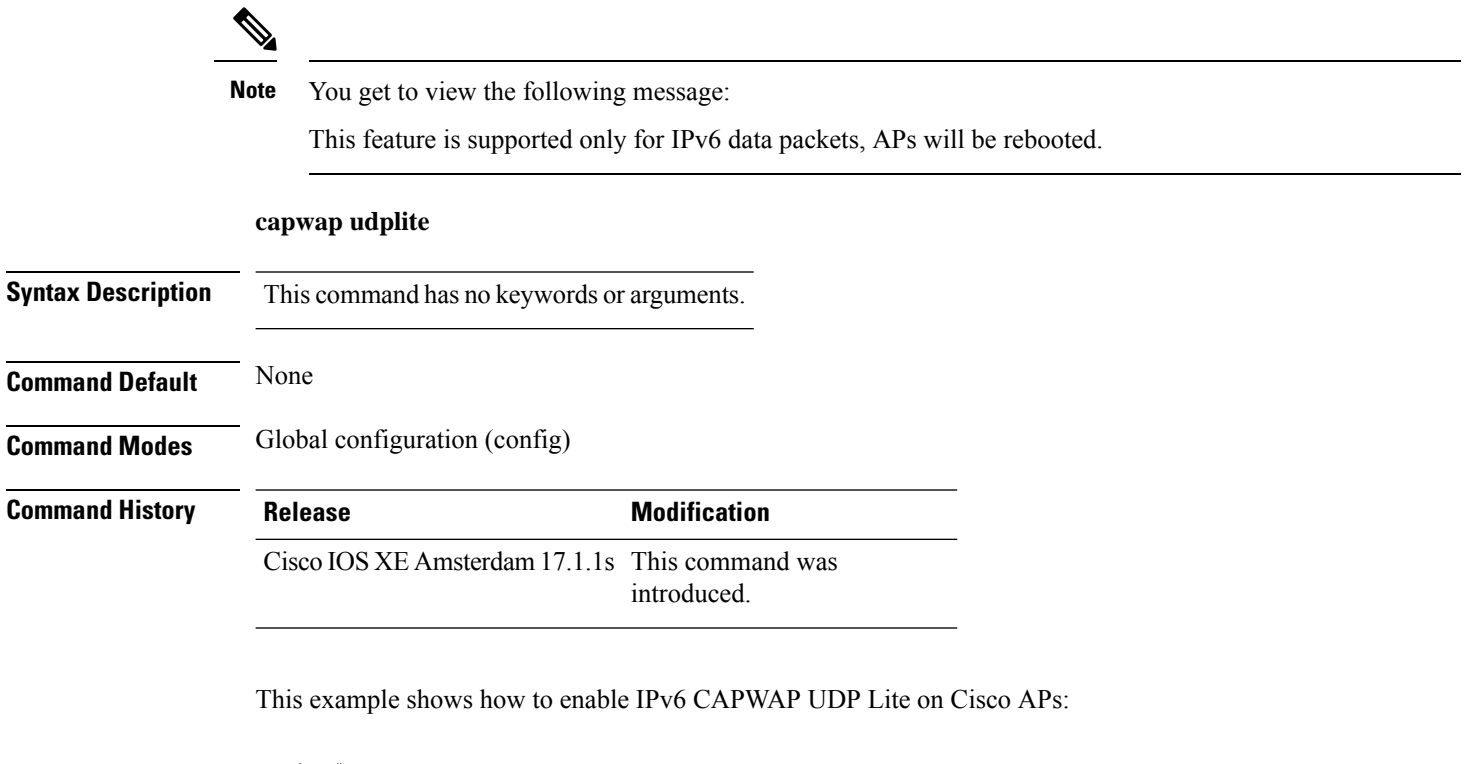

```
Device# configure terminal
Device (config)# ap profile default-ap-profile
Device (config-ap-profile)# capwap udplite
Device (config-ap-profile)# end
```
### **ccn (mesh)**

To configure channel change notification for a mesh AP profile, use the **ccn** command.

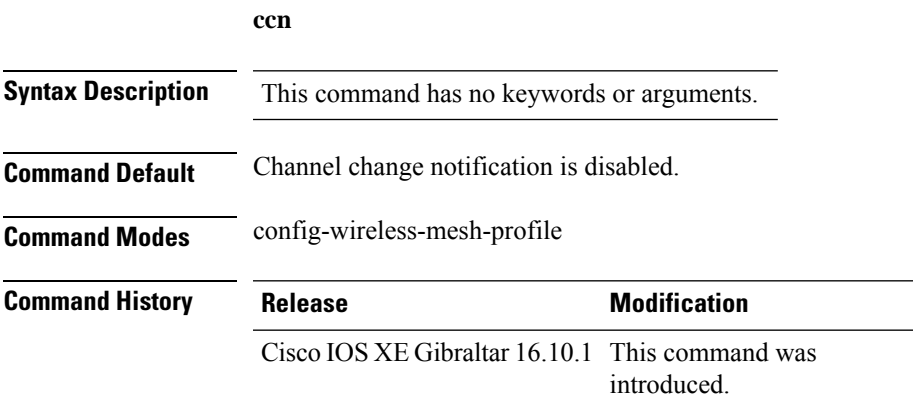

### **Example**

The following example shows how to configure channel change notification for a mesh AP profile:

```
Device # configure terminal
Enter configuration commands, one per line. End with CNTL/Z.
Device (config)# wireless profile mesh mesh-profile
Device (config-wireless-mesh-profile)# ccn
```
# **ccx aironet-iesupport**

To configure the support of Aironet IE CCX option, use the following command:

### **ccx aironet-iesupport**

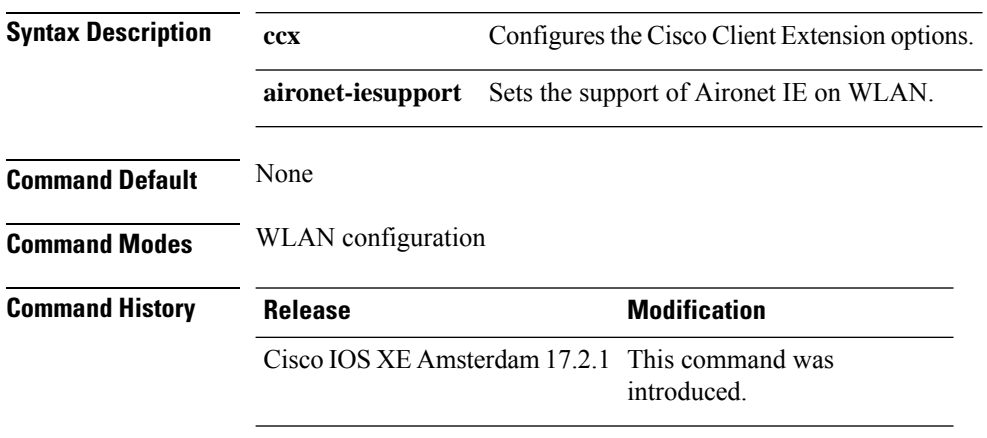

### **Example**

This example shows how to configure Aironet IE support:

Device(config-wlan)#ccx aironet-iesupport

# **cdp**

Ш

To enable the Cisco Discovery Protocol (CDP) on a Cisco lightweight access point under the AP profile, use the **cdp** command. To disable the Cisco Discovery Protocol (CDP) on a Cisco lightweight access point, use the **no** form of this command.

ap profile default-ap-profile cdp **no cdp Command Default** Disabled on all access points. **Command Modes** AP profile mode (config-ap-profile) **Command History Release <b>Modification** Cisco IOS XE Gibraltar 16.10.1 This command was introduced. **Usage Guidelines** The **no cdp** command disables CDP on all access points that are joined to the device and all access points that join in the future. CDP remains disabled on both current and future access points even after the device or access point reboots. To enable CDP, enter the **cdp** command.  $\mathscr{D}$ **Note** CDP over Ethernet/radio interfaces is available only when CDP is enabled. After you enable CDP on all access points joined to the device, you can disable and then reenable CDP on individual access points using the **ap name** *Cisco-AP* **cdp** command. After you disable CDP on all access points joined to the device, you can enable and then disable CDP on individual access points. This example shows how to enable CDP on all access points: Device(config)# **ap profile default-ap-profile**

Device(config-ap-profile)# **cdp**

**cdp**

# **central association**

To enable central association for locally switched clients, use the **central association** command.

#### **central association**

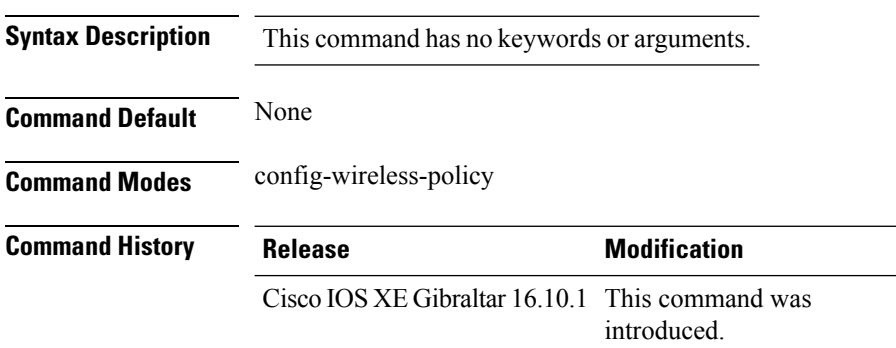

### **Example**

The following example shows how to enable enable central association for locally switched clients:

Device(config-wireless-policy)# central association

# **central authentication**

To enable or disable central authentication, use the **central authentication** command.

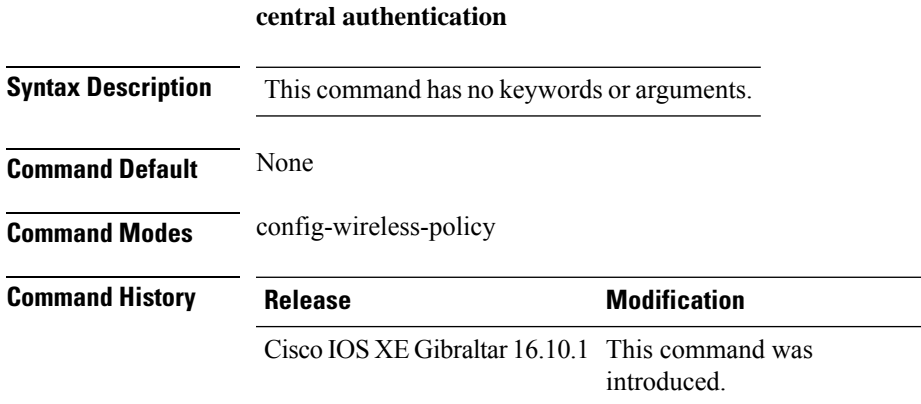

### **Example**

The following example shows how to enable central authentication:

Device(config-wireless-policy)# central authentication

# **central dhcp**

To enable central dhcp for locally switched clients, use the **central dhcp** command.

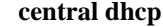

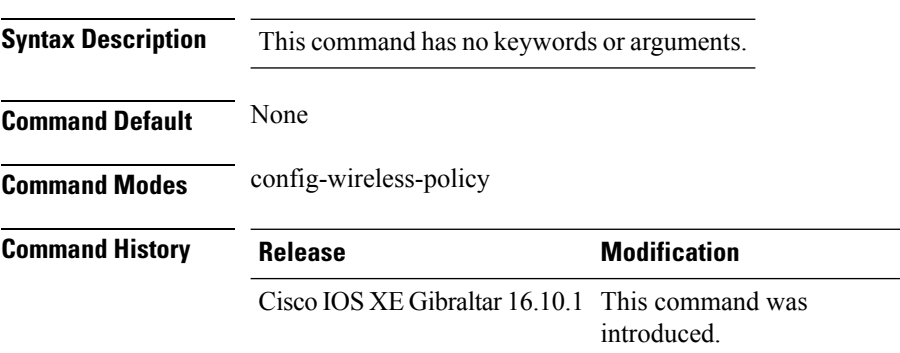

### **Example**

The following example shows how to enable central dhcp for locally switched clients:

Device(config-wireless-policy)# central dhcp

# **central switching**

To enable or disable central switching, use the **central switching** command.

### **central switching**

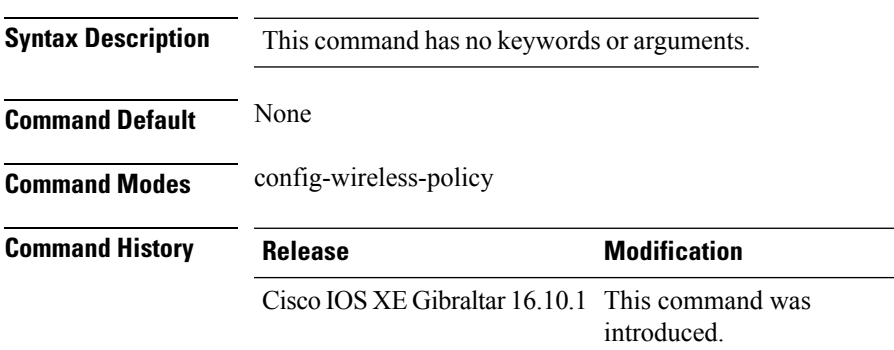

### **Example**

The following example shows how to enable or disable central switching:

Device(config-wireless-policy)# central switching

# **central-webauth**

To configure central-webauth for an ACL, use the **central-webauth** command.

#### **central-webauth**

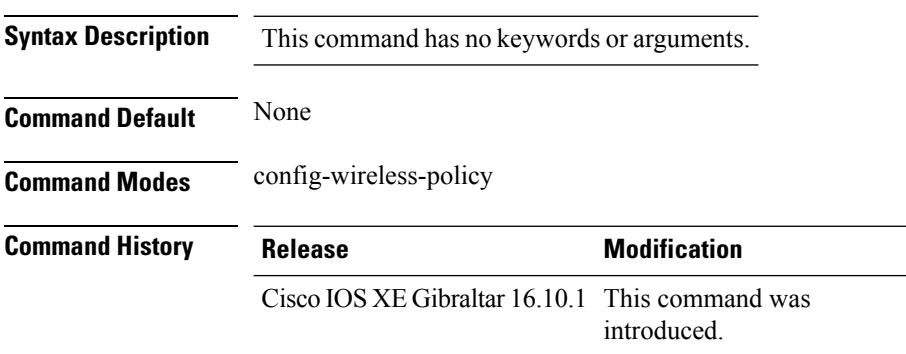

### **Example**

The following example shows how to configure central-webauth for an ACL:

Device(config-wireless-policy)# central-webauth

# **chassis redundancy ha-interface**

To configure the high availability (HA) interface for a chassis, use the **chassis redundancy ha-interface** command.

**chassis redundancy ha-interface GigabitEthernet***interface-number***local-ip***ip-address netmask* **remote-ip** *remote-chassis-ip-addr*

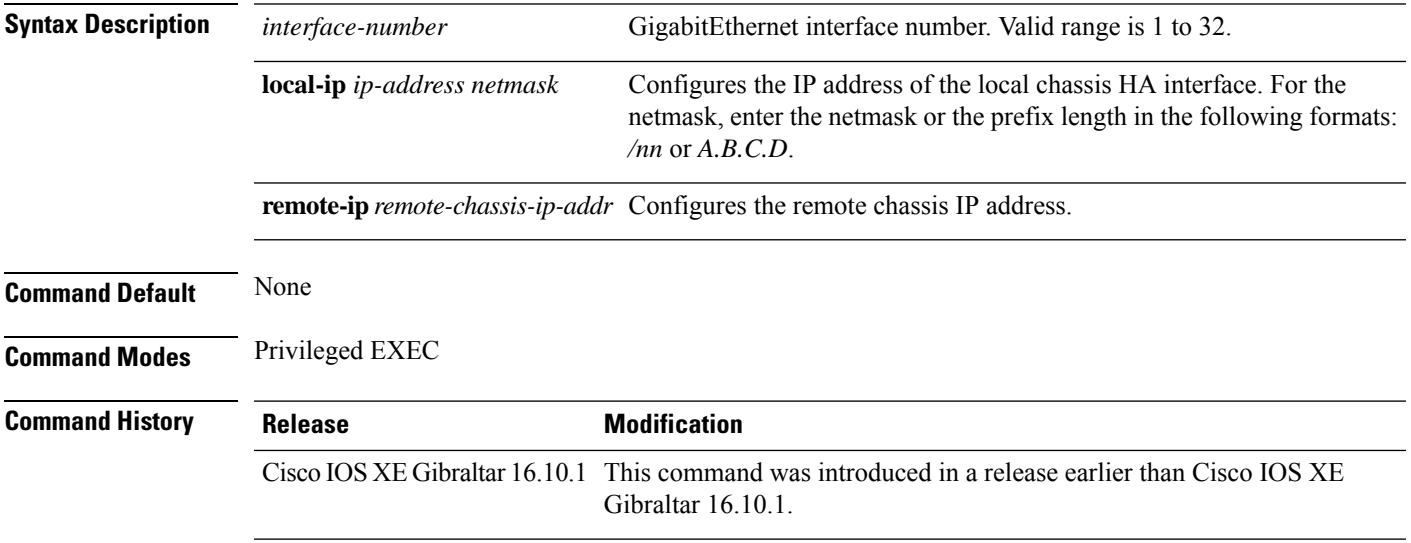

### **Examples**

The following example shows how to configure the HA interface for a chassis:

Device# **chassis ha-interface GigabitEthernet 2 local-ip 10.10.10.10 255.255.255.0 remote-ip 10.10.10.11**

# **chassis redundancy ha-interface GigabitEthernet**

To create an HA interface for your controller, use the **chassis redundancy ha-interface GigabitEthernet** command.

 $\label{eq:1} \mathscr{D}_{\mathbf{a}}$ 

**Note** This command is applicable only for Cisco Catalyst 9800 Series Wireless Controllers.

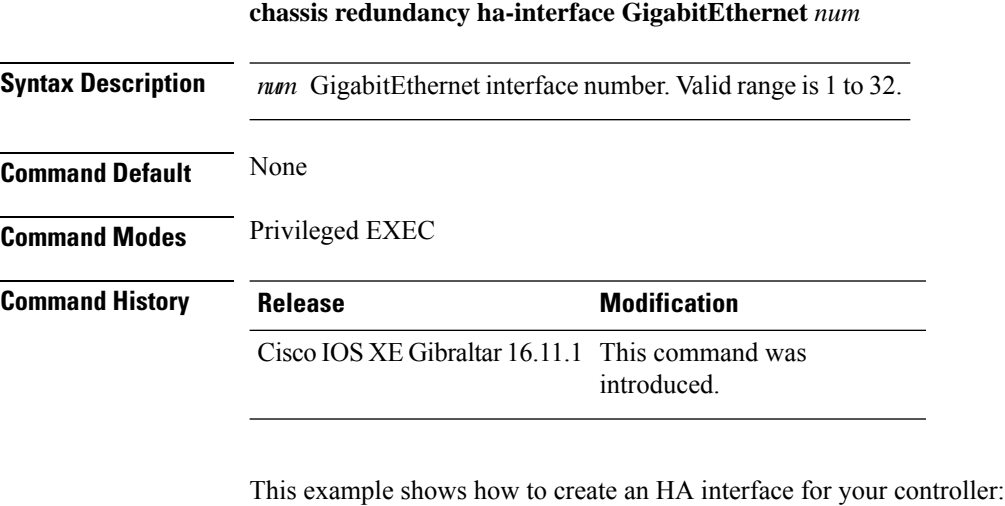

Device# **chassis redundancy ha-interface GigabitEthernet 3**

**Configuration Commands: a to f**

# **chassis redundancy keep-alive**

To configure peer keep-alive retries and time interval before claiming peer is down, use the **chassis redundancy keep-alive** command.

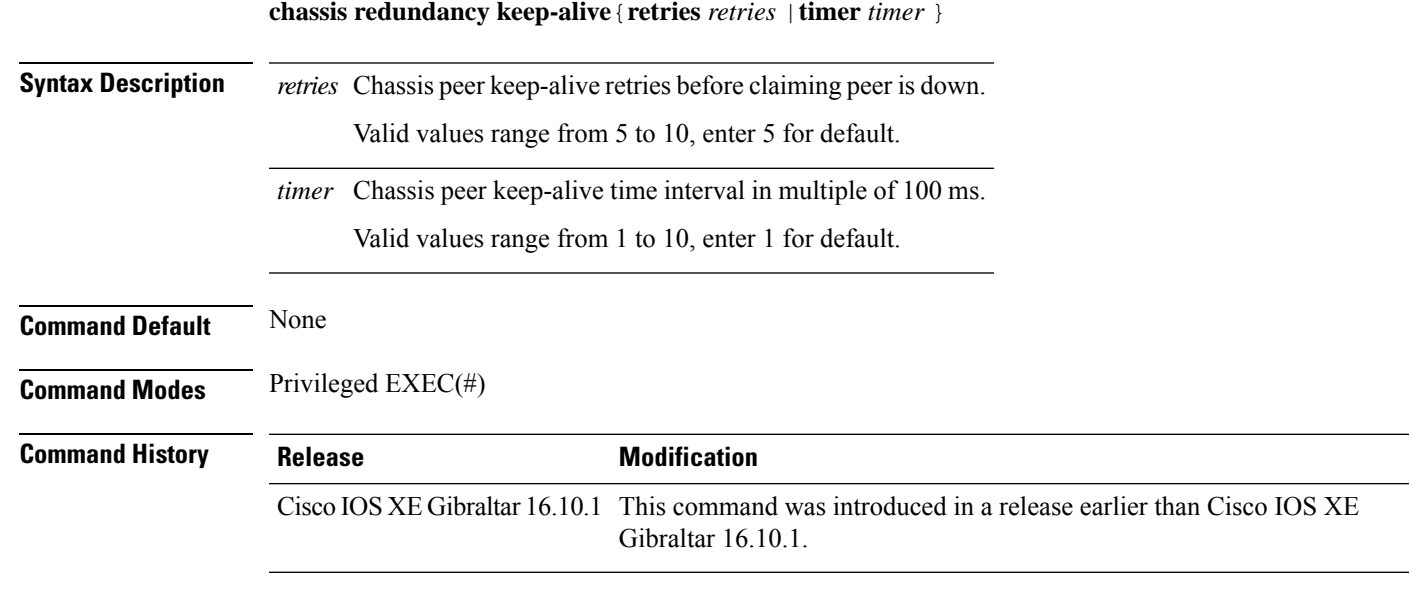

### **Examples**

The following example shows how to configure peer keep-alive retries and time interval:

```
Device# chassis redundancy keep-alive retries 6
Device# chassis redundancy keep-alive timer 6
```
# **chassis renumber**

To renumber the local chassis id assignment, use the **chassis renumber** command.

**chassis** *chassis-num* **renumber** *renumber-id*

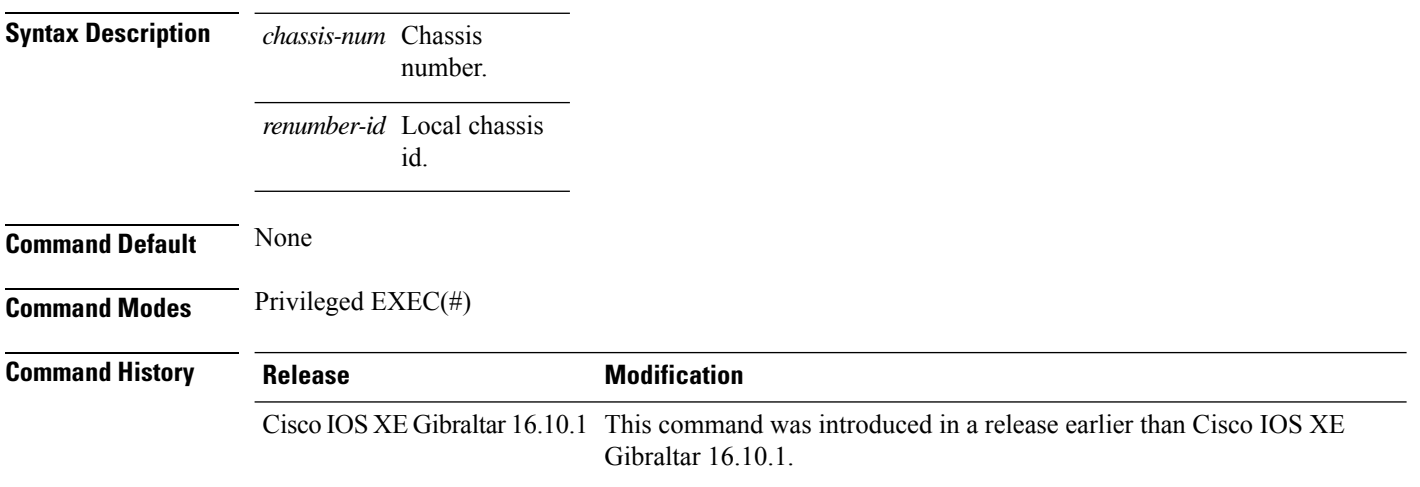

### **Examples**

The following example shows how to renumber the local chassis id assignment:

Device# **chassis 1 renumber 1**

# **chassis priority**

To set the priority of the specified device, use the **chassis priority** command.

**chassis** *chassis-num* **priority** *priority-id*

**Syntax Description** *chassis-num* Chassis

number. Chassis priority. *priority-id*

**Command Default** None

**Command Modes** Privileged EXEC(#)

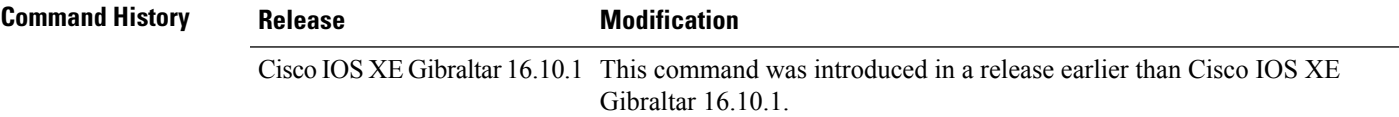

### **Examples**

The following example shows how to set the priority of the specified device:

Device# **chassis 1 priority 1**

# **chassis transport**

To enable or disable chassis transport, use the **chassis transport** command.

**chassis** *chassis-num* **transport** {**enable** |**disable**}

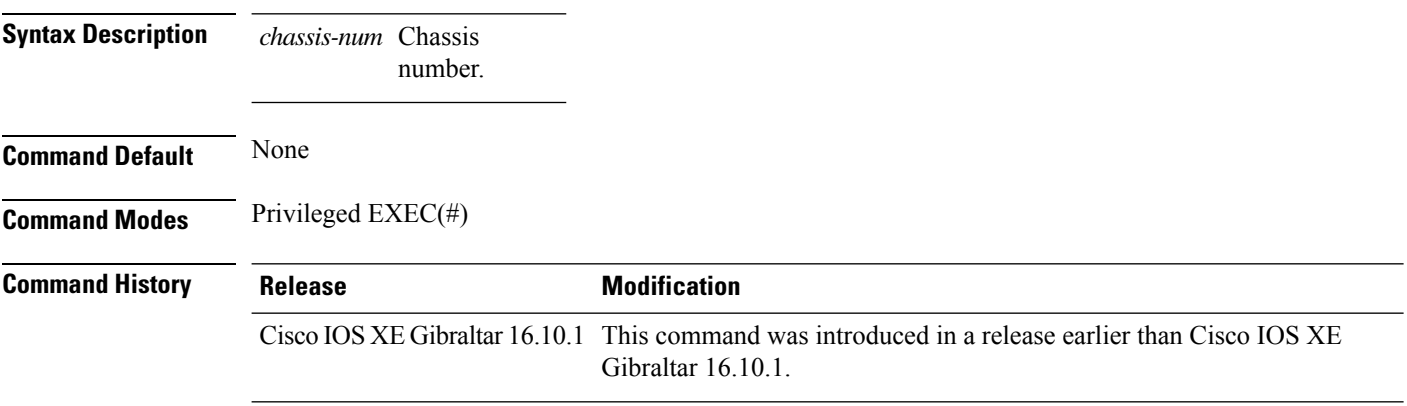

### **Examples**

The following example shows how to enable chassis transport:

Device# **chassis 1 transport enable**

# **class**

To define a traffic classification match criteria for the specified class-map name, use the **class** command in policy-map configuration mode. Use the **no** form of this command to delete an existing class map.

**class** {*class-map-name* | **class-default**} **no class** {*class-map-name* | **class-default**}

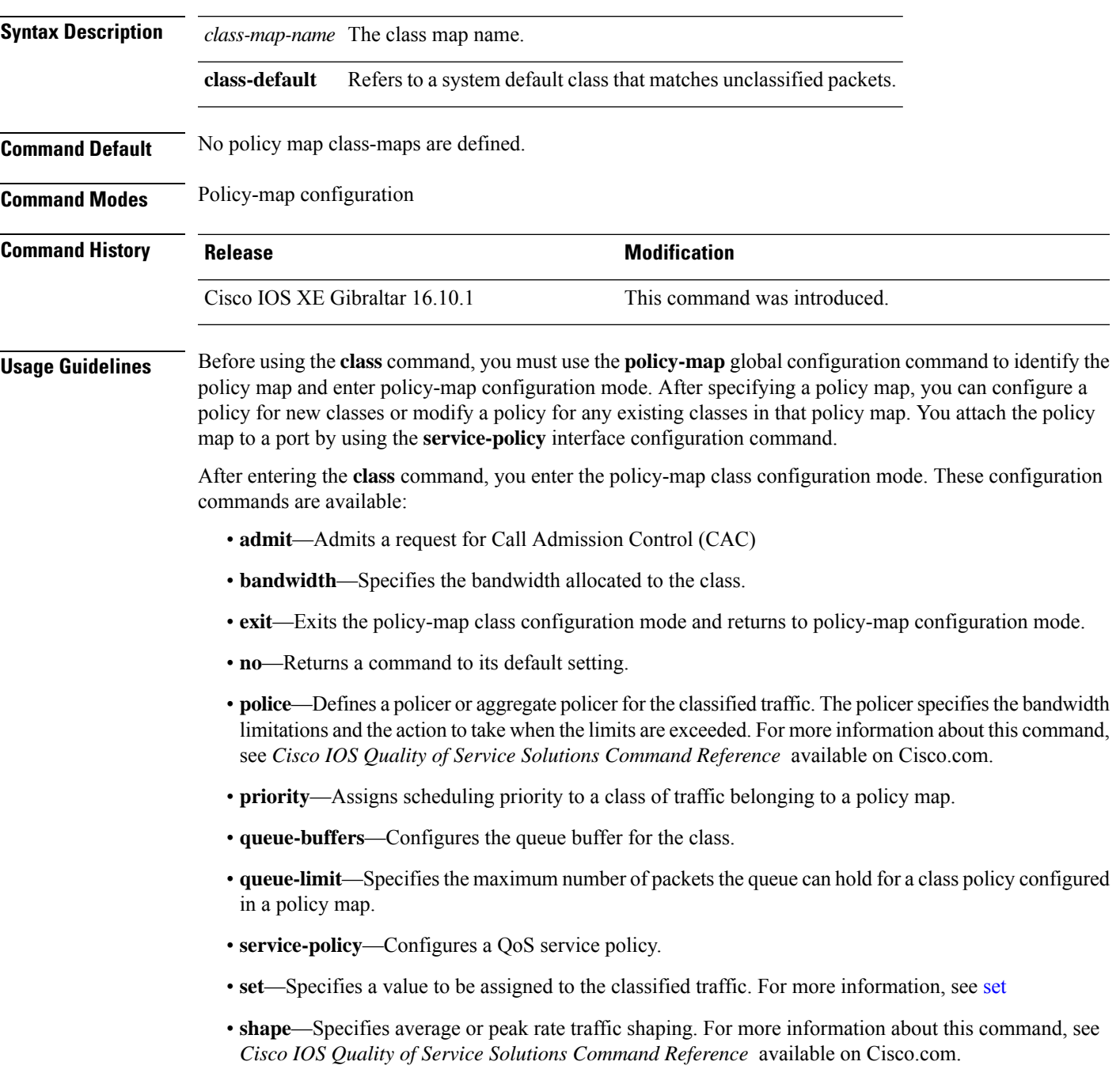

To return to policy-map configuration mode, use the **exit** command. To return to privileged EXEC mode, use the **end** command.

The **class** command performs the same function as the **class-map** global configuration command. Use the **class** command when a new classification, which is not shared with any other ports, is needed. Use the **class-map** command when the map is shared among many ports.

You can configure a default class by using the **class class-default** policy-map configuration command. Unclassified traffic (traffic that does not meet the match criteria specified in the traffic classes) is treated as default traffic.

You can verify your settings by entering the **show policy-map** privileged EXEC command.

**Examples** This example shows how to create a policy map called policy1. When attached to the ingress direction, it matches all the incoming traffic defined in class1, sets the IP Differentiated Services Code Point (DSCP) to 10, and polices the traffic at an average rate of 1 Mb/s and bursts at 20 KB. Traffic exceeding the profile is marked down to a DSCP value gotten from the policed-DSCP map and then sent.

```
Device(config)# policy-map policy1
Device(config-pmap)# class class1
Device(config-pmap-c)# set dscp 10
Device(config-pmap-c)# police 1000000 20000 conform-action
Device(config-pmap-c)# police 1000000 20000 exceed-action
Device(config-pmap-c)# exit
```
This example shows how to configure a default traffic class to a policy map. It also shows how the default traffic class is automatically placed at the end of policy-map pm3 even though **class-default** was configured first:

```
Device# configure terminal
Device(config)# class-map cm-3
Device(config-cmap)# match ip dscp 30
Device(config-cmap)# exit
Device(config)# class-map cm-4
Device(config-cmap)# match ip dscp 40
Device(config-cmap)# exit
Device(config)# policy-map pm3
Device(config-pmap)# class class-default
Device(config-pmap-c)# set dscp 10
Device(config-pmap-c)# exit
Device(config-pmap)# class cm-3
Device(config-pmap-c)# set dscp 4
Device(config-pmap-c)# exit
Device(config-pmap)# class cm-4
Device(config-pmap-c)# set precedence 5
Device(config-pmap-c)# exit
Device(config-pmap)# exit
Device# show policy-map pm3
Policy Map pm3
 Class cm-3
   set dscp 4
  Class cm-4
   set precedence 5
```
 $\mathbf{l}$ 

Class class-default set dscp af11

# **classify**

To classify a rule for rogue devices, use the **classify** command.

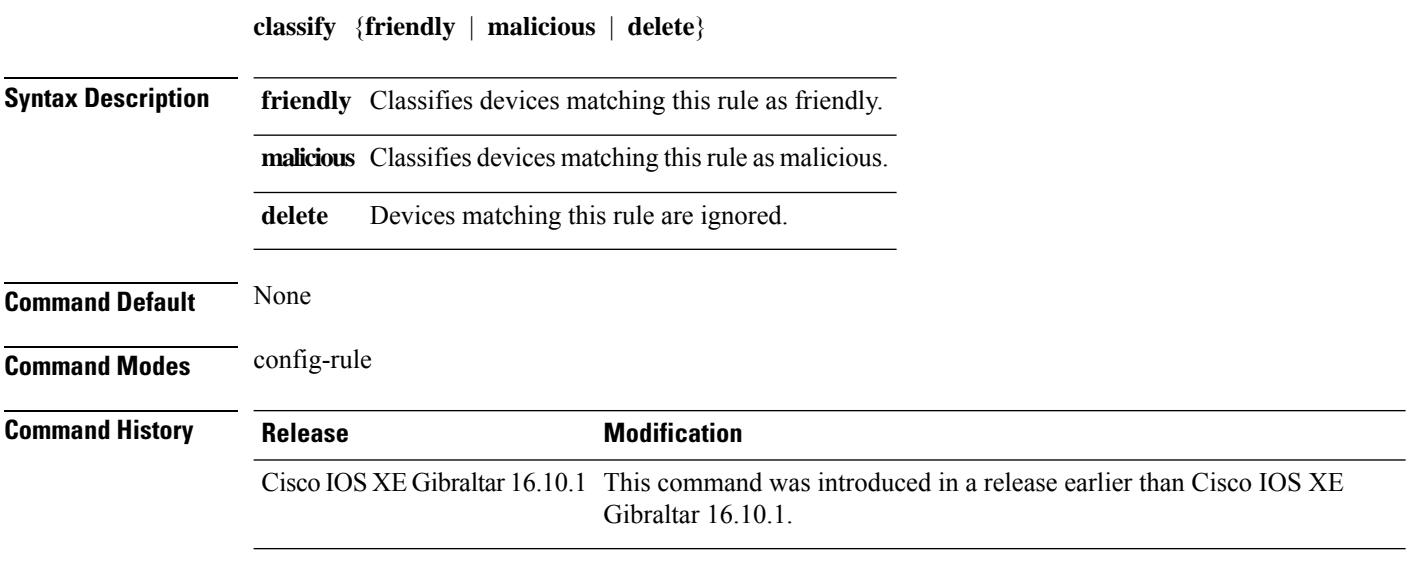

### **Examples**

The following example shows how to classify rogue devices as friendly:

```
Device# configure terminal
Enter configuration commands, one per line. End with CNTL/Z.
Device(config)# wireless wps rogue rule my-rogue-rule priority 3
Device(config-rule)# classify friendly
```
### **class-map**

To create a class map to be used for matching packets to the class whose name you specify and to enter class-map configuration mode, use the **class-map** command in global configuration mode. Use the **no** form of this command to delete an existing class map and to return to global or policy map configuration mode.

**class-map** [{**match-any***type*}][{**match-all***type*}] *class-map-name* **no class-map** [{**match-any***type*}][{**match-all***type*}] *class-map-name*

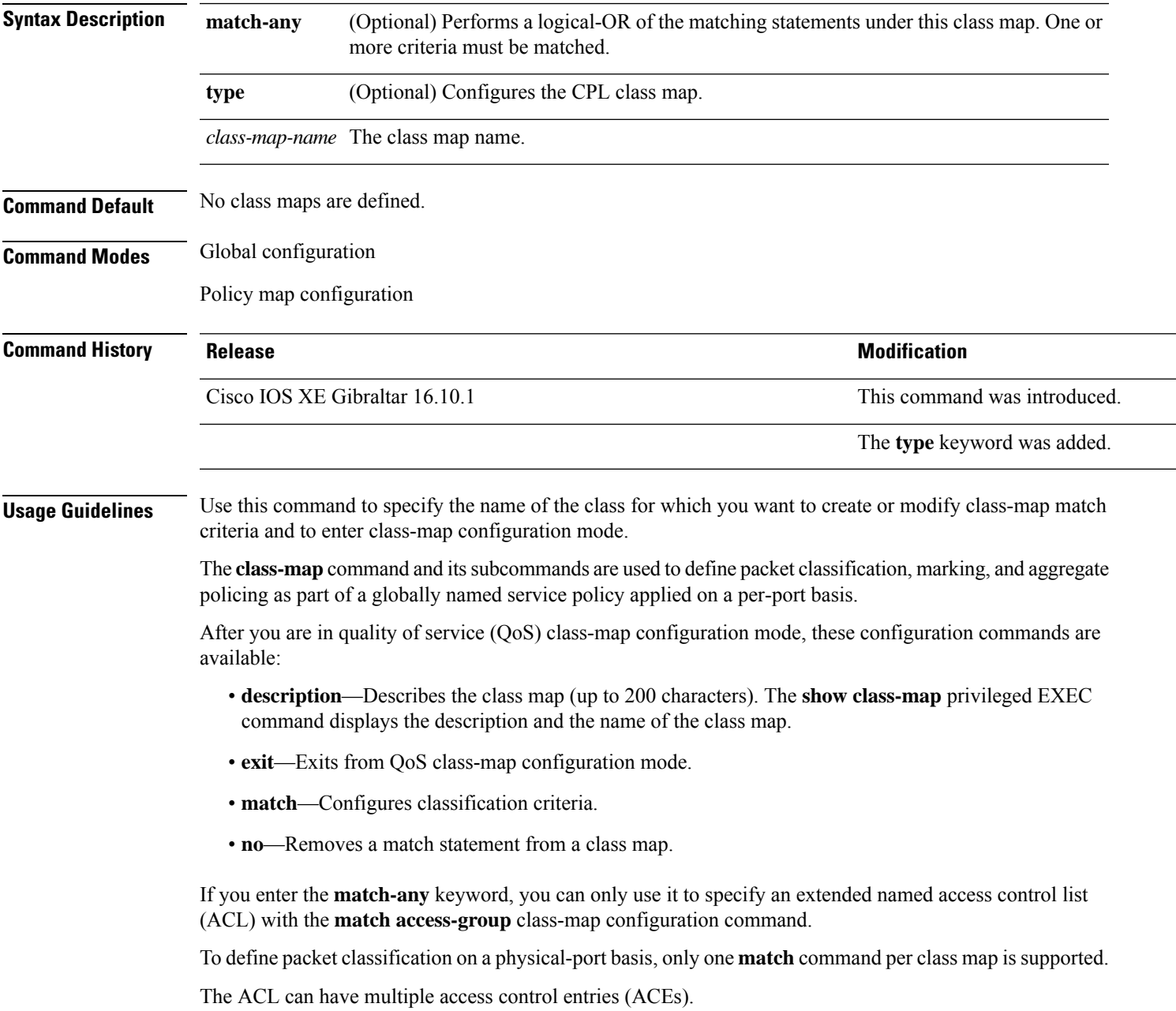

**Examples** This example shows how to configure the class map called class1 with one match criterion, which is an access list called 103:

```
Device(config)# access-list 103 permit ip any any dscp 10
Device(config)# class-map class1
Device(config-cmap)# match access-group 103
Device(config-cmap)# exit
```
This example shows how to delete the class map class1:

Device(config)# **no class-map class1**

You can verify your settings by entering the **show class-map** privileged EXEC command.

# **clear ap sort statistics**

To clear the sorted AP statistics, use the **clear ap sort statistics** command.

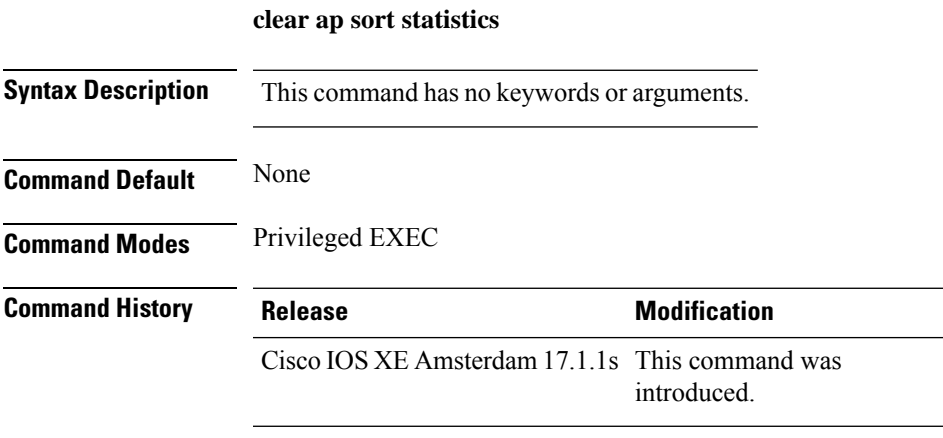

This example shows how to clear the sorted AP statistics:

Device# **clear ap sort statistics**

# **clear chassis redundancy**

To clear high-availability (HA) configuration, use the **clear chassis redundancy** command.

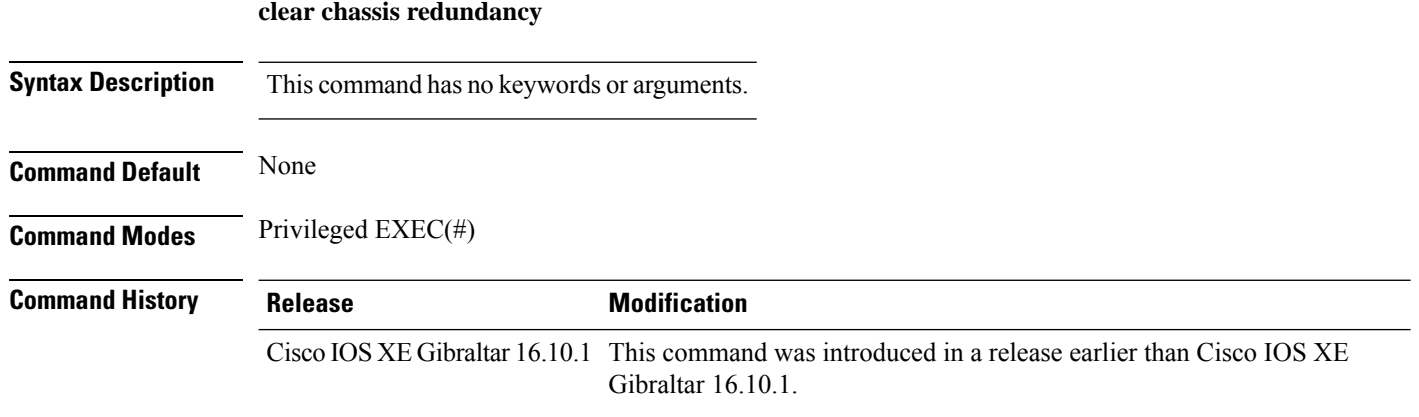

### **Examples**

The following example shows how to clear HA configuration:

Device# **clear chassis redundancy**

# **clear ip nbar protocol-discovery wlan**

To clear the NBAR2 protocol discovery statistics on a specific WLAN, use the **clear ip nbar protocol-discovery wlan** command.

**clear ip nbar protocol-discovery wlan** *wlan-name*

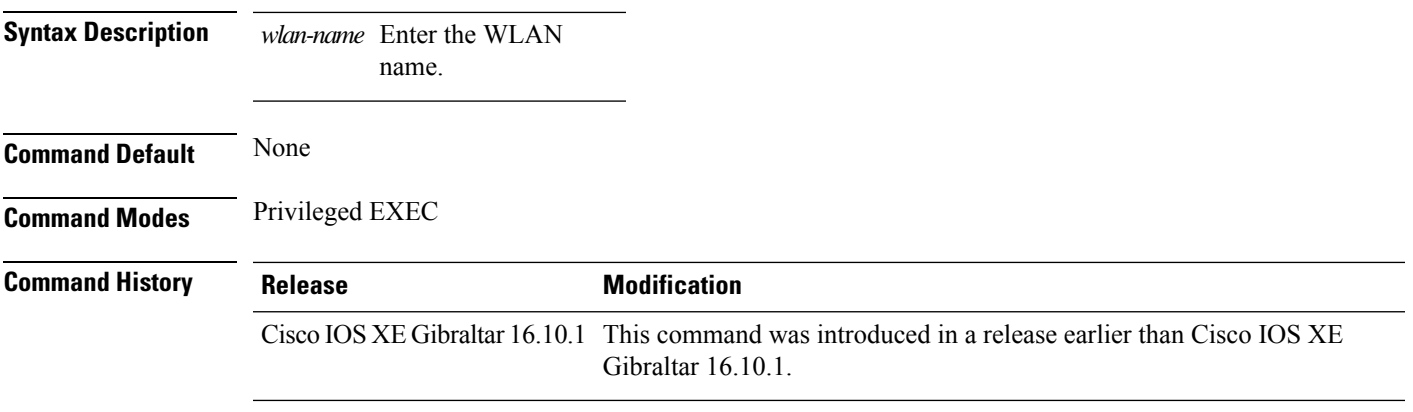

### **Examples**

The following example shows how to clear the NBAR protocol discovery statistics on a perticular WLAN:

```
Device# configure terminal
Enter configuration commands, one per line. End with CNTL/Z.
Device(config)# clear ip nbar protocol-discovery wlan wlan-name
```
# **clear mdns-sd statistics**

To clear mDNS statistics, use the **clear mdns-sd statistics** command.

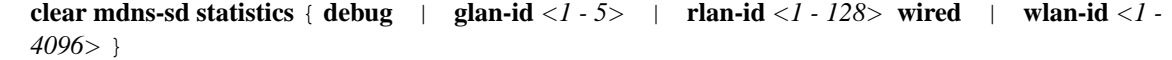

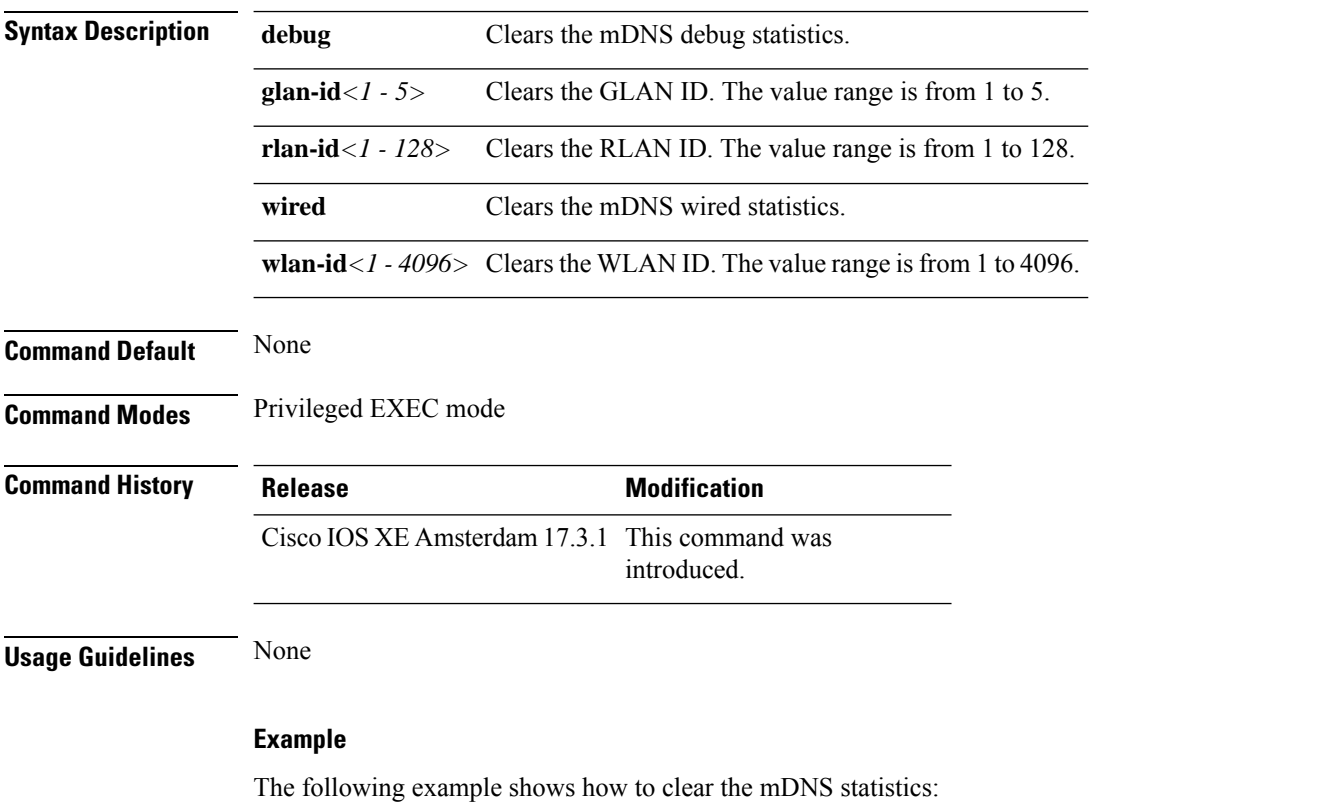

Device# clear mdns-sd statistics

# **clear platform condition all**

To clear all conditional debug and packet-trace configuration and data, use the **clear platform condition all** command.

**clear platform condition all**

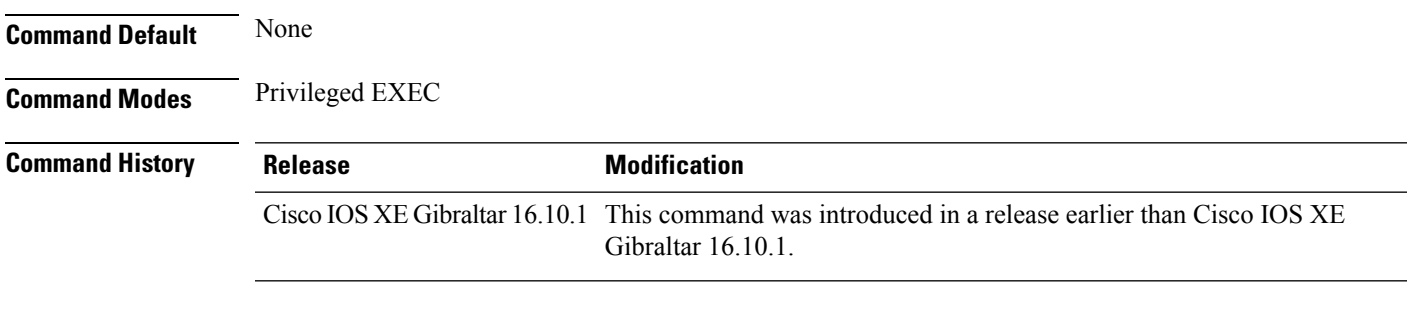

### **Examples**

The following example shows how to clear all conditional debug and packet-trace configuration and data:

Device# **clear platform condition all**

# **clear subscriber policy peer**

To clear the display of the details of a subscriber policy peer connection, use the **clear subscriber policy peer**command in privileged EXEC mode.

**clear subscriber policy peer** {**address** *ip-address* | **handle** *connection-handle-id* | **session** | **all**}

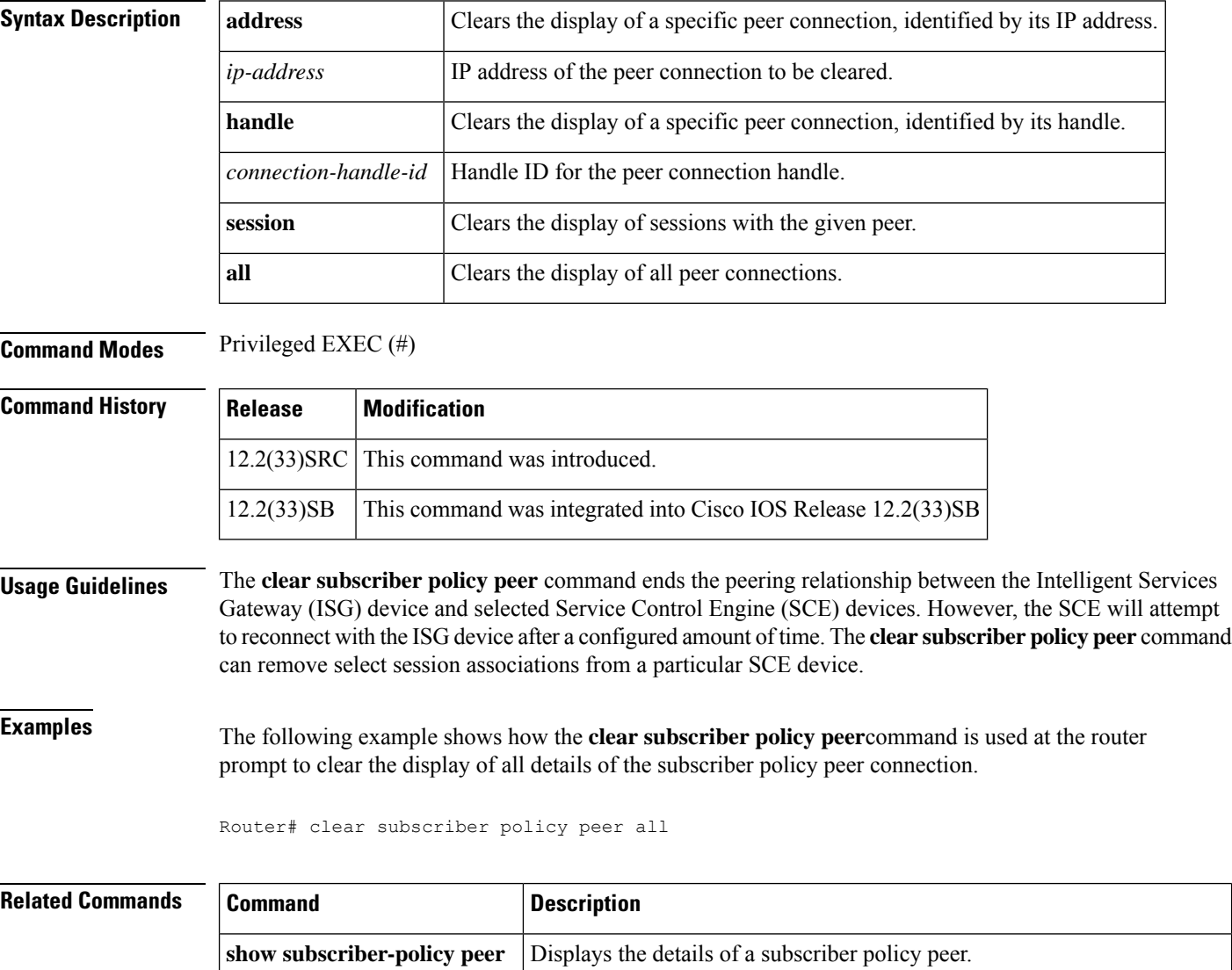

**subscriber-policy** Defines or modifies the forward and filter decisions of the subscriber policy.

# **clear wireless stats mobility**

To clear the event and message level statistics, use the **clear wireless stats mobility** command.

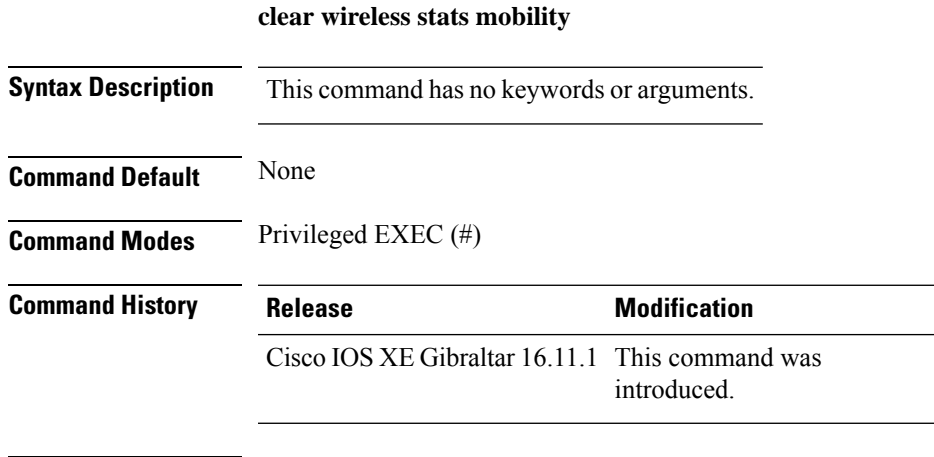

### **Usage Guidelines**

This example shows how to clear the event and message level statistics:

Device# **clear wireless stats mobility**

# **clear wireless stats mobility peer ip**

To clear the control and data link flap counters associated with a peer, use the **clear wireless stats mobility peer ip** command.

**clear wireless stats mobility peer ip** *ip-address*

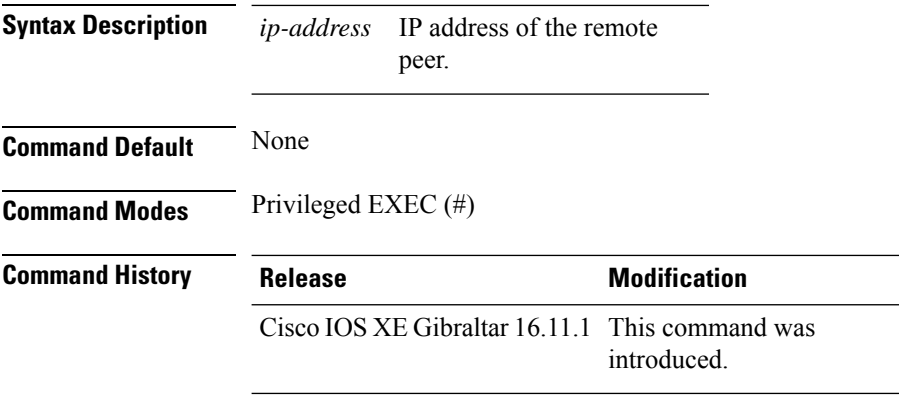

### **Usage Guidelines**

This example shows how to clear the control and data link flap counters associated with a peer:

Device# **clear wireless stats mobility peer ip 192.0.2.51**
# **clear wireless wps rogue ap**

To clear all rogue APs or rogue APs with specific MAC addresses, use the **clear wireless wps rogue ap** command.

**clear wireless wps rogue ap** { **all** | **mac-address** *<MAC Address>* }

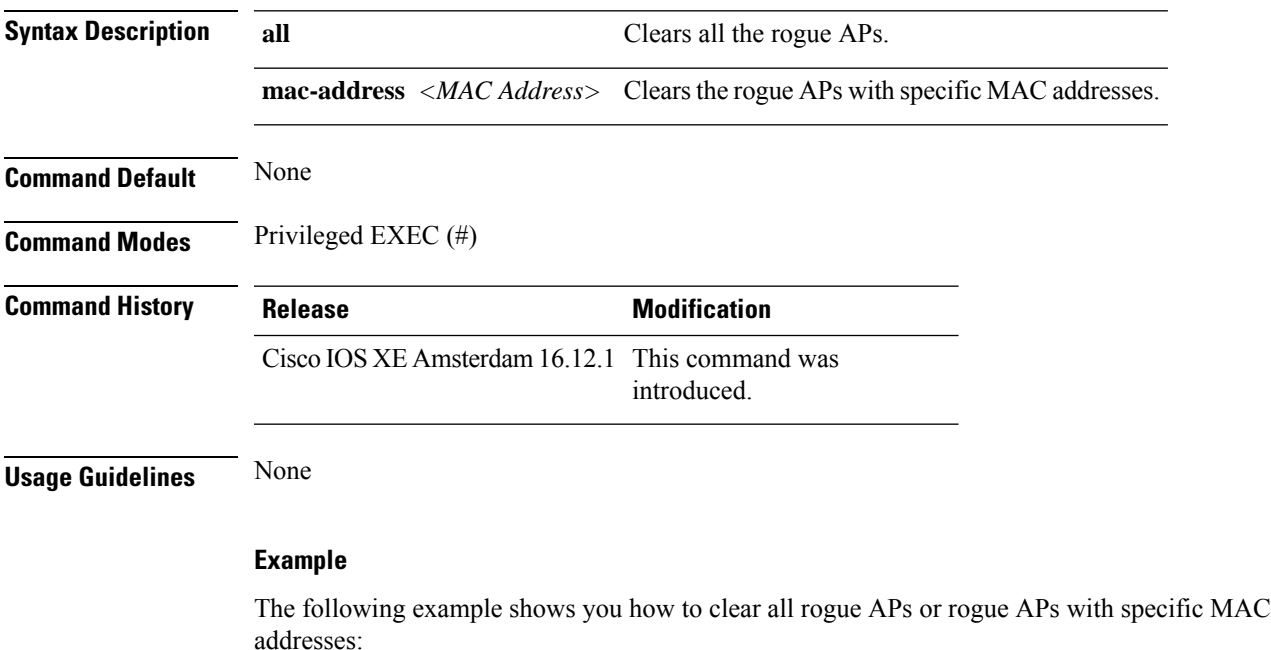

Device# clear wireless wps rogue ap all Device# clear wireless wps rogue ap mac-address *10.10.1*

### **clear wireless wps rogue client**

To clear all rogue clients or client with specific MAC addresses, use the **clear wireless wps rogue client** command.

**clear wireless wps rogue client** { **all** | **mac-address** *<MAC Address>* } **Syntax Description all all Clears all the rogue clients. mac-address** *<MAC Address>* Clearsthe rogue clients with specific MAC addresses. **Command Default** None **Command Modes** Privileged EXEC (#) **Command History Release <b>Modification** Cisco IOS XE Amsterdam 16.12.1 This command was introduced. **Usage Guidelines** None

#### **Example**

The following example shows you how to clear all rogue clients or rogue clients with specific MAC addresses:

Device# clear wireless wps rogue client all Device# clear wireless wps rogue client mac-address *10.10.1*

# **clear wireless wps rogue stats**

To clear rogue statistics, use the **clear wireless wps rogue stats** command.

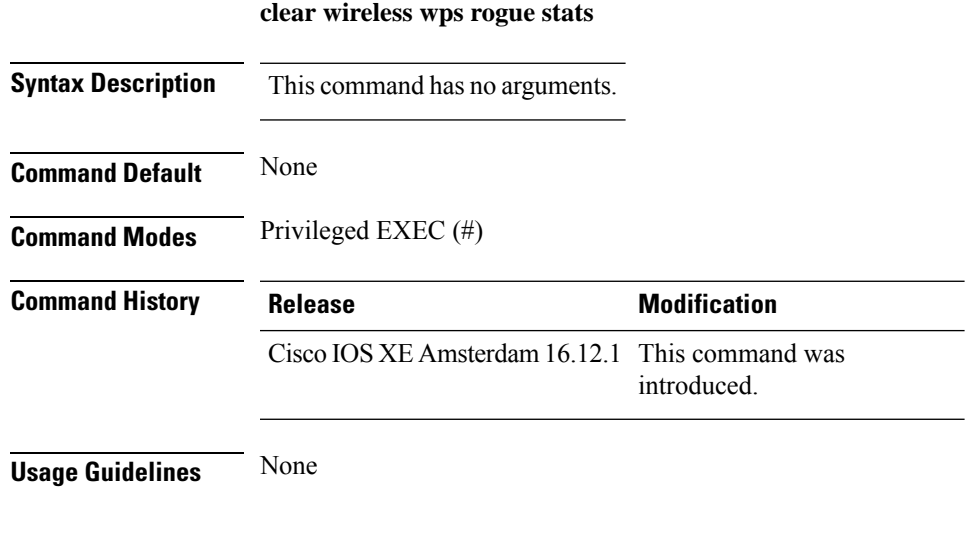

#### **Example**

The following example shows you how to clear rogue statistics:

Device# clear wireless wps rogue stats

**Configuration Commands: a to f**

## **clear wlan sort statistics**

To clear the sorted WLAN statistics, use the **clear wlan sort statistics** command.

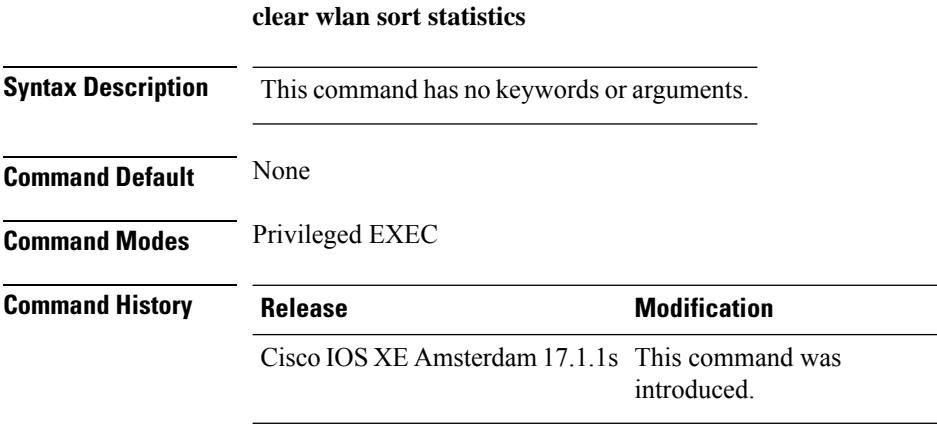

This example shows how to clear the sorted WLAN statistics:

Device# **clear wlan sort statistics**

### **client-access (mesh)**

To configure backhaul with client access AP for a mesh AP profile, use the **client-access** command.

#### **client-access**

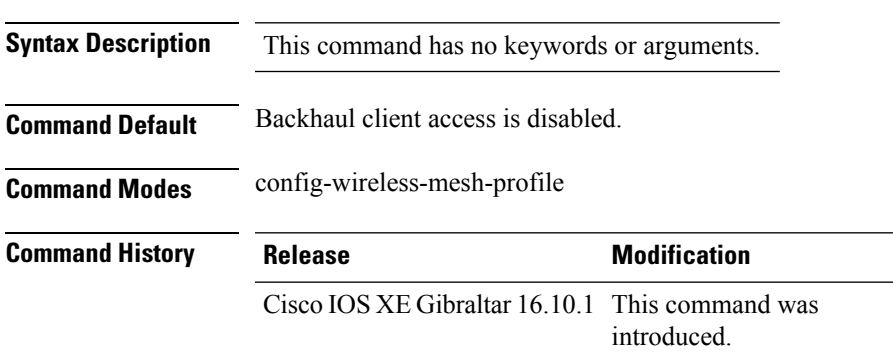

#### **Example**

The following example shows how to configure backhaul with client access AP for a mesh AP profile:

```
Device # configure terminal
Enter configuration commands, one per line. End with CNTL/Z.
Device (config)# wireless profile mesh mesh-profile
Device (config-wireless-mesh-profile)# client-access
```
### **client association limit**

To configure the maximum number of client connections on a WLAN, use the **client association limit** command. To disable clients association limit on the WLAN, use the **no** form of this command.

**client association limit** {*association-limit*} **no client association limit** {*association-limit*}

```
Syntax Description association-limit Number of client connections to be Number of client connections to be
                                                                                   accepted. The range is from 0 to .
                                                                                   A value of zero (0) indicates no set
                                                                                   limit.
                     association-limit
Command Default The maximum number of client connections is set to 0 (no limit).
Command Modes WLAN configuration
Command History Release <b>Modification
                     Cisco IOS XE Gibraltar 16.10.1 This command wasintroduced.
Usage Guidelines You must disable the WLAN before using this command. See Related Commands section for more information
                    on how to disable a WLAN.
                    This example shows how to configure a client association limit on a WLAN and configure the client
                    limit to 200:
                    Device# configure terminal
                    Enter configuration commands, one per line. End with CNTL/Z.
                    Device(config)# wlan wlan1
                    Device(config-wlan)# shutdown
                    Device(config-wlan)# client association limit 200
                    Device(config-wlan)# no shutdown
                    Device(config-wlan)# end
                    This example shows how to disable a client association limit on a WLAN:
                    Device# configure terminal
                    Enter configuration commands, one per line. End with CNTL/Z.
                    Device(config)# wlan wlan1
                    Device(config-wlan)# shutdown
                    Device(config-wlan)# no client association limit
                    Device(config-wlan)# no shutdown
                    Device(config-wlan)# end
                    This example shows how to configure a client association limit per radio on a WLAN and configure
                    the client limit to 200:
                    Device# configure terminal
                    Enter configuration commands, one per line. End with CNTL/Z.
                    Device(config)# wlan wlan1
                    Device(config-wlan)# client association limit radio 200
                    Device(config-wlan)# no shutdown
                    Device(config-wlan)# end
```
This example shows how to configure a client association limit per AP on a WLAN and configure the client limit to 300::

Device# **configure terminal** Enter configuration commands, one per line. End with CNTL/Z. Device(config)# **wlan wlan1** Device(config-wlan)# **client association limit ap 300** Device(config-wlan)# **no shutdown** Device(config-wlan)# **end**

# **channel foreign**

To configure the RF Profile DCA foreign AP contribution, use the **channel foreign** command. To disable the DCA Foreign AP Contribution, use the **no** form of this command.

#### **channel foreign**

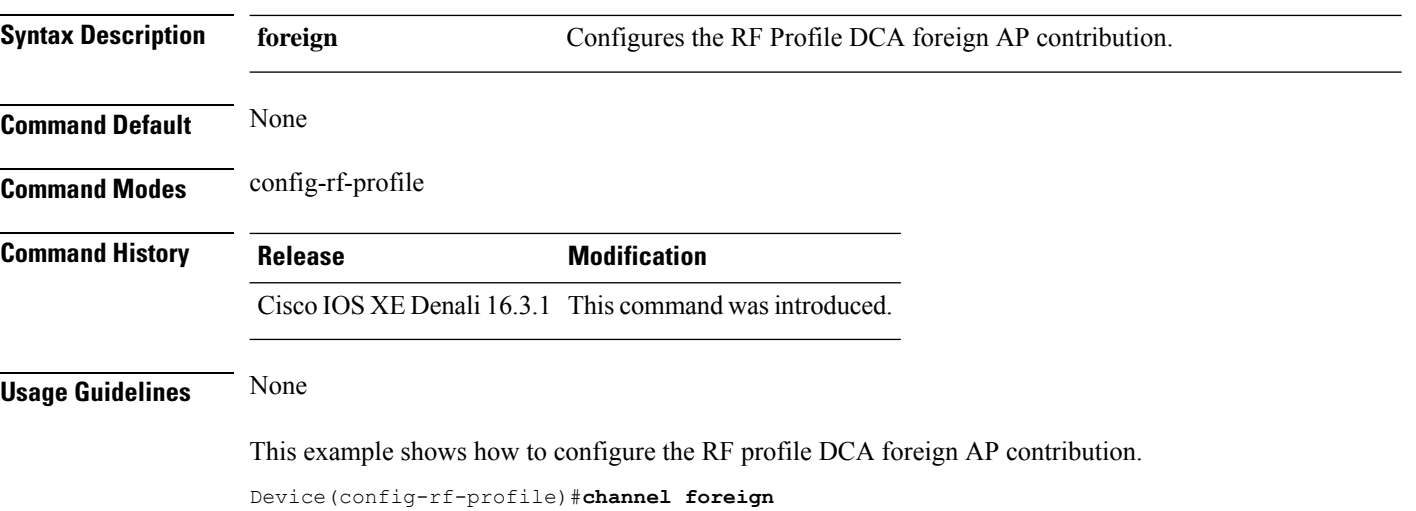

### **channel chan-width**

To configure the RF profile DCA channel width, use the **channel chan-width** command.

**channel chan-width** {**160**|**20**|**40**|**80**|**80+80**|**best**}

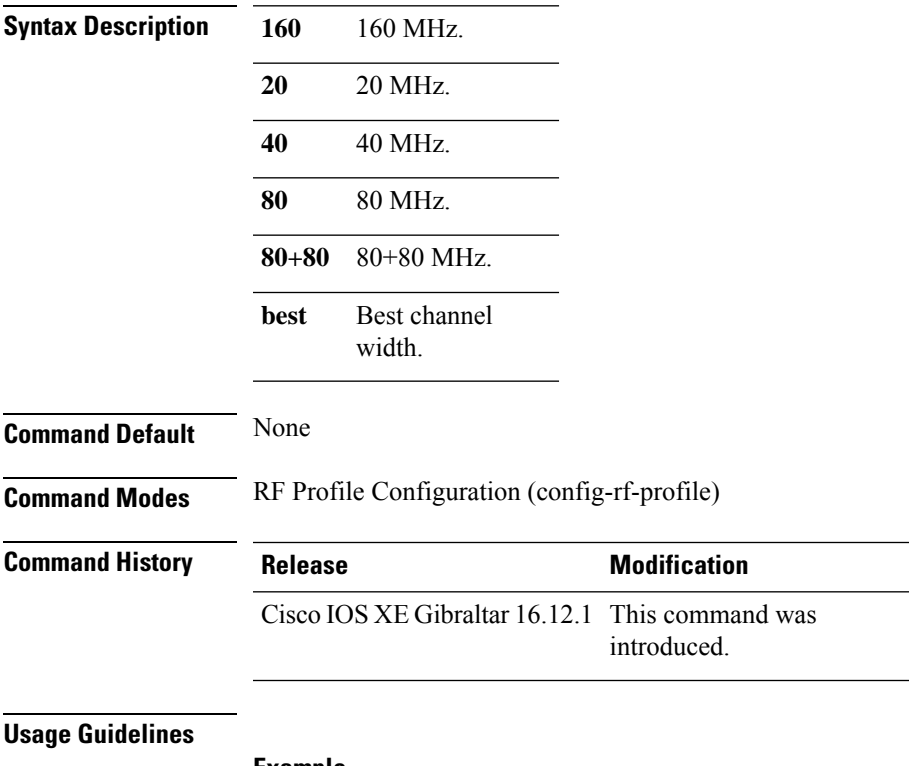

#### **Example**

The following example shows how to configure the RF profile DCA channel width.

Device(config-rf-profile)# channel chan-width 160

## **client-l2-vnid**

To configure the client l2-vnid on a wireless fabric profile, use the **client-l2-vnid** command.

**client-l2-vnid** *vnid*

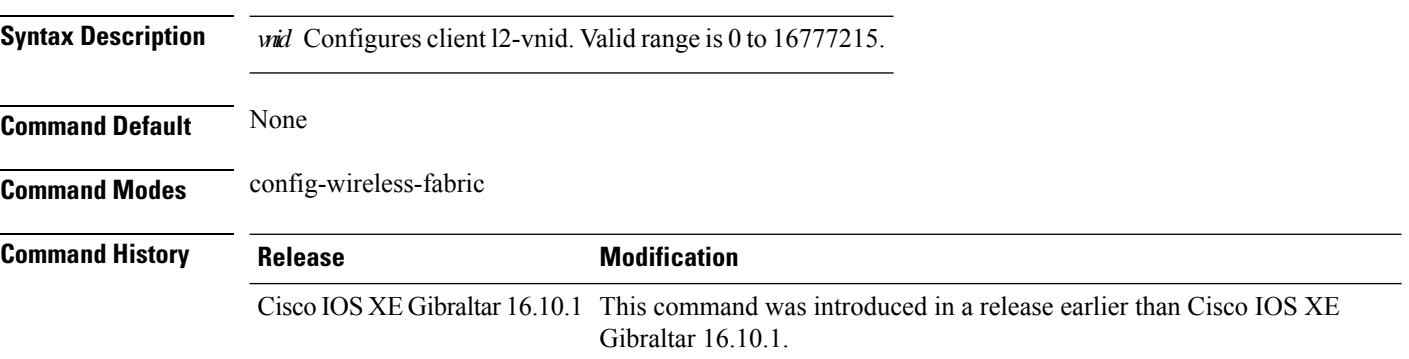

#### **Examples**

The following example shows how to configure the client l2-vnid value on a wireless fabirc profile:

```
Device# configure terminal
Enter configuration commands, one per line. End with CNTL/Z.
Device(config)# wireless profile fabric fabric-profile-name
Device(config-wireless-fabric)# client-l2-vnid 10
```
### **collect counter**

To configure the number of bytes or packets in a flow as a non-key field for a flow record, use the **collect counter** command in flow record configuration mode. To disable the use of the number of bytes or packets in a flow (counters) as a non-key field for a flow record, use the **no** form of this command.

**Command Default** The number of bytes or packets in a flow is not configured as a non-key field.

**Command Modes** Flow record configuration

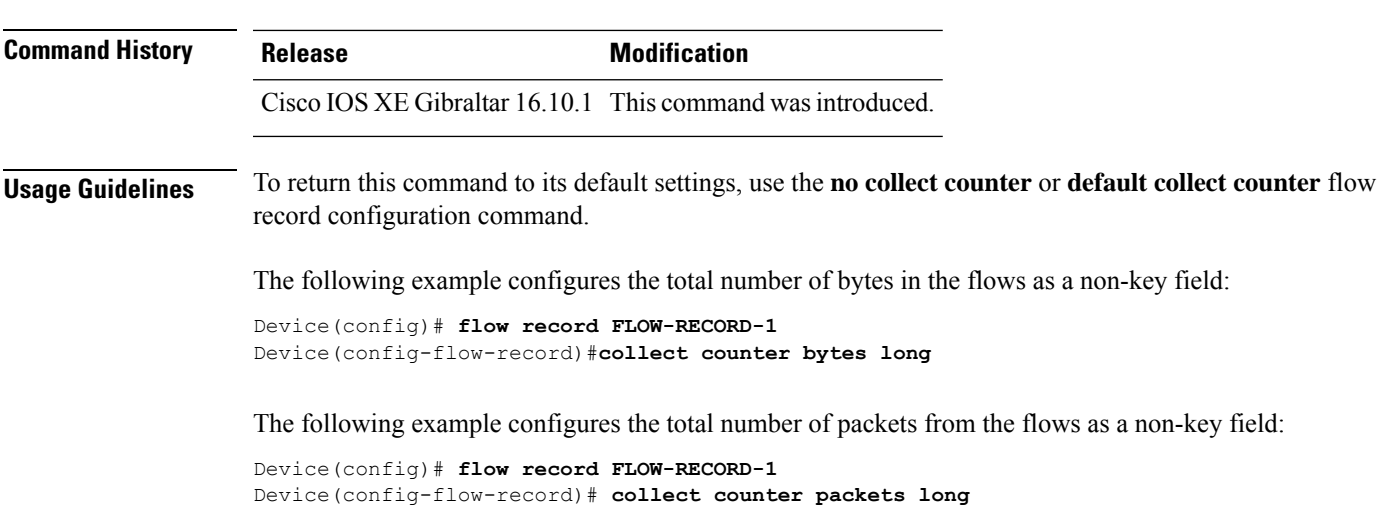

### **collect wireless ap mac address (wireless)**

To enable the collection of MAC addresses of the access points that the wireless client is associated with, use the **collect wireless ap mac address** command in the flow record configuration mode. To disable the collection of access point MAC addresses, use the **no** form of this command.

**collect wireless ap mac address no collect wirelessap mac address**

**Syntax Description** This command has no arguments or keywords.

**Command Default** The collection of access point MAC addresses is not enabled by default.

**Command Modes** Flow record configuration

**Command History Release <b>Modification** Cisco IOS XE Gibraltar 16.10.1 This command was introduced.

**Usage Guidelines** The Flexible NetFlow **collect** commands are used to configure non-key fields for the flow monitor record and to enable capturing the values in the fields for the flow created with the record. The values in non-key fields are added to flows to provide additional information about the traffic in the flows. A change in the value of a non-key field does not create a new flow. In most cases, the values for non-key fields are taken from only the first packet in the flow.

> The following example configures the flow record to enable the collection of MAC addresses of the access points that the wireless client is associated with:

Device(config)# **flow record FLOW-RECORD-1** Device(config-flow-record)# **collect wireless ap mac address**

# **collect wireless client mac address (wireless)**

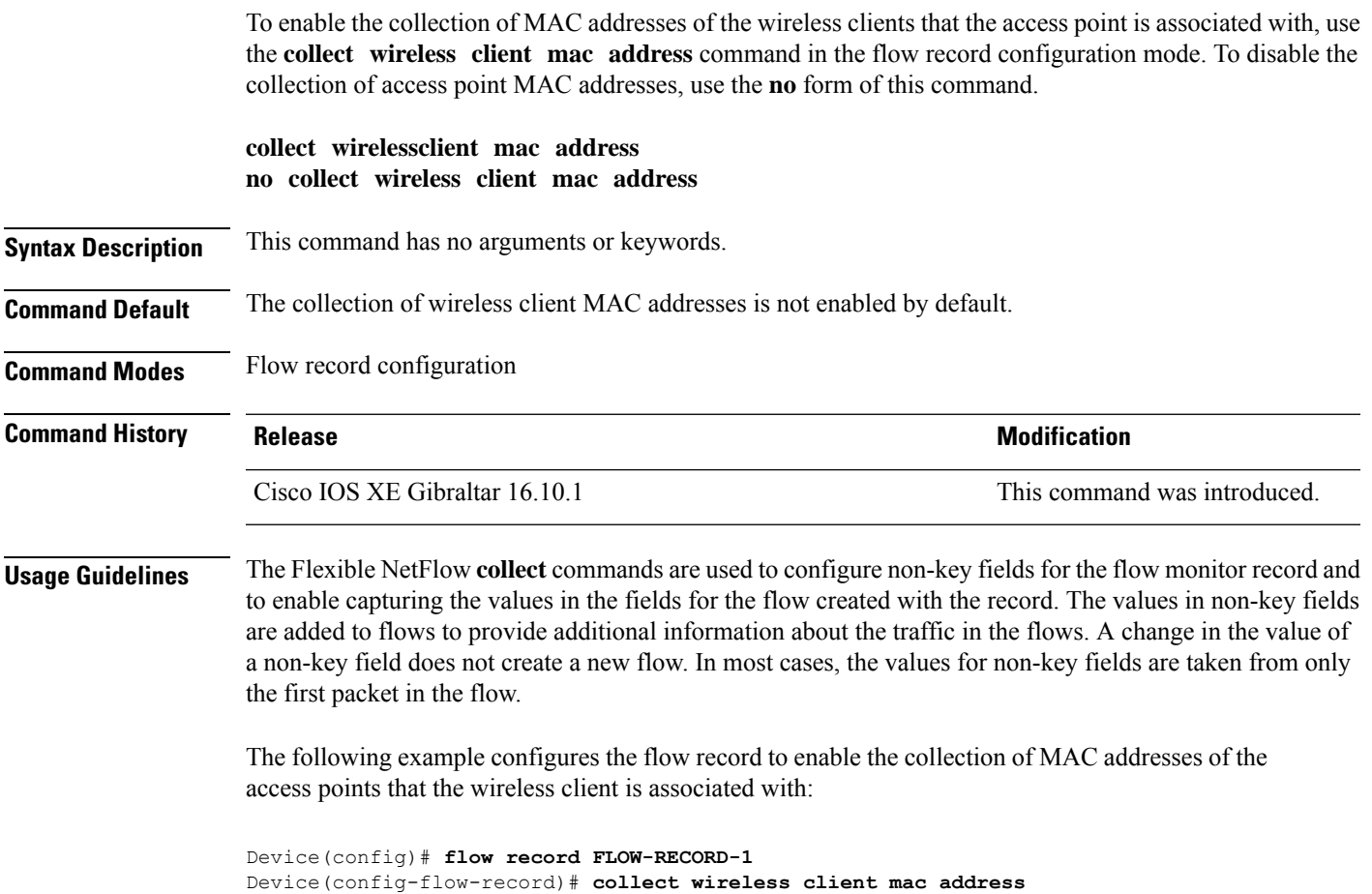

# **connection-capability**

To configure a Hotspot 2.0 connection capability, use the **connection-capability** command. To remove the Hotspot 2.0 connection capability, use the **no** form of the command.

**connection-capability** *ip-protocol port-number* {**closed** |**open**|**unknown**}

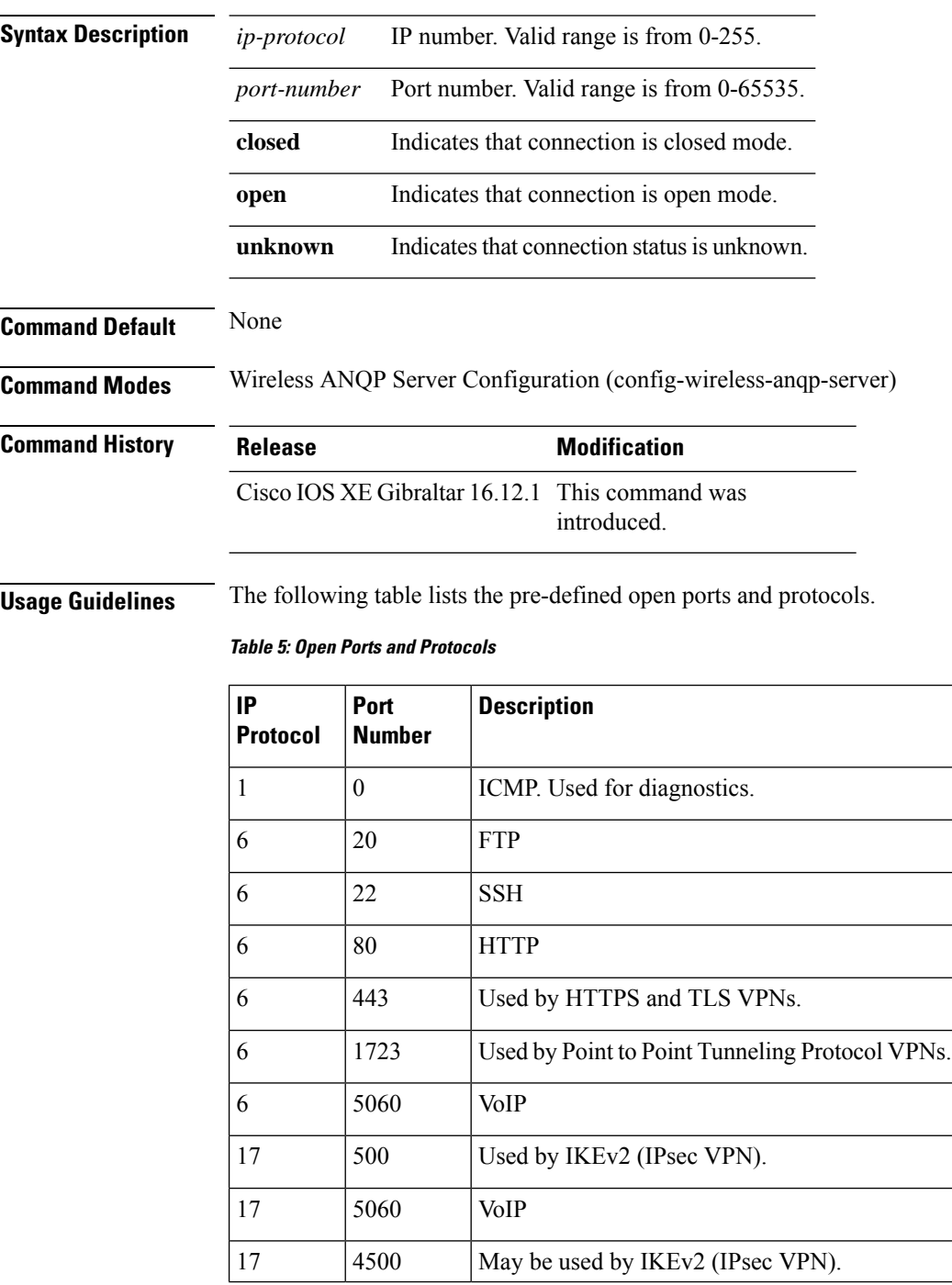

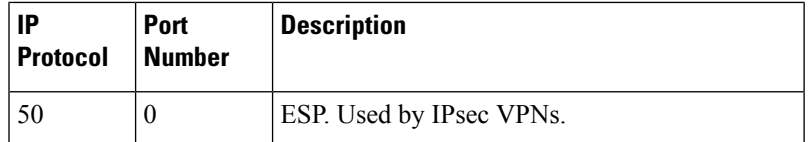

#### **Example**

The following example shows how to configure Hotspot 2.0 connection capability:

Device(config)#wireless hotspot anqp-server my-server Device(config-wireless-anqp-server)# connection-capability 12 655 open

### **convergence**

To configure mesh convergence method, use the **convergence** command.

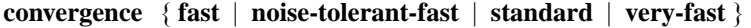

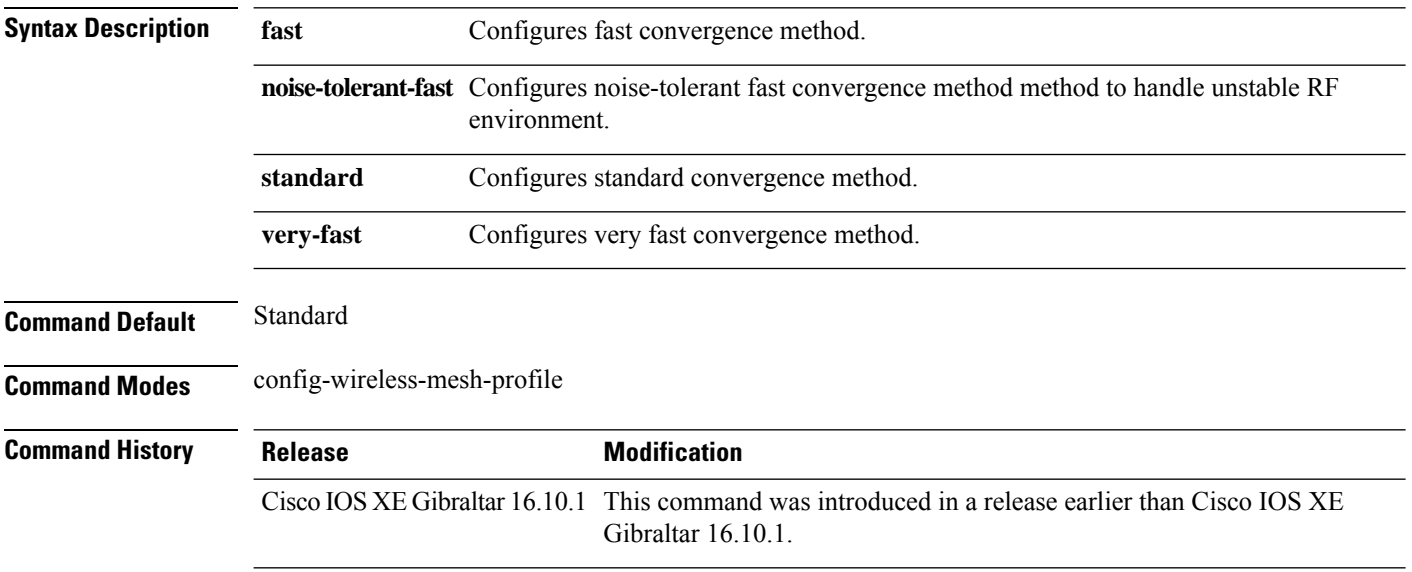

#### **Examples**

The following example shows how to configure the fast convergence method for a mesh AP profile:

```
Device# configure terminal
Enter configuration commands, one per line. End with CNTL/Z.
Device(config)# wireless profile mesh mesh-profile
Device(config-wireless-mesh-profile)# convergence fast
```
### **coverage**

To configure the voice and data coverage, use the **coverage** command. To reset the minimum RSSI value use the **no** form of this command.

**coverage** {**data** | **voice**} **rssi threshold** *value*

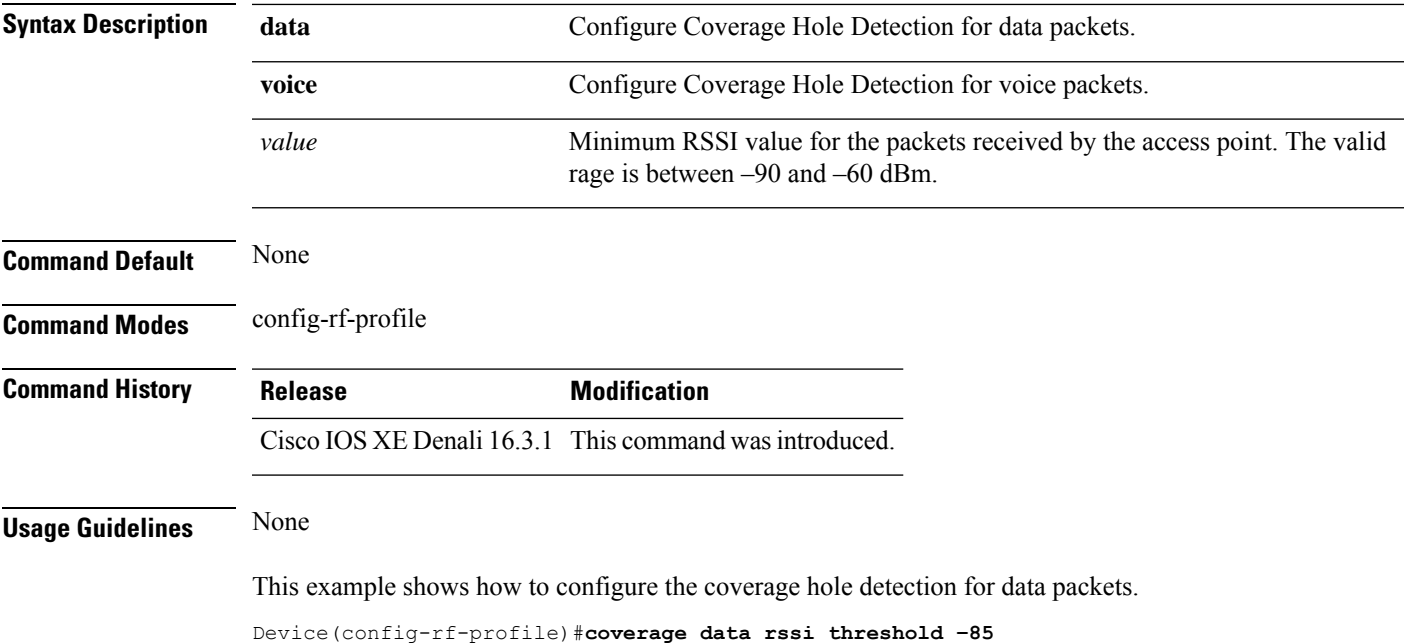

### **crypto key generate rsa**

To generate Rivest,Shamir, and Adelman (RSA) key pairs, use the **cryptokey generate rsa** commandinglobal configuration mode.

**crypto key generate rsa** [{**general-keys** | **usage-keys** | **signature** | **encryption**}] [**label** *key-label*] [**exportable**] [**modulus** *modulus-size*] [**storage** *devicename* **:**] [**redundancy**] [**on** *devicename* **:**]

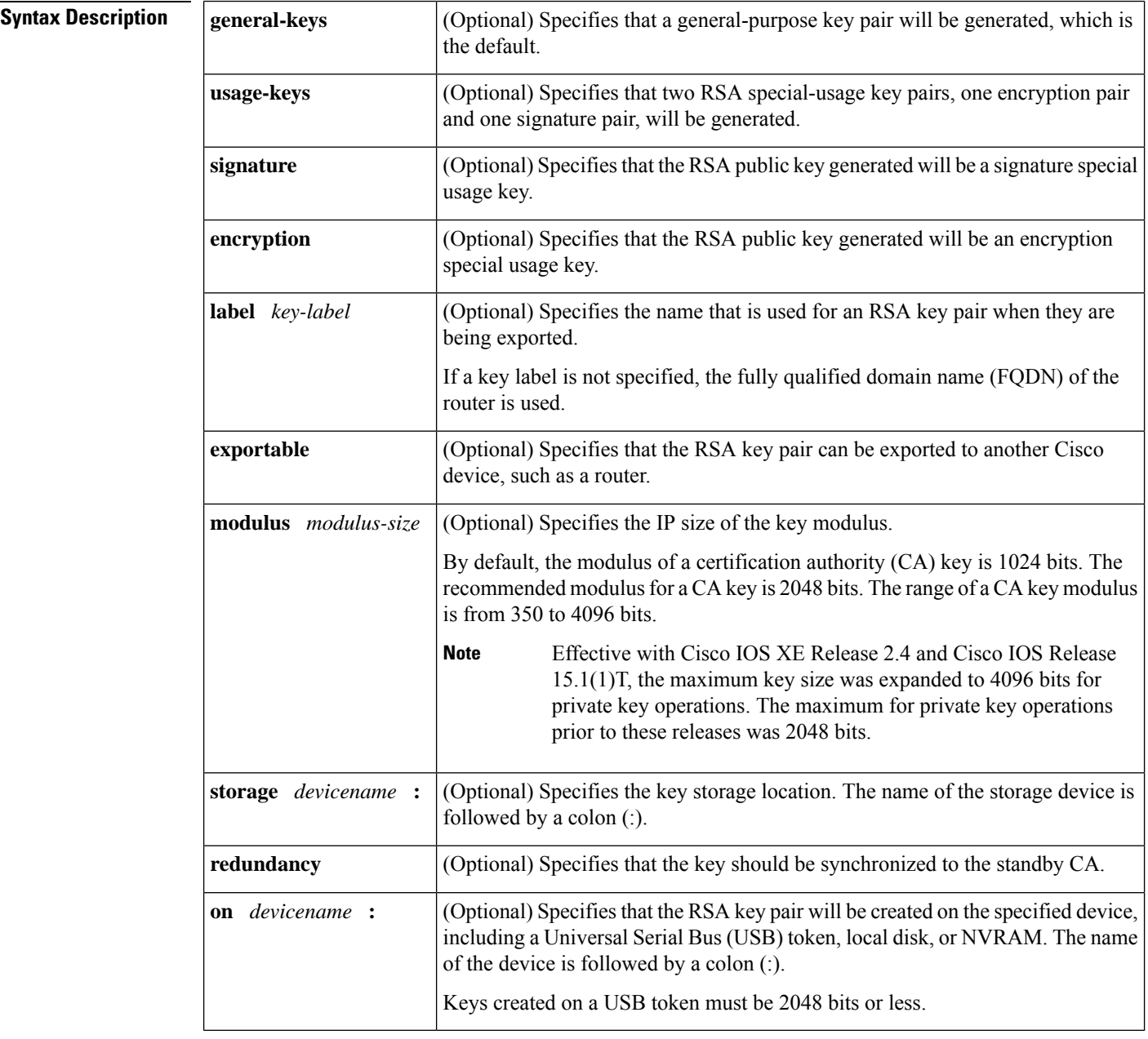

**Command Default** RSA key pairs do not exist.

#### **Command Modes**

Ш

Global configuration

**Command History** 

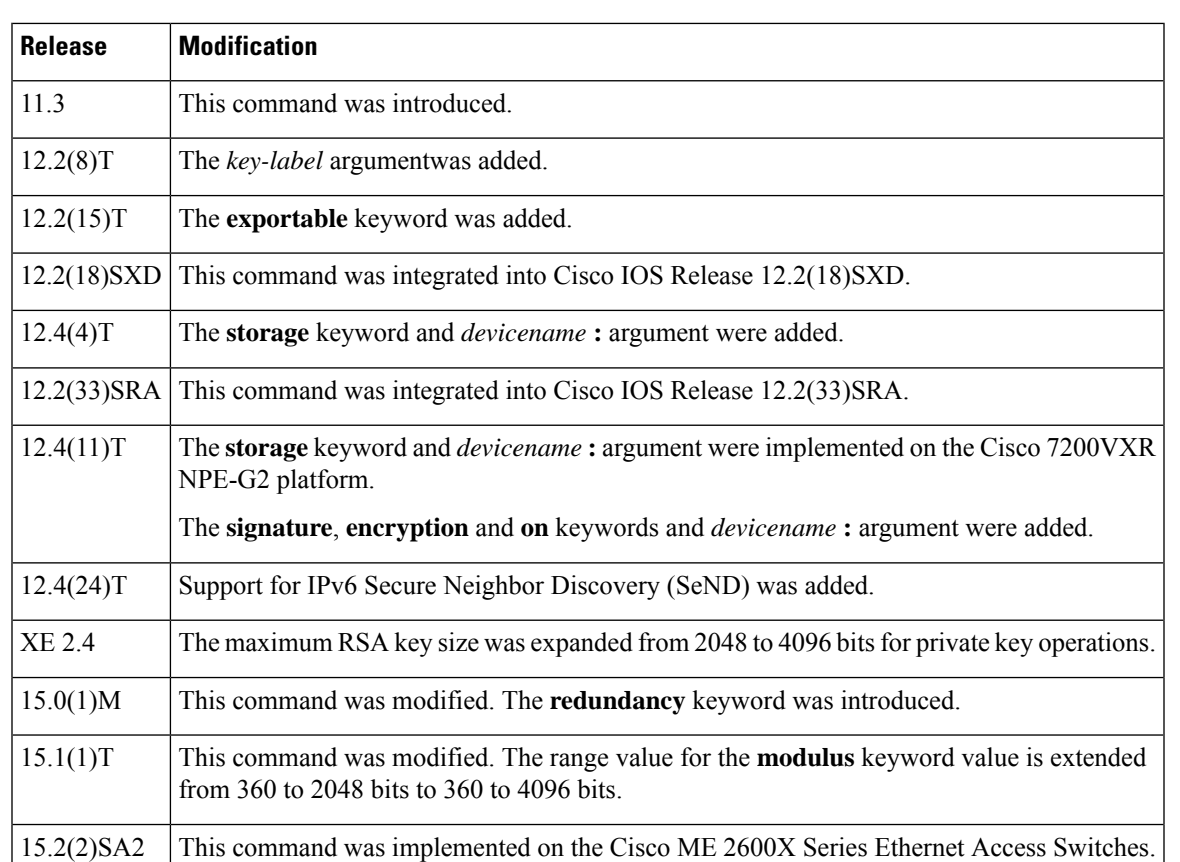

#### **Usage Guidelines**

Security threats, as well asthe cryptographic technologiesto help protect against them, are constantly changing. For more information about the latest Cisco cryptographic recommendations, see the Next [Generation](http://www.cisco.com/web/about/security/intelligence/nextgen_crypto.html) [Encryption](http://www.cisco.com/web/about/security/intelligence/nextgen_crypto.html) (NGE) white paper. **Note**

Use this command to generate RSA key pairs for your Cisco device (such as a router).

RSA keys are generated in pairs--one public RSA key and one private RSA key.

If your router already has RSA keys when you issue this command, you will be warned and prompted to replace the existing keys with new keys.

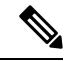

Before issuing this command, ensure that your router has a hostname and IP domain name configured (with the **hostname** and **ip domain-name** commands). You will be unable to complete the **crypto key generate rsa** command without a hostname and IP domain name. (This situation is not true when you generate only a named key pair.) **Note**

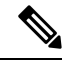

**Note**

Secure Shell (SSH) may generate an additional RSA key pair if you generate a key pair on a router having no RSA keys. The additional key pair is used only by SSH and will have a name such as {*router\_FQDN* }.server. For example, if a router name is "router1.cisco.com," the key name is "router1.cisco.com.server."

This command is not saved in the router configuration; however, the RSA keys generated by this command are saved in the private configuration in NVRAM (which is never displayed to the user or backed up to another device) the next time the configuration is written to NVRAM.

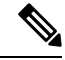

**Note** If the configuration is not saved to NVRAM, the generated keys are lost on the next reload of the router.

There are two mutually exclusive types of RSA key pairs: special-usage keys and general-purpose keys. When you generate RSA key pairs, you will be prompted to select either special-usage keys or general-purpose keys.

#### **Special-Usage Keys**

If you generate special-usage keys, two pairs of RSA keys will be generated. One pair will be used with any Internet Key Exchange (IKE) policy that specifies RSA signatures as the authentication method, and the other pair will be used with any IKE policy that specifies RSA encrypted keys as the authentication method.

A CA is used only with IKE policies specifying RSA signatures, not with IKE policies specifying RSA-encrypted nonces. (However, you could specify more than one IKE policy and have RSA signatures specified in one policy and RSA-encrypted nonces in another policy.)

If you plan to have both types of RSA authentication methodsin your IKE policies, you may prefer to generate special-usage keys. With special-usage keys, each key is not unnecessarily exposed. (Without special-usage keys, one key is used for both authentication methods, increasing the exposure of that key.)

#### **General-Purpose Keys**

If you generate general-purpose keys, only one pair of RSA keys will be generated. This pair will be used with IKE policies specifying either RSA signatures or RSA encrypted keys. Therefore, a general-purpose key pair might get used more frequently than a special-usage key pair.

#### **Named Key Pairs**

If you generate a named key pair using the *key-label*argument, you must also specify the**usage-keys** keyword or the **general-keys** keyword. Named key pairs allow you to have multiple RSA key pairs, enabling the Cisco IOS software to maintain a different key pair for each identity certificate.

#### **Modulus Length**

When you generate RSA keys, you will be prompted to enter a modulus length. The longer the modulus, the stronger the security. However a longer modules takes longer to generate (see the table below for sample times) and takes longer to use.

#### **Table 6: Sample Times by Modulus Length to Generate RSA Keys**

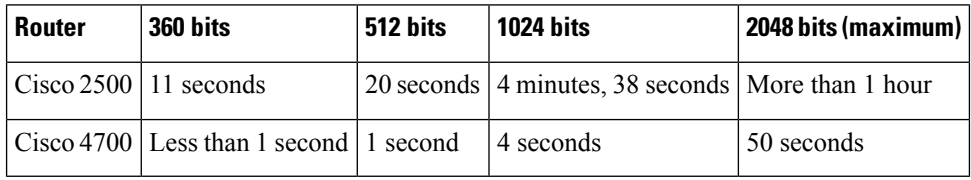

Cisco IOS software does not support a modulus greater than 4096 bits. A length of less than 512 bits is normally not recommended. In certain situations, the shorter modulus may not function properly with IKE, so we recommend using a minimum modulus of 2048 bits.

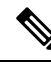

As of Cisco IOS Release 12.4(11)T, peer *public* RSA key modulus values up to 4096 bits are automatically supported. The largest private RSA key modulus is 4096 bits. Therefore, the largest RSA private key a router may generate or import is 4096 bits. However, RFC 2409 restricts the private key size to 2048 bits or less for RSA encryption. The recommended modulus for a CA is 2048 bits; the recommended modulus for a client is 2048 bits. **Note**

Additional limitations may apply when RSA keys are generated by cryptographic hardware. For example, when RSA keys are generated by the Cisco VPN Services Port Adapter (VSPA), the RSA key modulus must be a minimum of 384 bits and must be a multiple of 64.

Specifying a Storage Location for RSA Keys

When you issue the **crypto key generate rsa** command with the **storage** *devicename* **:** keyword and argument, the RSA keys will be stored on the specified device. This location will supersede any **crypto key storage** command settings.

#### **Specifying a Device for RSA Key Generation**

As of Cisco IOS Release 12.4(11)T and later releases, you may specify the device where RSA keys are generated. Devices supported include NVRAM, local disks, and USB tokens. If your router has a USB token configured and available, the USB token can be used as cryptographic device in addition to a storage device. Using a USB token as a cryptographic device allows RSA operations such as key generation, signing, and authentication of credentials to be performed on the token. The private key never leaves the USB token and is not exportable. The public key is exportable.

RSA keys may be generated on a configured and available USB token, by the use of the **on** *devicename* **:** keyword and argument. Keys that reside on a USB token are saved to persistent token storage when they are generated. The number of keys that can be generated on a USB token is limited by the space available. If you attempt to generate keys on a USB token and it is full you will receive the following message:

% Error in generating keys:no available resources

Key deletion will remove the keys stored on the token from persistent storage immediately. (Keys that do not reside on a token are saved to or deleted from nontoken storage locations when the **copy**or similar command is issued.)

For information on configuring a USB token, see "Storing PKI Credentials " chapter in the Cisco IOS Security Configuration Guide, Release 12.4T. For information on using on-token RSA credentials, see the " Configuring and Managing a Cisco IOS Certificate Server for PKI Deployment " chapter in the Cisco IOS Security Configuration Guide , Release 12.4T.

#### **Specifying RSA Key Redundancy Generation on a Device**

You can specify redundancy for existing keys only if they are exportable.

**Examples** The following example generates a general-usage 1024-bit RSA key pair on a USB token with the label "ms2" with crypto engine debugging messages shown:

Router(config)# **crypto key generate rsa label ms2 modulus 2048 on usbtoken0:**

The name for the keys will be: ms2 % The key modulus size is 2048 bits % Generating 1024 bit RSA keys, keys will be on-token, non-exportable... Jan 7 02:41:40.895: crypto engine: Generate public/private keypair [OK] Jan 7 02:44:09.623: crypto engine: Create signature Jan 7 02:44:10.467: crypto\_engine: Verify signature Jan 7 02:44:10.467: CryptoEngine0: CRYPTO\_ISA\_RSA\_CREATE\_PUBKEY(hw)(ipsec) Jan 7 02:44:10.467: CryptoEngine0: CRYPTO ISA RSA PUB DECRYPT(hw)(ipsec)

Now, the on-token keys labeled "ms2" may be used for enrollment.

The following example generates special-usage RSA keys:

```
Router(config)# crypto key generate rsa usage-keys
The name for the keys will be: myrouter.example.com
Choose the size of the key modulus in the range of 360 to 2048 for your Signature Keys.
Choosing a key modulus greater than 512 may take a few minutes.
How many bits in the modulus[512]? <return>
Generating RSA keys.... [OK].
Choose the size of the key modulus in the range of 360 to 2048 for your Encryption Keys.
Choosing a key modulus greater than 512 may take a few minutes.
How many bits in the modulus[512]? <return>
Generating RSA keys.... [OK].
```
The following example generates general-purpose RSA keys:

**Note**

You cannot generate both special-usage and general-purpose keys; you can generate only one or the other.

```
Router(config)# crypto key generate rsa general-keys
The name for the keys will be: myrouter.example.com
Choose the size of the key modulus in the range of 360 to 2048 for your General Purpose
Keys. Choosing a key modulus greater than 512 may take a few minutes.
How many bits in the modulus[512]? <return>
Generating RSA keys.... [OK].
```
The following example generates the general-purpose RSA key pair "exampleCAkeys":

```
crypto key generate rsa general-keys label exampleCAkeys
crypto ca trustpoint exampleCAkeys
enroll url
http://exampleCAkeys/certsrv/mscep/mscep.dll
 rsakeypair exampleCAkeys 1024 1024
```
The following example specifies the RSA key storage location of "usbtoken0:" for "tokenkey1":

crypto key generate rsa general-keys label tokenkey1 storage usbtoken0:

The following example specifies the **redundancy** keyword:

Router(config)# **crypto key generate rsa label MYKEYS redundancy**

The name for the keys will be: MYKEYS

Choose the size of the key modulus in the range of 360 to 2048 for your

General Purpose Keys. Choosing a key modulus greater than 512 may take

a few minutes.

How many bits in the modulus [512]:

% Generating 512 bit RSA keys, keys will be non-exportable with redundancy...[OK]

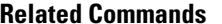

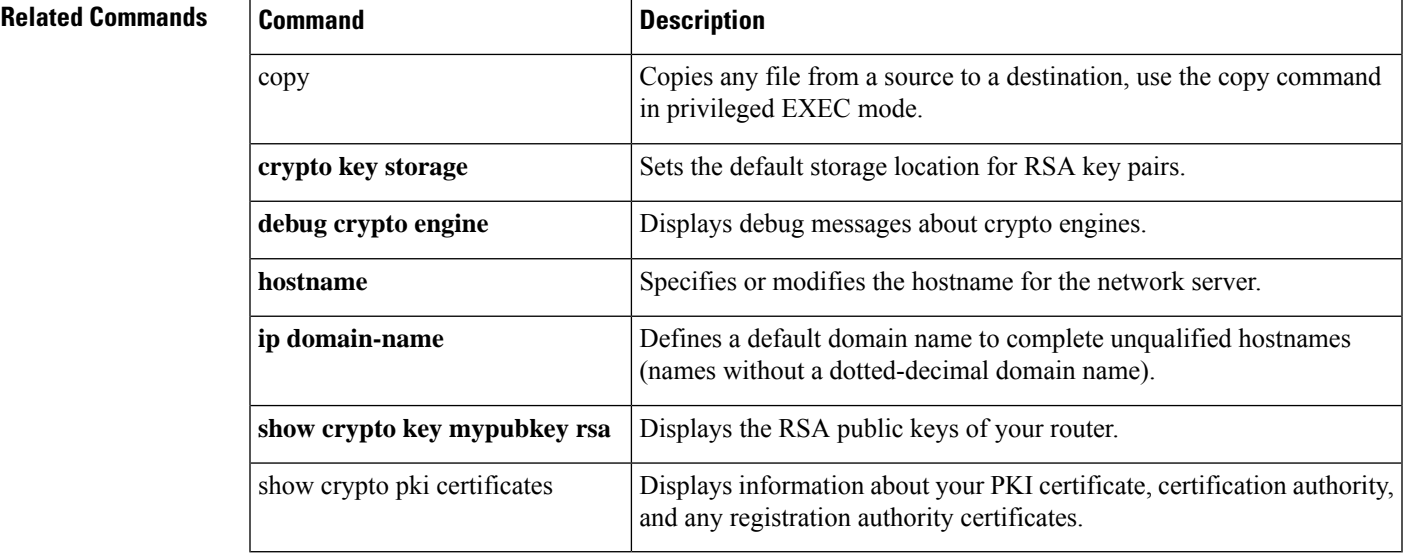

# **cts inline-tagging**

To configure Cisco TrustSec (CTS) inline tagging, use the **cts inline-tagging** command.

#### **cts inline-tagging**

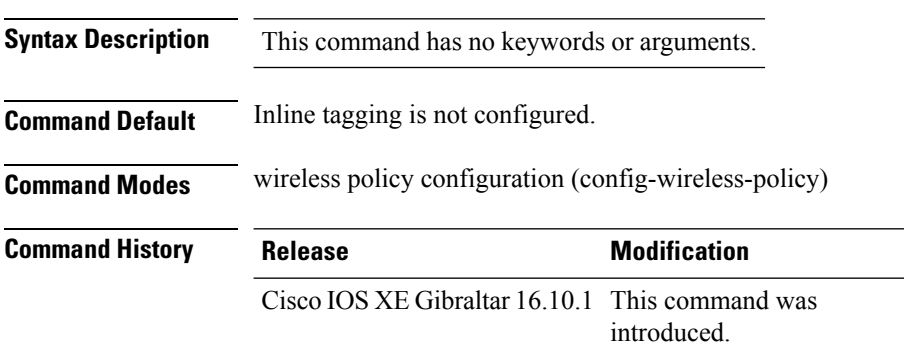

#### **Example**

This example shows how to configure CTS inline tagging.

Device(config-wireless-policy)# cts inline-tagging

## **cts role-based enforcement**

To configure Cisco TrustSec (CTS) SGACL enforcement, use the **cts role-based enforcement** command.

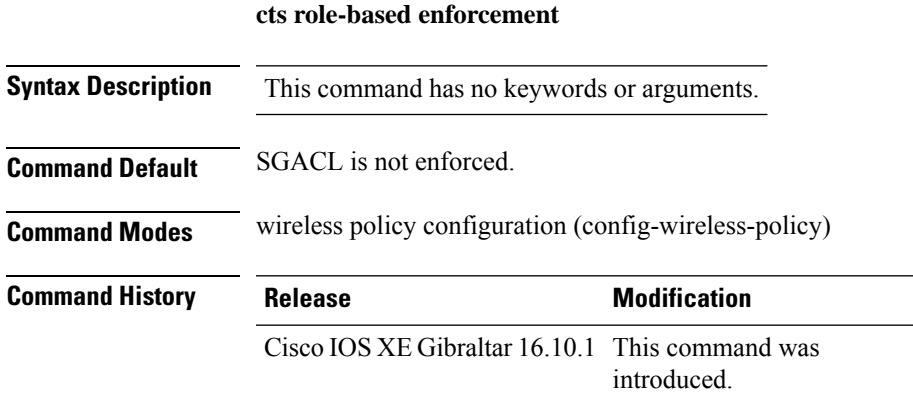

#### **Example**

This example shows how to configure CTS SGACL enforcement.

Device(config-wireless-policy)# cts role-based enforcement

### **cts sgt**

To set the Cisco TrustSec (CTS) default security group tag (SGT), use the **cts sgt** command.

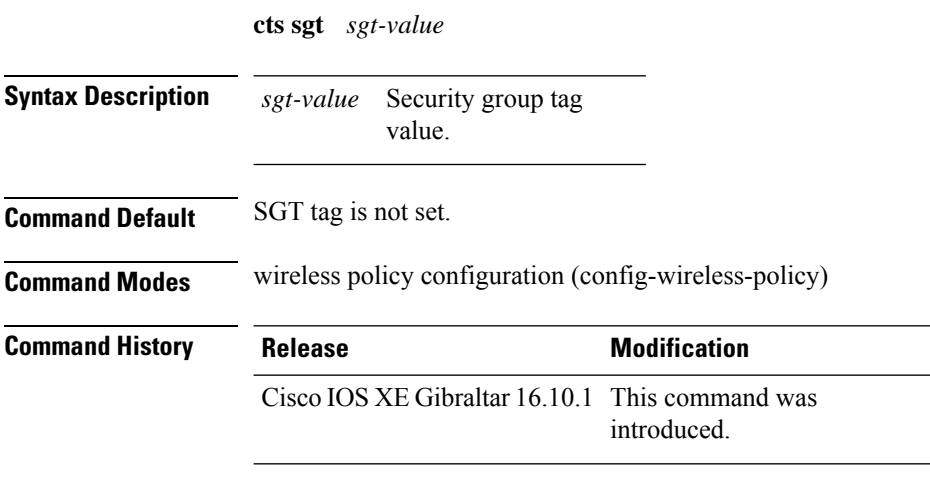

#### **Example**

This example shows how to set the default SGT.

Device(config-wireless-policy)# cts sgt 100

### **custom-page login device**

To configure a customized login page, use the **custom-page login device** command.

**custom-page login device** *html-filename*

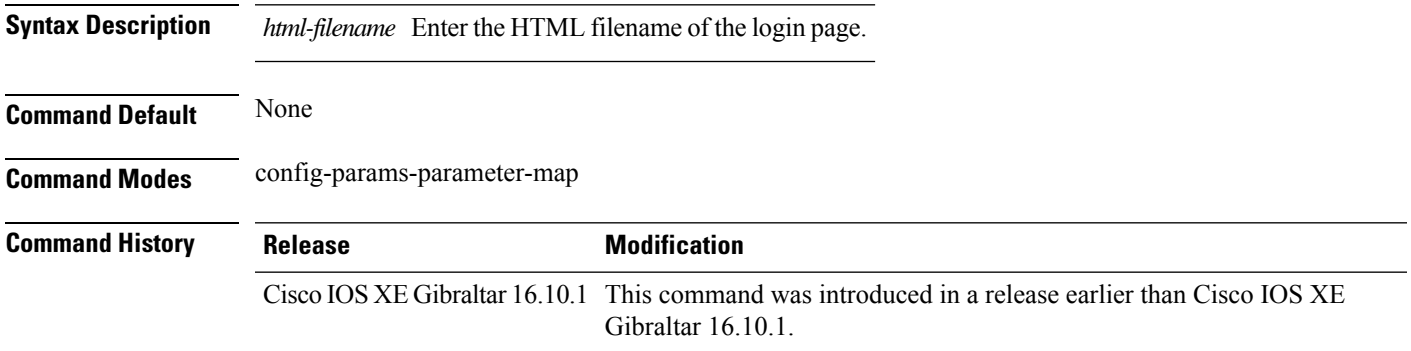

#### **Examples**

The following example shows how to configure a customized login page:

```
Device# configure terminal
Enter configuration commands, one per line. End with CNTL/Z.
Device(config)# parameter-map type webauth parameter-map-name
Device(config-params-parameter-map)# custom-page login device bootflash:login.html
```
## **default**

To set the parameters to their default values, use the **default** command.

**default** {**aaa-override** | **accounting-list** | **band-select** | **broadcast-ssid** | **call-snoop** | **ccx** | **channel-scan** | **parameters**| **chd**| **client** |**datalink**|**diag-channel**|**dtim** | **exclusionlist** |**ip**|**ipv6** |**load-balance** |**local-auth** | **mac-filtering** | **media-stream** | **mfp** | **mobility** | **nac** | **passive-client** | **peer-blocking** | **radio** | **roamed-voice-client** | **security** | **service-policy** | **session-timeout** | **shutdown** | **sip-cac** | **static-ip** | **uapsd** | **wgb** | **wmm**}

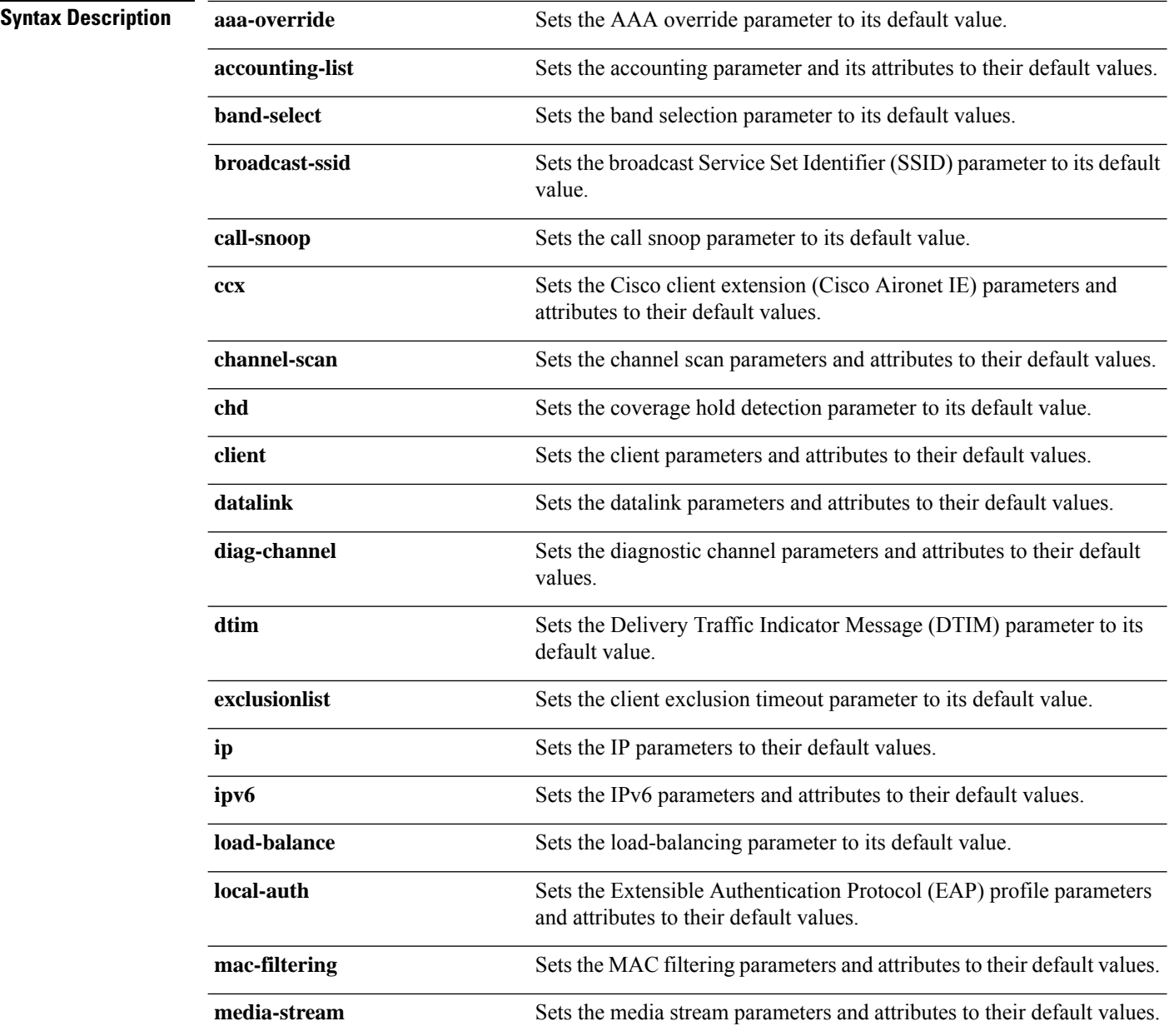

 $\mathbf{l}$ 

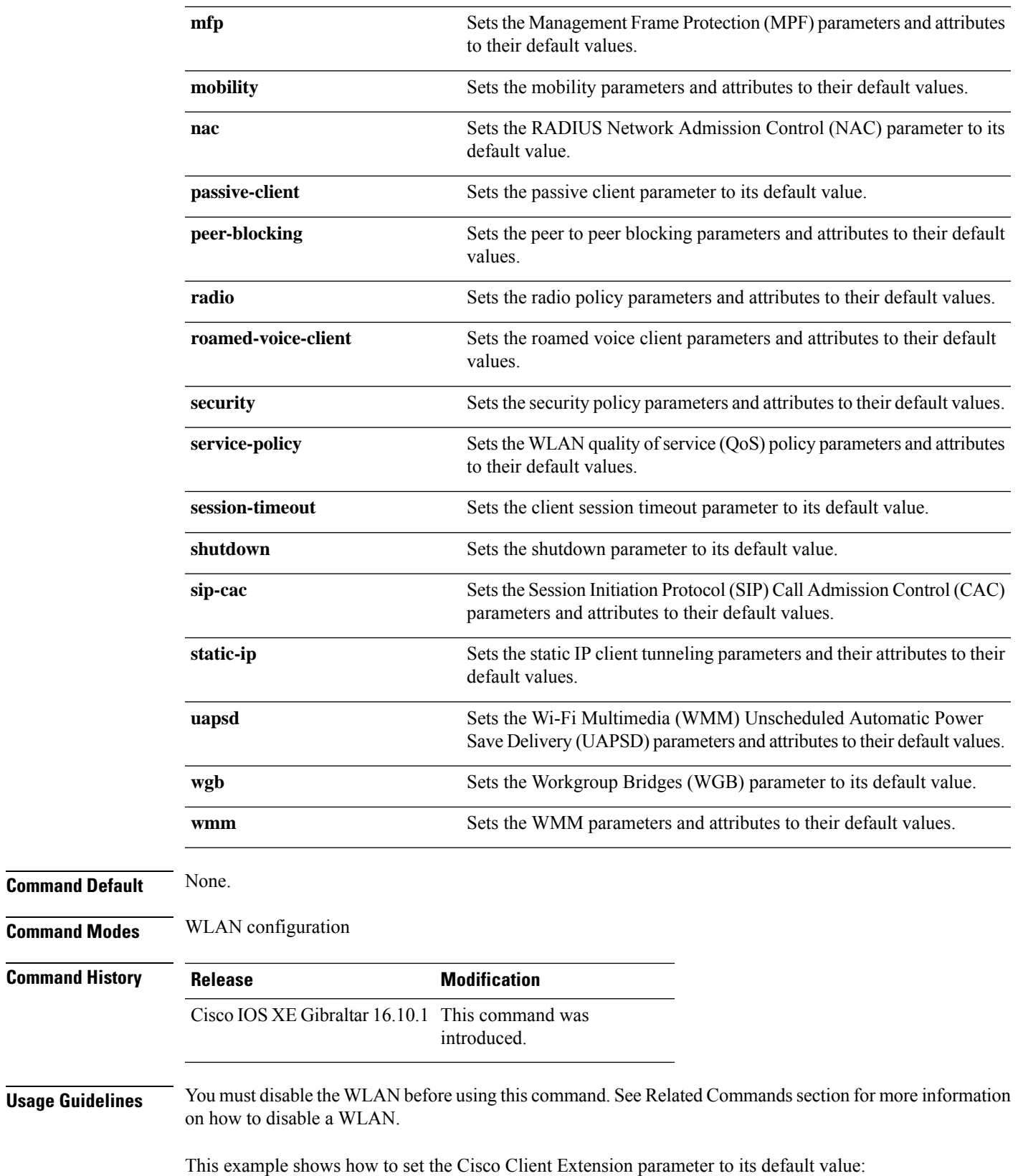

I

Device(config-wlan)# **default ccx aironet-iesupport**

# **debug platform qos-acl-tcam**

To enable debugging of the quality of service (QoS) and access control list (ACL) hardware memory manager software, use the **debug platform qos-acl-tcam** command in privileged or user EXEC mode. To disable debugging, use the **no** form of this command.

**debug platform qos-acl-tcam** {**all** | **ctcam** | **errors** | **labels** | **mask** | **rpc** | **tcam**} **no debug platform qos-acl-tcam** {**all** | **ctcam** | **errors** | **labels** | **mask** | **rpc** | **tcam**}

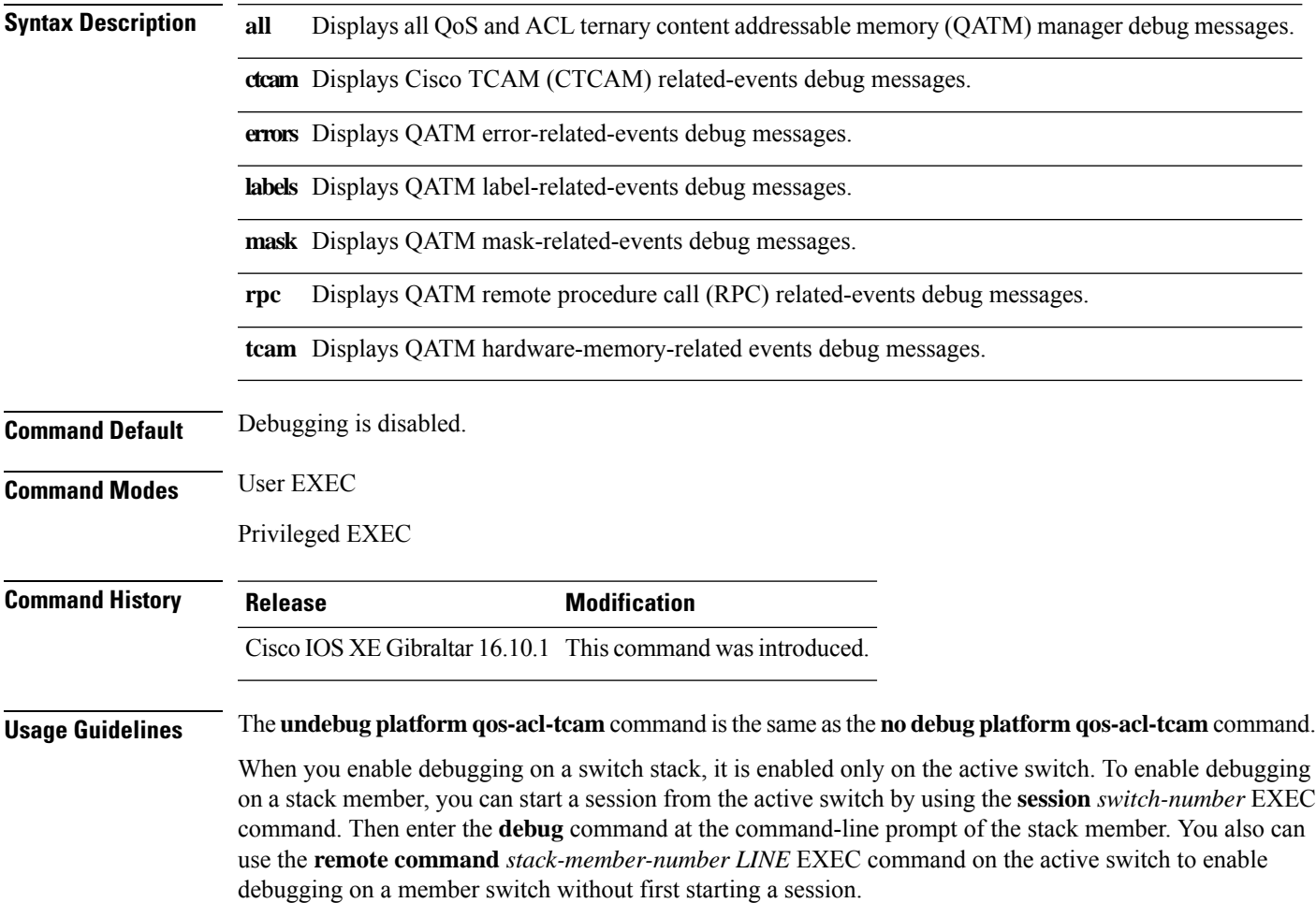

# **debug platform packet-trace**

To enable conditional debugging packet tracing, use the**debugplatform packet-trace** command in privileged or user EXEC mode. To disable debugging, use the **no** form of this command.

**debug platform packet-trace** {**copy** | **drop** | **inject** | **packet** | **punt** | **statistics**} **no debug platform packet-trace** {**copy** | **drop** | **inject** | **packet** | **punt** | **statistics**}

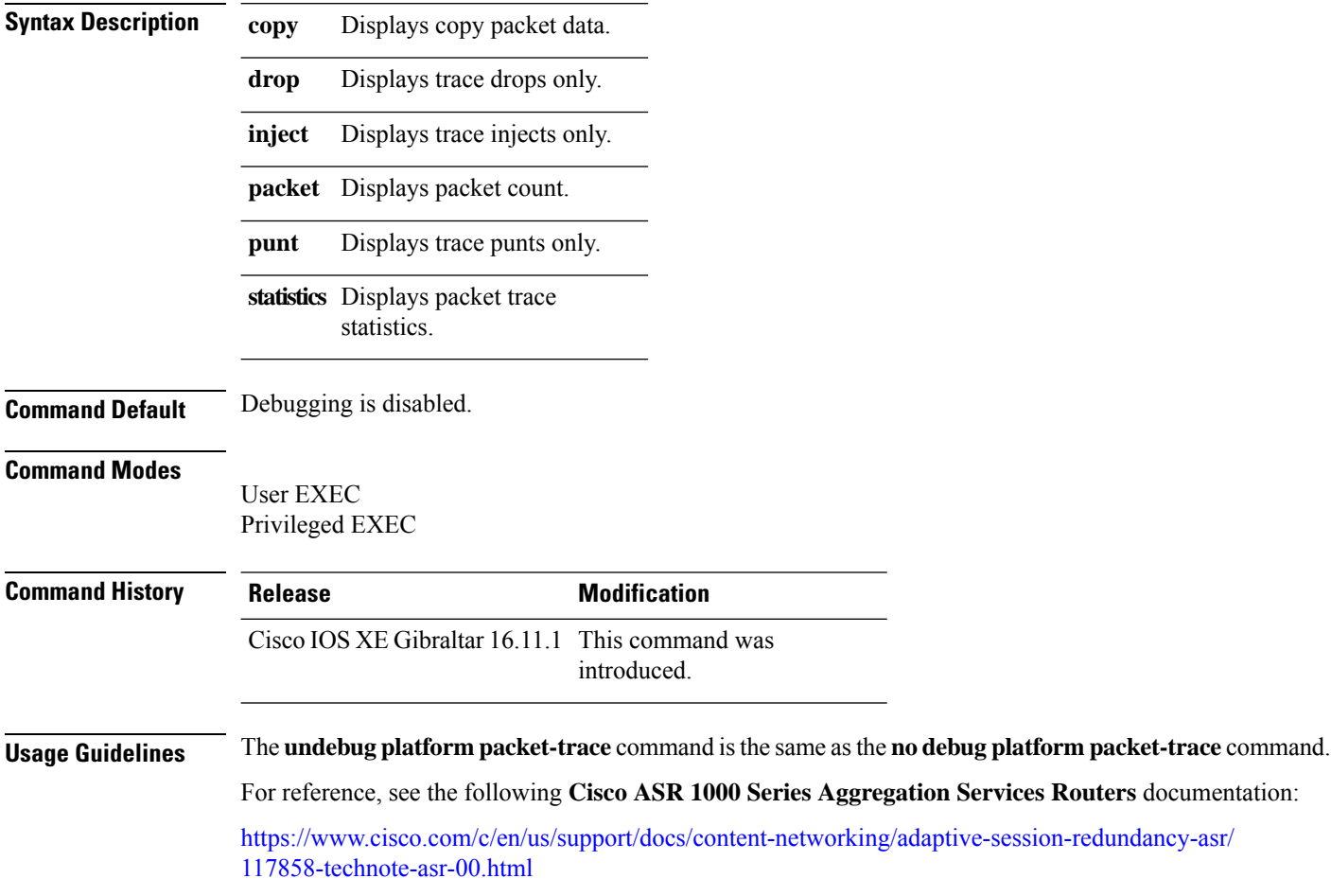

## **debug qos-manager**

To enable debugging of the quality of service (QoS) manager software, use the **debug qos-manager** command in privileged EXEC mode. Use the **no** form of this command to disable debugging.

**debug qos-manager** {**all** | **event** | **verbose**} **no debug qos-manager** {**all** | **event** | **verbose**}

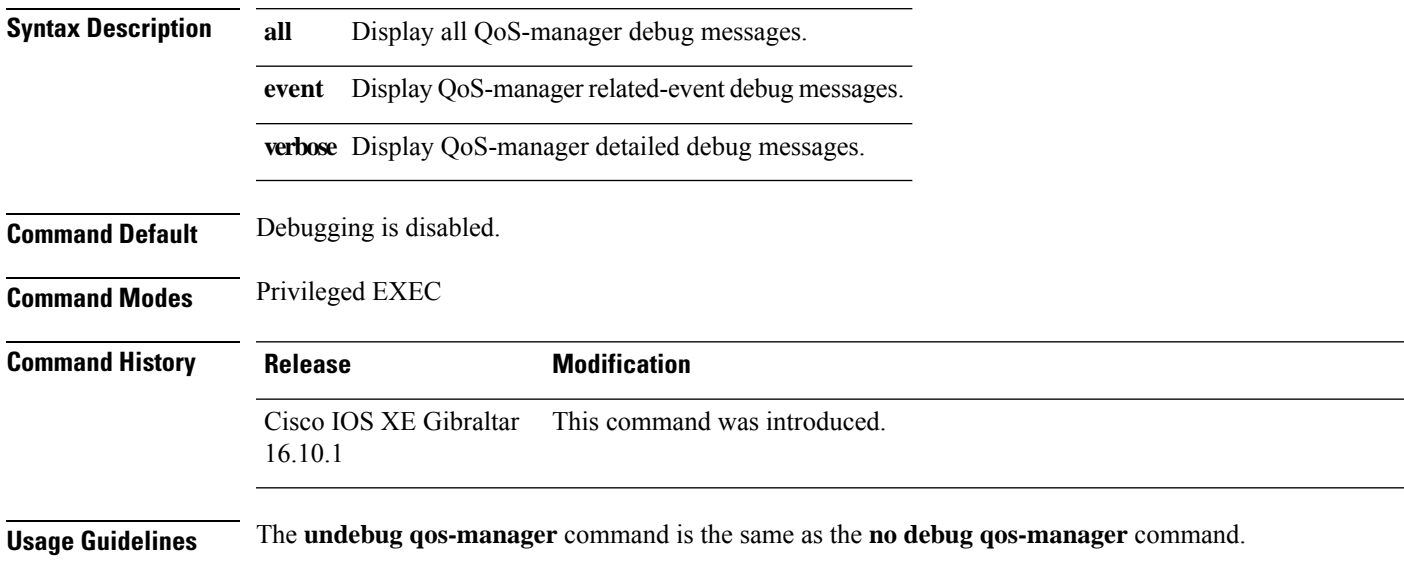

# **description**

To configure a description for a flow monitor, flow exporter, or flow record, use the **description** command in the appropriate configuration mode. To remove a description, use the **no** form of this command.

**description** *description* **no description** *description*

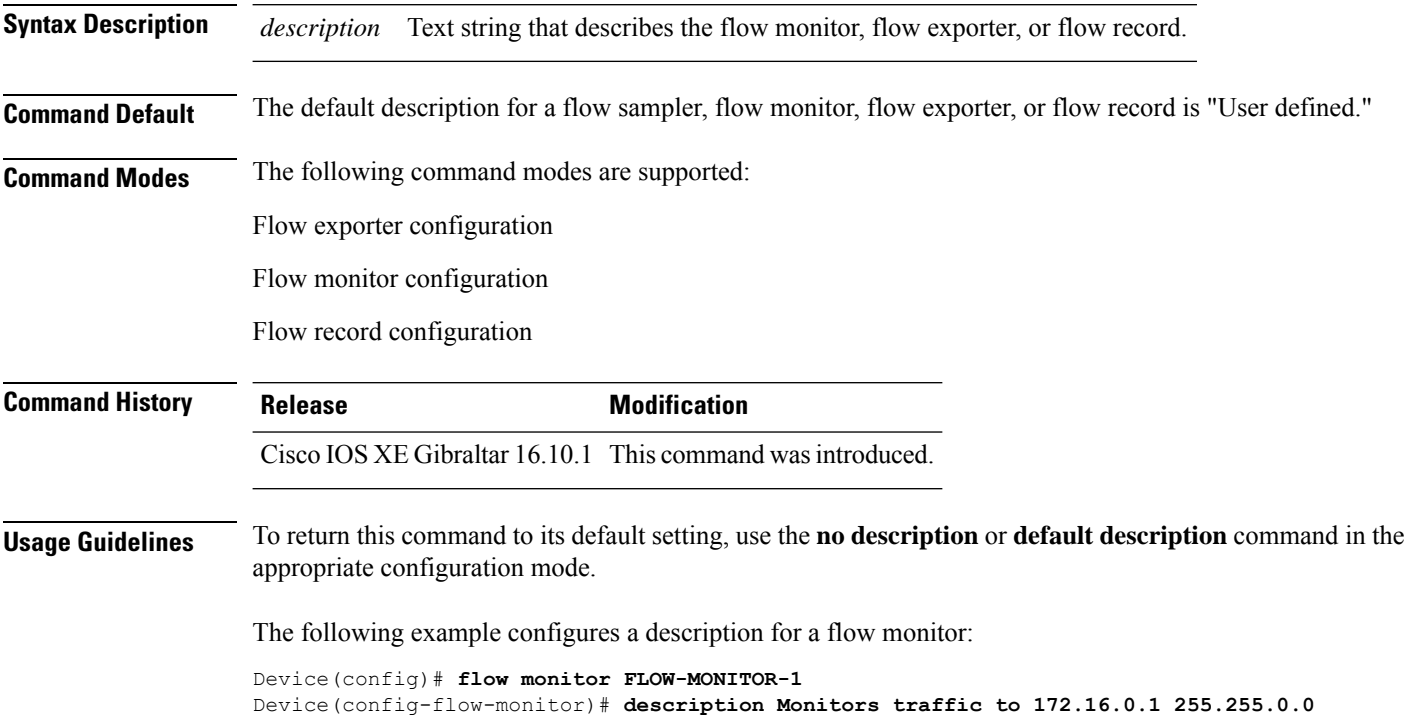

### **destination**

To configure an export destination for a flow exporter, use the **destination** command in flow exporter configuration mode. To remove an export destination for a flow exporter, use the **no** form of this command.

**destination** {*hostnameip-address*} **no destination** {*hostnameip-address*}

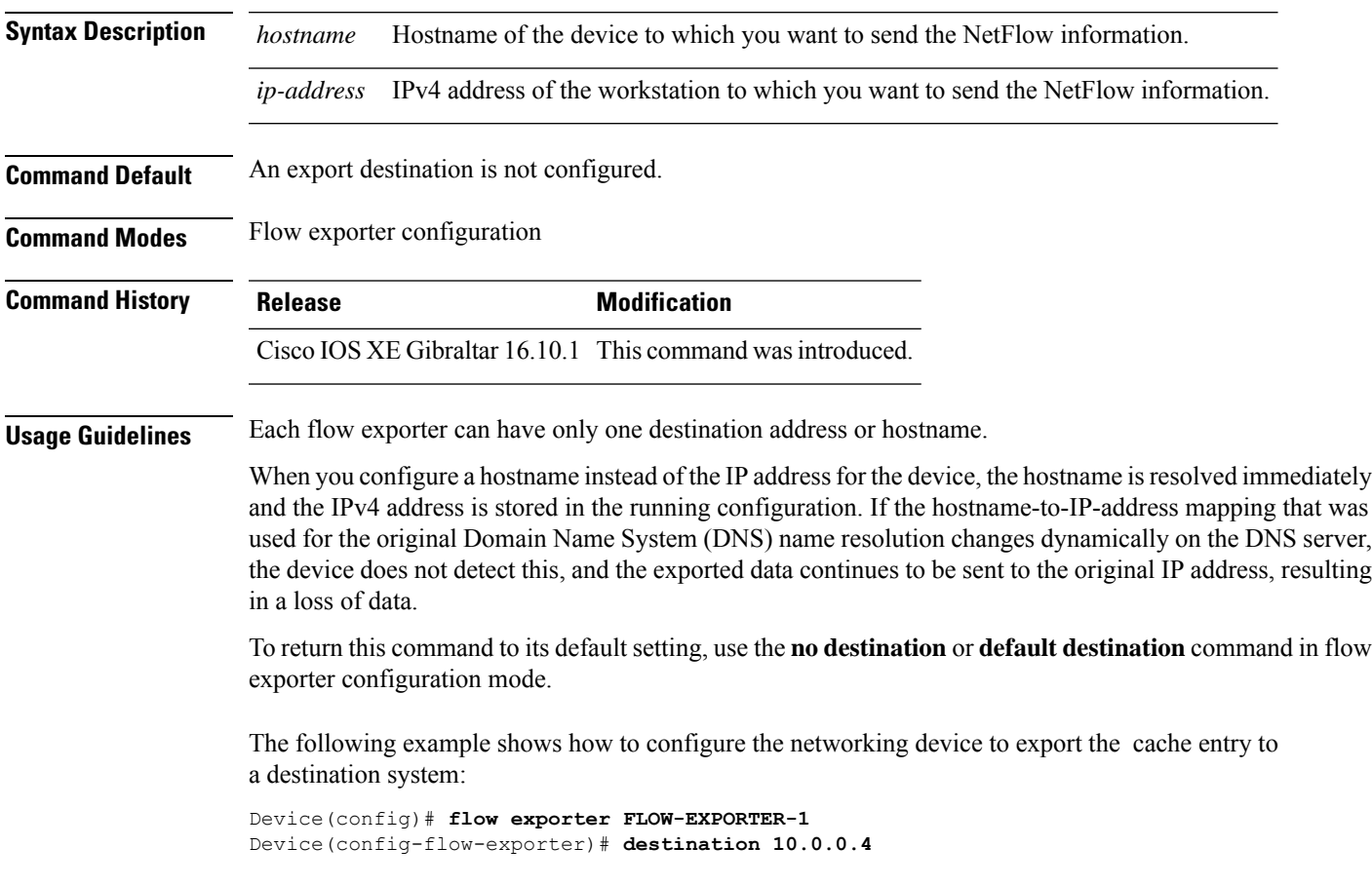

# **device-role (IPv6 snooping)**

To specify the role of the device attached to the port, use the **device-role** command in IPv6 snooping configuration mode.

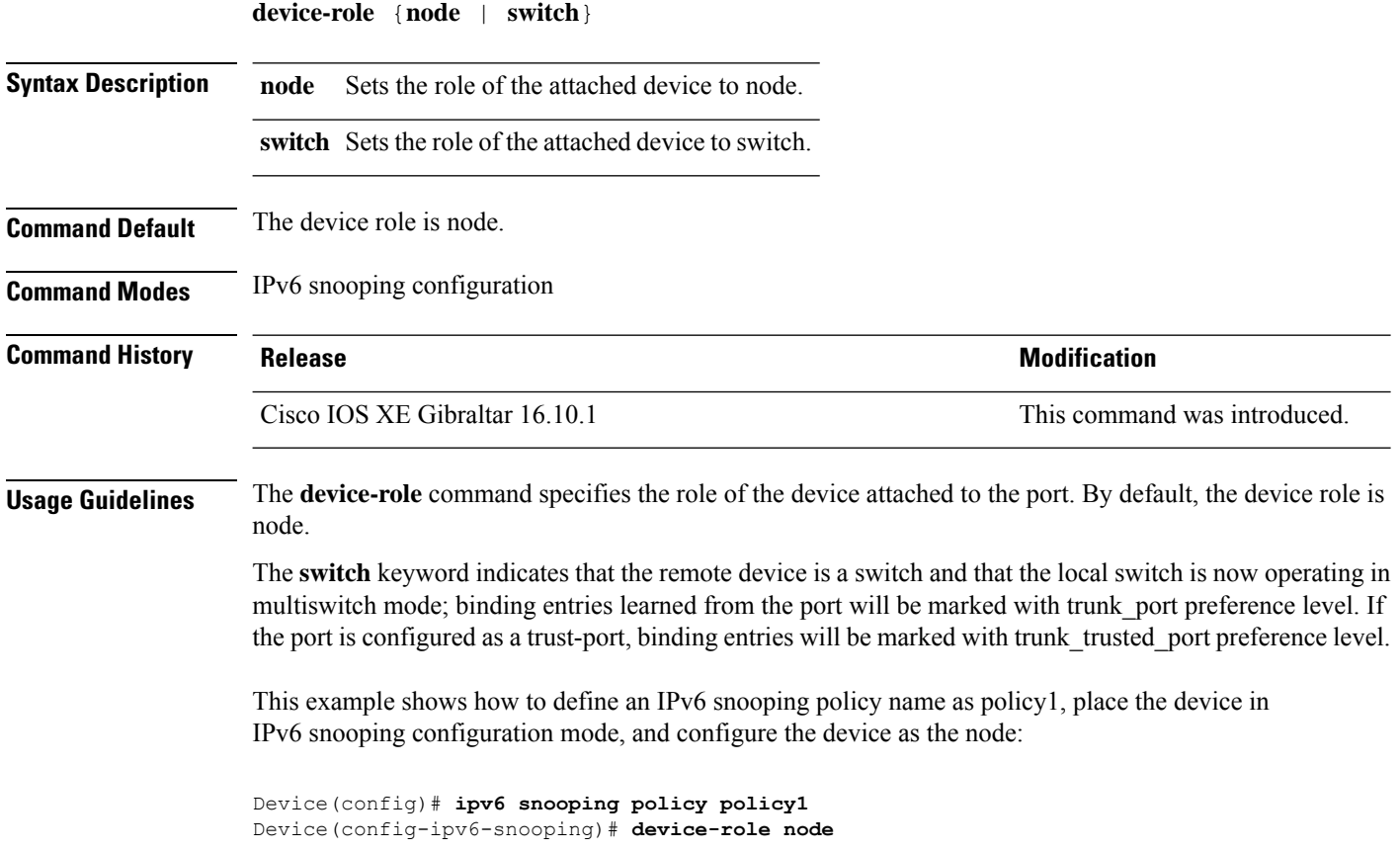
# **device-role (IPv6 nd inspection)**

To specify the role of the device attached to the port, use the **device-role** command in neighbor discovery (ND) inspection policy configuration mode.

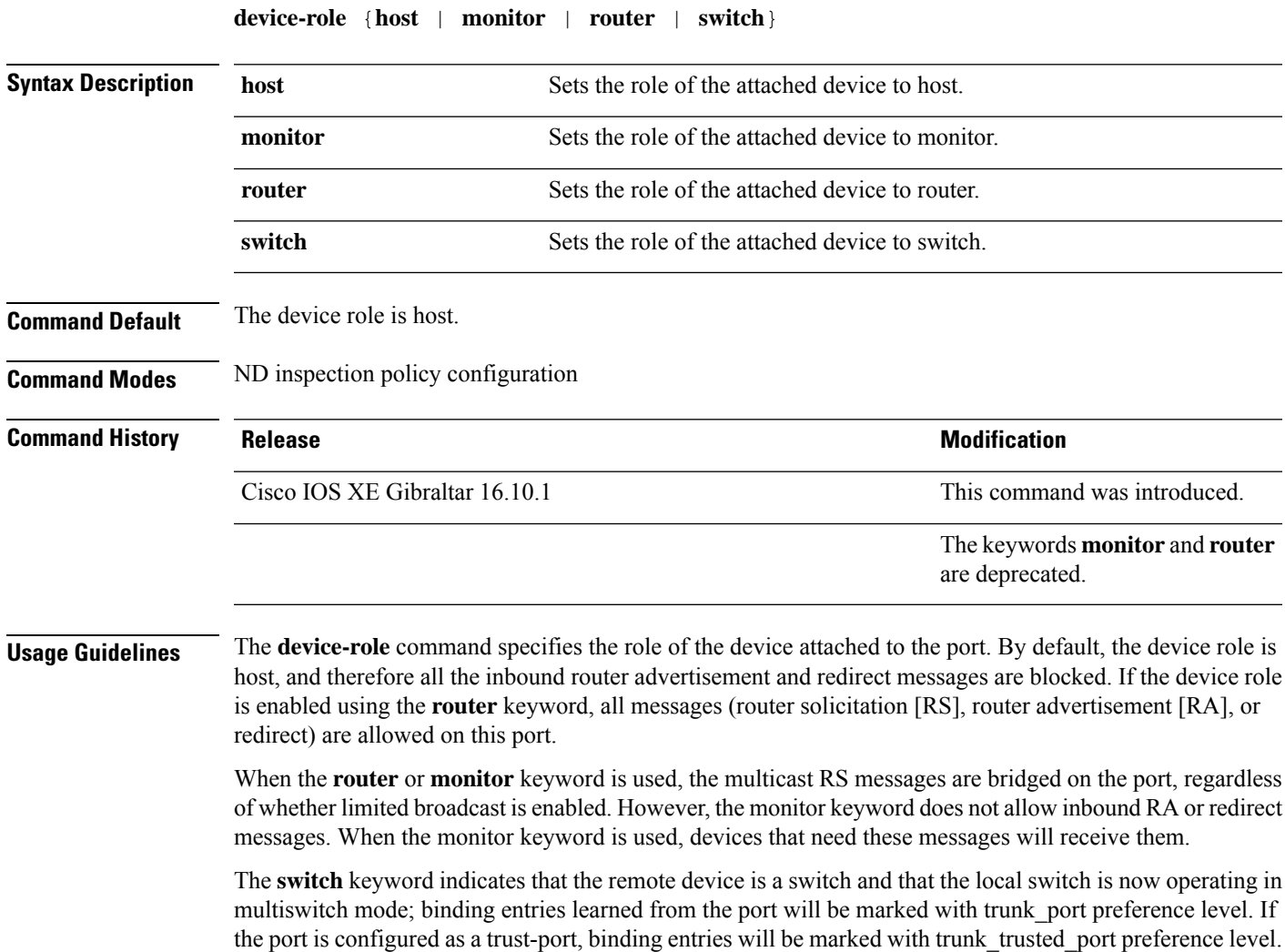

The following example defines a Neighbor Discovery Protocol (NDP) policy name as policy1, places the device in ND inspection policy configuration mode, and configures the device as the host:

Device(config)# **ipv6 nd inspection policy policy1** Device(config-nd-inspection)# **device-role host**

# **device-tracking binding vlan**

To configure IPv4 or IPv6 static entry, use the **device-tracking binding vlan** command.

**device-tracking binding vlan** *vlan-id* {*ipv4-addr ipv6-addr* }**interface gigabitEthernet** *ge-intf-num hardware-or-mac-address*

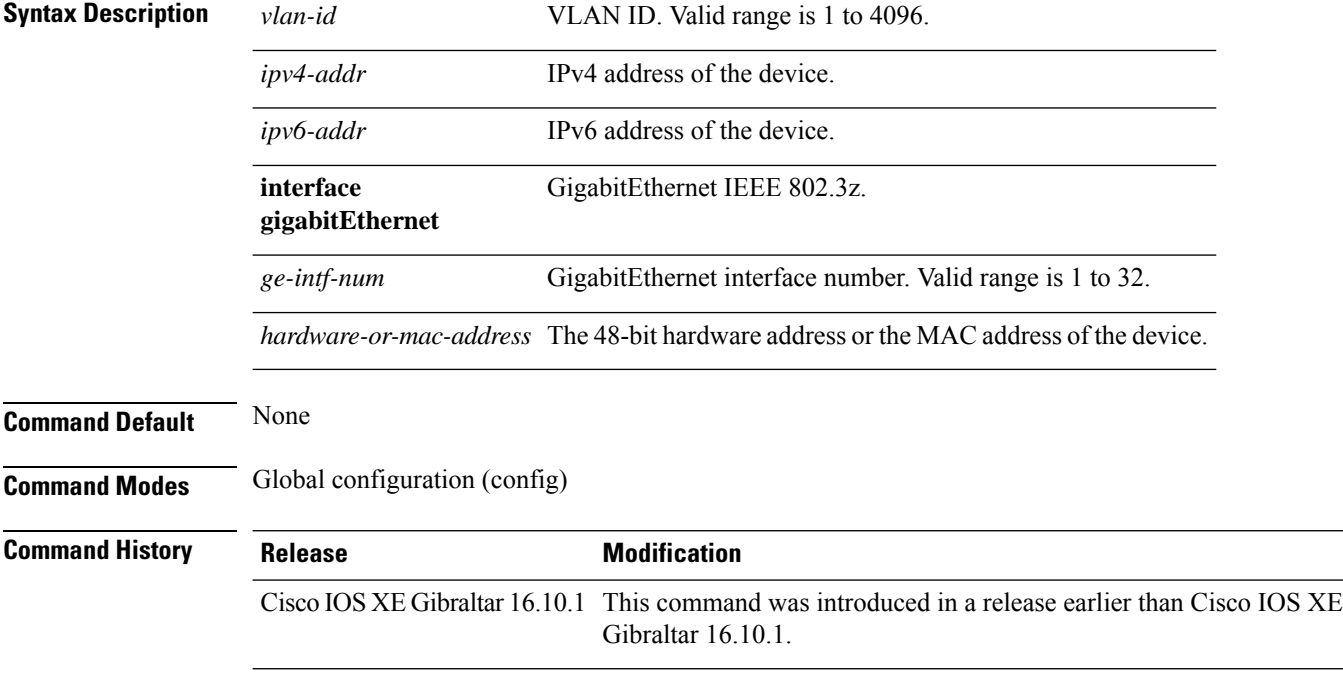

#### **Examples**

The following example shows how to configure IPv4 static entry:

```
Device# configure terminal
Enter configuration commands, one per line. End with CNTL/Z.
Device(config)# device-tracking binding vlan 20 20.20.20.5 interface gigabitEthernet 1
0000.1111.2222
```
# **device-tracking policy**

To configure a Switch Integrated Security Features (SISF)-based IP device tracking policy, use the **device-tracking** command in global configuration mode. To delete a device tracking policy, use the **no** form of this command.

**device -tracking policy** *policy-name* **no device-tracking policy** *policy-name*

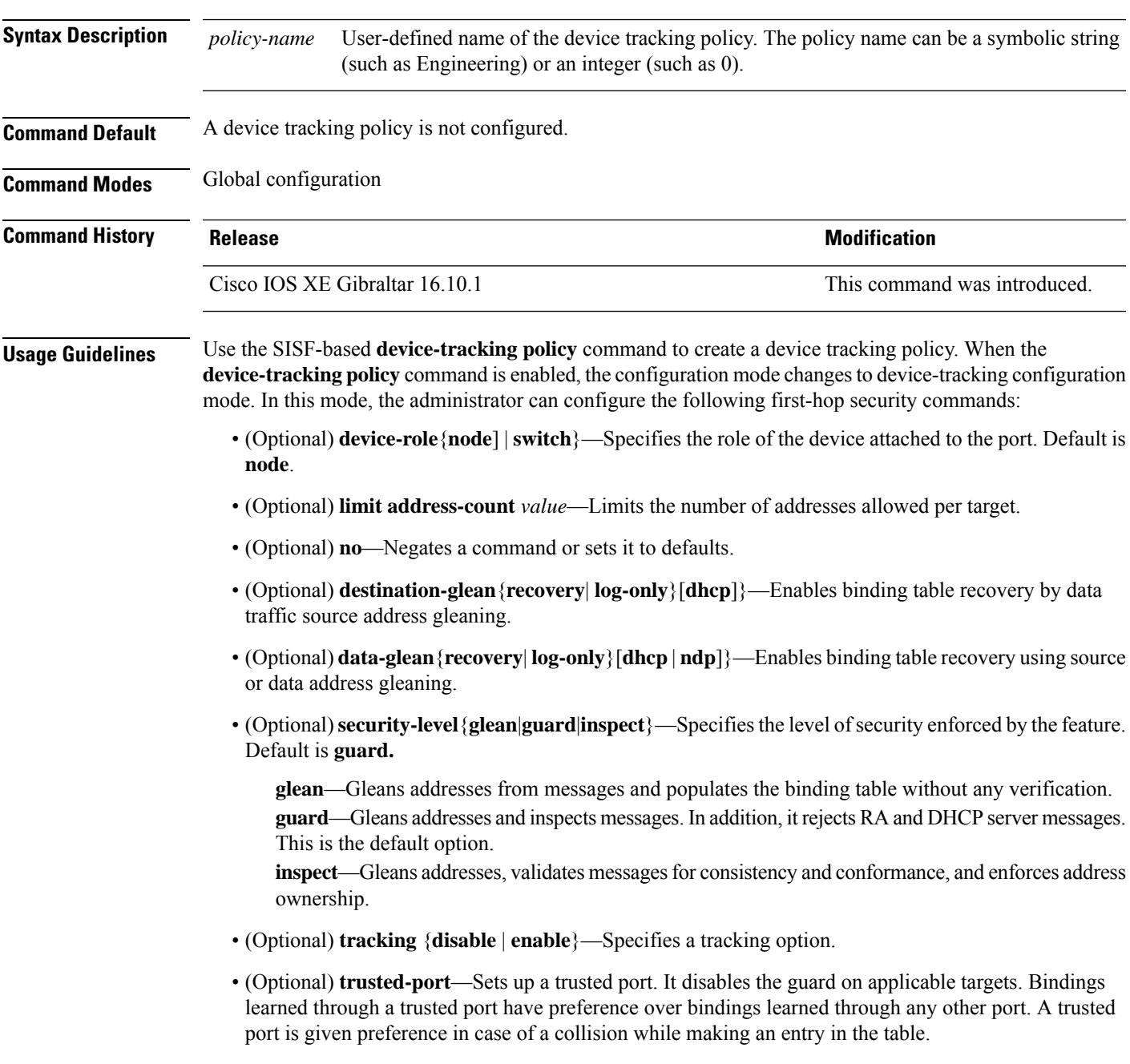

This example shows how to configure an a device-tracking policy:

Device(config)# **device-tracking policy policy1** Device(config-device-tracking)# trusted-port

# **dhcp-server**

To enable DHCP server for a Cisco AP profile, use the **dhcp-server** command.

#### **dhcp-server**

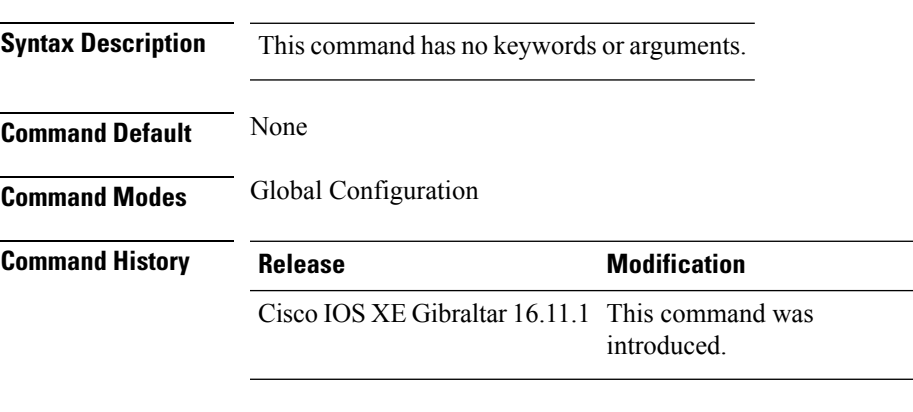

### **Usage Guidelines**

This example shows how to enable DHCP server for a Cisco AP profile:

Device# **configure terminal** Device(config)# **ap profile ap-prof1** Device(config-ap-profile)# **dhcp-server**

## **dhcp-tlv-caching**

To configure DHCP TLV caching on a WLAN, use the **dhcp-tlv-caching** command.

#### **dhcp-tlv-caching**

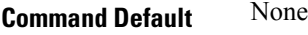

**Command Modes** config-wireless-policy

**Command History Release <b>Modification** Cisco IOS XE Gibraltar 16.10.1 This command was introduced.

#### **Example**

This example shows how to configure DHCP TLV caching on a WLAN:

```
Device# configure terminal
Enter configuration commands, one per line. End with CNTL/Z.
Device(config)# wireless profile policy rr-xyz-policy-1
Device(config-wireless-policy)# dhcp-tlv-caching
Device(config-wireless-policy)# radius-profiling
Device(config-wireless-policy)# end
```
# **dns-server (IPv6)**

To specify the Domain Name System (DNS) IPv6 servers available to a Dynamic Host Configuration Protocol (DHCP) for IPv6 client, use the **dns-server** command in DHCP for IPv6 pool configuration mode. To remove the DNS server list, use the **no** form of this command.

**dns-server** *ipv6-address* **no dns-server** *ipv6-address*

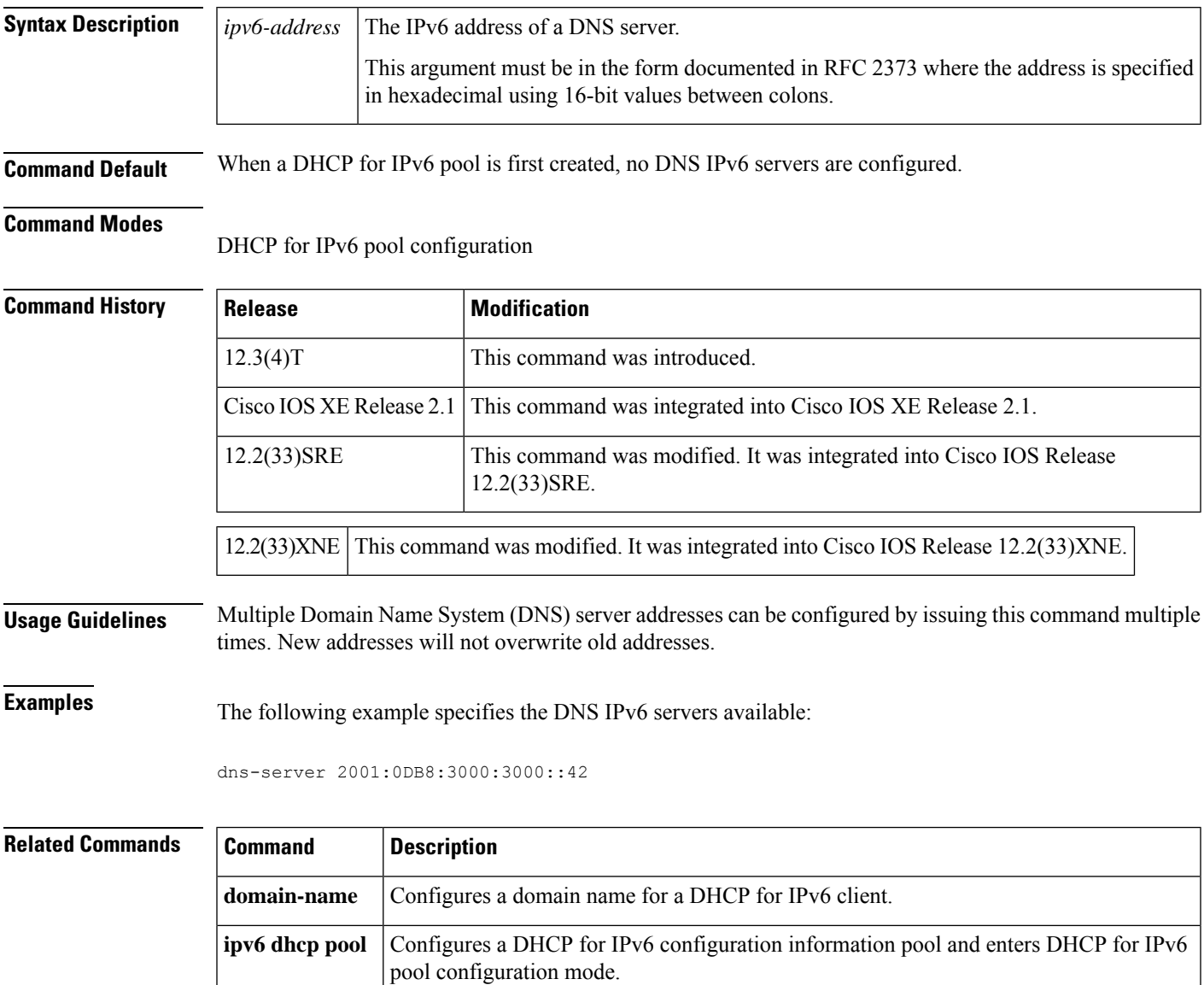

# **dnscrypt**

To enable or disable DNScrypt, use the **dnscrypt** command.

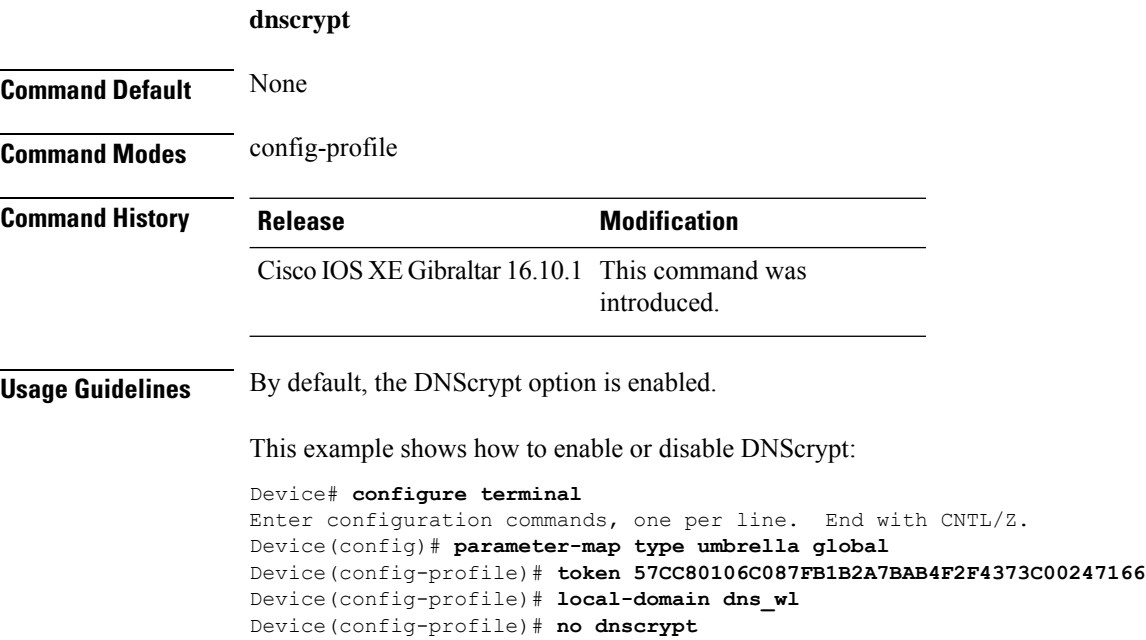

Device(config-profile)# **end**

**Command Default** None

## **domain**

 $\mathbf{I}$ 

To configure a 802.11u domain name, use the **domain** command. To remove domain name, use the **no** form of the command. **domain** *domain-name* **Syntax Description** *domain-name* 802.11u domain name. You can configure up to 32 domain names. The *domain-name* should not exceed 220 characters. *domain-name*

#### **Example**

**Command History Release Modification** 

The following example shows how to configure a 802.11u domain name:

introduced.

Device(config)# wireless hotspot anqp-server my-server Device(config-wireless-anqp-server)# domain my-domain

**Command Modes** Wireless ANQP Server Configuration (config-wireless-anqp-server)

Cisco IOS XE Gibraltar 16.12.1 This command was

# **domain-name (DHCP)**

To specify the domain n ame for a Dynamic Host ConfigurationProtocol (DHCP) client, use the**domain-name** command in DHCP pool configuration mode. To remove the domain name, use the no form of this command.

**domain-name** *domain* **no domain-name**

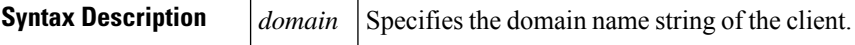

**Command Default** No default behavior or values.

**Command Modes** DHCP pool configuration

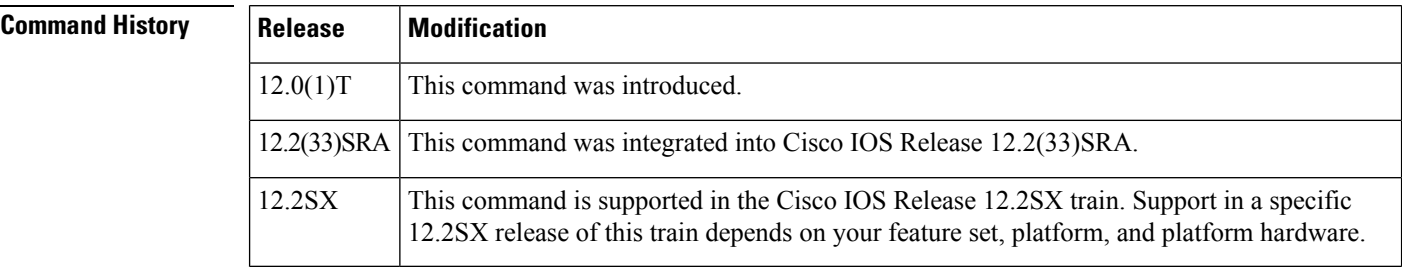

**Examples** The following example specifies cisco.com as the domain name of the client:

domain-name cisco.com

### **Related Commands**

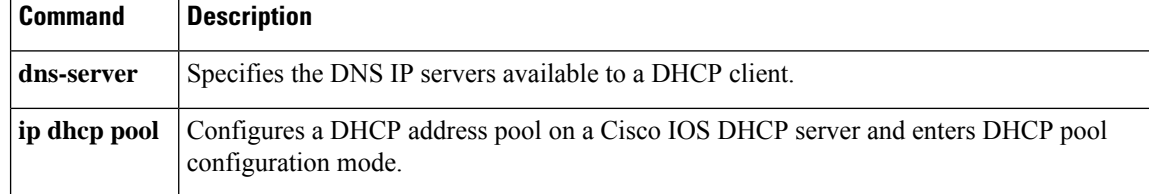

### **dot11 airtime-fairness**

To configure airtime-fairness policy for 2.4- or 5-GHz radio, use the **dot11 airtime-fairness** command.

**dot11** {**24ghz**| **5ghz** }**airtime-fairness** *atf-policy-name* **Syntax Description** *atf-policy-name* Isthe name of the airtime-fairness policy. **Command Default** None **Command Modes** Global configuration (config) **Command History Release Modification** Cisco IOS XE Gibraltar 16.10.1 This command was introduced.

This example shows how to configure airtime-fairness policy for 2.4- or 5-GHz radio:

```
Device# configure terminal
Enter configuration commands, one per line. End with CNTL/Z.
Device(config)# wireless profile policy <profile-name>
Device(config-wireless-policy)# dot11 24ghz airtime-fairness <atf-policy-name>
Device(config-wireless-policy)# end
```
# **dot11ax**

To configure 802.11ax on a WLAN, use the **dot11ax** command.

**dot11ax**{ **bss-colorcode** *color-code-range*| **bss-colormode**| **bss-partialcolor**| **downlink-mumimo**| **downlink-ofdma**| **target-waketime**| **twt-broadcast-support**| **uplink-mumimo**| **uplink-ofdma**}

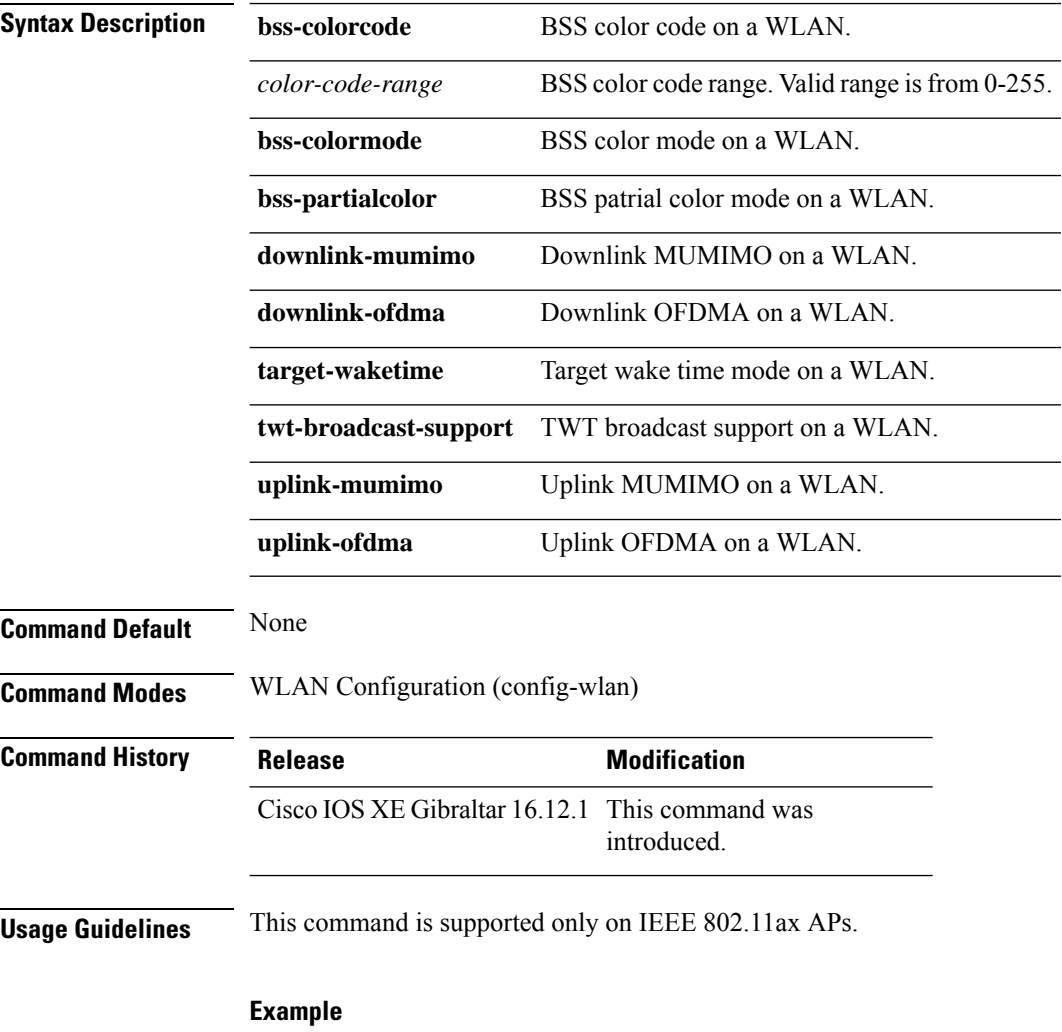

The following example shows how to configure uplink OFDMA on a WLAN.

Device(config-wlan)# dot11ax uplink-ofdma

# **dot11ax target-waketime**

To configure target wake time mode on WLAN, use the **dot11ax target-waketime** command. To disable the feature, use the **no** command of the command.

**dot11ax target-waketime**

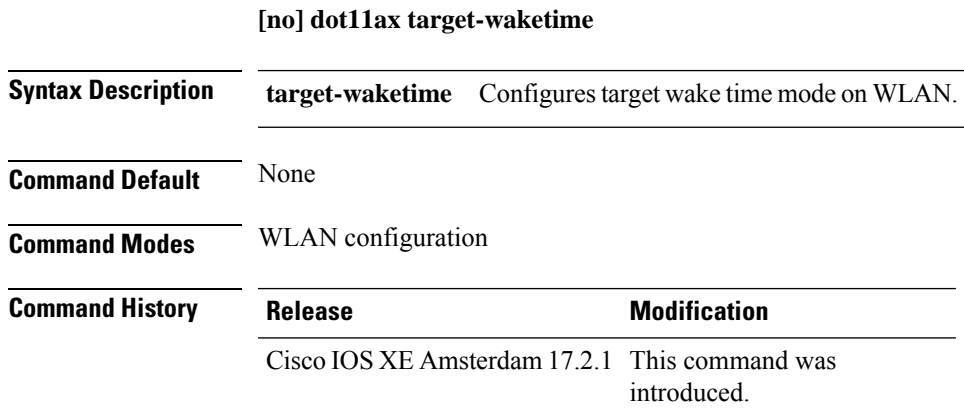

#### **Example**

This example shows how to configure target wakeup time on WLAN:

Device(config-wlan)# dot11ax target-waketime

# **dot11ax twt-broadcast-support**

To configure TWT broadcast support on WLAN, use the **dot11ax twt-broadcast-support** command. To disable the feature, use the **no** command of the command.

**dot11ax twt-broadcast-support**

**[no] dot11ax twt-broadcast-support**

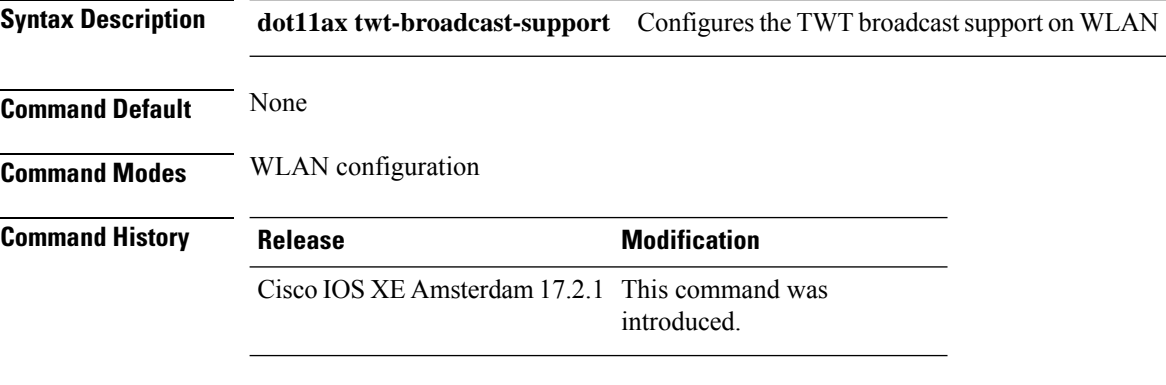

#### **Example**

This example shows how to configure target wakeup time on WLAN:

Device(config-wlan)# dot11ax twt-broadcast-support

## **dot11 5ghz reporting-interval**

To configure the client report interval sent from AP for clients on 802.11a radio, use the **dot11 5ghz reporting-interval** command.

**dot11 5ghz reporting-interval** *reporting-interval*

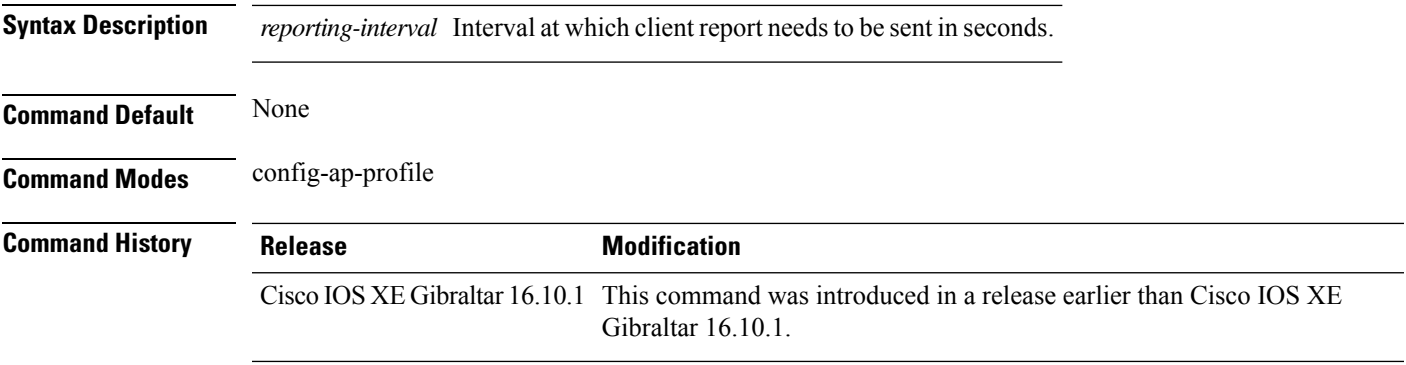

#### **Examples**

The following example shows how to set the client report interval in seconds:

```
Device# configure terminal
Enter configuration commands, one per line. End with CNTL/Z.
Device(config)# ap profile profile-name
Device(config-ap-profile)# dot11 5ghz reporting-interval 8
```
### **dot11 reporting-interval**

To set the volume metering interval, use the **dot11 reporting-interval** command.

**dot11** {**24ghz**| **5ghz** }*reporting-interval* **Syntax Description** *reporting-interval* Interval to send client accounting statistics. **Command Default** Interval is configured at the default level of 90 seconds. **Command Modes** config-ap-profile **Command History Release <b>Modification** Cisco IOS XE Gibraltar 16.10.1 This command was introduced. **Usage Guidelines** Though the CLI allows you to configure range from 5 to 90 seconds, we recommend that you use 60 to 90 seconds range for Volume Metering. This CLI can also be used to configure the interval when smart roam is enabled, which has a range of 5 to 90 seconds. Though you can set two different values for volume metering and smart roam, only one value takes effect based on the order of execution. So, we recommend that you use the same reporting interval for both.

#### **Example**

The following example shows how to configure volume metering:

Device(config-ap-profile)# dot11 24ghz 60

### **dot1x system-auth-control**

To globally enable 802.1X SystemAuthControl (port-based authentication), use the **dot1x system-auth-control**command in global configuration mode. To disable SystemAuthControl, use the **no** form of this command.

**dot1x system-auth-control no dot1x system-auth-control**

**Syntax Description** This command has no arguments or keywords.

**Command Default** System authentication is disabled by default. If this command is disabled, all ports behave as if they are force authorized.

#### **Command Modes**

Global configuration (config)

#### **Command History**

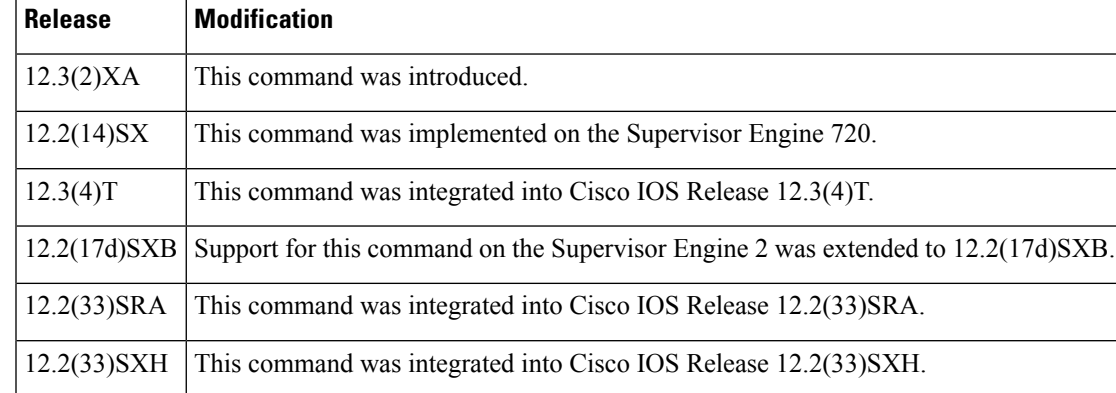

**Usage Guidelines** The IEEE 802.1x standard defines a client-server-based access control and authentication protocol that restricts unauthorized devices from connecting to a LAN through publicly accessible ports. 802.1x controls network access by creating two distinct virtual access points at each port. One access point is an uncontrolled port; the other is a controlled port. All traffic through the single port is available to both access points. 802.1x authenticates each user device that is connected to a switch port and assignsthe port to a VLAN before making available any services that are offered by the switch or the LAN. Until the device is authenticated, 802.1x access control allows only Extensible Authentication Protocol (EAP) over LAN (EAPOL) traffic through the port to which the device is connected. After authentication is successful, normal traffic can pass through the port.

The **no** form of the command removes any 802.1X-related configurations.

You must enable Authentication, Authorization, and Accounting (AAA) and specify the authentication method list before enabling 802.1X. A method list describes the sequence and authentication methods to be queried to authenticate a user.

### **Examples** The following example shows how to enable SystemAuthControl:

Router(config)# **dot1x system-auth-control**

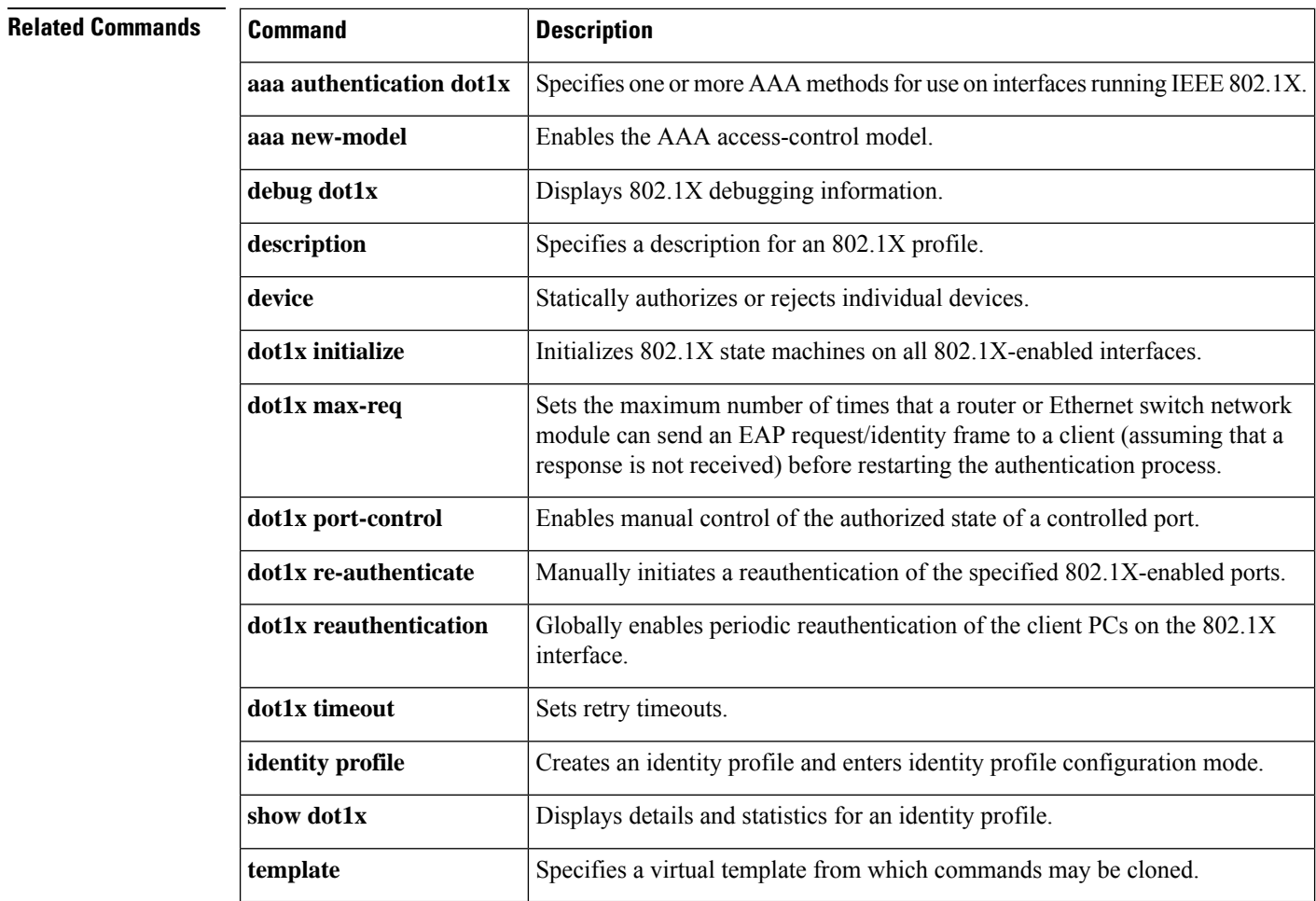

# **eap profile**

To configure an EAP profile, use the **eap profile** command.

**eap profile** *profile-name*

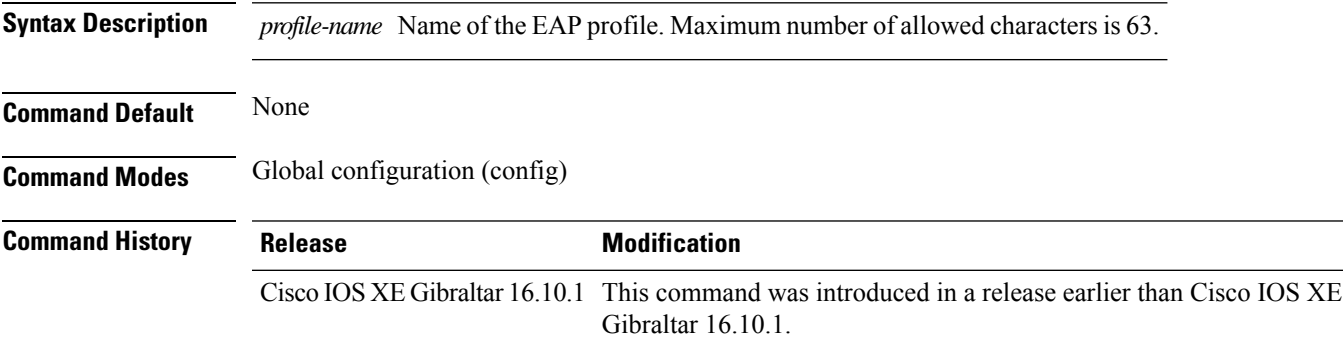

#### **Examples**

The following example shows how to configure an EAP profile name:

Device# **configure terminal** Enter configuration commands, one per line. End with CNTL/Z. Device(config)# **eap profile** *eap-profile-name*

# **et-analytics**

To enable Encrypted Traffic Analytics (ETA) globally on Cisco Elastic Wireless LAN Controller (eWLC), use the **et-analytics** command.

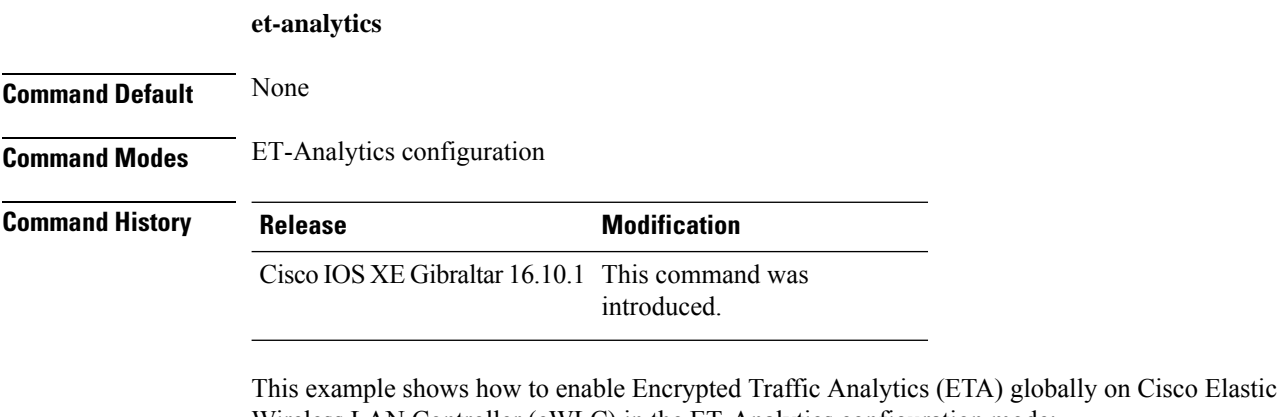

Wireless LAN Controller (eWLC) in the ET-Analytics configuration mode: Device# **configure terminal**

Enter configuration commands, one per line. End with CNTL/Z. Device(config)# **et-analytics** Device(config-et-analytics)# **end**

# **ethernet-vlan-transparent (mesh)**

To configure ethernet bridging VLAN transparency for a mesh APprofile, use the **ethernet-vlan-transparent** command.

#### **ethernet-vlan-transparent**

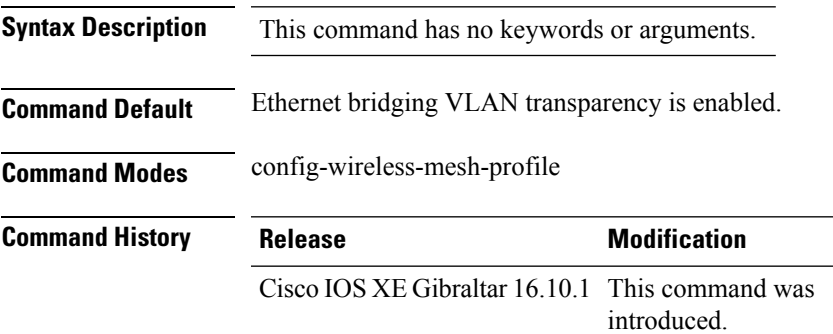

#### **Example**

The following example shows how to configure ethernet bridging VLAN transparency for a mesh AP profile:

```
Device # configure terminal
Enter configuration commands, one per line. End with CNTL/Z.
Device (config)# wireless profile mesh mesh-profile
Device (config-wireless-mesh-profile)# ethernet-vlan-transparent
```
# **ethernet-bridging (mesh)**

To configure ethernet bridging for a mesh AP profile, use the **ethernet-bridging** command.

#### **ethernet-bridging**

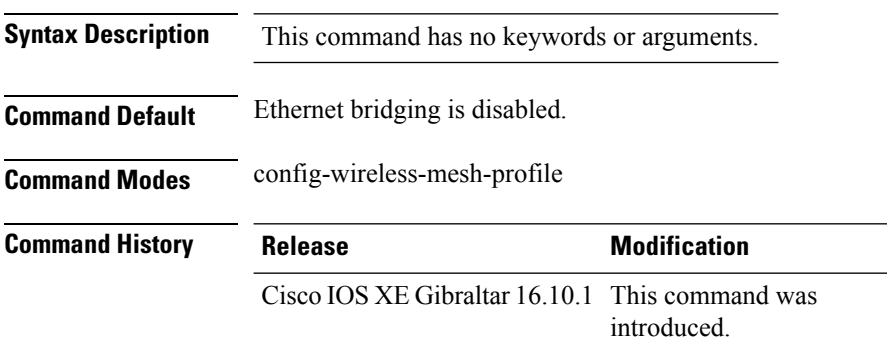

#### **Example**

The following example shows how to configure ethernet bridging for a mesh AP profile:

```
Device # configure terminal
Enter configuration commands, one per line. End with CNTL/Z.
Device (config)# wireless profile mesh mesh-profile
Device (config-wireless-mesh-profile)# ethernet-bridging
```
# **event identity-update**

To specify the match criteria to a policy map, use the **event identity-update** command.

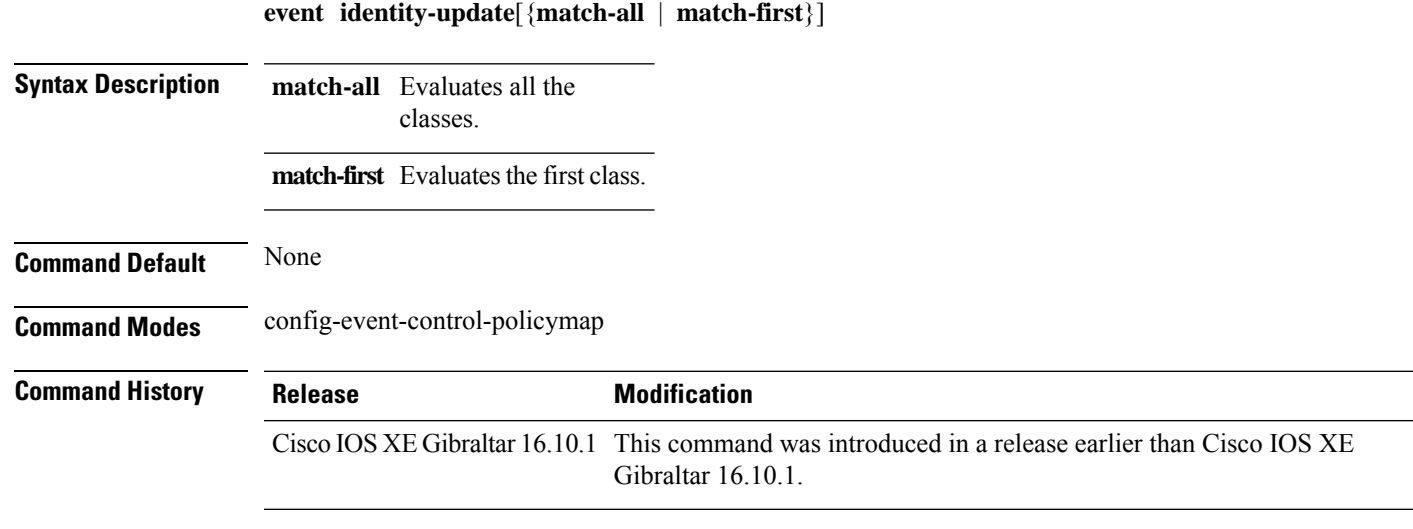

#### **Examples**

The following example shows how to specify the match criteria as match all classes to a policy map:

```
Device# configure terminal
Enter configuration commands, one per line. End with CNTL/Z.
Device(config)# policy-map type control subscriber policy-map-name
Device(config-event-control-policymap)# event identity-update match-all
```
**Command History** 

## **exclusionlist**

To configure an exclusion list, use the **exclusionlist** command. To disable an exclusion list, use the **no** form of this command.

**exclusionlist** [ **timeout** *seconds* ] **no exclusionlist** [**timeout**]

**Syntax Description** timeout *seconds* (Optional) Specifies an exclusion list timeout in seconds. The range is from 0 to 2147483647. A value of zero (0) specifies no timeout. **timeout** *seconds*

**Command Default** The exclusion list is set to 60 seconds.

**Command Modes** Wireless policy configuration

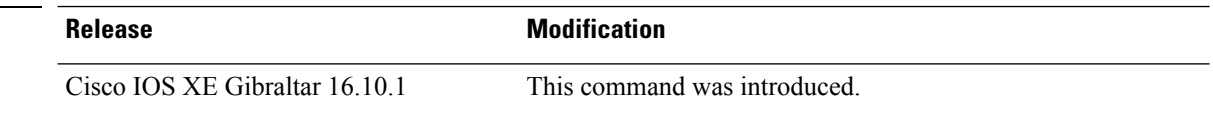

This example shows how to configure a client exclusion list:

```
Device# configure terminal
Enter configuration commands, one per line. End with CNTL/Z.
Device(config)# wireless profile policy default-policy-profile
Device(config-wireless-policy)# exclusionlist timeout 5
```
# **exec-character-bits**

To configure the character widths of EXEC and configuration command characters, use the **exec-character-bits** command in line configuration mode. To restore the default value, use the **no** form of this command.

**exec-character-bits** { *7* | *8* }

### **no exec-character-bits**

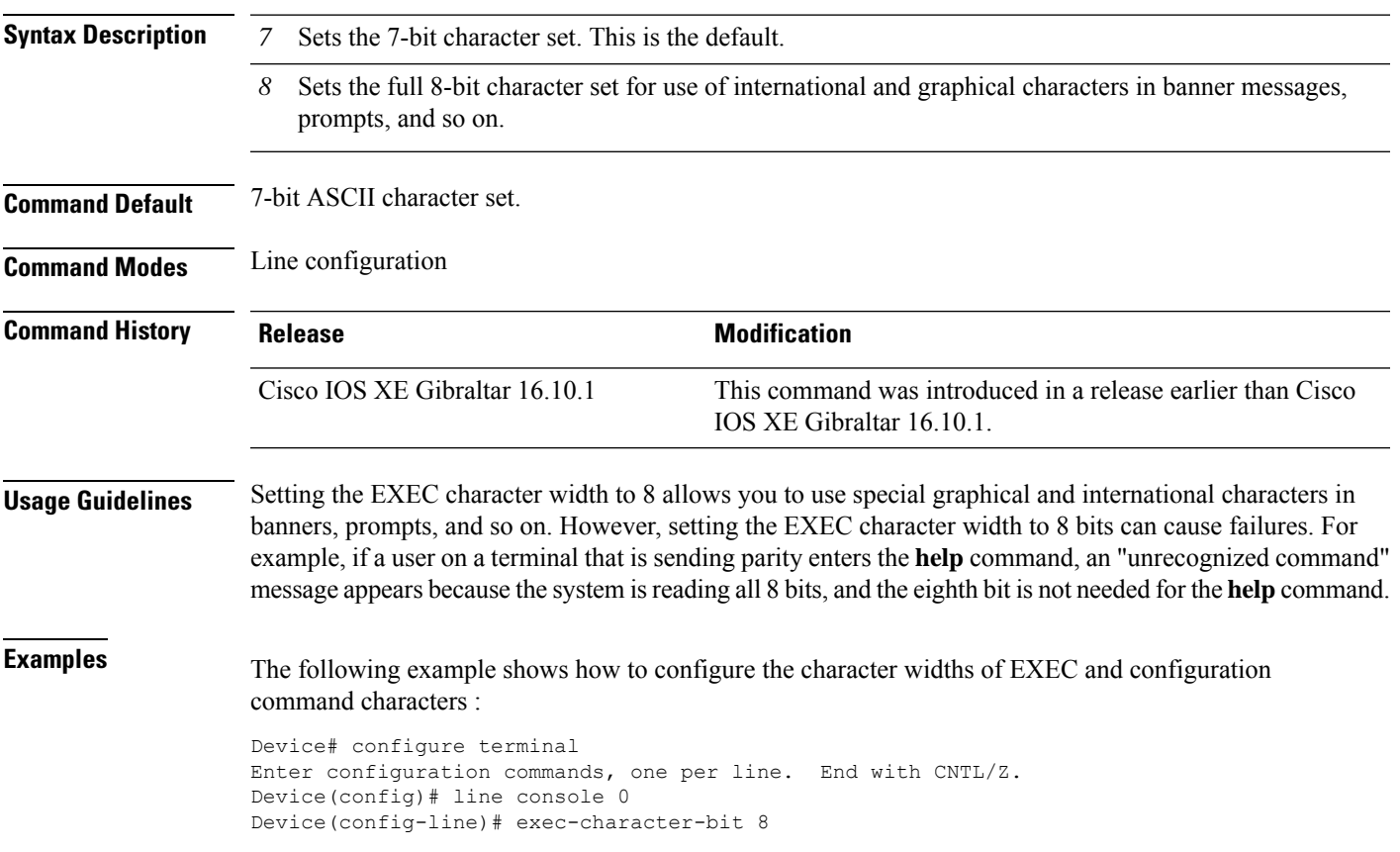

### **exec time-out**

To set the interval that the EXEC command interpreter waits until user input is detected, use the **exec-timeout** command in line configuration mode. To remove the timeout duration, use the **no** form of this command.

**exec time-out** *minutes* [ *seconds* ]

**exec time-out**

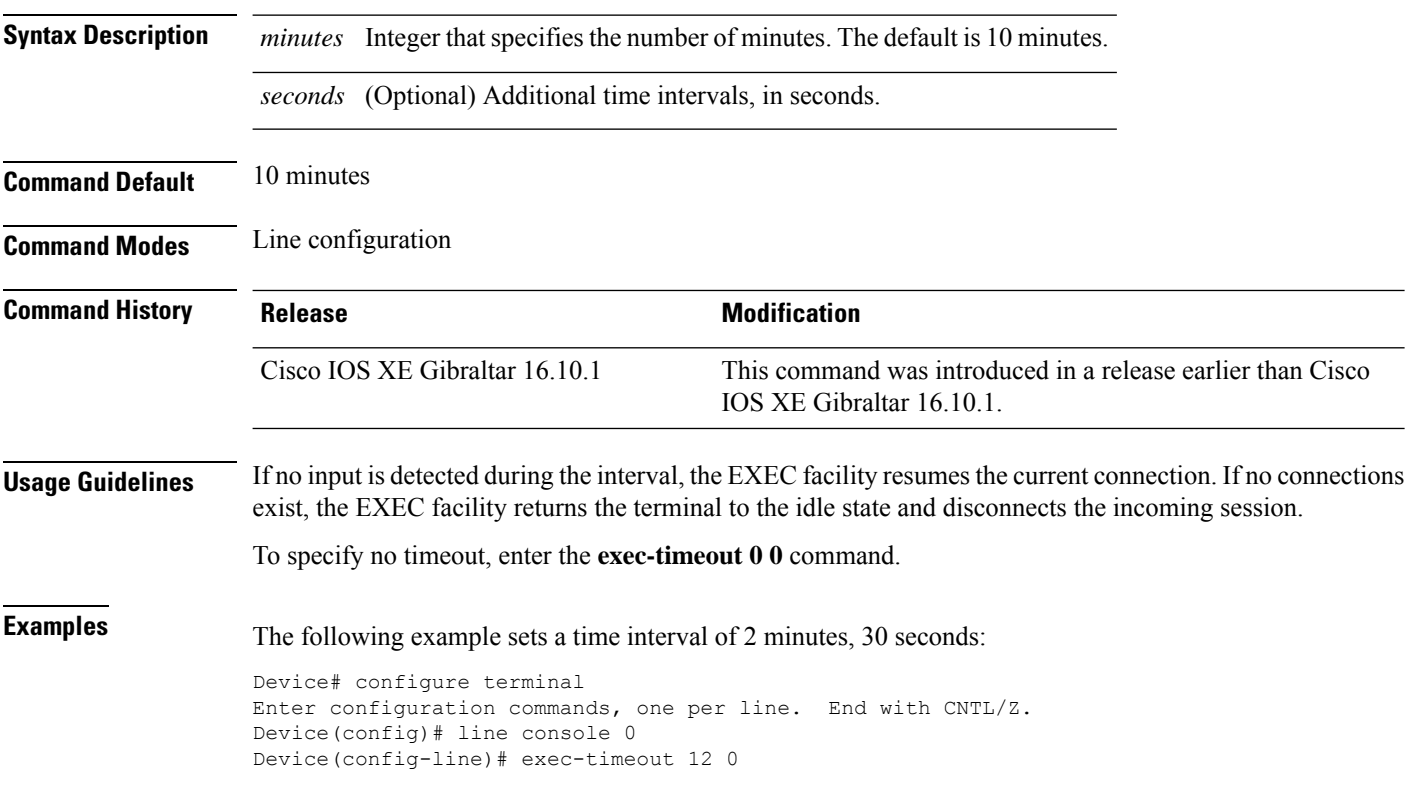

# **exporter default-flow-exporter**

To add an exporter to use to export records, use the **exporter default-flow-exporter** command. Use the **no** form of this command to disable the feature.

**exporter default-flow-exporter**

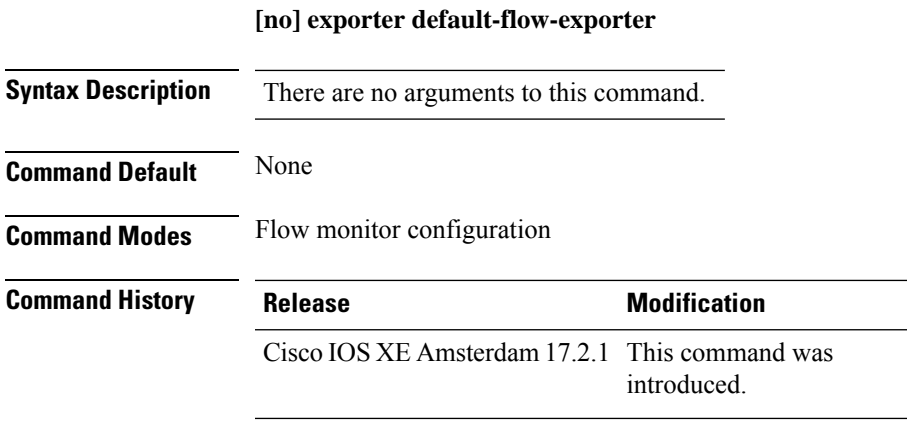

#### **Example**

This example shows how to add an exporter to use to export records:

Device(config-flow-monitor)#exporter default-flow-exporter

# **fabric control-plane**

To configure the fabric control plane details, use the **fabric control-plane** command.

**fabric control-plane** *map-server-name*

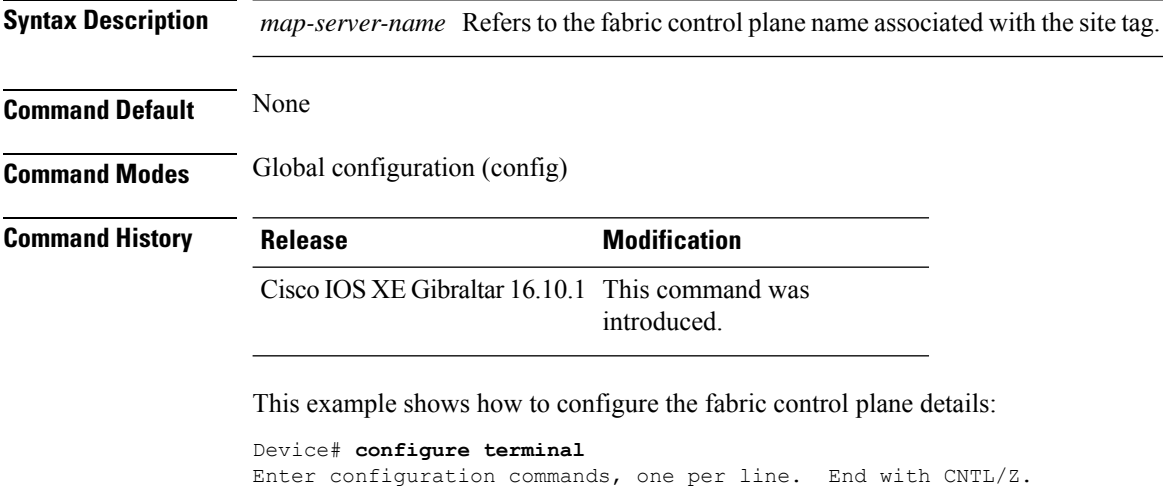

Device(config)# **wireless tag site default-site-tag** Device(config-site-tag)# **fabric control-plane**

**map-server-name** Device(config-site-tag)# **end**

# **fallback-radio-shut**

To configure shutdown of the radio interface, use the **fallback-radio-shut** command.

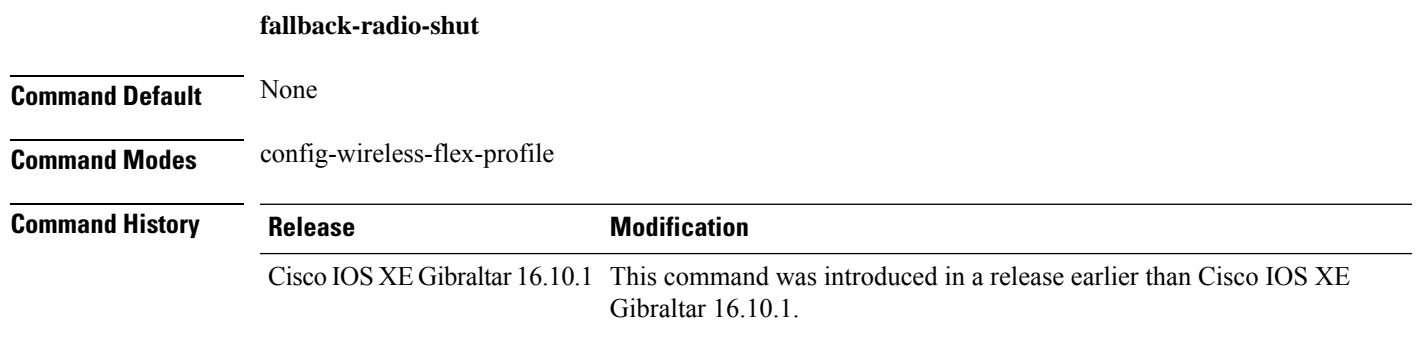

#### **Examples**

The following example shows how to configure shutdown of the radio interface:

```
Device# configure terminal
Enter configuration commands, one per line. End with CNTL/Z.
Device(config)# wireless profile flex flex-profile-name
Device(config-wireless-flex-profile)# fallback-radio-shut
```
# **fips authorization-key**

To configure FIPS, use the **fips authorization-key** command.

**fips authorization-key** *key*

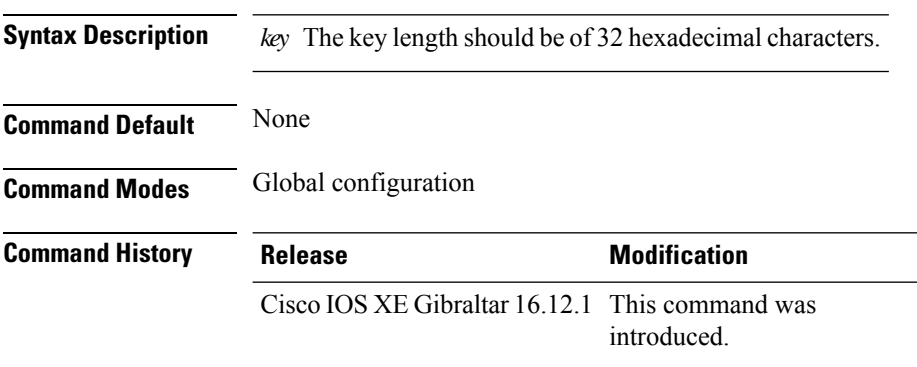

#### **Usage Guidelines**

 $\mathscr{D}$ 

**Note** Ensure that both the active and standby controllers have the same FIPS authorization key.

This example shows how to configure FIPS:

```
Device# configure terminal
Device(config)# fips authorization-key 12345678901234567890123456789012
Device(config)# end
```
# **flex**

To configure flex related parameters, use the **flex** command.

**flex** {**nat-pat** | **split-mac-acl** *split-mac-acl-name* | **vlan-central-switching** }

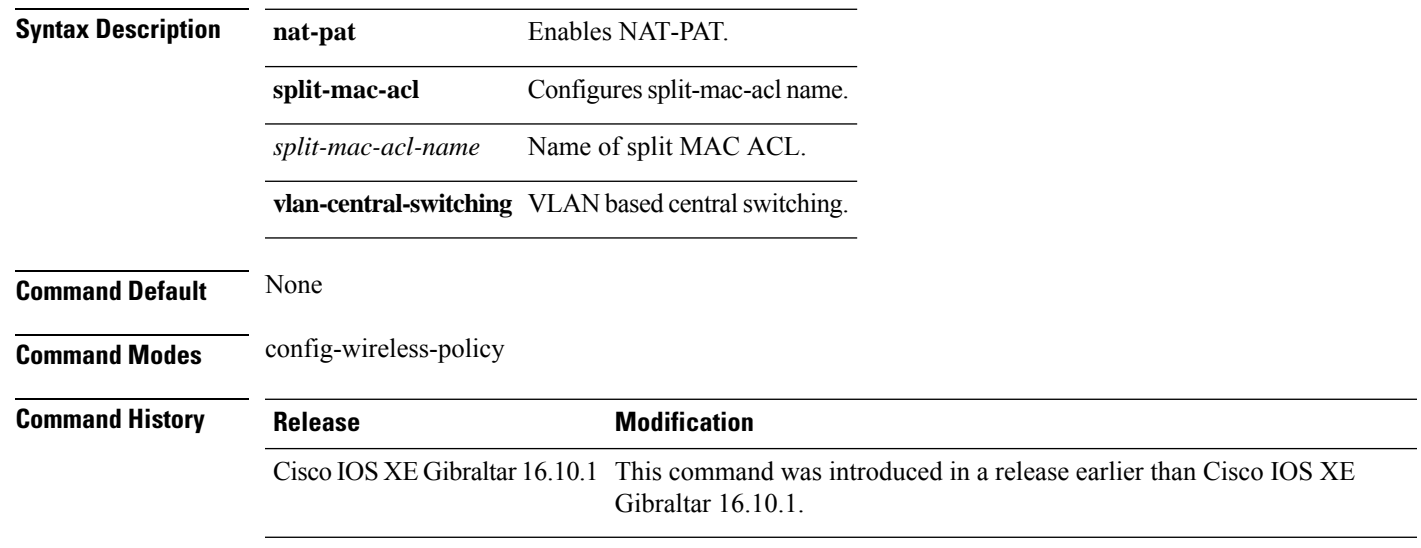

#### **Examples**

The following example shows how to configure flex related VLAN central-switching:

```
Device# configure terminal
Enter configuration commands, one per line. End with CNTL/Z.
Device(config)# wireless profile policy profile-name
Device(config-wireless-policy)# flex vlan-central-switching
```
L

# **flow exporter**

To create a flow exporter, or to modify an existing flow exporter, and enter flow exporter configuration mode, use the **flow exporter** command in global configuration mode. To remove a flow exporter, use the **no** form of this command.

**flow exporter** *exporter-name* **no flow exporter** *exporter-name*

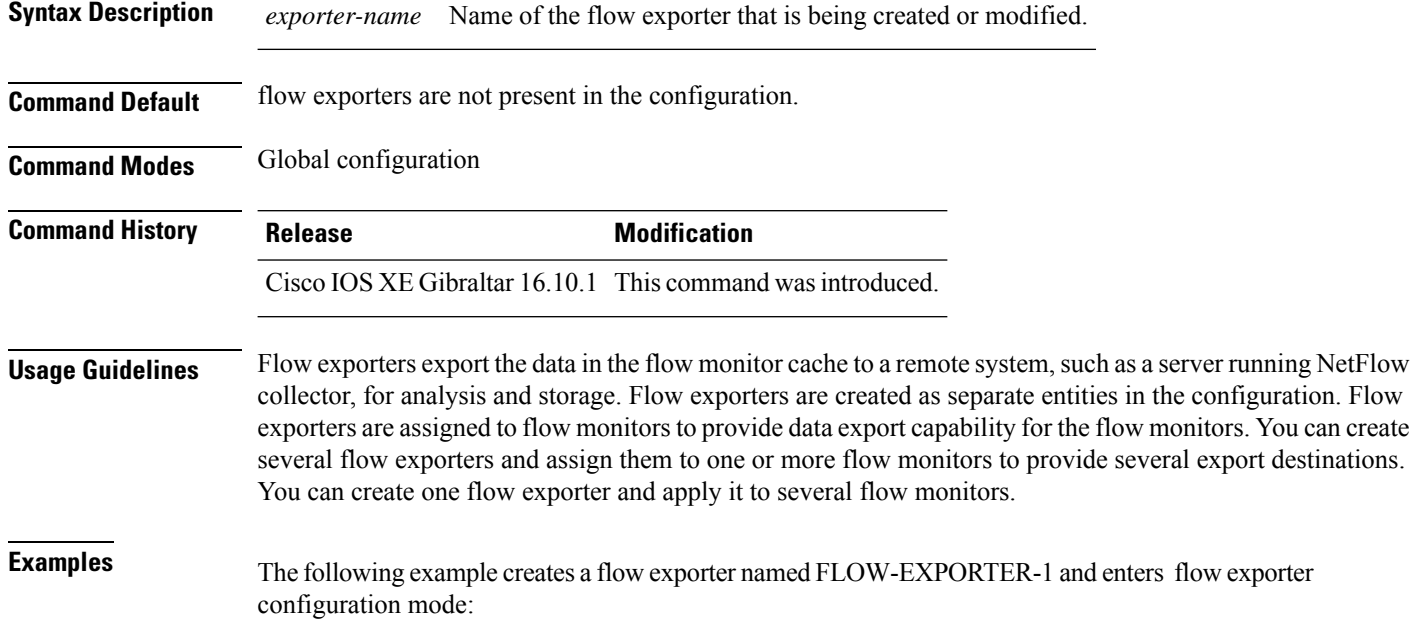

Device(config)# **flow exporter FLOW-EXPORTER-1** Device(config-flow-exporter)#

## **flow monitor**

To create a flow monitor, or to modify an existing flow monitor, and enter flow monitor configuration mode, use the **flow monitor** command in global configuration mode. To remove a flow monitor, use the **no** form of this command.

**flow monitor** *monitor-name* **no flow monitor** *monitor-name*

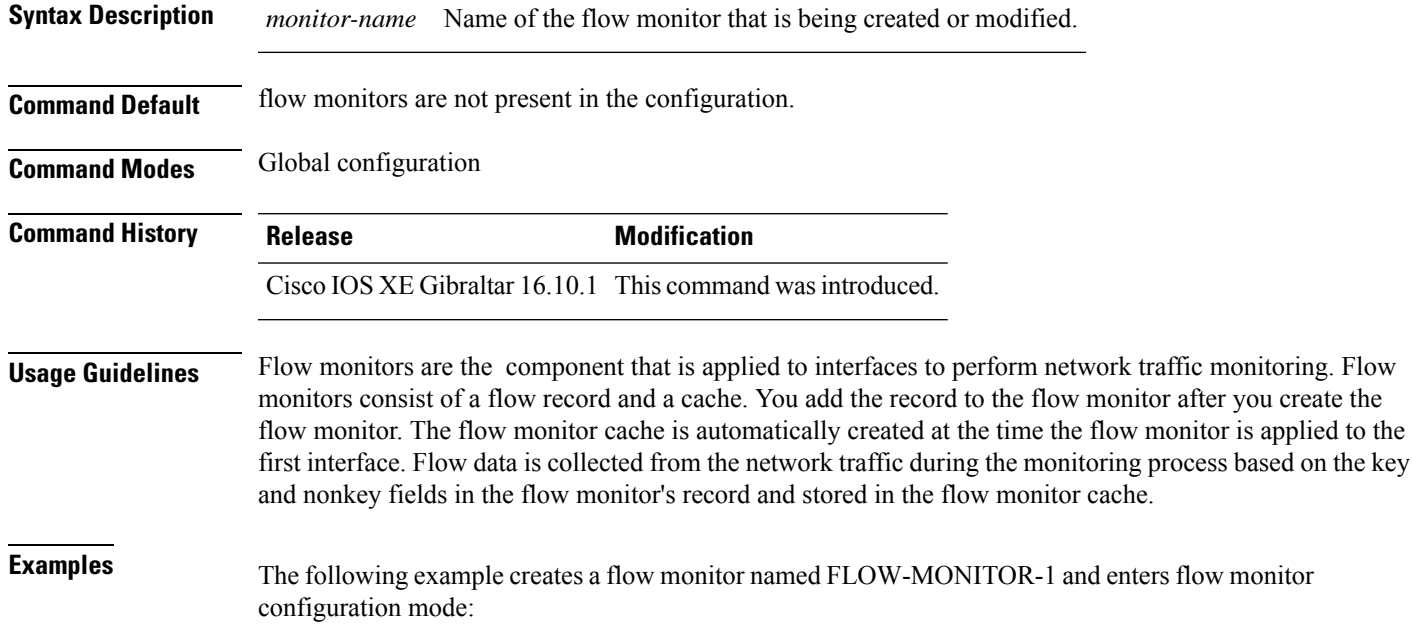

Device(config)# **flow monitor FLOW-MONITOR-1** Device(config-flow-monitor)#

# **flow record**

To create a flow record, or to modify an existing flow record, and enter flow record configuration mode, use the **flow record** command in global configuration mode. To remove a record, use the **no** form of this command.

**flow record** *record-name* **no flow record** *record-name*

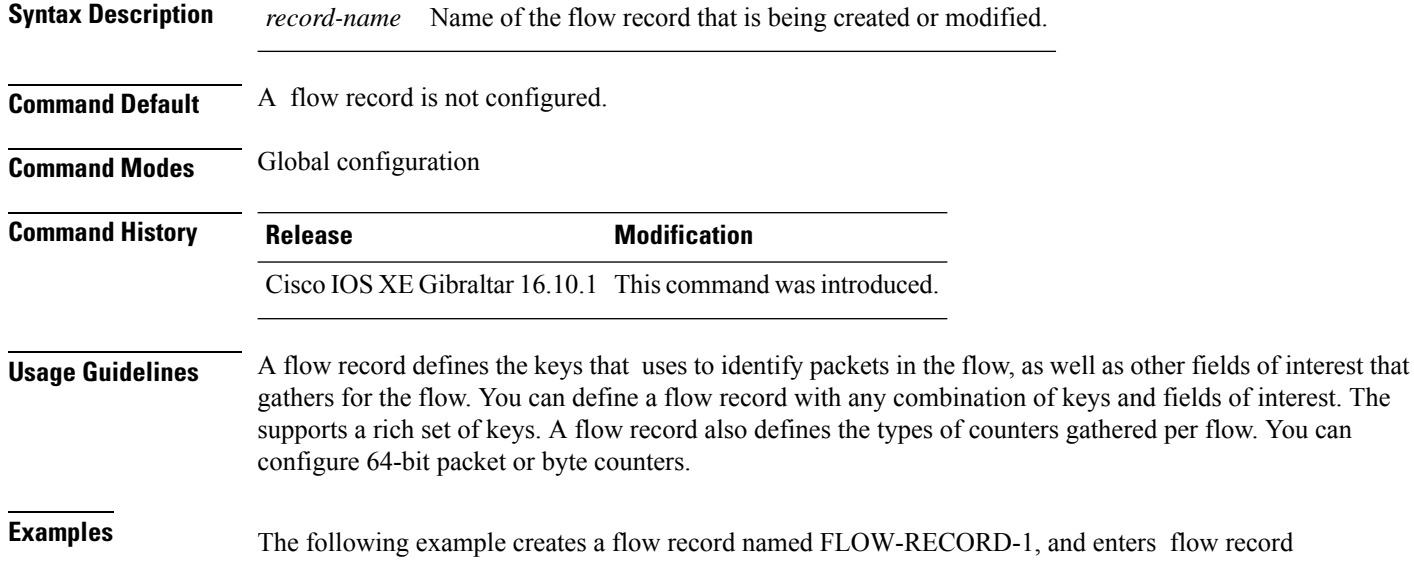

configuration mode:

Device(config)# **flow record FLOW-RECORD-1** Device(config-flow-record)#

# **full-sector-dfs (mesh)**

To configure mesh full sector Dynamic Frequency Selection (DFS) status for a mesh AP profile, use the **full-sector-dfs** command.

#### **full-sector-dfs**

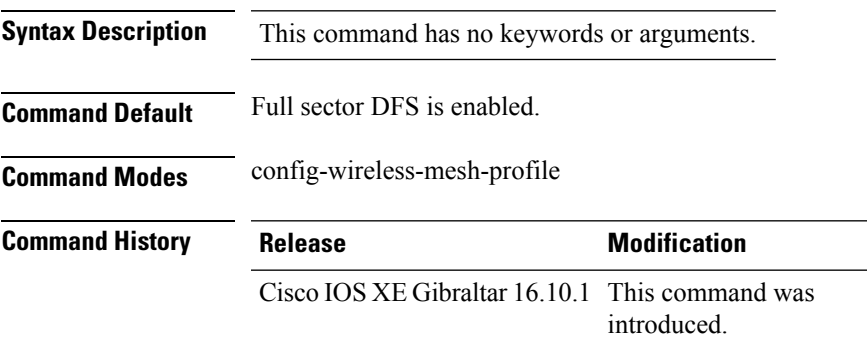

#### **Example**

The following example shows how to configure mesh full sector DFS status for a mesh AP profile:

```
Device # configure terminal
Enter configuration commands, one per line. End with CNTL/Z.
Device (config)# wireless profile mesh mesh-profile
Device (config-wireless-mesh-profile)# full-sector-dfs
```
 $\mathbf I$